# **◯ roboception**

Roboception GmbH | January 2021

# **rc\_cube** Accelerator for rc\_visard

ASSEMBLY AND OPERATING MANUAL

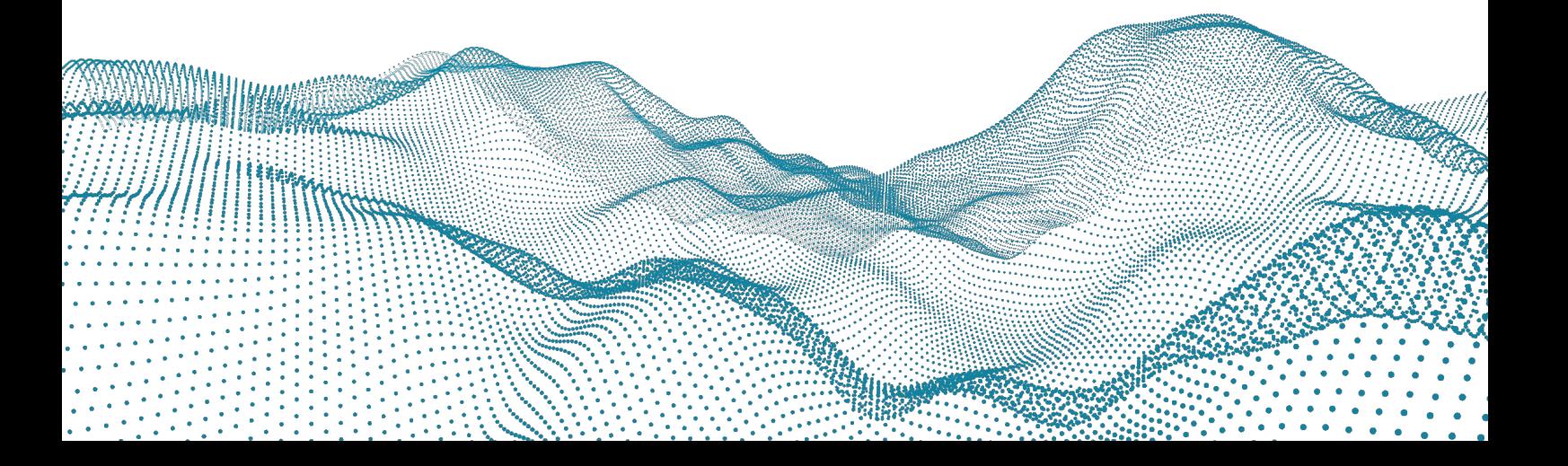

# **Revisions**

This product may be modified without notice, when necessary, due to product improvements, modifications, or changes in specifications. If such modification is made, the manual will also be revised; see revision information.

**DOCUMENTATION REVISION** 21.01.1 Jan 30, 2021

Applicable to *rc\_cube* firmware 21.01.x

**MANUFACTURER Roboception GmbH** Kaflerstrasse 2 81241 Munich Germany **CUSTOMER SUPPORT**: [support@roboception.de](mailto:support@roboception.de) | +49 89 889 50 79-0 (09:00-17:00 CET)

**Please read the operating manual in full and keep it with the product.**

### **COPYRIGHT**

This manual and the product it describes are protected by copyright. Unless permitted by German intellectual property and related rights legislation, any use and circulation of this content requires the prior consent of Roboception or the individual owner of the rights. This manual and the product it describes therefore may not be reproduced in whole or in part, whether for sale or not, without prior written consent from Roboception.

Information provided in this document is believed to be accurate and reliable. However, Roboception assumes no responsibility for its use.

Differences may exist between the manual and the product if the product has been modified after the manual's edition date. The information contained in this document is subject to change without notice.

# **Contents**

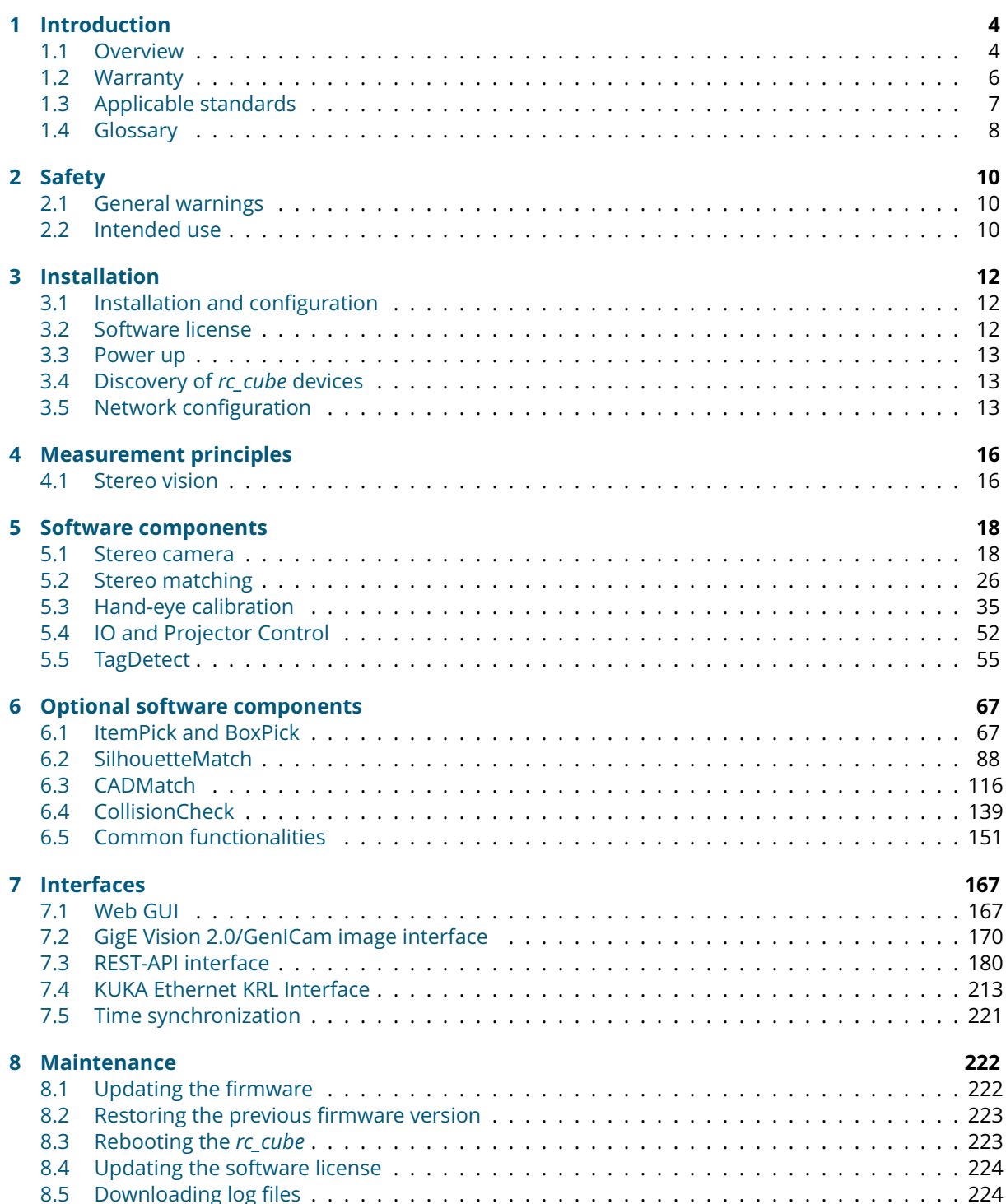

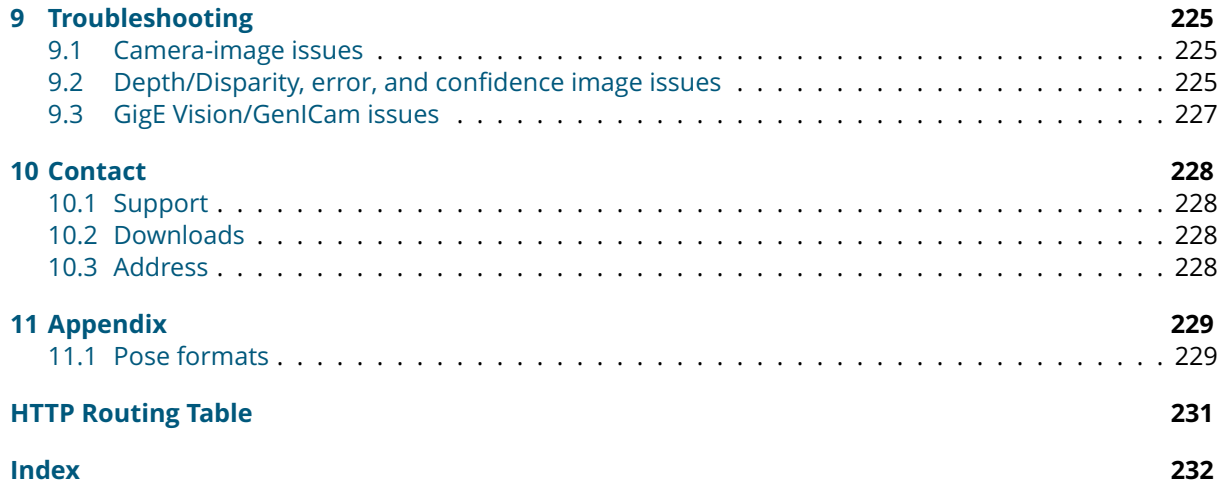

# <span id="page-4-0"></span>**1 Introduction**

#### **Indications in the manual**

To prevent damage to the equipment and ensure the user's safety, this manual indicates each precaution related to safety with *Warning*. Supplementary information is provided as a *Note*.

**Warning:** Warnings in this manual indicate procedures and actions that must be observed to avoid danger of injury to the operator/user, or damage to the equipment. Software-related warnings indicate procedures that must be observed to avoid malfunctions or unexpected behavior of the software.

**Note:** Notes are used in this manual to indicate supplementary relevant information.

## <span id="page-4-1"></span>**1.1 Overview**

The *rc\_cube* is a high-performance 3D-image-processing device that is developed to enhance the computing capabilities of the Roboception stereo-camera *rc\_visard*.

The *rc\_cube* provides real-time camera images and disparity images, which can also be used to compute depth images and 3D point clouds. Additionally, it provides confidence and error images as quality measures for each image acquisition. It offers an intuitive web UI (user interface) and a standardized GenICam interface, making it compatible with all major image processing libraries.

With optionally available software modules the *rc\_cube* provides out-of-the-box solutions for object detection and robotic pick-and-place applications.

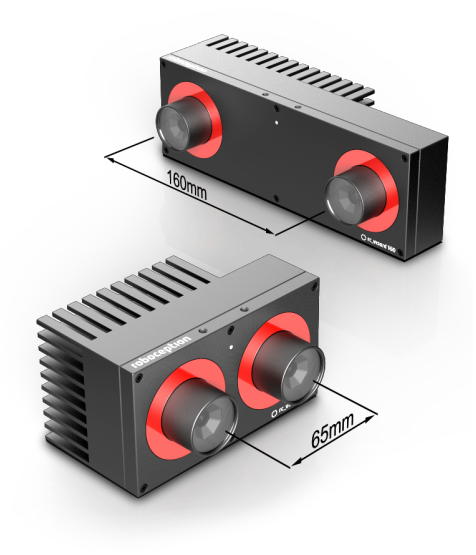

Fig. 1.1: *rc\_visard* 65 and *rc\_visard* 160

**Note:** Unless specified, the information provided in this manual applies to both the *rc\_visard* 65 and *rc\_visard* 160 versions of the Roboception sensor.

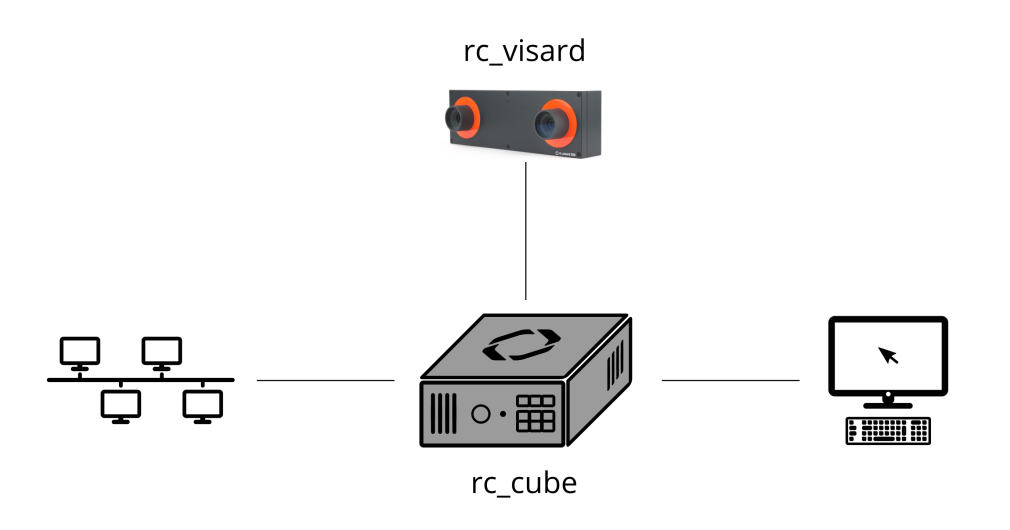

Fig. 1.2: The *rc\_cube*

**Note:** This manual uses the metric system and mostly uses the units meter and millimeter. Unless otherwise specified, all dimensions in technical drawings are in millimeters.

# <span id="page-6-0"></span>**1.2 Warranty**

Any changes or modifications to the hard- and software not expressly approved by Roboception could void the user's warranty and guarantee rights.

**Warning:** The *rc\_cube* utilizes complex hardware and software technology that may behave in a way not intended by the user. The purchaser must design its application to ensure that any failure or the *rc\_cube* does not cause personal injury, property damage, or other losses.

**Warning:** Do not attempt to take apart, open, service, or modify the *rc* cube. Doing so could present the risk of electric shock or other hazard. Any evidence of any attempt to open and/or modify the device, including any peeling, puncturing, or removal of any of the labels, will void the Limited Warranty.

**Warning:** CAUTION: to comply with the European CE requirement, all cables used to connect this device must be shielded and grounded. Operation with incorrect cables may result in interference with other devices or undesired effects of the product.

**Note:** This product may not be treated as household waste. By ensuring this product is disposed of correctly, you will help to protect the environment. For more detailed information about the recycling of this product, please contact your local authority, your household waste disposal service provider, or the product's supplier.

# <span id="page-7-0"></span>**1.3 Applicable standards**

## **1.3.1 Interfaces**

The *rc\_cube* supports the following interface standards:

# **GENKI>CAM**

The Generic Interface for Cameras standard is the basis for plug & play handling of cameras and devices.

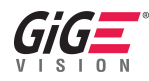

GigE Vision® is an interface standard for transmitting high-speed video and related control data over Ethernet networks.

## **1.3.2 Approvals**

For a list of approvals please refer to the hardware-specific manual of the *rc\_cube*.

## **1.3.3 Standards**

For compliance to industry standards please refer to the hardware-specific manual of the *rc\_cube*.

# <span id="page-8-0"></span>**1.4 Glossary**

<span id="page-8-5"></span>**DHCP** The Dynamic Host Configuration Protocol (DHCP) is used to automatically assign an *[IP](#page-8-1)* address to a network device. Some DHCP servers only accept known devices. In this case, an administrator needs to configure the DHCP server with the fixed *[MAC address](#page-8-2)* of a device.

#### <span id="page-8-8"></span>**DNS**

- **mDNS** The Domain Name Server (DNS) manages the host names and *[IP](#page-8-1)* addresses of all network devices. It is responsible for resolving the host name into the IP address for communication with a device. A DNS can be configured to get this information automatically when a device appears on a network or manually by an administrator. In contrast, *multicast DNS* (mDNS) works without a central server by querying all devices on a local network each time a host name needs to be resolved. mDNS is available by default on Linux and Mac operating systems and is used when '.local' is appended to a host name.
- **DOF** The Degrees Of Freedom (DOF) are the number of independent parameters for translation and rotation. In 3D space, 6 DOF (i.e. three for translation and three rotation) are sufficient to describe an arbitrary position and orientation.
- **GenICam** GenICam is a generic standard interface for cameras. It serves as a unified interface around other standards such as *[GigE Vision](#page-8-3)*, Camera Link, USB, etc. See <http://genicam.org> for more information.
- <span id="page-8-4"></span>**GigE** Gigabit Ethernet (GigE) is a networking technology for transmitting data at one gigabit per second.
- <span id="page-8-3"></span>**GigE Vision** GigE Vision® is a standard for configuring cameras and transmitting images over a *[GigE](#page-8-4)* network link. See <http://gigevision.com> for more information.

<span id="page-8-1"></span>**IP**

- <span id="page-8-7"></span>**IP address** The Internet Protocol (IP) is a standard for sending data between devices in a computer network. Every device requires an IP address, which must be unique in the network. The IP address can be configured by *[DHCP](#page-8-5)*, *[Link-Local](#page-8-6)*, or manually.
- <span id="page-8-6"></span>**Link-Local** Link-Local is a technology where network devices associate themselves with an *[IP address](#page-8-7)* from the 169.254.0.0/16 IP range and check if it is unique in the local network. Link-Local can be used if *[DHCP](#page-8-5)* is unavailable and manual IP configuration is not or cannot be done. Link-Local is especially useful for connecting a network device directly to a host computer. By default, Windows 10 reverts automatically to Link-Local if DHCP is unavailable. Under Linux, Link-Local must be enabled manually in the network manager.
- <span id="page-8-2"></span>**MAC address** The Media Access Control (MAC) address is a unique, persistent address for networking devices. It is also known as the hardware address of a device. In contrast to the *[IP address](#page-8-7)*, the MAC address is (normally) permanently given to a device and does not change.
- **NTP** The Network Time Protocol (NTP) is a TCP/IP protocol for synchronizing time over a network. Basically a client requests the current time from a server, and uses it to set its own clock.
- **SDK** A Software Development Kit (SDK) is a collection of software development tools or a collection of software modules.
- **SGM** SGM stands for Semi-Global Matching and is a state-of-the-art stereo matching algorithm which offers short run times and a great accuracy, especially at object borders, fine structures, and in weakly textured areas.
- **TCP** The Tool Center Point (TCP) is the position of the tool at the end effector of a robot. The position and orientation of the TCP determines the position and orientation of the tool in 3D space.

**URI**

**URL** A Uniform Resource Identifier (URI) is a string of characters identifying resources of the *rc\_cube*'s REST-API. An example of such a URI is /nodes/rc\_stereocamera/parameters/fps, which points to the fps run-time parameter of the stereo camera component.

A Uniform Resource Locator (URL) additionally specifies the full network location and protocol, i.e., an exemplary URL to locate the above resource would be https://<ip>/api/v1/nodes/ rc\_stereocamera/parameters/fps where <ip> refers to the *rc\_cube*'s *[IP address](#page-8-7)*.

**XYZ+quaternion** Format to represent a pose. See *[XYZ+quaternion format](#page-229-2)* (Section [11.1.2\)](#page-229-2) for its definition.

**XYZABC** Format to represent a pose. See *[XYZABC format](#page-229-3)* (Section [11.1.1\)](#page-229-3) for its definition.

# <span id="page-10-0"></span>**2 Safety**

**Warning:** The operator must have read and understood all of the instructions in this manual before handling the *rc\_cube* product.

**Warning:** If operating the *rc\_cube* with *rc\_visard* product(s), the operator must have read and understood all of the safety, installation, and maintenance instructions given in the *rc\_visard* manual.

**Note:** The term "operator" refers to anyone responsible for any of the following tasks performed in conjunction with *rc\_cube*:

- Installation
- Maintenance
- Inspection
- Calibration
- Programming
- Decommissioning

This manual explains the *rc\_cube*'s various components and general operations regarding the product's whole life-cycle, from installation through operation to decommissioning.

The drawings and photos in this documentation are representative examples; differences may exist between them and the delivered product.

# <span id="page-10-1"></span>**2.1 General warnings**

**Note:** Any use of the *rc\_cube* in noncompliance with these warnings is inappropriate and may cause injury or damage as well as void the warranty.

#### **Warning:**

- The *rc\_cube*'s and any related equipment's safety guidelines must always be satisfied.
- The *rc\_cube* does not fall under the purview of the machinery or medical directives.

## <span id="page-10-2"></span>**2.2 Intended use**

The *rc\_cube* is intended to be used in combination with a Roboception *rc\_visard* device for data acquisition (e.g., stereo images). It is furthermore intended to process that data using 3D-image processing algorithms to serve in applications such as object detection or robotic pick-and-place.

**Warning:** The *rc\_cube* is only intended for stationary installation.

**Warning:** The *rc\_cube* is **NOT** intended for safety critical applications.

The GigE Vision® industry standard used by the *rc\_cube* does not support authentication and encryption. All data from and to the device is transmitted without authentication and encryption and could be monitored or manipulated by a third party. It is the operator's responsibility to connect the *rc\_cube* only to a secured internal network.

**Warning:** The *rc\_cube* must be connected to secured internal networks.

The *rc\_cube* may be used only within the scope of its technical specification. Any other use of the product is deemed unintended use. Roboception will not be liable for any damages resulting from any improper or unintended use.

**Warning:** Always comply with local and/or national laws, regulations and directives on automation safety and general machine safety.

# <span id="page-12-0"></span>**3 Installation**

**Warning:** The instructions on *[Safety](#page-10-0)* (Section [2\)](#page-10-0) related to the *rc\_cube* must be read and understood prior to installation.

# <span id="page-12-1"></span>**3.1 Installation and configuration**

The *rc* cube offers two Gigabit Ethernet interfaces: one for connecting the device to a local computer network, and the other for connecting the *rc\_visard*. Both are marked with respective labels. All other Ethernet ports are disabled.

For commissioning, operation, or troubleshooting the user can connect input devices such as a mouse and a keyboard as well as a computer screen directly to the *rc\_cube*. However, this is optional as the functionality of the *rc* cube is fully accessible via the local network it is connected to.

**Note:** If a screen is used on the *rc\_cube*, it must be connected before booting, or the *rc\_cube* must be restarted to activate the screen.

# <span id="page-12-2"></span>**3.2 Software license**

Every *rc* cube device ships with a USB dongle for licensing and protection of the installed software packages. The purchased software licenses are installed on and are bound to this dongle and its ID.

The functionality of the *rc\_cube* can be enhanced anytime by *[upgrading the license](#page-224-0)* (Section [8.4\)](#page-224-0), e.g., for optionally available software components.

**Note:** The *rc\_cube* requires to be rebooted whenever the installed licenses have changed.

**Note:** The dongle ID and the license status can be retrieved via the *rc* cube's various interfaces such as the *System* tab of the *[Web GUI](#page-167-1)* (Section [7.1\)](#page-167-1).

**Note:** For the software components to be properly licensed, the USB dongle must be plugged to the *rc\_cube* **before power up**.

**Note:** The *rc* cube requires to be rebooted, whenever the license dongle is plugged to or unplugged from the device.

## <span id="page-13-0"></span>**3.3 Power up**

The *rc* cube is booted by using the power switch on the device. If a computer screen is connected it will display the *rc\_cube*'s Web GUI when the boot process is finished.

**Note:** For successful operation please make sure that the *rc\_visard* being connected to the *rc\_cube* is powered and booted.

# <span id="page-13-1"></span>**3.4 Discovery of** *rc\_cube* **devices**

Roboception *rc* cube devices that are powered up and connected to the local network or directly to a computer can be found using the standard GigE Vision® discovery mechanism.

Roboception offers the open-source tool rcdiscover-gui, which can be downloaded free of charge from <http://www.roboception.com/download> for Windows and Linux. The tool's Windows version consists of a single executable for Windows 7 and Windows 10, which can be executed without installation. For Linux an installation package is available for Ubuntu.

At startup, all available GigE Vision® devices – including *rc* cube devices – are listed with their names, serial numbers, current IP addresses, and unique MAC addresses. The discovery tool finds all devices reachable by global broadcasts. Misconfigured devices that are located in different subnets than the application host may also be listed. A tickmark in the discovery tool indicates whether devices are actually reachable via a web browser.

| <b>C</b> rediscover    |                                   |                         |                      |                   |                    |                    |              | $\times$                 |
|------------------------|-----------------------------------|-------------------------|----------------------|-------------------|--------------------|--------------------|--------------|--------------------------|
| Help<br>File           |                                   |                         |                      |                   |                    |                    |              |                          |
| <b>Rerun Discovery</b> | <b>○</b> Only Roboception devices | Filter                  |                      |                   |                    |                    |              |                          |
| Name                   | Manufacturer                      | Model                   | <b>Serial Number</b> | <b>IP Address</b> | <b>MAC Address</b> | Interface(s)       | Reachable    | $\hat{\phantom{a}}$      |
| proj demo              | <b>Roboception GmbH</b>           | rc visard 160m          | 02938132             | 10.0.2.96         | 00:14:2d:2c:d5:14  | {31D788FE5A00BBDD} | $\checkmark$ |                          |
| h_test                 | <b>Roboception GmbH</b>           | rc visard 65m           | 02940224             | 10.0.2.57         | 00:14:2d:2c:dd:40  | {31D788FE5A00BBDD} | $\checkmark$ |                          |
| rc_visard 65m-6        | <b>Roboception GmbH</b>           | rc_visard 65m-6         | 02940289             | 10.0.2.35         | 00:14:2d:2c:dd:81  | {31D788FE5A00BBDD} | $\checkmark$ |                          |
| rc visard 65m          | <b>Roboception GmbH</b>           | rc visard 65m           | 02940607             | 10.0.2.67         | 00:14:2d:2c:de:bf  | {31D788FE5A00BBDD} | $\checkmark$ |                          |
| copperfield            | <b>Roboception GmbH</b>           | rc visard 160m-6        | 02940862             | 10.0.2.84         | 00:14:2d:2c:df:be  | {31D788FE5A00BBDD} | $\checkmark$ |                          |
| rc_cube                | <b>Roboception GmbH</b>           | rc cube                 | c400ad2bc5be         | 10.0.1.41         | c4:00:ad:2b:c5:be  | {31D788FE5A00BBDD} | √            | $\overline{\phantom{0}}$ |
| Reset rc_visard        | Set temporary IP address          | <b>Reconnect device</b> |                      |                   |                    |                    |              | ?                        |

Fig. 3.1: rcdiscover-gui tool for finding connected GigE Vision® devices

After successful discovery, a double click on the device row opens the *[Web GUI](#page-167-1)* (Section [7.1\)](#page-167-1) of the device in the operating system's default web browser. Google Chrome or Mozilla Firefox are recommended as web browser.

## **3.4.1 Resetting configuration**

**Note:** The rcdiscover-gui resetting mechanism is currently not implemented for *rc\_cube* devices.

# <span id="page-13-2"></span>**3.5 Network configuration**

The *rc* cube requires an Internet Protocol (*[IP](#page-8-1)*) address for communication with other network devices. The IP address must be unique in the local network, and can be set either manually via a userconfigurable persistent IP address, or automatically via *[DHCP](#page-8-5)*. If none of these IP configuration methods apply, the *rc\_cube* falls back to a *[Link-Local](#page-8-6)* IP address.

The network settings of the *rc\_visard* that is used in combination with the *rc\_cube* are automatically configured when the *rc\_visard* is connected to the *rc\_cube*.

**Warning:** To not conflict with the internal network between the *rc\_cube* and the connected *rc\_visard*, the IP address assigned to the *rc\_cube* in the local network must not be in the range of 172.23.42.  $0/24.$ 

Following the *[GigE Vision](#page-8-3)*® standard, the priority of IP configuration methods on the *rc\_cube* is

- 1. Persistent IP (if enabled)
- 2. DHCP (if enabled)
- 3. Link-Local

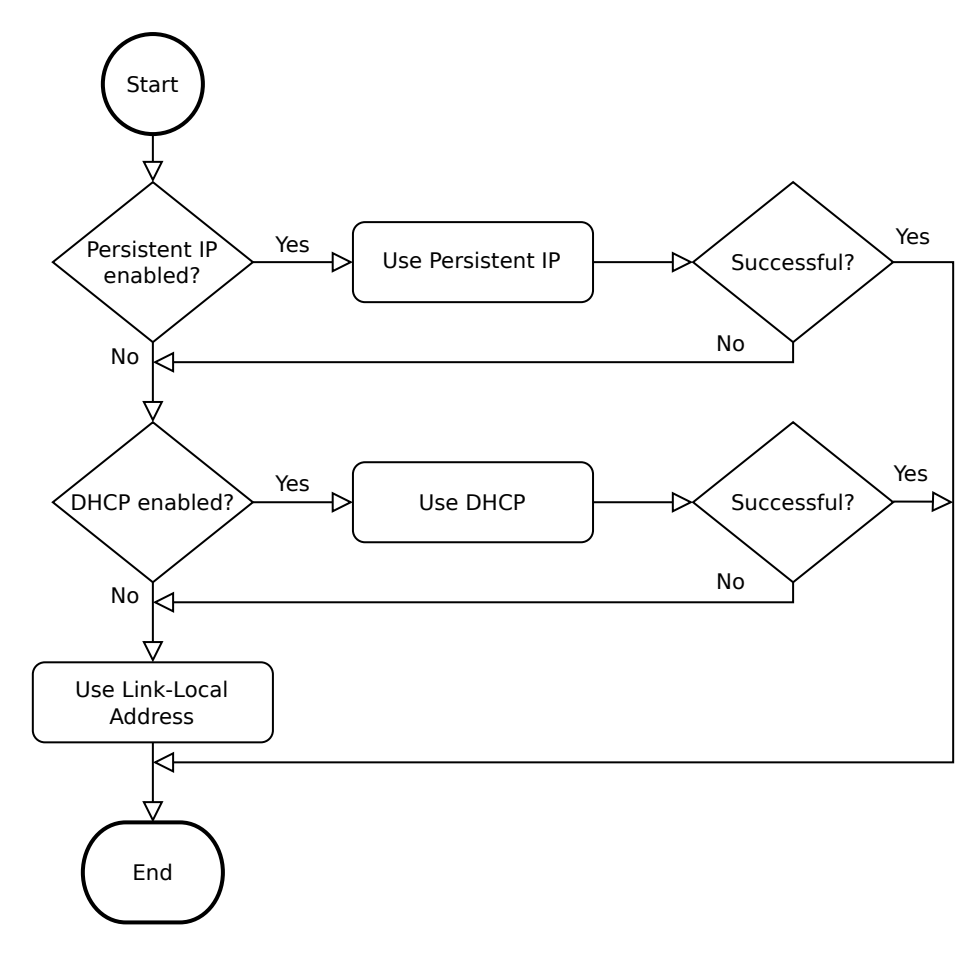

Fig. 3.2: *rc\_cube*'s IP configuration method selection flowchart

Options for changing the *rc\_cube*'s network settings and IP configuration are:

- the *System tab* of the *rc\_cube*'s Web GUI if it is reachable in the local network already, see *[Web](#page-167-1) [GUI](#page-167-1)* (Section [7.1\)](#page-167-1)
- any configuration tool compatible with *[GigE Vision](#page-8-3)*® 2.0, or Roboception's command-line tool gc\_config. Typically, these tools scan for all available GigE Vision® devices on the network. All *rc\_cube* devices can be uniquely identified by their serial number and MAC address, which are both printed on the device.
- temporarily changing or completely resetting the *rc\_cube*'s network configuration via Roboception's rcdiscover-gui tool, see *[Discovery of rc\\_cube devices](#page-13-1)* (Section [3.4\)](#page-13-1)

**Note:** The command-line tool gc\_config is part of Roboception's open-source convenience layer rc\_genicam\_api, which can be downloaded free of charge for Windows and Linux from [http://www.](http://www.roboception.com/download) [roboception.com/download.](http://www.roboception.com/download)

## **3.5.1 Host name**

The *rc\_cube*'s host name is based on its serial number, which is printed on the device, and is defined as rc-cube-<serial number>.

## <span id="page-15-0"></span>**3.5.2 Automatic configuration (factory default)**

The Dynamic Host Configuration Protocol (*[DHCP](#page-8-5)*) is preferred for setting an IP address. If DHCP is active on the *rc\_cube*, which is the factory default, the device tries to contact a DHCP server at startup and every time the network cable is being plugged in. If a DHCP server is available on the network, the IP address is automatically configured.

In some networks, the DHCP server is configured so that it only accepts known devices. In this case, the Media Access Control address (*[MAC address](#page-8-2)*), which is printed on the device label, needs to be configured in the DHCP server. At the same time, the *rc cube*'s host name can also be set in the Domain Name Server (*[DNS](#page-8-8)*). Both MAC address and host name should be sent to the network administrator for configuration.

If the *rc\_cube* cannot contact a DHCP server within about 15 seconds after startup, or after plugging in the network cable, it assigns itself a unique IP address. This process is called *[Link-Local](#page-8-6)*. This option is especially useful for connecting the *rc\_cube* directly to a computer. The computer must be configured for Link-Local as well. Link-Local might already be configured as a standard fallback option, as it is under Windows 10. Other operating systems such as Linux require Link-Local to be explicitly configured in their network managers.

## **3.5.3 Manual configuration**

Specifying a persistent, i.e. static IP address manually might be useful in some cases. This address is stored on the *rc cube* to be used on device startup or network reconnection. Please make sure the selected IP address, subnet mask and gateway will not cause any conflicts on the network.

**Warning:** The IP address must be unique within the local network and within the local network's range of valid addresses. Furthermore, the subnet mask must match the local network; otherwise, the *rc* cube may become inaccessible. This can be avoided by using automatic configuration as explained in *[Automatic configuration \(factory default\)](#page-15-0)* (Section [3.5.2\)](#page-15-0).

If this IP address cannot be assigned, e.g. because it is already used by another device in the network, IP configuration will fall back to automatic configuration via *[DHCP](#page-8-5)* (if enabled) or a *[Link-Local](#page-8-6)* address.

# <span id="page-16-0"></span>**4 Measurement principles**

The *rc\_cube* is a high-performance 3D-image-processing device that is used in combination with Roboception's 3D camera *rc\_visard*. Together, they provide rectified camera, disparity, confidence, and error images, which allow the viewed scene's depth values along with their uncertainties to be computed.

In the following, the underlying measurement principles are explained in more detail.

## <span id="page-16-1"></span>**4.1 Stereo vision**

The *rc\_cube* is based on *stereo vision* using the *SGM* (*Semi-Global Matching*) method. In stereo vision, 3D information about a scene can be extracted by comparing two images taken from different viewpoints. The main idea behind using a camera pair for measuring depth is the fact that object points appear at different positions in the two camera images depending on their distance from the camera pair. Very distant object points appear at approximately the same position in both images, whereas very close object points occupy different positions in the left and right camera image. The object points' displacement in the two images is called *disparity*. The larger the disparity, the closer the object is to the camera. The principle is illustrated in [Fig.](#page-16-2) [4.1.](#page-16-2)

<span id="page-16-2"></span>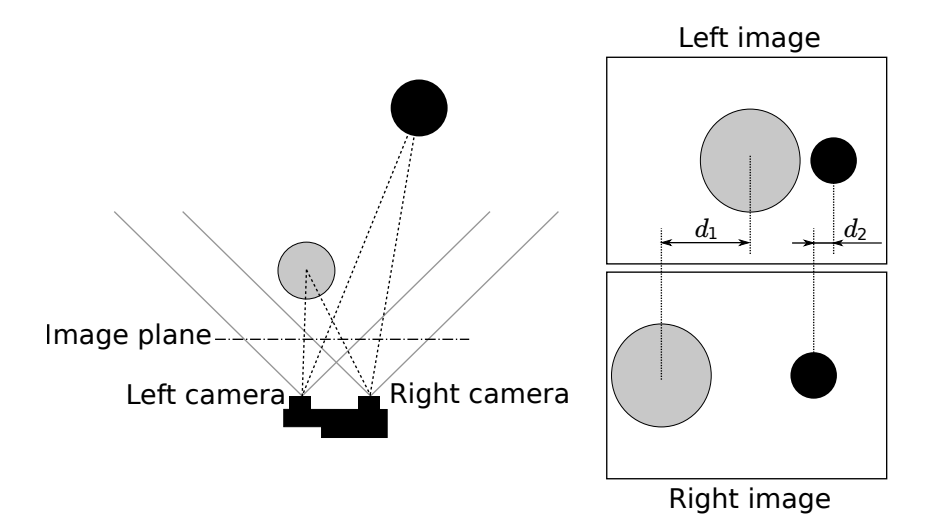

Fig. 4.1: Sketch of the stereo-vision principle: The more distant object (black) exhibits a smaller disparity  $d_2$  than that of the close object (gray),  $d_1$ .

Stereo vision is a form of passive sensing, meaning that it emits neither light nor other signals to measure distances, but uses only light that the environment emits or reflects. Thus, the Roboception *rc\_cube* products utilizing this sensing principle can work indoors and outdoors and multiple devices can work together without interferences.

To compute the 3D information, the stereo matching algorithm must be able to find corresponding object points in the left and right camera images. For this, the algorithm requires texture, meaning changes in image intensity values due to patterns or the objects' surface structure, in the images. Stereo matching is not possible for completely untextured regions, such as a flat white wall without any visible surface structure. The *SGM* stereo matching method used provides the best trade-off between runtime and accuracy, even for fine structures.

The following software components are required to compute 3D information:

- *[Stereo camera](#page-18-1)*: This component is responsible for capturing synchronized stereo image pairs and transforming them into images approaching those taken by an ideal stereo camera (rectification) (Section [5.1\)](#page-18-1).
- *[Stereo matching](#page-26-0)*: This component computes disparities for the rectified stereo camera pair using *SGM* (Section [5.2\)](#page-26-0).

# <span id="page-18-0"></span>**5 Software components**

The *rc\_cube* comes with several on-board software components, each of which corresponds to a certain functionality and can be interfaced via its respective *node* in the *REST-API [interface](#page-180-0)* (Section [7.3\)](#page-180-0).

The *[Stereo camera](#page-18-1)* and the *[Stereo matching](#page-26-0)* components, which acquire stereo image pairs and compute 3D depth information such as disparity, error, and confidence images, are also accessible via the *rc\_cube*'s *[GigE Vision/GenICam interface](#page-170-0)*.

The *rc\_cube*'s base software consists of the following components:

- *[Stereo camera](#page-18-1)* **(rc\_stereocamera, Section [5.1\)](#page-18-1)** acquires stereo image pairs and performs planar rectification for using the stereo camera as a measurement device. Images are provided both for further internal processing by other components and for external use as *[GenICam image](#page-170-0) [streams](#page-170-0)*.
- *[Stereo matching](#page-26-0)* **(rc\_stereomatching, Section [5.2\)](#page-26-0)** uses the rectified stereo image pairs to compute 3D depth information such as disparity, error, and confidence images. These are provided as GenICam streams, too.
- *[Hand-eye calibration](#page-35-0)* **(rc\_hand\_eye\_calibration, Section [5.3\)](#page-35-0)** enables the user to calibrate the camera with respect to a robot, either via the Web GUI or the REST-API.
- *[IO and Projector Control](#page-52-0)* **(rc\_iocontrol, Section [5.4\)](#page-52-0)** provides control over the *rc\_visard*'s general purpose inputs and outputs with special modes for controlling an external random dot projector.
- *[TagDetect](#page-55-0)* **(rc\_april\_tag\_detect and rc\_qr\_code\_detect, Section [5.5\)](#page-55-0)** allows the detection of AprilTags and QR codes, as well as the estimation of their poses.

## <span id="page-18-1"></span>**5.1 Stereo camera**

The stereo camera component contains functionality for acquiring stereo image pairs and performing planar rectification needed to use the stereo camera as a measurement device.

## **5.1.1 Image acquisition**

Acquiring stereo image pairs is the first step toward stereo vision. Since both cameras are equipped with global shutters and their chips are hardware-synchronized, all pixels of both camera images are always exposed at exactly the same time. The time at the middle of the image exposure is attached to the images as a timestamp. This timestamp becomes important for dynamic applications in which the cameras or the scene moves.

Exposure time can be set manually to a fixed value. This is useful in an environment where lighting is controlled so that it is always at the same intensity. The camera is set to auto exposure by default. In this mode, the exposure time is chosen automatically, up to a user defined maximum. The permitted maximum is meant to limit the motion blur that occurs when taking images while the camera or the scene is moving. The maximum exposure time thus depends on the application. If the maximum exposure time is reached, the auto-exposure algorithm uses the gain to increase image brightness. However, larger gain factors also amplify image noise. Thus, the maximum exposure time trades motion blur off against image noise under weak-light conditions.

### **5.1.2 Planar rectification**

Camera parameters such as focal length, lens distortion, and the relationship of the cameras to each other must be exactly known to use the stereo camera as a measuring instrument. The *rc\_visard* is already calibrated at production time and normally requires no recalibration. The camera parameters describe with great precision all of the stereo-camera system's geometric properties, but the resulting model is complex and difficult to use.

Rectification is the process of remapping the images according to an ideal stereo-camera model. Lens distortion is removed and the images are aligned so that an object point is always projected onto the same image row in both images. The cameras' optical axes become exactly parallel. This means that points at infinite distance are projected onto the same image column in both images. The closer an object point is, the larger is the difference between its image columns in the right and left images. This difference is called disparity.

Mathematically, the object point  $P = (P_x, P_y, P_z)$  is projected onto image point  $p_l = (p_{lx}, p_{ly}, 1)$  in the left rectified image and onto  $p_r = (p_{rx}, p_{ry}, 1)$  in the right rectified image by

$$
A = \begin{pmatrix} f & 0 & \frac{w}{2} \\ 0 & f & \frac{h}{2} \\ 0 & 0 & 1 \end{pmatrix}, \qquad T_s = \begin{pmatrix} t \\ 0 \\ 0 \end{pmatrix},
$$
  
\n
$$
s_1 p_l = AP,
$$
  
\n
$$
s_2 p_r = A(P - T_s).
$$

The focal length  $f$  is the distance between the common image plane and the optical centers of the left and right cameras. It is measured in pixels. The baseline  $t$  is the distance between the optical centers of the two cameras. The image width  $w$  and height  $h$  are measured in pixels, too.  $s_1$  and  $s_2$  are scale factors ensuring that the third coordinates of the image points  $p_l$  and  $p_r$  are equal to 1.

**Note:** The *rc\_cube* reports a focal length factor via its various interfaces. It relates to the image width for supporting different image resolutions. The focal length  $f$  in pixels can be easily obtained by multiplying the focal length factor by the image width in pixels.

### **5.1.3 Viewing and downloading images**

The *rc\_cube* provides the time-stamped, rectified left and right images over the GenICam interface (see *[Provided image streams](#page-178-0)*, Section [7.2.6\)](#page-178-0). Live streams of the images are provided with reduced quality in the *[Web GUI](#page-167-1)* (Section [7.1\)](#page-167-1).

The *[Web GUI](#page-167-1)* (Section [7.1\)](#page-167-1) also provides the opportunity to download a snapshot of the current scene as a .tar.gz file as described in *[Downloading stereo camera images](#page-169-0)* (Section [7.1.3\)](#page-169-0).

### **5.1.4 Parameters**

The stereo-camera software component is called rc\_stereocamera and is represented by the *Camera* tab in the *[Web GUI](#page-167-1)* (Section [7.1\)](#page-167-1). The user can change the camera parameters there, or directly via the REST-API (*REST-API [interface](#page-180-0)*, Section [7.3\)](#page-180-0) or GigE Vision (*[GigE Vision 2.0/GenICam image interface](#page-170-0)*, Section [7.2\)](#page-170-0).

**Note:** Camera parameters cannot be changed via the Web GUI or REST-API if *rc\_cube* is used via GigE Vision.

#### **Parameter overview**

This component offers the following run-time parameters:

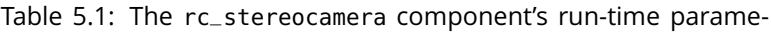

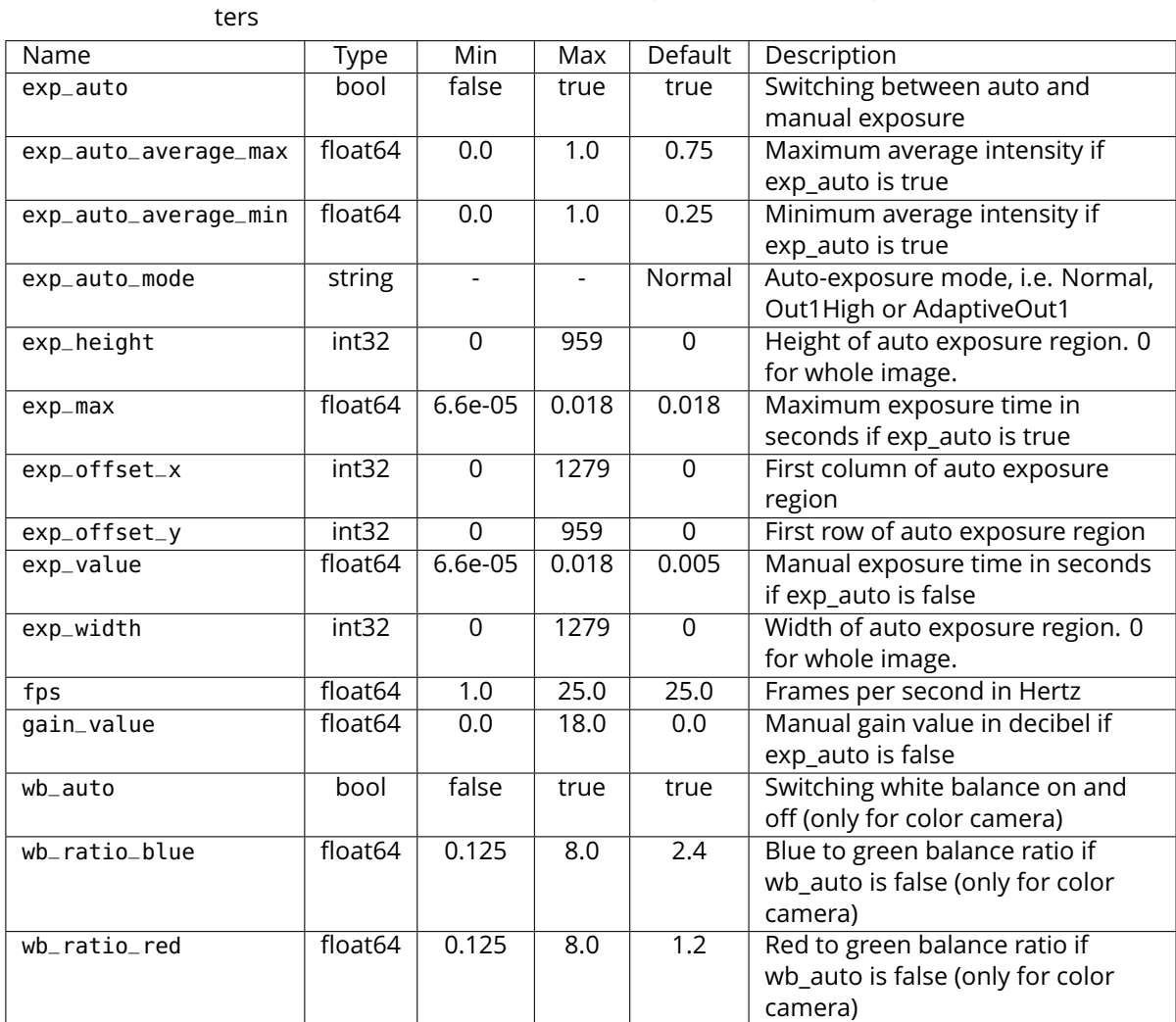

#### **Description of run-time parameters**

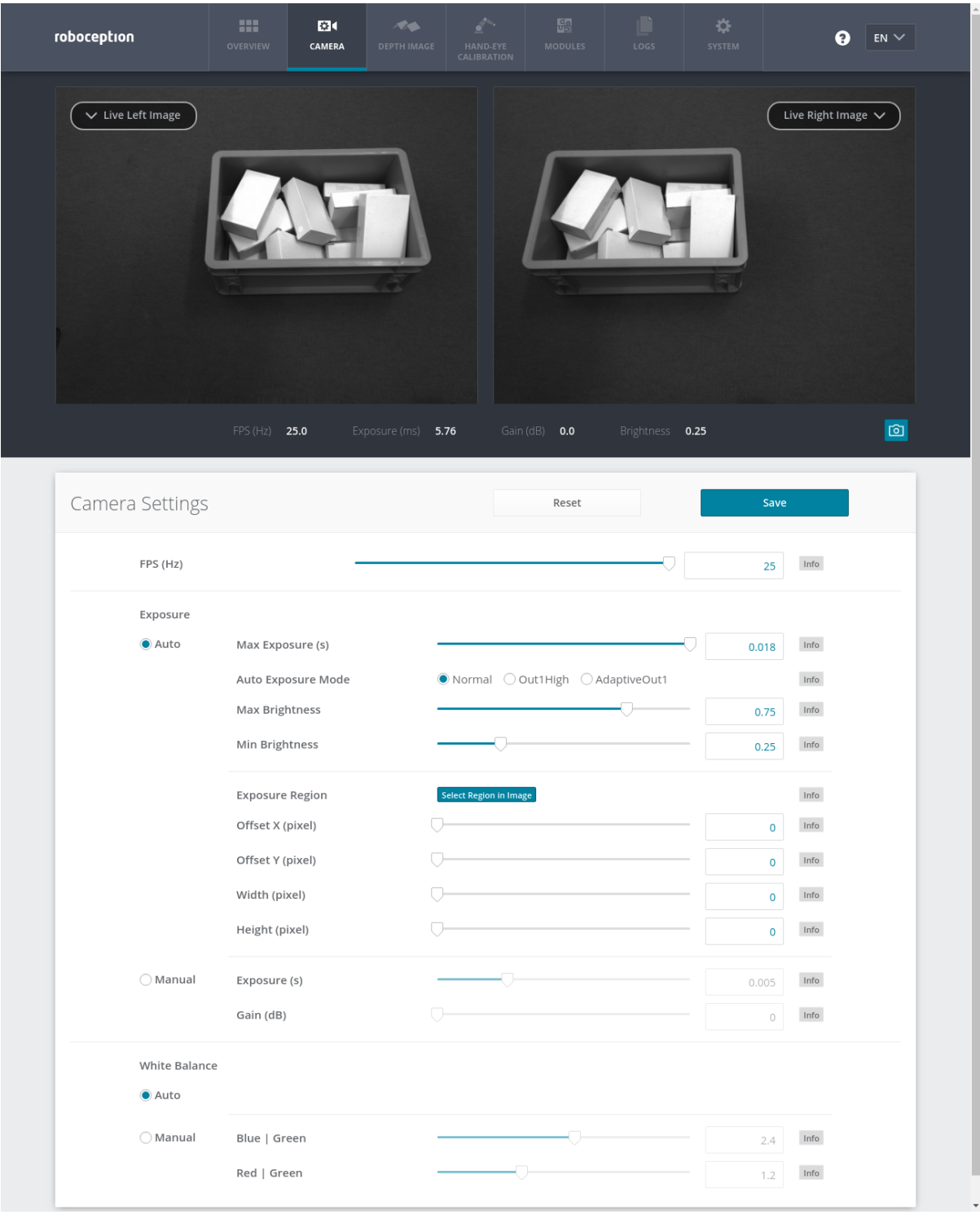

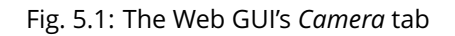

#### **fps (***FPS***)**

This value is the cameras' frame rate (fps, frames per second), which determines the upper frequency at which depth images can be computed. This is also the frequency at which the *rc\_cube* delivers images via GigE Vision. Reducing this frequency also reduces the network bandwidth required to transmit the images.

Via the REST-API, this parameter can be set as follows.

PUT http://<host>/api/v1/nodes/rc\_stereocamera/parameters?fps=<value>

#### **exp\_auto (***Exposure Auto* **or** *Manual***)**

This value can be set to *true* for auto-exposure mode, or to *false* for manual exposure mode. In manual exposure mode, the chosen exposure time is kept, even if the images are overexposed or underexposed. In auto-exposure mode, the exposure time and gain factor is chosen automatically to correctly expose the image. The last automatically determined exposure and gain values are set into exp\_value and gain\_value when switching auto-exposure off.

Via the REST-API, this parameter can be set as follows.

PUT http://<host>/api/v1/nodes/rc\_stereocamera/parameters?exp\_auto=<value>

#### **exp\_auto\_mode (***Auto Exposure Mode***)**

The auto exposure mode can be set to *Normal*, *Out1High* or *AdaptiveOut1*. These modes are relevant when the *rc\_cube* is used with an external light source or projector connected to the *rc\_visard*'s GPIO Out1, which can be controlled by the optional IOControl component (*[IO and](#page-52-0) [Projector Control](#page-52-0)*, Section [5.4\)](#page-52-0).

*Normal*: All images are considered for exposure control, except if the IOControl mode for GPIO Out1 is *ExposureAlternateActive*: then only images where GPIO Out1 is HIGH will be considered, since these images may be brighter in case GPIO Out1 is used to trigger an external light source.

*Out1High*: This exposure mode adapts the exposure time using only images with GPIO Out1 HIGH. Images where GPIO Out1 is LOW are not considered at all, which means, that the exposure time does not change when only images with Out1 LOW are acquired. This mode is recommended for using the acquisition\_mode SingleFrameOut1 in the stereo matching component as described in *[Stereo Matching Parameters](#page-28-0)* (Section [5.2.5\)](#page-28-0) and having an external projector connected to GPIO Out1, when changes in the brightness of the scene should only be considered when Out1 is HIGH. This is the case, for example, when a bright part of the robot moves through the field of view of the camera just before a detection is triggered, which should not affect the exposure time.

*AdaptiveOut1*: This exposure mode uses all camera images and tracks the exposure difference between images with GPIO Out1 LOW and HIGH. While the IOControl mode for GPIO Out1 is LOW, the images are under-exposed by this exposure difference to avoid overexposure for when GPIO Out1 triggers an external projector. The resulting exposure difference is given as Out1 Reduction below the live images. This mode is recommended for using the acquisition\_mode SingleFrameOut1 in the stereo matching component as described in *[Stereo Matching Parameters](#page-28-0)* (Section [5.2.5\)](#page-28-0) and having an external projector connected to GPIO Out1, when changes in the brightness of the scene should be considered at all times. This is the case, for example, in applications where the external lighting is changing.

Via the REST-API, this parameter can be set as follows.

PUT http://<host>/api/v1/nodes/rc\_stereocamera/parameters?exp\_auto\_mode=<value>

#### **exp\_max (***Max Exposure***)**

This value is the maximal exposure time in auto-exposure mode in seconds. The actual exposure time is adjusted automatically so that the images are exposed correctly. If the maximum exposure time is reached, but the images are still underexposed, the *rc\_cube* stepwise increases the gain to increase the images' brightness. Limiting the exposure time is useful for avoiding or reducing motion blur during fast movements. However, higher gain introduces noise into the image. The best trade-off depends on the application.

Via the REST-API, this parameter can be set as follows.

PUT http://<host>/api/v1/nodes/rc\_stereocamera/parameters?exp\_max=<value>

#### **exp\_auto\_average\_max (***Max Brightness***) and exp\_auto\_average\_min (***Min Brightness***)**

The auto-exposure tries to set the exposure time and gain factor such that the average intensity (i.e. brightness) in the image or exposure region is between a maximum and a minimum. The maximum brightness will be used if there is no saturation, e.g. no over-exposure due to bright surfaces or reflections. In case of saturation, the exposure time and gain factor are reduced, but only down to the minimum brightness.

The maximum brightness has precendence over the minimum brightness parameter. If the minimum brightness is larger than the maximum brightness, the auto-exposure always tries to make the average intensity equal to the maximum brightness.

The current brightness is always shown in the status bar below the images.

Via the REST-API, this parameter can be set as follows.

PUT http://<host>/api/v1/nodes/rc\_stereocamera/parameters?<exp\_auto\_average\_max|exp\_ ˓<sup>→</sup>auto\_average\_min>=<value>

#### **exp\_offset\_x, exp\_offset\_y, exp\_width, exp\_height (***Exposure Region***)**

These values define a rectangular region in the left rectified image for limiting the area used for computing the auto exposure. The exposure time and gain factor of both images are chosen to optimally expose the defined region. This can lead to over- or underexposure of image parts outside the defined region. If either the width or height is 0, then the whole left and right images are considered by the auto exposure function. This is the default.

The region is visualized in the Web GUI by a rectangle in the left rectified image. It can be defined using the sliders or by selecting it in the image after pressing the button Select Region in Image.

Via the REST-API, this parameter can be set as follows.

PUT http://<host>/api/v1/nodes/rc\_stereocamera/parameters?<exp\_offset\_x|exp\_offset\_ ˓<sup>→</sup>y|exp\_width|exp\_height>=<value>

#### **exp\_value (***Exposure***)**

This value is the exposure time in manual exposure mode in seconds. This exposure time is kept constant even if the images are underexposed.

Via the REST-API, this parameter can be set as follows.

PUT http://<host>/api/v1/nodes/rc\_stereocamera/parameters?exp\_value=<value>

#### **gain\_value (***Gain***)**

This value is the gain factor in decibel that can be set in manual exposure mode. Higher gain factors reduce the required exposure time but introduce noise.

Via the REST-API, this parameter can be set as follows.

PUT http://<host>/api/v1/nodes/rc\_stereocamera/parameters?gain\_value=<value>

#### **wb\_auto (***White Balance Auto* **or** *Manual***)**

This value can be set to *true* for automatic white balancing or *false* for manually setting the ratio between the colors using wb\_ratio\_red and wb\_ratio\_blue. The last automatically determined ratios are set into wb\_ratio\_red and wb\_ratio\_blue when switching automatic white balancing off. White balancing is without function for monochrome cameras and will not be displayed in the Web GUI in this case.

Via the REST-API, this parameter can be set as follows.

PUT http://<host>/api/v1/nodes/rc\_stereocamera/parameters?wb\_auto=<value>

#### **wb\_ratio\_blue and wb\_ratio\_red (***Blue | Green* **and** *Red | Green***)**

These values are used to set blue to green and red to green ratios for manual white balance. White balancing is without function for monochrome cameras and will not be displayed in the Web GUI in this case.

Via the REST-API, this parameter can be set as follows.

```
PUT http://<host>/api/v1/nodes/rc_stereocamera/parameters?<wb_ratio_blue|wb_ratio_red>=
˓→<value>
```
These parameters are also available over the GenICam interface with slightly different names and partly with different units or data types (see *[GigE Vision 2.0/GenICam image interface](#page-170-0)*, Section [7.2\)](#page-170-0).

### **5.1.5 Status values**

This component reports the following status values:

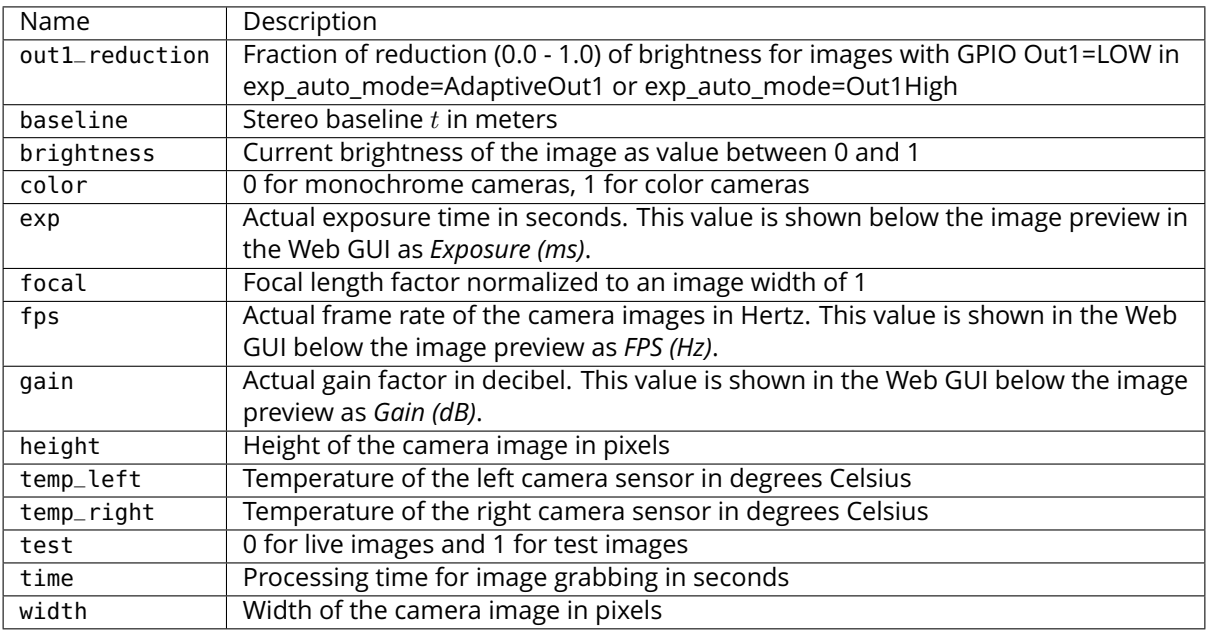

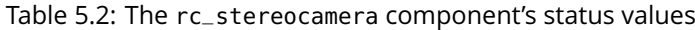

### **5.1.6 Services**

The stereo camera component offers the following services for persisting and restoring parameter settings.

#### **save\_parameters**

With this service call, the stereo camera component's current parameter settings will be made persistent to the *rc* cube. That means, these values are applied even after reboot.

This service can be called as follows.

PUT http://<host>/api/v1/nodes/rc\_stereocamera/services/save\_parameters

This service has no arguments.

The definition for the response with corresponding datatypes is:

```
{
  "name": "save_parameters",
  "response": {
    "return_code": {
      "message": "string",
      "value": "int16"
    }
 }
}
```
#### **reset\_defaults**

Restores and applies the default values for this component's parameters ("factory reset").

This service can be called as follows.

PUT http://<host>/api/v1/nodes/rc\_stereocamera/services/reset\_defaults

**Warning:** By calling this service, the current parameter settings for the camera component are irrecoverably lost.

This service has no arguments.

The definition for the response with corresponding datatypes is:

```
{
 "name": "reset_defaults",
 "response": {
    "return_code": {
      "message": "string",
      "value": "int16"
    }
 }
}
```
# <span id="page-26-0"></span>**5.2 Stereo matching**

The stereo matching component uses the rectified stereo-image pair and computes disparity, error, and confidence images.

### **5.2.1 Computing disparity images**

After rectification, an object point is guaranteed to be projected onto the same pixel row in both left and right image. That point's pixel column in the right image is always lower than or equal to the same point's pixel column in the left image. The term disparity signifies the difference between the pixel columns in the right and left images and expresses the depth or distance of the object point from the camera. The disparity image stores the disparity values of all pixels in the left camera image.

The larger the disparity, the closer the object point. A disparity of 0 means that the projections of the object point are in the same image column and the object point is at infinite distance. Often, there are pixels for which disparity cannot be determined. This is the case for occlusions that appear on the left sides of objects, because these areas are not seen from the right camera. Furthermore, disparity cannot be determined for textureless areas. Pixels for which the disparity cannot be determined are marked as invalid with the special disparity value of 0. To distinguish between invalid disparity measurements and disparity measurements of 0 for objects that are infinitely far away, the disparity value for the latter is set to the smallest possible disparity value above 0.

To compute disparity values, the stereo matching algorithm has to find corresponding object points in the left and right camera images. These are points that represent the same object point in the scene. For stereo matching, the *rc\_cube* uses *SGM* (*Semi-Global Matching*), which offers quick run times and great accuracy, especially at object borders, fine structures, and in weakly textured areas.

A key requirement for any stereo matching method is the presence of texture in the image, i.e., imageintensity changes due to patterns or surface structure within the scene. In completely untextured regions such as a flat white wall without any structure, disparity values can either not be computed or the results are erroneous or have low confidence (see *[Confidence and error images](#page-27-0)*, Section [5.2.3\)](#page-27-0). The texture in the scene should not be an artificial, repetitive pattern, since those structures may lead to ambiguities and hence to wrong disparity measurements.

When working with poorly textured objects or in untextured environments, a static artificial texture can be projected onto the scene using an external pattern projector. This pattern should be random-like and not contain repetitive structures. The *rc\_cube* provides the IOControl component (see *[IO and Projector](#page-52-0) [Control](#page-52-0)*, Section [5.4\)](#page-52-0) as optional software module which can control a pattern projector connected to the *rc\_visard*.

## **5.2.2 Computing depth images and point clouds**

The following equations show how to compute an object point's actual 3D coordinates  $P_x, P_y, P_z$  in the camera coordinate frame from the disparity image's pixel coordinates  $p_x, p_y$  and the disparity value  $d$  in pixels:

$$
P_x = \frac{p_x \cdot t}{d}
$$
  
\n
$$
P_y = \frac{p_y \cdot t}{d}
$$
  
\n
$$
P_z = \frac{f \cdot t}{d},
$$
\n(5.1)

<span id="page-27-1"></span>where  $f$  is the focal length after rectification in pixels and  $t$  is the stereo baseline in meters, which was determined during calibration. These values are also transferred over the GenICam interface (see *[Custom GenICam features of the rc\\_cube](#page-175-0)*, Section [7.2.4\)](#page-175-0).

**Note:** The *rc\_cube* reports a focal length factor via its various interfaces. It relates to the image width for supporting different image resolutions. The focal length  $f$  in pixels can be easily obtained by multiplying the focal length factor by the image width in pixels.

Please note that equations [\(5.1\)](#page-27-1) assume that the coordinate frame is centered in the principal point that is typically in the center of the image, and  $p_x, p_y$  refer to the middle of the pixel, i.e. by adding 0.5 to the integer pixel coordinates. The following figure shows the definition of the image coordinate frame.

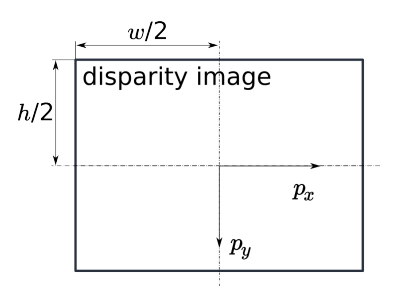

Fig. 5.2: The image coordinate frame's origin is defined to be at the image center –  $w$  is the image width and  $h$  is the image height.

The same equations, but with the corresponding GenICam parameters are given in *[Image stream con](#page-179-0)[versions](#page-179-0)* (Section [7.2.7\)](#page-179-0).

The set of all object points computed from the disparity image gives the point cloud, which can be used for 3D modeling applications. The disparity image is converted into a depth image by replacing the disparity value in each pixel with the value of  $P_z$ .

**Note:** Roboception provides software and examples for receiving disparity images from the *rc\_cube* via GigE Vision and computing depth images and point clouds. See [http://www.roboception.com/](http://www.roboception.com/download) [download.](http://www.roboception.com/download)

## <span id="page-27-0"></span>**5.2.3 Confidence and error images**

For each disparity image, additionally an error image and a confidence image are provided, which give uncertainty measures for each disparity value. These images have the same resolution and the same frame rate as the disparity image. The error image contains the disparity error  $d_{eps}$  in pixels corresponding to the disparity value at the same image coordinates in the disparity image. The confidence image contains the corresponding confidence value  $c$  between 0 and 1. The confidence is defined as the probability of the true disparity value being within the interval of three times the error around the measured disparity d, i.e.,  $[d - 3d_{eps}, d + 3d_{eps}]$ . Thus, the disparity image with error and confidence values can be used in applications requiring probabilistic inference. The confidence and error values corresponding to an invalid disparity measurement will be 0.

The disparity error  $d_{ens}$  (in pixels) can be converted to a depth error  $z_{ens}$  (in meters) using the focal length  $f$  (in pixels), the baseline  $t$  (in meters), and the disparity value  $d$  (in pixels) of the same pixel in the disparity image:

$$
z_{eps} = \frac{d_{eps} \cdot f \cdot t}{d^2}.
$$
\n
$$
(5.2)
$$

<span id="page-28-1"></span>Combining equations [\(5.1\)](#page-27-1) and [\(5.2\)](#page-28-1) allows the depth error to be related to the depth:

$$
z_{eps} = \frac{d_{eps} \cdot {P_z}^2}{f \cdot t}.
$$

With the focal lengths and baselines of the different *rc\_visard* models and the typical combined calibration and stereo matching error  $d_{ens}$  of 0.25 pixels, the depth accuracy can be visualized as shown below.

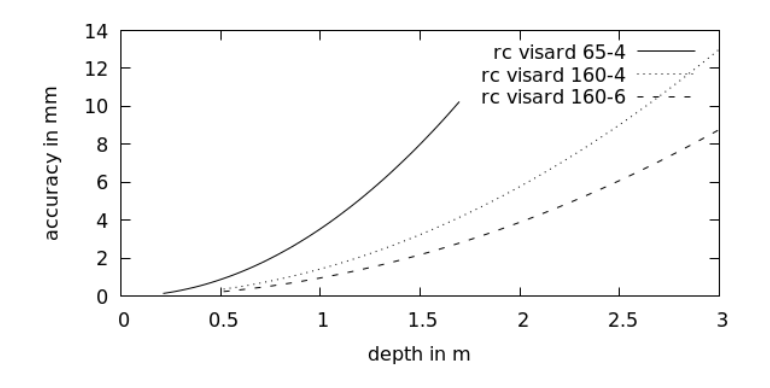

## **5.2.4 Viewing and downloading images and point clouds**

The *rc\_cube* provides time-stamped disparity, error, and confidence images over the GenICam interface (see *[Provided image streams](#page-178-0)*, Section [7.2.6\)](#page-178-0). Live streams of the images are provided with reduced quality in the *[Web GUI](#page-167-1)* (Section [7.1\)](#page-167-1).

The *[Web GUI](#page-167-1)* (Section [7.1\)](#page-167-1) also provides the opportunity to download a snapshot of the current scene containing the depth, error and confidence images, as well as a point cloud in ply format as described in *[Downloading depth images and point clouds](#page-169-1)* (Section [7.1.4\)](#page-169-1).

## <span id="page-28-0"></span>**5.2.5 Parameters**

The stereo matching component is called rc\_stereomatching in the REST-API and it is represented by the *Depth Image* tab in the *[Web GUI](#page-167-1)* (Section [7.1\)](#page-167-1). The user can change the stereo matching parameters there, or use the REST-API (*REST-API [interface](#page-180-0)*, Section [7.3\)](#page-180-0) or GigE Vision (*[GigE Vision 2.0/GenICam image](#page-170-0) [interface](#page-170-0)*, Section [7.2\)](#page-170-0).

#### **Parameter overview**

This component offers the following run-time parameters:

| Name             | Type    | Min      | Max   | Default    | Description                             |
|------------------|---------|----------|-------|------------|-----------------------------------------|
| acquisition_mode | string  |          |       | Continuous | SingleFrame, SingleFrameOut1 or         |
|                  |         |          |       |            | Continuous                              |
| double shot      | bool    | false    | true  | false      | Combination of disparity images         |
|                  |         |          |       |            | from two subsequent stereo image        |
|                  |         |          |       |            | pairs                                   |
| fill             | int32   | $\Omega$ | 4     | 3          | Disparity tolerance for hole filling in |
|                  |         |          |       |            | pixels                                  |
| maxdepth         | float64 | 0.1      | 100.0 | 100.0      | Maximum depth in meters                 |
| maxdeptherr      | float64 | 0.01     | 100.0 | 100.0      | Maximum depth error in meters           |
| minconf          | float64 | 0.5      | 1.0   | 0.5        | Minimum confidence                      |
| mindepth         | float64 | 0.1      | 100.0 | 0.1        | Minimum depth in meters                 |
| quality          | string  |          |       | High       | Full, High, Medium, or Low. Full        |
|                  |         |          |       |            | requires 'stereo_plus' license.         |
| seg              | int32   | $\Omega$ | 4000  | 200        | Minimum size of valid disparity         |
|                  |         |          |       |            | segments in pixels                      |
| smooth           | bool    | false    | true  | true       | Smoothing of disparity image            |
|                  |         |          |       |            | (requires 'stereo_plus' license)        |
| static_scene     | bool    | false    | true  | false      | Accumulation of images in static        |
|                  |         |          |       |            | scenes to reduce noise                  |

Table 5.3: The rc\_stereomatching component's run-time parameters

### **Description of run-time parameters**

Each run-time parameter is represented by a row on the Web GUI's *Depth Image* tab. The name in the Web GUI is given in brackets behind the parameter name and the parameters are listed in the order they appear in the Web GUI:

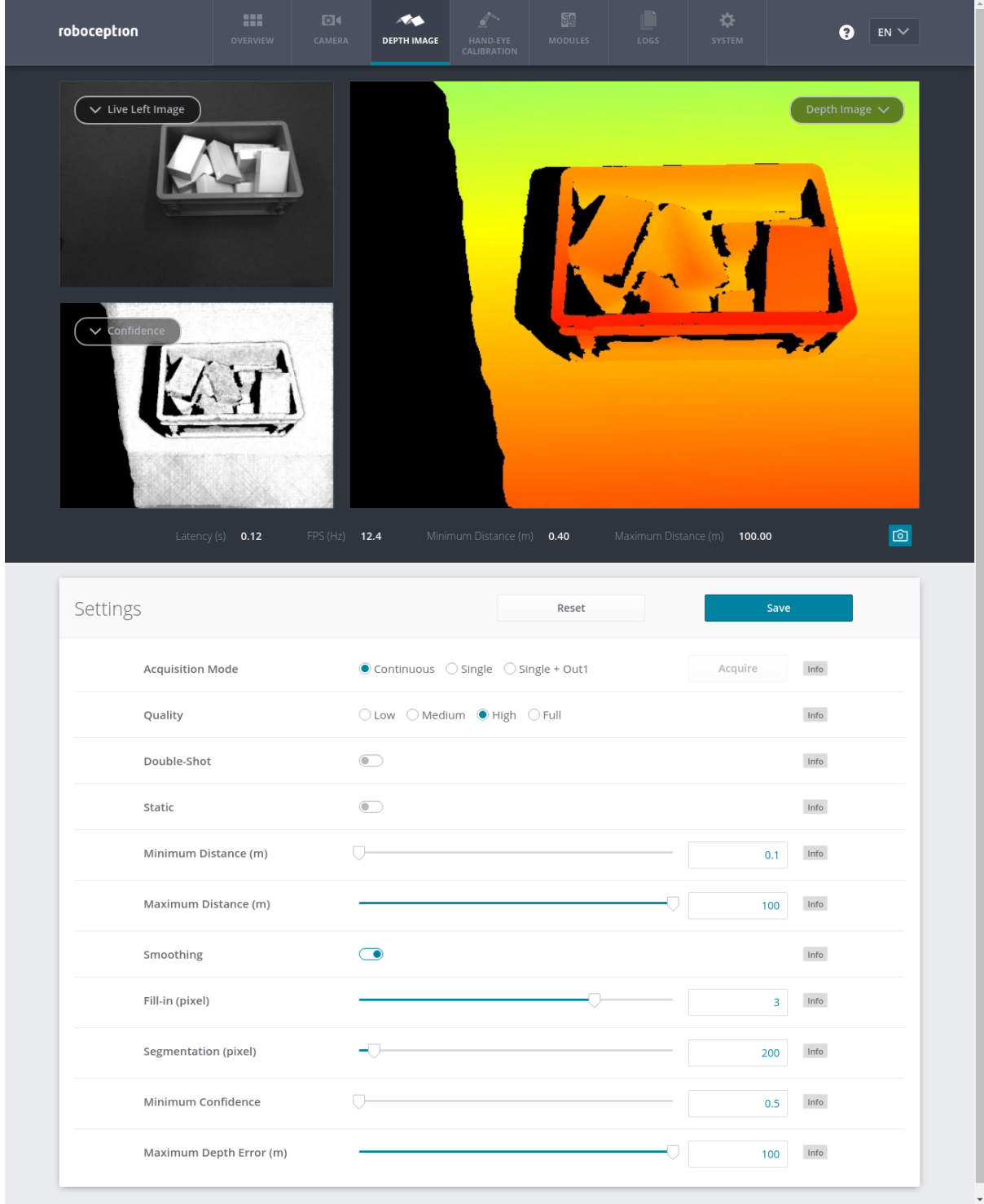

Fig. 5.3: The Web GUI's *Depth Image* tab

#### **acquisition\_mode (***Acquisition Mode***)**

The acquisition mode can be set to Continuous, SingleFrame (*Single*) or SingleFrameOut1 (*Single + Out1*). The first one is the default, which performs stereo matching continuously according to the user defined frame rate and the available computation resources. The two other modes perform stereo matching upon each click of the *Acquire* button. The *Single + Out1* mode additionally controls an external projector that is connected to GPIO Out1 (*[IO](#page-52-0)* *[and Projector Control](#page-52-0)*, Section [5.4\)](#page-52-0). In this mode, out1\_mode of the IOControl component is automatically set to ExposureAlternateActive upon each trigger call and reset to Low after receiving images for stereo matching.

**Note:** The Single + Out1 mode can only change the out1\_mode if the IOControl license is available on the *rc\_cube*.

Via the REST-API, this parameter can be set as follows.

PUT http://<host>/api/v1/nodes/rc\_stereomatching/parameters?acquisition\_mode=<value>

#### **quality (***Quality***)**

Disparity images can be computed in different resolutions: High (640 x 480), Medium (320 x 240) and Low (214  $\times$  160). The lower the resolution, the higher the frame rate of the disparity image. A 25 Hz frame rate can be achieved only at the lowest resolution. Please note that the frame rate of the disparity, confidence, and error images will always be less than or equal to the camera frame rate.

Additionally, full resolution matching (Full) with 1280 x 960 pixel is possible with a valid StereoPlus license.

Via the REST-API, this parameter can be set as follows.

PUT http://<host>/api/v1/nodes/rc\_stereomatching/parameters?quality=<value>

#### **double\_shot (***Double-Shot***)**

This mode is intended for scenes recorded with a projector in Single + Out1 acquisition mode, or in continuous acquisition mode with the projector in ExposureAlternateActive mode. Holes caused by reflections of the projector are filled with depth information computed from the images without projector pattern. It must only be enabled if the scene does not change during the acquisition of the images.

Via the REST-API, this parameter can be set as follows.

PUT http://<host>/api/v1/nodes/rc\_stereomatching/parameters?double\_shot=<value>

#### **static\_scene (***Static***)**

This option averages 8 consecutive camera images before matching. This reduces noise, which improves the stereo matching result. However, the latency increases significantly. The timestamp of the first image is taken as timestamp of the disparity image. This option only affects matching in full or high quality. It must only be enabled if the scene does not change during the acquisition of the 8 images.

Via the REST-API, this parameter can be set as follows.

PUT http://<host>/api/v1/nodes/rc\_stereomatching/parameters?static\_scene=<value>

#### **mindepth (***Minimum Distance***)**

The minimum distance is the smallest distance from the camera at which measurements should be possible. Larger values implicitly reduce the disparity range, which also reduces the computation time. The minimum distance is given in meters.

Depending on the capabilities of the sensor, the actual minimum distance can be higher than the user setting. The actual minimum distance will be reported in the status values.

Via the REST-API, this parameter can be set as follows.

PUT http://<host>/api/v1/nodes/rc\_stereomatching/parameters?mindepth=<value>

#### **maxdepth (***Maximum Distance***)**

The maximum distance is the largest distance from the camera at which measurements should be possible. Pixels with larger distance values are set to invalid in the disparity image. Setting this value to its maximum permits values up to infinity. The maximum distance is given in meters.

Via the REST-API, this parameter can be set as follows.

PUT http://<host>/api/v1/nodes/rc\_stereomatching/parameters?maxdepth=<value>

#### **smooth (***Smoothing***)**

This option activates advanced smoothing of disparity values. It is only available with a valid StereoPlus license.

Via the REST-API, this parameter can be set as follows.

PUT http://<host>/api/v1/nodes/rc\_stereomatching/parameters?smooth=<value>

#### **fill (***Fill-in***)**

This option is used to fill holes in the disparity image by interpolation. The fill-in value is the maximum allowed disparity step on the border of the hole. Larger fill-in values can decrease the number of holes, but the interpolated values can have larger errors. At most 5% of pixels are interpolated. Interpolation of small holes is prefered over interpolation of larger holes. The confidence for the interpolated pixels is set to a low value of 0.5. A fill-in value of 0 switches hole filling off.

Via the REST-API, this parameter can be set as follows.

PUT http://<host>/api/v1/nodes/rc\_stereomatching/parameters?fill=<value>

#### **seg (***Segmentation***)**

The segmentation parameter is used to set the minimum number of pixels that a connected disparity region in the disparity image must fill. Isolated regions that are smaller are set to invalid in the disparity image. The value is related to the high quality disparity image with 640 x 480 pixels resolution and does not have to be scaled when a different quality is chosen. Segmentation is useful for removing erroneous disparities. However, larger values may also remove real objects.

Via the REST-API, this parameter can be set as follows.

PUT http://<host>/api/v1/nodes/rc\_stereomatching/parameters?seq=<value>

#### **minconf (***Minimum Confidence***)**

The minimum confidence can be set to filter potentially false disparity measurements. All pixels with less confidence than the chosen value are set to invalid in the disparity image.

Via the REST-API, this parameter can be set as follows.

PUT http://<host>/api/v1/nodes/rc\_stereomatching/parameters?minconf=<value>

#### **maxdeptherr (***Maximum Depth Error***)**

The maximum depth error is used to filter measurements that are too inaccurate. All pixels with a larger depth error than the chosen value are set to invalid in the disparity image. The maximum depth error is given in meters. The depth error generally grows quadratically with an object's distance from the camera (see *[Confidence and error images](#page-27-0)*, Section [5.2.3\)](#page-27-0).

Via the REST-API, this parameter can be set as follows.

PUT http://<host>/api/v1/nodes/rc\_stereomatching/parameters?maxdeptherr=<value>

The same parameters are also available over the GenICam interface with slightly different names and partly with different data types (see *[GigE Vision 2.0/GenICam image interface](#page-170-0)*, Section [7.2\)](#page-170-0).

#### **5.2.6 Status values**

This component reports the following status values:

| Name                | Description                                                                  |
|---------------------|------------------------------------------------------------------------------|
| fps                 | Actual frame rate of the disparity, error, and confidence images. This value |
|                     | is shown in the Web GUI below the image preview as FPS (Hz).                 |
| latency             | Time in seconds between image aquisition and publishing of disparity         |
|                     | image                                                                        |
| mindepth            | Actual minimum working distance in meters                                    |
| maxdepth            | Actual maximum working distance in meters                                    |
| time_matching       | Time in seconds for performing stereo matching using SGM on the GPU          |
| time_postprocessing | Time in seconds for postprocessing the matching result on the CPU            |

Table 5.4: The rc\_stereomatching component's status values

Since SGM stereo matching and post processing run in parallel, the overall processing time for this component is the maximum of time\_matching and time\_postprocessing.

#### **5.2.7 Services**

The stereo matching component offers the following services for persisting and restoring parameter settings.

#### **acquisition\_trigger**

This call signals the module to perform stereo matching of the next available images, if the parameter acquisition\_mode is set to SingleFrame or SingleFrameOut1. An error is returned if the acquisition\_mode is set to Continuous.

This service can be called as follows.

PUT http://<host>/api/v1/nodes/rc\_stereomatching/services/acquisition\_trigger

This service has no arguments.

The definition for the response with corresponding datatypes is:

```
{
 "name": "acquisition_trigger",
 "response": {
   "return_code": {
      "message": "string",
      "value": "int16"
   }
 }
}
```
Possible return codes are shown below.

Table 5.5: Possible return codes of the acquisition\_trigger service call.

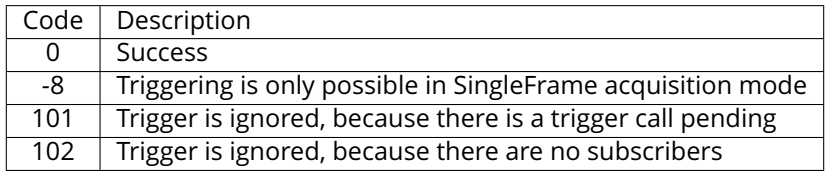

#### **save\_parameters**

With this service call, the stereo matching component's current parameter settings are persisted to the *rc\_cube*. That means, these values are applied even after reboot.

This service can be called as follows.

PUT http://<host>/api/v1/nodes/rc\_stereomatching/services/save\_parameters

This service has no arguments.

The definition for the response with corresponding datatypes is:

```
{
 "name": "save_parameters",
 "response": {
    "return_code": {
      "message": "string",
      "value": "int16"
    }
 }
}
```
#### **reset\_defaults**

Restores and applies the default values for this component's parameters ("factory reset").

This service can be called as follows.

PUT http://<host>/api/v1/nodes/rc\_stereomatching/services/reset\_defaults

**Warning:** By calling this service, the current parameter settings for the stereo matching component are irrecoverably lost.

This service has no arguments.

The definition for the response with corresponding datatypes is:

```
{
 "name": "reset_defaults",
 "response": {
    "return_code": {
      "message": "string",
      "value": "int16"
    }
 }
}
```
# <span id="page-35-0"></span>**5.3 Hand-eye calibration**

For applications, in which the camera is integrated into one or more robot systems, it needs to be calibrated w.r.t. some robot reference frames. For this purpose, the *rc\_cube* is shipped with an onboard calibration routine called the *hand-eye calibration* component.

**Note:** The implemented calibration routine is completely agnostic about the user-defined robot frame to which the camera is calibrated. It might be a robot's end-effector (e.g., flange or tool center point) or any point on the robot structure. The method's only requirement is that the pose (i.e., translation and rotation) of this robot frame w.r.t. a user-defined external reference frame (e.g., world or robot mounting point) is exactly observable by the robot controller and can be reported to the calibration component.

The *[Calibration routine](#page-39-0)* (Section [5.3.3\)](#page-39-0) itself is an easy-to-use three-step procedure using a calibration grid which can be obtained from Roboception.

## **5.3.1 Calibration interfaces**

The following two interfaces are offered to conduct hand-eye calibration:

1. All services and parameters of this component required to conduct the hand-eye calibration **programmatically** are exposed by the *rc\_cube*'s *REST-API [interface](#page-180-0)* (Section [7.3\)](#page-180-0). The respective node name of this component is rc\_hand\_eye\_calibration and the respective service calls are documented *[Services](#page-46-0)* (Section [5.3.5\)](#page-46-0).

**Note:** The described approach requires a network connection between the *rc* cube and the robot controller to pass robot poses from the controller to the *rc* cube's calibration component.

2. For use cases where robot poses cannot be passed programmatically to the *rc\_cube*'s hand-eye calibration component, the *[Web GUI](#page-167-1)*'s *Hand-Eye Calibration* tab (Section [7.1\)](#page-167-1) offers a guided process to conduct the calibration routine **manually**.

**Note:** During the process, the described approach requires the user to manually enter into the Web GUI robot poses, which need to be accessed from the respective robot-teaching or handheld device.
# <span id="page-36-1"></span>**5.3.2 Camera mounting**

As illustrated in [Fig.](#page-36-0) [5.4](#page-36-0) and [Fig.](#page-38-0) [5.6,](#page-38-0) two different use cases w.r.t. to the mounting of the camera generally have to be considered:

- a. The camera is **mounted on the robot**, i.e., it is mechanically fixed to a robot link (e.g., at its flange or a flange-mounted tool), and hence moves with the robot.
- b. The camera is not mounted on the robot but is fixed to a table or other place in the robot's vicinity and remains at a **static** position w.r.t. the robot.

While the general *[Calibration routine](#page-39-0)* (Section [5.3.3\)](#page-39-0) is very similar in both use cases, the calibration process's output, i.e., the resulting calibration transform, will be semantically different, and the fixture of the calibration grid will also differ.

**Calibration with a robot-mounted camera** When calibrating a robot-mounted camera with the robot, the calibration grid has to be secured in a static position w.r.t. the robot, e.g., on a table or some other fixed-base coordinate system as sketched in [Fig.](#page-36-0) [5.4.](#page-36-0)

**Warning:** It is extremely important that the calibration grid does not move during step 2 of the *[Calibration routine](#page-39-0)* (Section [5.3.3\)](#page-39-0). Securely fixing its position to prevent unintended movements such as those caused by vibrations, moving cables, or the like is therefore strongly recommended.

The result of the calibration (step 3 of the *[Calibration routine](#page-39-0)*, Section [5.3.3\)](#page-39-0) is a pose  $T_{\text{camera}}^{\text{robot}}$  describing the (previoulsy unknown) relative positional and rotational transformation from the *camera* frame into the user-selected *robot* frame such that

$$
\mathbf{p}_{\text{robot}} = \mathbf{R}_{\text{camera}}^{\text{robot}} \cdot \mathbf{p}_{\text{camera}} + \mathbf{t}_{\text{camera}}^{\text{robot}}, \qquad (5.3)
$$

<span id="page-36-0"></span>where  ${\bf p}_{\sf robot} = (x,y,z)^T$  is a 3D point with its coordinates expressed in the *robot* frame,  ${\bf p}_{\sf camera}$  is the same point represented in the *camera* coordinate frame, and  ${\bf R}^{\rm robot}_{\rm camera}$  as well as t<sup>robot</sup>, are the corresponding  $3 \times 3$  rotation matrix and  $3 \times 1$  translation vector of the pose  $\bf{T}^{\text{robot}}_{\text{camera}}$ , respectively. In practise, in the calibration result and in the provided robot poses, the rotation is defined by Euler angles or as quaternion instead of a rotation matrix (see *[Pose formats](#page-229-0)*, Section [11.1\)](#page-229-0).

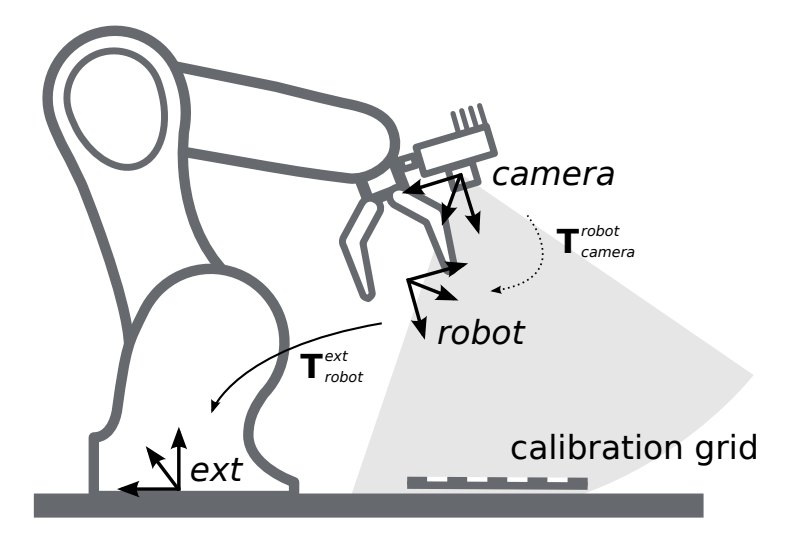

Fig. 5.4: Important frames and transformations for calibrating a camera that is mounted on a general robot. The camera is mounted with a fixed relative position to a user-defined *robot* frame (e.g., flange or TCP). It is important that the pose T<sup>ext</sup> of this *robot* frame w.r.t. a user-defined external reference frame *ext* is observable during the calibration routine. The result of the calibration process is the desired calibration transformation  $T_{\text{camera}}^{\text{robot}}$ , i.e., the pose of the *camera* frame within the user-defined *robot* frame.

Additional user input is required if the movement of the robot is constrained and the robot can rotate the Tool Center Point (TCP) only around one axis. This is typically the case for robots with four Degrees Of Freedom (4DOF) that are often used for palletizing tasks. In this case, the user must specify which axis of the *robot* frame is the rotation axis of the TCP. Further, the signed offset from the TCP to the *camera* coordinate system along the TCP rotation axis has to be provided. [Fig.](#page-37-0) [5.5](#page-37-0) illustrates the situation.

<span id="page-37-0"></span>For *rc\_visard*, the camera coordinate system is located in the optical center of the left camera. The approximate location is given in section [Coordinate Frames.](https://doc.rc-visard.com/latest/en/hardware_spec.html#coordinate-frames)

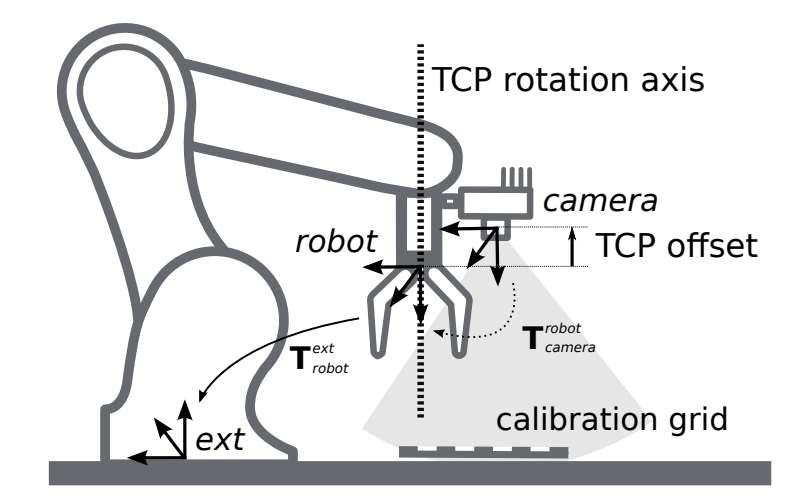

Fig. 5.5: In case of a 4DOF robot, the TCP rotation axis and the offset from the TCP to the camera coordinate system along the TCP rotation axis must be provided. In the illustrated case, this offset is negative.

**Calibration with a statically-mounted camera** In use cases where the camera is positioned statically w.r.t. the robot, the calibration grid needs to be mounted to the robot as shown for example in [Fig.](#page-38-0) [5.6](#page-38-0) and [Fig.](#page-38-1) [5.7.](#page-38-1)

**Note:** The hand-eye calibration component is completely agnostic about the exact mounting and positioning of the calibration grid w.r.t. the user-defined *robot* frame. That means, the relative positioning of the calibration grid to that frame neither needs to be known, nor it is relevant for the calibration routine, as shown in [Fig.](#page-38-1) [5.7.](#page-38-1)

**Warning:** It is extremely important that the calibration grid is attached securely to the robot such that it does not change its relative position w.r.t. the user-defined *robot* frame during step 2 of the *[Calibration routine](#page-39-0)* (Section [5.3.3\)](#page-39-0).

In this use case, the result of the calibration (step 3 of the *[Calibration routine](#page-39-0)*, Section [5.3.3\)](#page-39-0) is the pose  $\rm T^{ext}_{\rm camera}$  describing the (previoulsy unknown) relative positional and rotational transformation between the *camera* frame and the user-selected external reference frame *ext* such that

$$
\mathbf{p}_{\text{ext}} = \mathbf{R}_{\text{camera}}^{\text{ext}} \cdot \mathbf{p}_{\text{camera}} + \mathbf{t}_{\text{camera}}^{\text{ext}} \,, \tag{5.4}
$$

where  $\mathbf{p}_{\text{ext}} = (x, y, z)^T$  is a 3D point with its coordinates expressed in the external reference frame *ext*,  $p_{\text{camera}}$  is the same point represented in the *camera* coordinate frame, and  $R_{\text{camera}}^{\text{ext}}$  as well as  $t_{\text{camera}}^{\text{ext}}$  are the corresponding  $3\times3$  rotation matrix and  $3\times1$  translation vector of the pose  $\bf{T}_{\text{camera}}^{\text{ext}}$ respectively. In practise, in the calibration result and in the provided robot poses, the rotation is defined by Euler angles or as quaternion instead of a rotation matrix (see *[Pose formats](#page-229-0)*, Section [11.1\)](#page-229-0).

<span id="page-38-0"></span>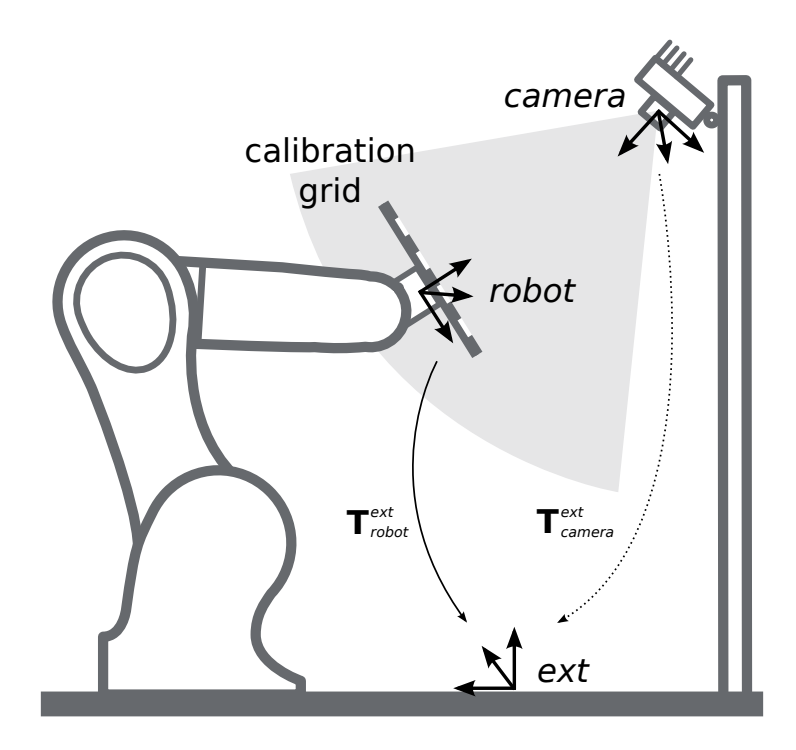

Fig. 5.6: Important frames and transformations for calibrating a statically mounted camera: The latter is mounted with a fixed position relative to a user-defined external reference frame *ext* (e.g., the world coordinate frame or the robot's mounting point). It is important that the pose  $T_{robot}^{ext}$  of the user-defined *robot* frame w.r.t. this frame is observable during the calibration routine. The result of the calibration process is the desired calibration transformation  $T_{\text{camera}}^{\text{ext}}$ , i.e., the pose of the *camera* frame in the userdefined external reference frame *ext*.

<span id="page-38-1"></span>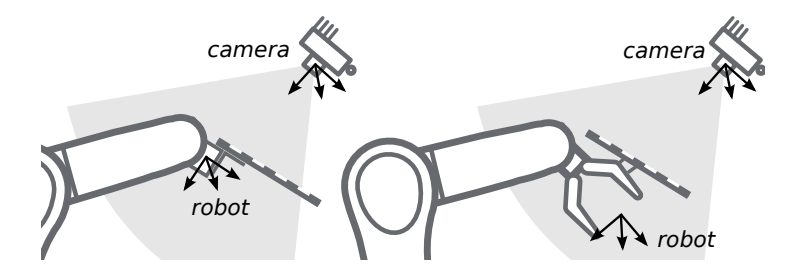

Fig. 5.7: Alternate mounting options for attaching the calibration grid to the robot

Additional user input is required if the movement of the robot is constrained and the robot can rotate the Tool Center Point (TCP) only around one axis. This is typically the case for robots with four Degrees Of Freedom (4DOF) that are often used for palletizing tasks. In this case, the user must specify which axis of the *robot* frame is the rotation axis of the TCP. Further, the signed offset from the TCP to the visible surface of the calibration grid along the TCP rotation axis has to be provided. The grid must be mounted such that the TCP rotation axis is orthogonal to the grid. [Fig.](#page-39-1) [5.8](#page-39-1) illustrates the situation.

<span id="page-39-1"></span>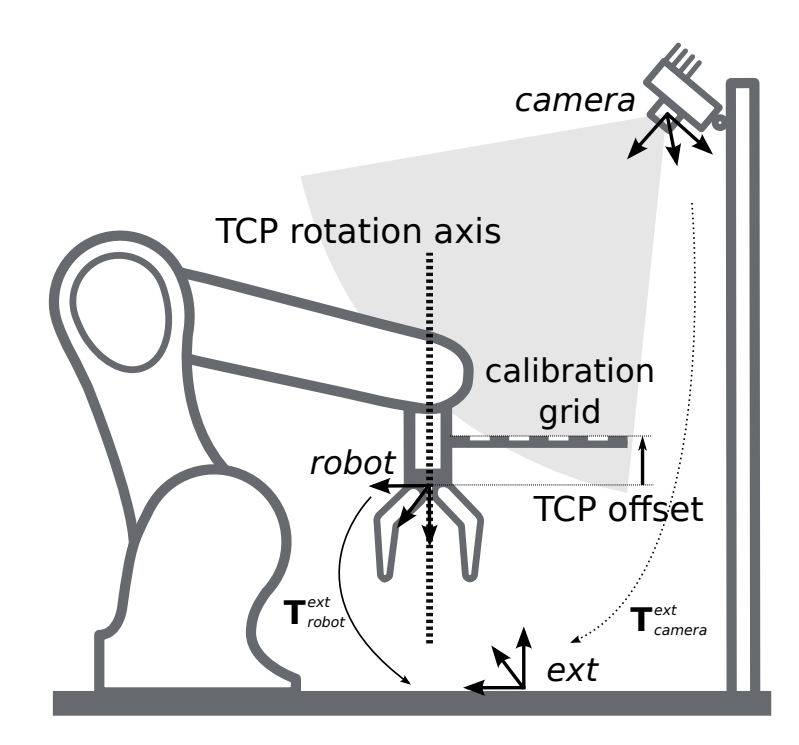

Fig. 5.8: In case of a 4DOF robot, the TCP rotation axis and the offset from the TCP to the visible surface of the grid along the TCP rotation axis must be provided. In the illustrated case, this offset is negative.

# <span id="page-39-0"></span>**5.3.3 Calibration routine**

The general hand-eye calibration routine consists of three steps, which are illustrated in [Fig.](#page-39-2) [5.9.](#page-39-2) These three steps are also represented in the *[Web GUI](#page-167-0)*'s guided hand-eye-calibration process (Section [7.1\)](#page-167-0).

<span id="page-39-2"></span>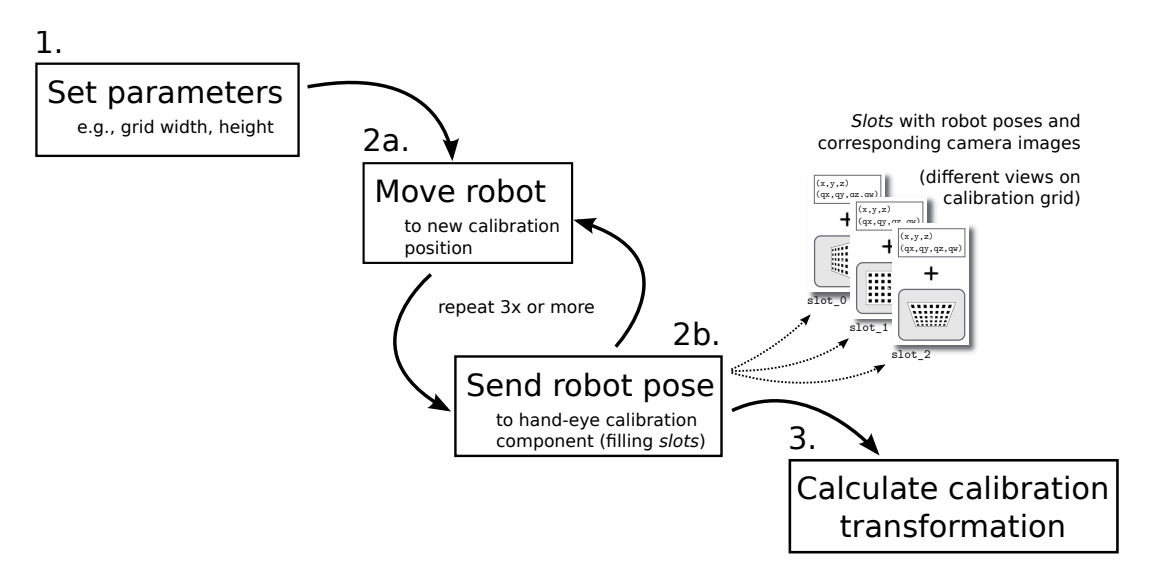

Fig. 5.9: Illustration of the three different steps involved in the hand-eye calibration routine

# **Step 1: Setting parameters**

Before starting the actual calibration routine, the grid and mounting parameters have to be set to the component. As for the REST-API, the respective parameters are listed in *[Parameters](#page-44-0)* (Section [5.3.4\)](#page-44-0).

**Web GUI example:** The Web GUI offers an interface for entering these parameters during the first step of the calibration routine as shown in Fig. [5.10.](#page-40-0) In addition to grid size and camera mounting, the

Web GUI also offers settings for calibrating 4DOF robots. In this case, the rotation axis, as well as the offset from the TCP to the camera coordinate system (robot-mounted camera) or grid surface (statically mounted camera) must be given. Finally, the pose format can be chosen, which is used for setting poses in the upcoming step 2 of the calibration process. It can be set to either *XYZABC* for positions and Euler angles, or *XYZ+quaternion* for positions plus quaternions for representing rotations. See *[Pose formats](#page-229-0)* (Section [11.1\)](#page-229-0) for the exact definitions.

**Note:** The *Pose* parameter is added to the Web GUI as a convenience option only. For reporting poses programmatically via REST-API, the *XYZ+quaternion* format is mandatory.

<span id="page-40-0"></span>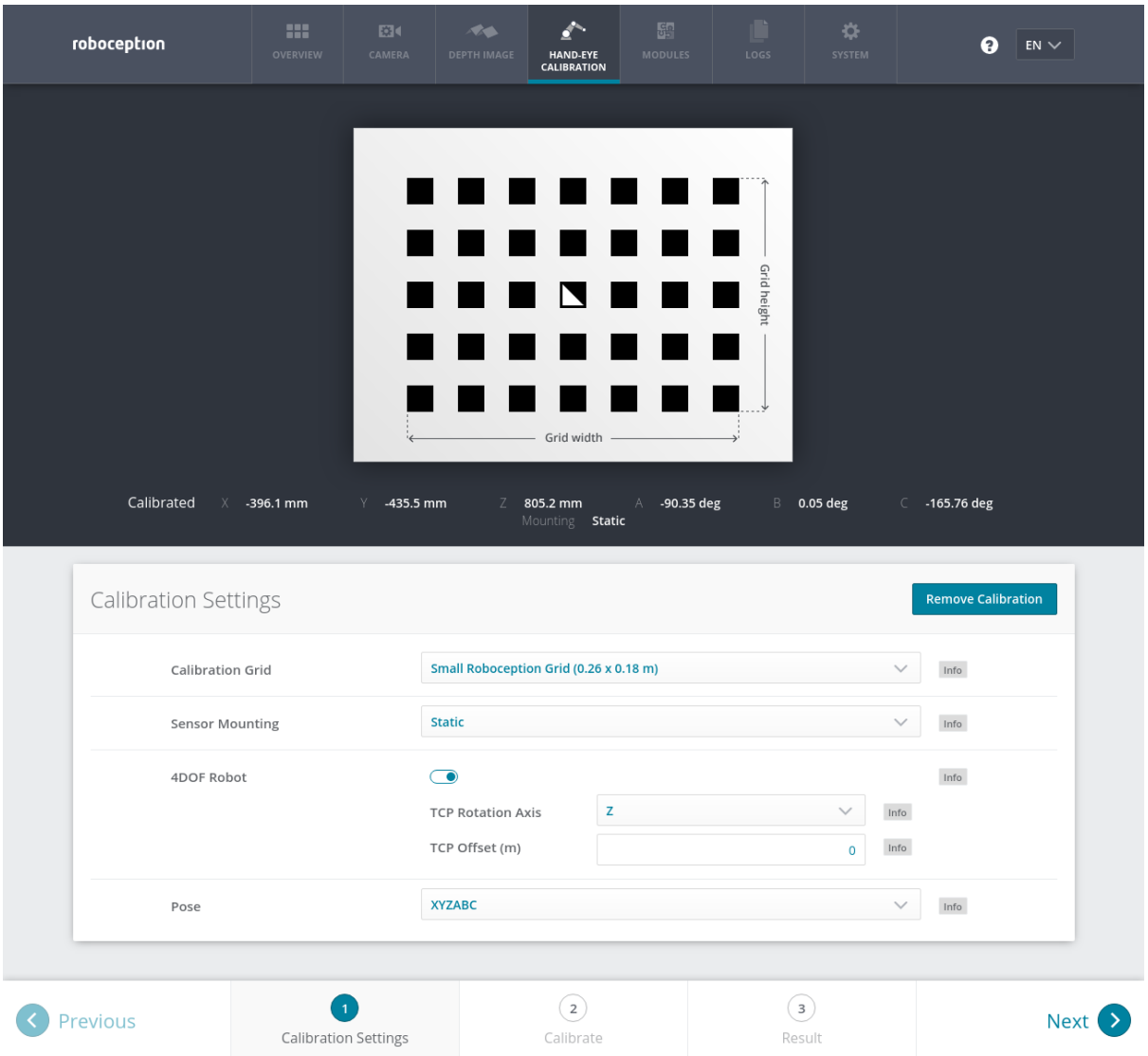

Fig. 5.10: Defining hand-eye calibration settings via the *rc\_cube*'s Web GUI

## **Step 2: Selecting and reporting robot calibration positions**

In this step (2a.), the user defines several calibration positions for the robot to approach. These positions must each ensure that the calibration grid is completely visible in the left camera image. Furthermore, the robot positions need to be selected properly to achieve a variety of different perspectives for the camera to perceive the calibration grid. Fig. [5.11](#page-41-0) shows a schematic recommendation of four different view points.

<span id="page-41-0"></span>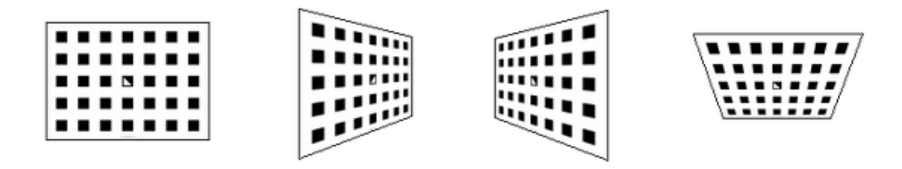

Fig. 5.11: Recommended views on the calibration grid during the calibration procedure. In case of a 4DOF robot, other views have to be chosen, which should be as different as possible.

**Warning:** Calibration quality, i.e., the accuracy of the calculated calibration result, depends on the calibration-grid views provided. The more diverse the perspectives are, the better is the calibration. Choosing very similar views, i.e., varying the robot positions only slightly between different repetitions of step 2a., may lead to inaccurate estimation of the desired calibration transformation.

After the robot reaches each calibration position, the corresponding pose  $\rm T^{ext}_{robot}$  of the user-defined *robot* frame in the user-defined external reference frame *ext* needs to be reported to the hand-eye calibration component (2b.). For this purpose, the component offers different *slots* to store the reported poses and the corresponding left camera images. All filled slots will then be used to calculate the desired calibration transformation between the *camera* frame and either the user-defined *robot* frame (robotmounted camera) or the user-defined external reference frame *ext* (static camera).

**Note:** To successfully calculate the hand-eye calibration transformation, at least three different robot calibration poses need to be reported and stored in slots. However, to prevent errors induced by possible inaccurate measurements, at least **four calibration poses are recommended**.

To transmit the poses programmatically, the component's REST-API offers the set\_pose service call (see *[Services](#page-46-0)*, Section [5.3.5\)](#page-46-0).

**Web GUI example:** After completing the calibration settings in step 1 and clicking *Next*, the Web GUI offers four different slots (*First View*, *Second View*, etc.) for the user to fill manually with robot poses. At the very top, a live stream from the camera is shown indicating whether the calibration grid is currently detected or not. Next to each slot, a figure suggests a respective dedicated viewpoint on the grid. For each slot, the robot must be operated to achieve the suggested view.

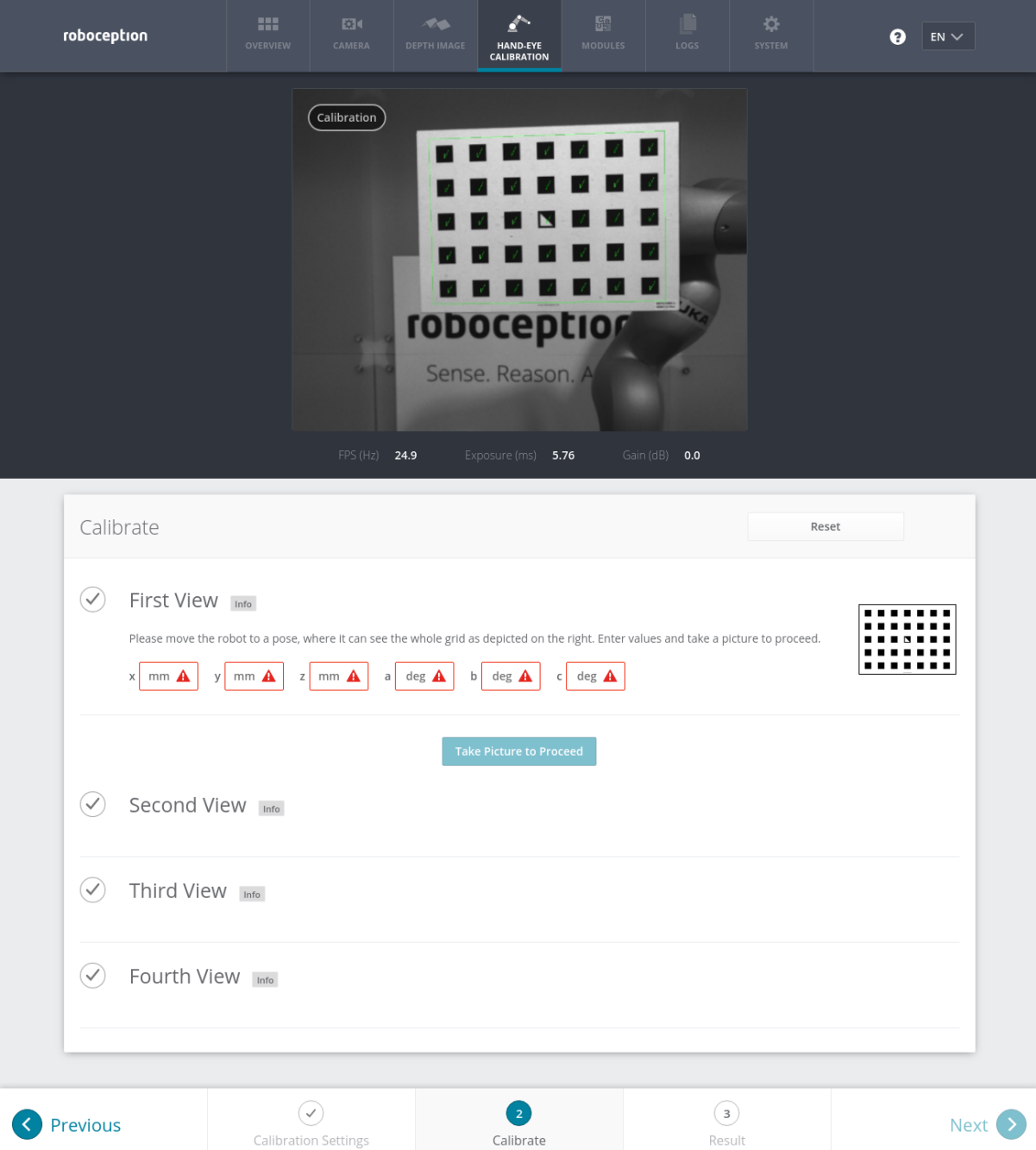

Fig. 5.12: First sample image in the hand-eye calibration process for a statically mounted camera

Once the suggested view is achieved, the user-defined *robot* frame's pose needs to be entered manually into the respective text fields, and the corresponding camera image is captured using the *Take Picture to Proceed* button.

**Note:** The user's acquisition of robot pose data depends on the robot model and manufacturer – it might be read from a teaching or handheld device, which is shipped with the robot.

**Warning:** Please be careful to correctly and accurately enter the values; even small variations or typos may lead to calibration-process failure.

This procedure is repeated four times in total. Complying to the suggestions to observe the grid from above, left, front, and right, as sketched in Fig. [5.11,](#page-41-0) in this example the following corresponding camera images have been sent to the hand-eye calibration component with their associated robot pose:

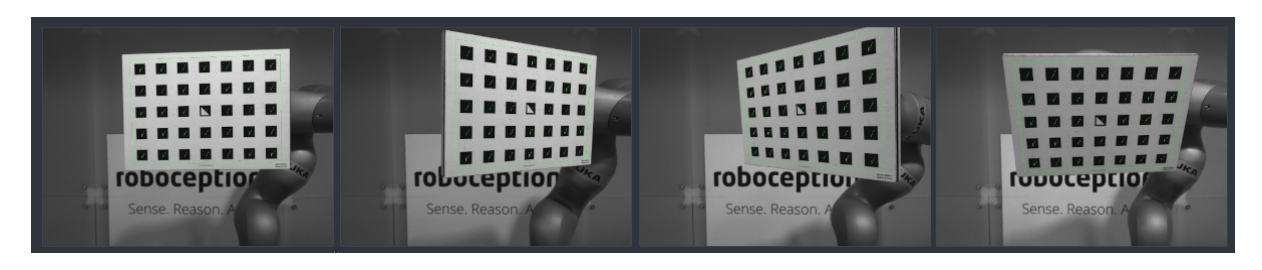

Fig. 5.13: Recorded camera images as input for the calibration procedure

# **Step 3: Calculating and saving the calibration transformation**

The final step in the hand-eye calibration routine consists of issuing the desired calibration transformation to be computed from the collected poses and camera images. The REST-API offers this functionality via the calibrate service call (see *[Services](#page-46-0)*, Section [5.3.5\)](#page-46-0). Depending on the way the camera is mounted, this service computes and returns the transformation (i.e., the pose) between the *camera* frame and either the user-defined *robot* frame (robot-mounted camera) or the user-defined external reference frame *ext* (statically mounted camera); see *[Camera mounting](#page-36-1)* (Section [5.3.2\)](#page-36-1).

To enable users to judge the quality of the resulting calibration transformation, the component also reports the translational and rotational calibration errors, which are computed from the variance of the calibration result.

**Web GUI example:** The Web GUI automatically triggers computation of the calibration result after taking the last of the four pictures. The user just needs to click the *Next* button to proceed to the result. The user has the possibility to specify or correct settings related to calibration of 4DOF robots if required. After changing any settings, the recompute button needs to be pressed.

In the example that is shown in Fig. [5.14,](#page-44-1) 4DOF is turned off and the camera is mounted statically. The resulting output is the pose of the left camera in the external coordinate system of the robot. The reported translational error is 0.67 mm and the rotational error is 0.83 deg.

<span id="page-44-1"></span>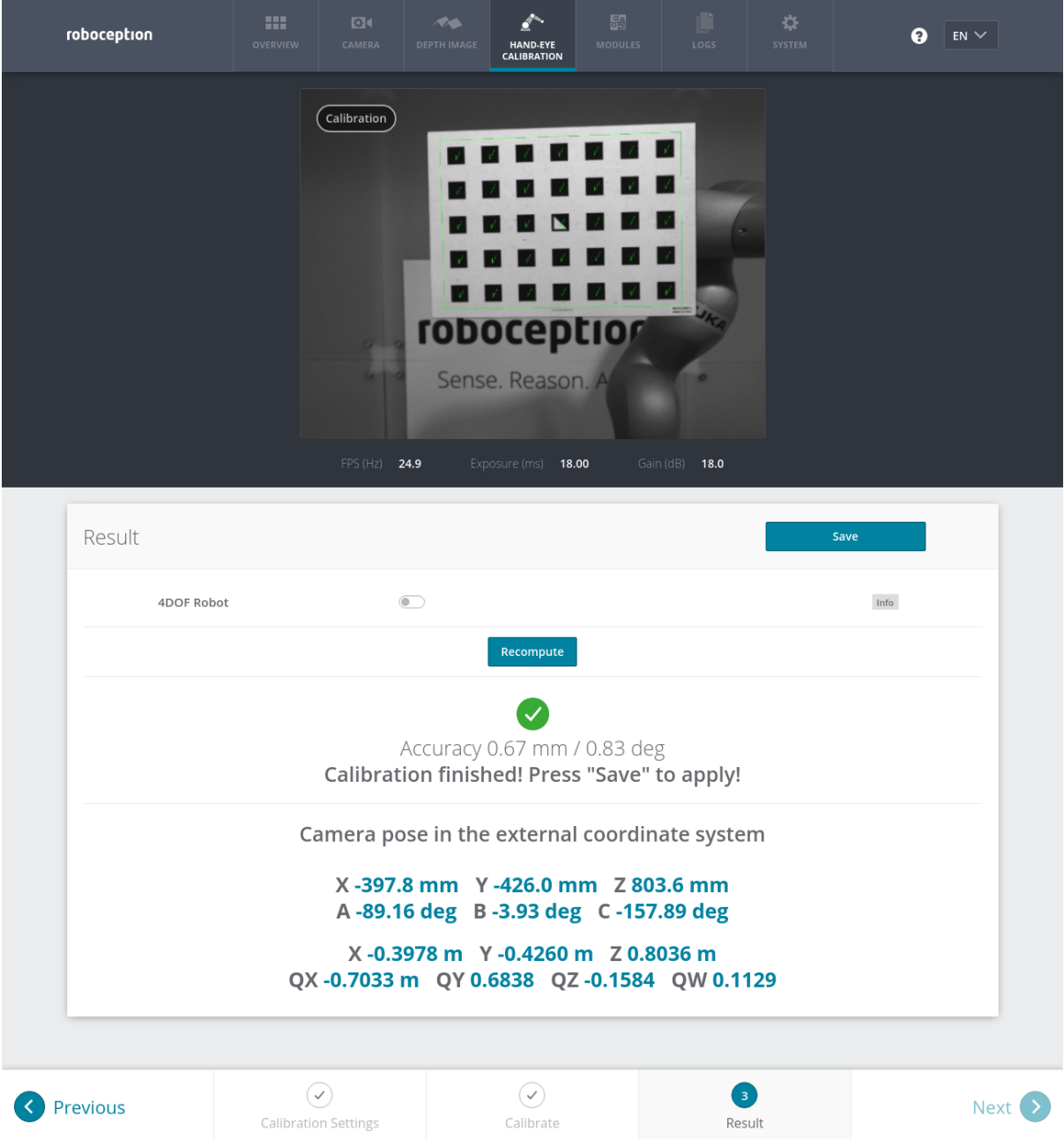

Fig. 5.14: Result of the hand-eye calibration process displayed in the Web GUI

# <span id="page-44-0"></span>**5.3.4 Parameters**

The hand-eye calibration component is called rc\_hand\_eye\_calibration in the REST-API and is represented by the *Hand-Eye Calibration* tab in the *[Web GUI](#page-167-0)* (Section [7.1\)](#page-167-0). The user can change the calibration parameters there or use the *REST-API [interface](#page-180-0)* (Section [7.3\)](#page-180-0).

# **Parameter overview**

This component offers the following run-time parameters:

| Name              | Type    | Min     | Max           | Default | Description                              |
|-------------------|---------|---------|---------------|---------|------------------------------------------|
| grid_height       | float64 | 0.0     | 10.0          | 0.0     | The height of the calibration pattern in |
|                   |         |         |               |         | meters                                   |
| grid_width        | float64 | 0.0     | 10.0          | 0.0     | The width of the calibration pattern in  |
|                   |         |         |               |         | meters                                   |
| robot_mounted     | bool    | false   | true          | true    | Whether the camera is mounted on the     |
|                   |         |         |               |         | robot                                    |
| tcp_offset        | float64 | $-10.0$ | 10.0          | 0.0     | Offset from TCP along tcp_rotation_axis  |
| tcp_rotation_axis | int32   | -1      | $\mathcal{P}$ | $-1$    | -1 for off, 0 for x, 1 for y, 2 for z    |

Table 5.6: The rc\_hand\_eye\_calibration component's run-time parameters

## **Description of run-time parameters**

The parameter descriptions are given with the corresponding Web GUI names in brackets.

## **grid\_width (***Grid Width (m)***)**

Width of the calibration grid in meters. The width should be given with a very high accuracy, preferably with sub-millimeter accuracy.

Via the REST-API, this parameter can be set as follows.

PUT http://<host>/api/v1/nodes/rc\_hand\_eye\_calibration/parameters?grid\_width=<value>

## **grid\_height (***Grid Height (m)***)**

Height of the calibration grid in meters. The height should be given with a very high accuracy, preferably with sub-millimeter accuracy.

Via the REST-API, this parameter can be set as follows.

PUT http://<host>/api/v1/nodes/rc\_hand\_eye\_calibration/parameters?grid\_height=<value>

#### **robot\_mounted (***Camera Mounting***)**

If set to *true*, the camera is mounted on the robot. If set to *false*, the camera is mounted statically and the calibration grid is mounted on the robot.

Via the REST-API, this parameter can be set as follows.

PUT http://<host>/api/v1/nodes/rc\_hand\_eye\_calibration/parameters?robot\_mounted=<value>

## **tcp\_offset (***TCP Offset***)**

The signed offset from the TCP to the camera coordinate system (robot-mounted sensor) or the visible surface of the calibration grid (statically mounted sensor) along the TCP rotation axis in meters. This is required if the robot's movement is constrained and it can rotate its TCP only around one axis (e.g., 4DOF robot).

Via the REST-API, this parameter can be set as follows.

PUT http://<host>/api/v1/nodes/rc\_hand\_eye\_calibration/parameters?tcp\_offset=<value>

#### **tcp\_rotation\_axis (***TCP Rotation Axis***)**

The axis of the *robot* frame around which the robot can rotate its TCP. 0 is used for X, 1 for Y and 2 for the Z axis. This is required if the robot's movement is constrained and it can rotate its TCP only around one axis (e.g., 4DOF robot). -1 means that the robot can rotate its TCP around two independent rotation axes. tcp\_offset is ignored in this case.

Via the REST-API, this parameter can be set as follows.

PUT http://<host>/api/v1/nodes/rc\_hand\_eye\_calibration/parameters?tcp\_rotation\_axis= ˓<sup>→</sup><value>

#### **(***Pose***)**

For convenience, the user can choose in the Web GUI between calibration in *XYZABC* format or in *XYZ+quaternion* format (see *[Pose formats](#page-229-0)*, Section [11.1\)](#page-229-0). When calibrating using the REST-API, the calibration result will always be given in *XYZ+quaternion*.

# <span id="page-46-0"></span>**5.3.5 Services**

The REST-API service calls offered to programmatically conduct the hand-eye calibration and to store or restore this component's parameters are explained below.

#### **save\_parameters**

With this service call, the current parameter settings of the hand-eye calibration component are persisted to the *rc\_cube*. That means, these values are applied even after reboot.

This service can be called as follows.

PUT http://<host>/api/v1/nodes/rc\_hand\_eye\_calibration/services/save\_parameters

This service has no arguments.

The definition for the response with corresponding datatypes is:

```
{
  "name": "save_parameters",
  "response": {
    "return_code": {
      "message": "string",
      "value": "int16"
    }
  }
}
```
#### **reset\_defaults**

restores and applies the default values for this component's parameters ("factory reset"). Does not affect the calibration result itself or any of the slots saved during calibration. Only parameters such as the grid dimensions and the mount type will be reset.

**Warning:** By calling this service, the current parameter settings for this component are irrecoverably lost.

This service can be called as follows.

PUT http://<host>/api/v1/nodes/rc\_hand\_eye\_calibration/services/reset\_defaults

This service has no arguments.

The definition for the response with corresponding datatypes is:

```
{
 "name": "reset_defaults",
 "response": {
    "return_code": {
      "message": "string",
      "value": "int16"
    }
 }
}
```
#### **reset\_calibration**

deletes all previously provided poses and corresponding images. The last saved calibration result is reloaded. This service might be used to (re-)start the hand-eye calibration from scratch.

This service can be called as follows.

PUT http://<host>/api/v1/nodes/rc\_hand\_eye\_calibration/services/reset\_calibration

This service has no arguments.

The definition for the response with corresponding datatypes is:

```
{
 "name": "reset_calibration",
 "response": {
    "message": "string",
    "status": "int32",
    "success": "bool"
 }
}
```
#### **set\_pose**

provides a robot pose as calibration pose to the hand-eye calibration routine.

The slot argument is used to assign numbers to the different calibration poses. At each instant when set\_pose is called, an image is recorded. This service call fails if the grid was undetectable in the current image.

This service can be called as follows.

PUT http://<host>/api/v1/nodes/rc\_hand\_eye\_calibration/services/set\_pose

The definition for the request arguments with corresponding datatypes is:

```
{
  "args": {
    "pose": {
      "orientation": {
        "w": "float64",
        "x": "float64",
        "y": "float64",
        "z": "float64"
      },
      "position": {
        "x": "float64",
        "y": "float64",
        "z": "float64"
      }
    },
    "slot": "int32"
 }
}
```
The definition for the response with corresponding datatypes is:

```
{
  "name": "set_pose",
  "response": {
    "message": "string",
    "status": "int32",
    "success": "bool"
 }
}
```
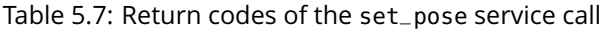

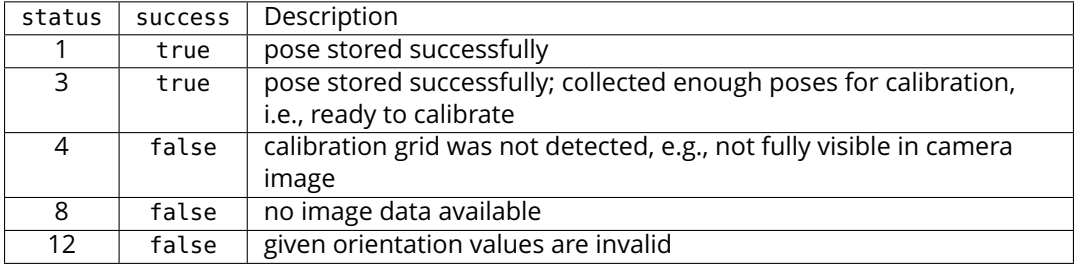

## **calibrate**

calculates and returns the hand-eye calibration transformation with the robot poses configured by the set\_pose service. save\_calibration must be called to make the calibration available for other modules via the get\_calibration service call and to store it persistently.

**Note:** For calculating the hand-eye calibration transformation at least three robot calibration poses are required (see set\_pose service). However, four calibration poses are recommended.

This service can be called as follows.

PUT http://<host>/api/v1/nodes/rc\_hand\_eye\_calibration/services/calibrate

This service has no arguments.

The definition for the response with corresponding datatypes is:

```
{
  "name": "calibrate",
  "response": {
    "error": "float64",
    "message": "string",
    "pose": {
      "orientation": {
       "w": "float64",
        "x": "float64",
       "y": "float64",
        "z": "float64"
     },
      "position": {
        "x": "float64",
       "y": "float64",
       "z": "float64"
     }
    },
    "robot_mounted": "bool",
    "rotation_error_degree": "float64",
    "status": "int32",
    "success": "bool",
    "translation_error_meter": "float64"
  }
}
```
The field error gives the calibration error in pixels which is computed from the translational error translation\_error\_meter and the rotational error rotation\_error\_degree. This value is only given for compatibility with older versions. The translational and rotational errors should be preferred.

| status        | success | Description                                                        |
|---------------|---------|--------------------------------------------------------------------|
| 0             | true    | calibration successful, returned calibration result                |
|               | false   | not enough poses to perform calibration                            |
| $\mathcal{P}$ | false   | calibration result is invalid, please verify the input data        |
| 3             | false   | given calibration grid dimensions are not valid                    |
| 4             | false   | insufficient rotation, tcp_offset and tcp_rotation_axis must be    |
|               |         | specified                                                          |
| 5             | false   | sufficient rotation available, tcp_rotation_axis must be set to -1 |
| 6             | false   | poses are not distinct enough from each other                      |

Table 5.8: Return codes of the calibrate service call

#### **set\_calibration**

sets the hand-eye calibration transformation with arguments of this call. The calibration transformation is expected in the same format as returned by the calibrate and get\_calibration calls. The given calibration information is also stored persistently on the sensor by internally calling save\_calibration.

This service can be called as follows.

PUT http://<host>/api/v1/nodes/rc\_hand\_eye\_calibration/services/set\_calibration

The definition for the request arguments with corresponding datatypes is:

```
"args": {
  "pose": {
```
(continues on next page)

{

(continued from previous page)

```
"orientation": {
        "w": "float64",
        "x": "float64",
        "y": "float64",
        "z": "float64"
      },
      "position": {
        "x": "float64",
        "y": "float64",
        "z": "float64"
     }
    },
    "robot_mounted": "bool"
 }
}
```
The definition for the response with corresponding datatypes is:

```
{
  "name": "set_calibration",
  "response": {
    "message": "string",
    "status": "int32",
    "success": "bool"
 }
}
```
Table 5.9: Return codes of the set\_calibration service call

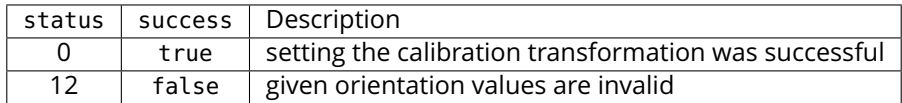

#### **save\_calibration**

persistently saves the result of hand-eye calibration to the *rc\_cube* and overwrites the existing one. The stored result can be retrieved any time by the get\_calibration service.

This service can be called as follows.

PUT http://<host>/api/v1/nodes/rc\_hand\_eye\_calibration/services/save\_calibration

This service has no arguments.

The definition for the response with corresponding datatypes is:

```
{
  "name": "save_calibration",
  "response": {
    "message": "string",
    "status": "int32",
    "success": "bool"
 }
}
```

| <u>NIC 2.TV. INCHAITE COUCS OF LIFE SUVE CULTIMETRIESCH VICE CL</u> |         |                                     |  |  |  |  |
|---------------------------------------------------------------------|---------|-------------------------------------|--|--|--|--|
| status                                                              | success | Description                         |  |  |  |  |
|                                                                     | true    | calibration saved successfully      |  |  |  |  |
|                                                                     | false   | could not save calibration file     |  |  |  |  |
|                                                                     | false   | calibration result is not available |  |  |  |  |

Table 5.10: Return codes of the save\_calibration service call

#### **remove\_calibration**

removes the persistent hand-eye calibration on the *rc\_cube*. After this call the get\_calibration service reports again that no hand-eye calibration is available.

This service can be called as follows.

PUT http://<host>/api/v1/nodes/rc\_hand\_eye\_calibration/services/remove\_calibration

This service has no arguments.

The definition for the response with corresponding datatypes is:

```
{
  "name": "remove_calibration",
  "response": {
   "message": "string",
    "status": "int32",
    "success": "bool"
 }
}
```
Table 5.11: Return codes of the get\_calibration service call

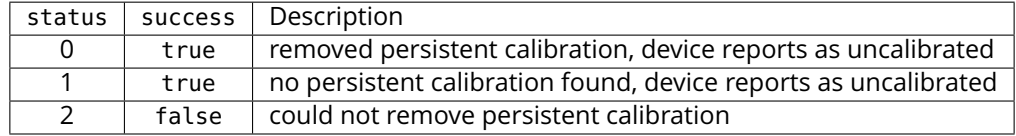

#### **get\_calibration**

returns the hand-eye calibration currently stored on the *rc\_cube*.

This service can be called as follows.

PUT http://<host>/api/v1/nodes/rc\_hand\_eye\_calibration/services/get\_calibration

This service has no arguments.

The definition for the response with corresponding datatypes is:

```
{
 "name": "get_calibration",
 "response": {
   "error": "float64",
   "message": "string",
   "pose": {
      "orientation": {
        "w": "float64",
       "x": "float64",
       "y": "float64",
        "z": "float64"
     },
```
(continues on next page)

(continued from previous page)

```
"position": {
        "x": "float64",
        "y": "float64",
        "z": "float64"
      }
    },
    "robot_mounted": "bool",
    "rotation_error_degree": "float64",
    "status": "int32",
    "success": "bool",
    "translation_error_meter": "float64"
  }
}
```
The field error gives the calibration error in pixels which is computed from the translational error translation\_error\_meter and the rotational error rotation\_error\_degree. This value is only given for compatibility with older versions. The translational and rotational errors should be preferred.

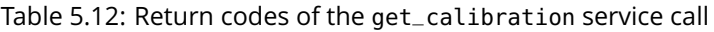

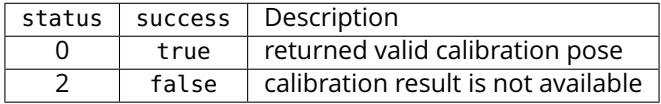

# <span id="page-52-0"></span>**5.4 IO and Projector Control**

The IOControl component allows reading the status of the general purpose digital inputs and controlling the digital general purpose outputs (GPIOs) of the *rc\_visard*. The outputs can be set to LOW or HIGH, or configured to be HIGH for the exposure time of every image or every second image.

The purpose of the IOControl component is the control of an external light source or a projector, which is connected to one of the *rc\_visard*'s GPIOs to be synchronized by the image acquisition trigger. In case a pattern projector is used to improve stereo matching, the intensity images also show the projected pattern, which might be a disadvantage for image processing tasks that are based on the intensity image (e.g. edge detection). For this reason, the IOControl component allows setting GPIO outputs to HIGH for the exposure time of every second image, so that intensity images without the projected pattern are also available.

# **5.4.1 Parameters**

The IOControl component is called rc\_iocontrol in the REST-API and is represented by the *IOControl* page in the *Modules* tab of the *[Web GUI](#page-167-0)* (Section [7.1\)](#page-167-0). The user can change the parameters via the Web GUI, the *REST-API [interface](#page-180-0)* (Section [7.3\)](#page-180-0), or via GigE Vision using the DigitalIOControl parameters LineSelector and LineSource (*[Category: DigitalIOControl](#page-173-0)*, Section [7.2.3\)](#page-173-0).

#### **Parameter overview**

This component offers the following run-time parameters:

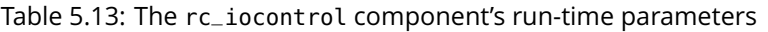

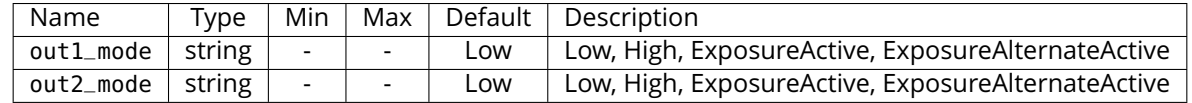

## <span id="page-53-2"></span>**Description of run-time parameters**

#### **out1\_mode and out2\_mode (***Out1* **and** *Out2***)**

The output modes for GPIO Out 1 and Out 2 can be set individually:

Low sets the ouput permanently to LOW. This is the factory default.

High sets the output permanently to HIGH.

ExposureActive sets the output to HIGH for the exposure time of every image.

ExposureAlternateActive sets the output to HIGH for the exposure time of every second image.

Via the REST-API, this parameter can be set as follows.

PUT http://<host>/api/v1/nodes/rc\_iocontrol/parameters?<out1\_mode|out2\_mode>=<value>

**Note:** The parameters can only be changed if the IOControl license is available on the *rc\_cube*. Otherwise, the parameters will stay at their factory defaults, i.e. out1\_mode = Low and out2\_mode = Low.

Fig. [5.15](#page-53-0) shows which images are used for stereo matching and transmission via GigE Vision in ExposureActive mode with a user-defined frame rate of 8 Hz.

<span id="page-53-0"></span>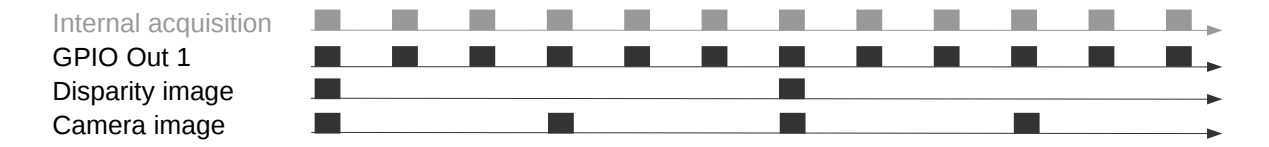

Fig. 5.15: Example of using the ExposureActive mode for GPIO Out 1 with a user-defined frame rate of 8 Hz. The internal image acquisition is always 25 Hz. GPIO Out 1 is HIGH for the exposure time of every image. A disparity image is computed for camera images that are sent out via GigE Vision according to the user-defined frame rate.

The mode ExposureAlternateActive is meant to be used when an external random dot projector is connected to the *rc\_visard*'s GPIO Out 1. When setting Out 1 to ExposureAlternateActive, the *[stereo](#page-26-0) [matching](#page-26-0)* (Section [5.2\)](#page-26-0) component only uses images with GPIO Out 1 being HIGH, i.e. projector is on. The maximum frame rate that is used for stereo matching is therefore half of the frame rate configured by the user (see *[FPS](#page-21-0)*, Section [5.1.4\)](#page-19-0). All components which make use of the intensity image, like *[TagDetect](#page-55-0)* (Section [5.5\)](#page-55-0) and *[ItemPick](#page-67-0)* (Section [6.1\)](#page-67-0), use the intensity images with GPIO Out 1 being LOW, i.e. projector is off. Fig. [5.16](#page-53-1) shows an example.

<span id="page-53-1"></span>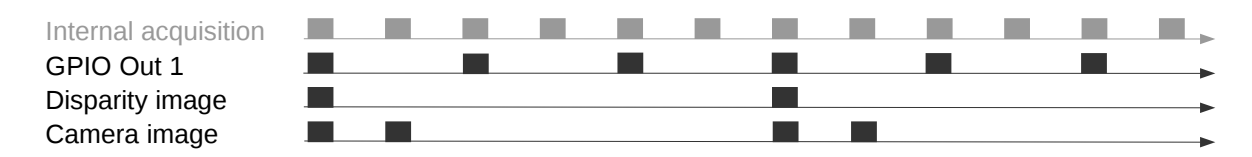

Fig. 5.16: Example of using the ExposureAlternateActive mode for GPIO Out 1 with a user-defined frame rate of 8 Hz. The internal image acquisition is always 25 Hz. GPIO Out 1 is HIGH for the exposure time of every second image. A disparity image is computed for images where Out 1 is HIGH and that are sent out via GigE Vision according to the user-defined frame rate. In ExposureAlternateActive mode, intensity images are always transmitted pairwise: one with GPIO Out 1 HIGH, for which a disparity image might be available, and one with GPIO Out 1 LOW.

**Note:** In ExposureAlternateActive mode, an intensity image with GPIO Out 1 being HIGH (i.e. with projection) is always 40 ms away from an intensity image with Out 1 being LOW (i.e. without projection), regardless of the user-defined frame rate. This needs to be considered when synchronizing disparity images and camera images without projection in this special mode.

The functionality can also be controlled by the DigitalIOControl parameters of the GenICam interface (*[Category: DigitalIOControl](#page-173-0)*, Section [7.2.3\)](#page-173-0).

# **5.4.2 Services**

Each service response contains a return\_code, which consists of a value plus an optional message. A successful service returns with a return\_code value of 0. Negative return\_code values indicate that the service failed. Positive return\_code values indicate that the service succeeded with additional information.

The IOControl component offers the following services.

#### **get\_io\_values**

This service call retrieves the current state of the *rc\_visard*'s general purpose inputs and outputs (GPIOs).

This service can be called as follows.

PUT http://<host>/api/v1/nodes/rc\_iocontrol/services/get\_io\_values

This service has no arguments.

The definition for the response with corresponding datatypes is:

```
{
  "name": "get_io_values",
  "response": {
    "in1": "bool",
    "in2": "bool",
    "out1": "bool",
    "out2": "bool",
    "return_code": {
      "message": "string",
      "value": "int16"
    },
    "timestamp": {
      "nsec": "int32",
      "sec": "int32"
    }
  }
}
```
The returned timestamp is the time of measurement.

return\_code holds possible warnings or error codes and messages. Possible return\_code values are shown below.

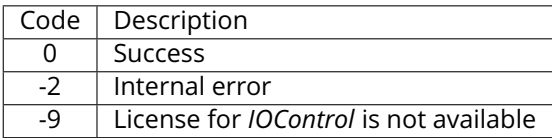

#### **save\_parameters**

With this service call, the component's current parameter settings are persisted to the *rc\_cube*. That means, these values are applied even after reboot.

This service can be called as follows.

PUT http://<host>/api/v1/nodes/rc\_iocontrol/services/save\_parameters

This service has no arguments.

The definition for the response with corresponding datatypes is:

```
{
 "name": "save_parameters",
 "response": {
   "return_code": {
     "message": "string",
     "value": "int16"
   }
 }
}
```
#### **reset\_defaults**

Restores and applies the default values for this component's parameters ("factory reset").

This service can be called as follows.

```
PUT http://<host>/api/v1/nodes/rc_iocontrol/services/reset_defaults
```
This service has no arguments.

The definition for the response with corresponding datatypes is:

```
{
 "name": "reset_defaults",
 "response": {
    "return_code": {
      "message": "string",
      "value": "int16"
    }
 }
}
```
**Warning:** By calling this service, the current parameter settings for the IOControl component are irrecoverably lost.

# <span id="page-55-0"></span>**5.5 TagDetect**

# **5.5.1 Introduction**

The TagDetect components run on board the *rc\_cube* and allow the detection of 2D bar codes and tags. Currently, there are TagDetect components for *QR codes* and *AprilTags*. The components, furthermore, compute the position and orientation of each tag in the 3D camera coordinate system, making it simple to manipulate a tag with a robot or to localize the camera with respect to a tag.

Tag detection is made up of three steps:

- 1. Tag reading on the 2D image pair (see *[Tag reading](#page-57-0)*, Section [5.5.2\)](#page-57-0).
- 2. Estimation of the pose of each tag (see *[Pose estimation](#page-59-0)*, Section [5.5.3\)](#page-59-0).
- 3. Re-identification of previously seen tags (see *[Tag re-identification](#page-60-0)*, Section [5.5.4\)](#page-60-0).

In the following, the two supported tag types are described, followed by a comparison.

## **QR code**

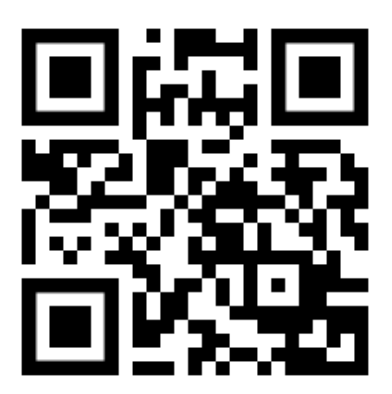

Fig. 5.17: Sample QR code

QR codes are two-dimensional bar codes that contain arbitrary user-defined data. There is wide support for decoding of QR codes on commodity hardware such as smartphones. Also, many online and offline tools are available for the generation of such codes.

The "pixels" of a QR code are called *modules*. Appearance and resolution of QR codes change with the amount of data they contain. While the special patterns in the three corners are always 7 modules wide, the number of modules between them increases the more data is stored. The lowest-resolution QR code is of size 21x21 modules and can contain up to 152 bits.

Even though many QR code generation tools support generation of specially designed QR codes (e.g., containing a logo, having round corners, or having dots as modules), a reliable detection of these tags by the *rc\_cube*'s TagDetect component is not guaranteed. The same holds for QR codes which contain characters that are not part of regular ASCII.

## <span id="page-56-0"></span>**AprilTag**

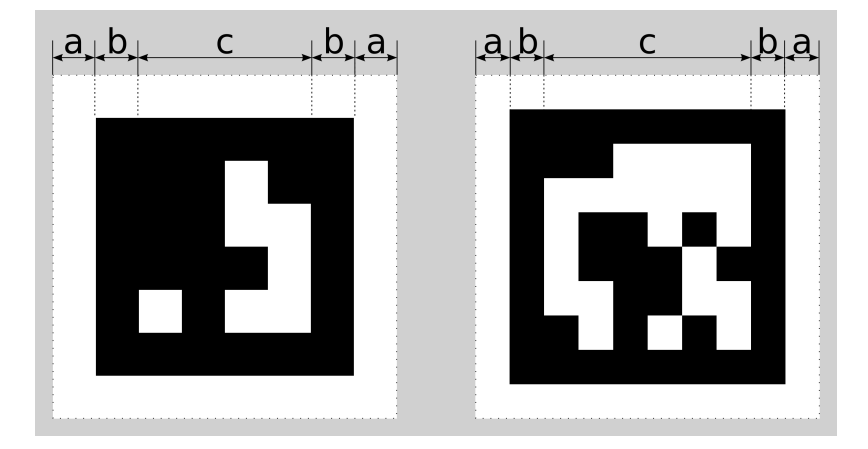

Fig. 5.18: A 16h5 tag (left) and a 36h11 tag (right). AprilTags consist of a mandatory white (a) and black (b) border and a variable amount of data bits (c).

<span id="page-57-1"></span>AprilTags are similar to QR codes. However, they are specifically designed for robust identification at large distances. As for QR codes, we will call the tag pixels *modules*. Fig. [5.18](#page-56-0) shows how AprilTags are structured. They are surrounded by a mandatory white and black border, each one module wide. In the center, they carry a variable amount of data modules. Other than QR codes, they do not contain any user-defined information but are identified by a predefined *family* and *ID*. The tags in Fig. [5.18](#page-56-0) for example are of family 16h5 and 36h11 and have id 0 and 11, respectively. All supported families are shown in [Table](#page-57-1) [5.14.](#page-57-1)

| Family           | Number of tag IDs | Recommended |
|------------------|-------------------|-------------|
| 16h <sub>5</sub> | 30                |             |
| 25h7             | 242               |             |
| 25h9             | 35                | O           |
| 36h10            | 2320              | ი           |
| 36h11            | 587               |             |

Table 5.14: AprilTag families

For each family, the number before the "h" states the number of data modules contained in the tag: While a 16h5 tag contains 16 (4x4) data modules ((c) in Fig. [5.18\)](#page-56-0), a 36h11 tag contains 36 (6x6) modules. The number behind the "h" refers to the Hamming distance between two tags of the same family. The higher, the more robust is the detection, but the fewer individual tag IDs are available for the same number of data modules (see [Table](#page-57-1) [5.14\)](#page-57-1).

The advantage of fewer data modules (as for 16h5 compared to 36h11) is the lower resolution of the tag. Hence, each tag module is larger and the tag therefore can be detected from a larger distance. This, however, comes at a price: Firstly, fewer data modules lead to fewer individual tag IDs. Secondly, and more importantly, detection robustness is significantly reduced due to a higher false positive rate; i.e, tags are mixed up or nonexistent tags are detected in random image texture or noise.

For these reasons we recommend using the 36h11 family and highly discourage the use of the 16h5 and 25h7 families. The latter families should only be used if a large detection distance really is necessary for an application. However, the maximum detection distance increases only by approximately 25% when using a 16h5 tag instead of a 36h11 tag.

Pre-generated AprilTags can be downloaded at the AprilTag project website [\(https://april.eecs.umich.](https://april.eecs.umich.edu/software/apriltag.html) [edu/software/apriltag.html\)](https://april.eecs.umich.edu/software/apriltag.html). There, each family consists of multiple PNGs containing single tags and one PDF containing each tag on a separate page. Each pixel in the PNGs corresponds to one AprilTag module. When printing the tags, special care must be taken to also include the white border around the tag that is contained in the PNGs as well as PDFs (see (a) in Fig. [5.18\)](#page-56-0). Moreover, the tags should be scaled to the desired printing size without any interpolation, so that the sharp edges are preserved.

## **Comparison**

Both QR codes and AprilTags have their up and down sides. While QR codes allow arbitrary user-defined data to be stored, AprilTags have a pre-defined and limited set of tags. On the other hand, AprilTags have a lower resolution and can therefore be detected at larger distances. Moreover, the continuous white to black edge around AprilTags allow for more precise pose estimation.

**Note:** If user-defined data is not required, AprilTags should be preferred over QR codes.

# <span id="page-57-0"></span>**5.5.2 Tag reading**

The first step in the tag detection pipeline is reading the tags on the 2D image pair. This step takes most of the processing time and its precision is crucial for the precision of the resulting tag pose. To control the speed of this step, the quality parameter can be set by the user. It results in a downscaling of the image pair before reading the tags. High yields the largest maximum detection distance and highest precision, but also the highest processing time. Low results in the smallest maximum detection distance <span id="page-58-0"></span>and lowest precision, but processing requires less than half of the time. Medium lies in between. Please note that this quality parameter has no relation to the quality parameter of *[Stereo matching](#page-26-0)* (Section [5.2\)](#page-26-0).

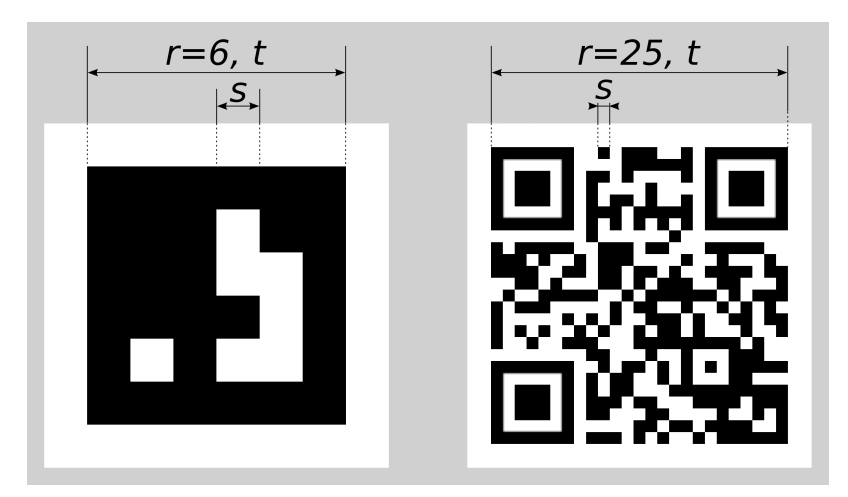

Fig. 5.19: Visualization of module size  $s$ , size of a tag in modules  $r$ , and size of a tag in meters  $t$  for AprilTags (left) and QR codes (right)

The maximum detection distance  $z$  at quality High can be approximated by using the following formulae,

$$
z = \frac{fs}{p},
$$

$$
s = \frac{t}{r},
$$

where *f* is the *[focal length](#page-19-1)* (Section [5.1.2\)](#page-19-1) in pixels and *s* is the size of a module in meters. *s* can easily be calculated by the latter formula, where t is the size of the tag in meters and  $r$  is the width of the code in modules (for AprilTags without the white border). Fig. [5.19](#page-58-0) visualizes these variables.  $p$  denotes the number of image pixels per module required for detection. It is different for QR codes and AprilTags. Moreover, it varies with the tag's angle to the camera and illumination. Approximate values for robust detection are:

- AprilTag:  $p = 5$  pixels/module
- QR code:  $p = 6$  pixels/module

The following tables give sample maximum distances for different situations, assuming a focal length of 1075 pixels and the parameter quality to be set to High.

Table 5.15: Maximum detection distance examples for AprilTags with a width of  $t = 4$  cm

| AprilTag family                                       | Tag width               | Maximum distance |
|-------------------------------------------------------|-------------------------|------------------|
| 36h11 (recommended) $\sqrt{8}$ modules $\sqrt{1.1}$ m |                         |                  |
| 16h5                                                  | 6 modules $\vert$ 1.4 m |                  |

Table 5.16: Maximum detection distance examples for QR codes with a width of  $t = 8$  cm

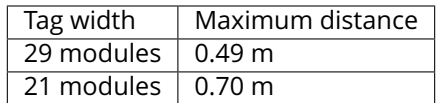

# <span id="page-59-0"></span>**5.5.3 Pose estimation**

For each detected tag, the pose of this tag in the camera coordinate frame is estimated. A requirement for pose estimation is that a tag is fully visible in the left and right camera image. The coordinate frame of the tag is aligned as shown below.

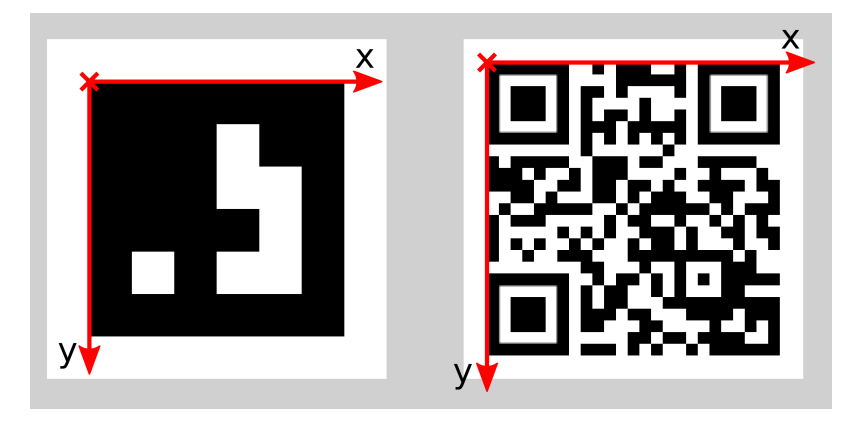

Fig. 5.20: Coordinate frames of AprilTags (left) and QR codes (right)

The z-axis is pointing "into" the tag. Please note that for AprilTags, although having the white border included in their definition, the coordinate system's origin is placed exactly at the transition from the white to the black border. Since AprilTags do not have an obvious orientation, the origin is defined as the upper left corner in the orientation they are pre-generated in.

During pose estimation, the tag's size is also estimated, while assuming the tag to be square. For QR codes, the size covers the full tag. For AprilTags, the size covers only the black part of the tag, hence ignoring the outermost white border.

The user can also specify the approximate size ( $\pm 10\%$ ) of tags with a specific ID. All tags not matching this size contraint are automatically filtered out. This information is further used to resolve ambiguities in pose estimation that may arise if multiple tags with the same ID are visible in the left and right image and these tags are aligned in parallel to the image rows.

**Note:** For best pose estimation results one should make sure to accurately print the tag and to attach it to a rigid and as planar as possible surface. Any distortion of the tag or bump in the surface will degrade the estimated pose.

**Warning:** It is highly recommended to set the approximate size of a tag. Otherwise, if multiple tags with the same ID are visible in the left or right image, pose estimation may compute a wrong pose if these tags have the same orientation and are approximately aligned in parallel to the image rows. However, even if the approximate size is not given, the TagDetect components try to detect such situations and filter out affected tags.

Below tables give approximate precisions of the estimated poses of AprilTags and QR codes. We distinguish between lateral precision (i.e., in x and y direction) and precision in z direction. It is assumed that quality is set to High and that the camera's viewing direction is roughly parallel to the tag's normal. The size of a tag does not have a significant effect on the lateral or z precision; however, in general, larger tags improve precision. With respect to precision of the orientation especially around the x and y axes, larger tags clearly outperform smaller ones.

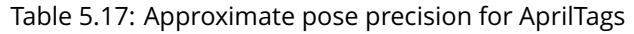

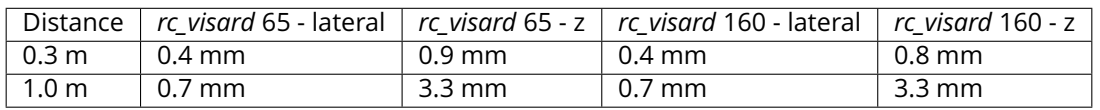

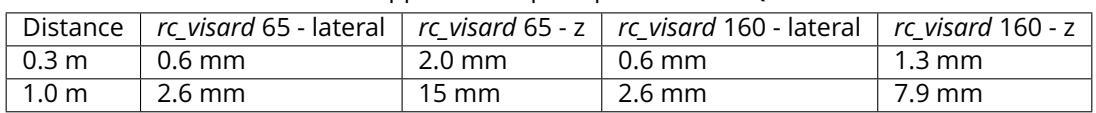

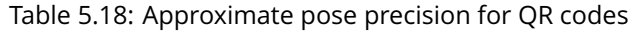

# <span id="page-60-0"></span>**5.5.4 Tag re-identification**

Each tag has an ID; for AprilTags it is the *family* plus *tag ID*, for QR codes it is the contained data. However, these IDs are not unique, since the same tag may appear multiple times in a scene.

For distinction of these tags, the TagDetect components also assign each detected tag a unique identifier. To help the user identifying an identical tag over multiple detections, tag detection tries to reidentify tags; if successful, a tag is assigned the same unique identifier again.

Tag re-identification compares the positions of the corners of the tags in the camera coordinate frame to find identical tags. Tags are assumed identical if they did not or only slightly move in that frame.

By setting the max\_corner\_distance threshold, the user can specify how much a tag is allowed move in the static coordinate frame between two detections to be considered identical. This parameter defines the maximum distance between the corners of two tags, which is shown in Fig. [5.21.](#page-60-1) The Euclidean distances of all four corresponding tag corners are computed in 3D. If none of these distances exceeds the threshold, the tags are considered identical.

<span id="page-60-1"></span>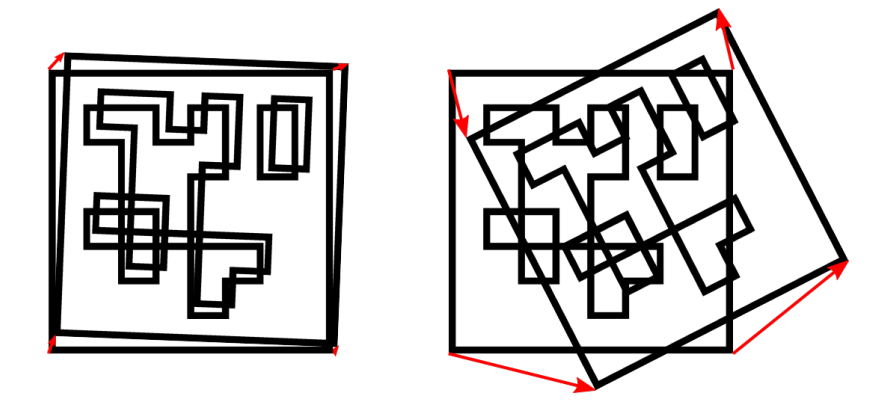

Fig. 5.21: Simplified visualization of tag re-identification. Euclidean distances between associated tag corners in 3D are compared (red arrows).

After a number of tag detection runs, previously detected tag instances will be discarded if they are not detected in the meantime. This can be configured by the parameter forget\_after\_n\_detections.

# <span id="page-60-2"></span>**5.5.5 Hand-eye calibration**

In case the *rc\_visard* has been calibrated to a robot, the TagDetect component can automatically provide poses in the robot coordinate frame. For the TagDetect node's *[Services](#page-62-0)* (Section [5.5.8\)](#page-62-0), the frame of the output poses can be controlled with the pose\_frame argument.

Two different pose\_frame values can be chosen:

- 1. **Camera frame** (camera). All poses provided by the component are in the camera frame.
- 2. **External frame** (external). All poses provided by the component are in the external frame, configured by the user during the hand-eye calibration process. The component relies on the onboard *[Hand-eye calibration component](#page-35-0)* (Section [5.3\)](#page-35-0) to retrieve the sensor mounting (static or robot mounted) and the hand-eye transformation. If the sensor mounting is static, no further information is needed. If the sensor is robot-mounted, the robot\_pose is required to transform poses to and from the external frame.

All pose\_frame values that are not camera or external are rejected.

# **5.5.6 Parameters**

There are two separate components availabe for tag detection, one for detecting AprilTags and one for QR codes, named rc\_april\_tag\_detect and rc\_qr\_code\_detect, respectively. Apart from the component names they share the same interface definition.

In addition to the *REST-API [interface](#page-180-0)* (Section [7.3\)](#page-180-0), the TagDetect components provide tabs on the Web GUI, on which they can be tried out and configured manually.

In the following, the parameters are listed based on the example of rc\_qr\_code\_detect. They are the same for rc\_april\_tag\_detect.

This component offers the following run-time parameters:

eters

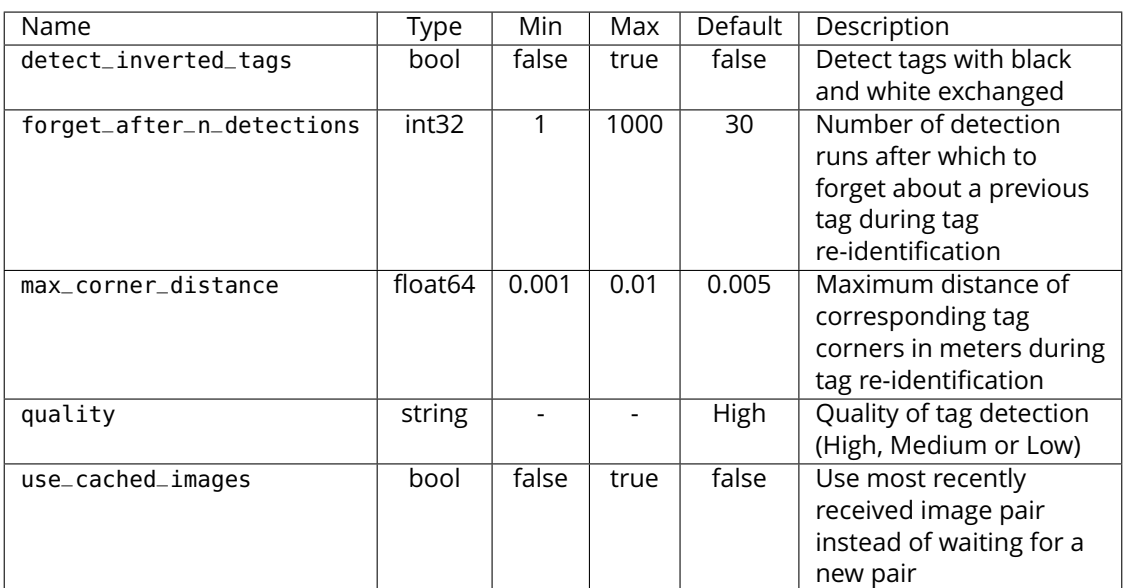

Table 5.19: The rc\_qr\_code\_detect component's run-time param-

Via the REST-API, these parameters can be set as follows.

PUT http://<host>/api/v1/nodes/<rc\_qr\_code\_detect|rc\_april\_tag\_detect>/parameters?<parameter-name> ˓<sup>→</sup>=<value>

# **5.5.7 Status values**

These TagDetect components reports the following status values:

Table 5.20: The rc\_qr\_code\_detect and rc\_april\_tag\_detect component's status values

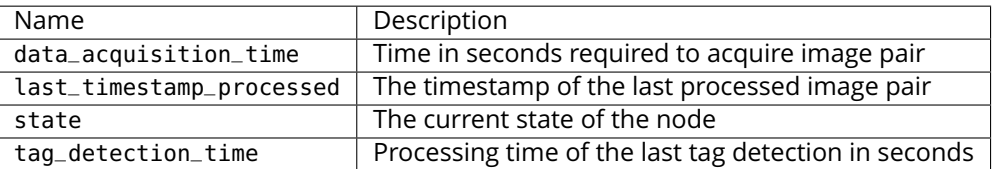

The reported state can take one of the following values.

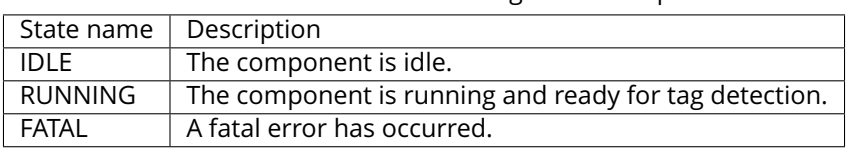

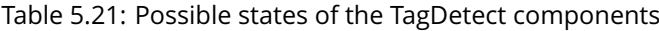

# <span id="page-62-0"></span>**5.5.8 Services**

The TagDetect components implement a state machine for starting and stopping. The actual tag detection can be triggered via detect.

#### **start**

starts the component by transitioning from IDLE to RUNNING.

When running, the component receives images from the stereo camera and is ready to perform tag detections. To save computing resources, the component should only be running when necessary.

This service can be called as follows.

PUT http://<host>/api/v1/nodes/<rc\_qr\_code\_detect|rc\_april\_tag\_detect>/services/start

This service has no arguments.

The definition for the response with corresponding datatypes is:

```
{
  "name": "start",
  "response": {
    "accepted": "bool",
    "current_state": "string"
 }
}
```
#### **stop**

stops the component by transitioning to IDLE.

This transition can be performed from state RUNNING and FATAL. All tag re-identification information is cleared during stopping.

This service can be called as follows.

PUT http://<host>/api/v1/nodes/<rc\_qr\_code\_detect|rc\_april\_tag\_detect>/services/stop

This service has no arguments.

The definition for the response with corresponding datatypes is:

```
{
  "name": "stop",
  "response": {
    "accepted": "bool",
    "current_state": "string"
 }
}
```
#### **restart**

restarts the component. If in RUNNING or FATAL, the component will be stopped and then started. If in IDLE, the component will be started.

This service can be called as follows.

PUT http://<host>/api/v1/nodes/<rc\_qr\_code\_detect|rc\_april\_tag\_detect>/services/restart

This service has no arguments.

The definition for the response with corresponding datatypes is:

```
{
 "name": "restart",
 "response": {
    "accepted": "bool",
    "current_state": "string"
 }
}
```
#### **detect**

triggers a tag detection. Depending on the use\_cached\_images parameter, the component will use the latest received image pair (if set to true) or wait for a new pair that is captured after the service call was triggered (if set to false, this is the default). Even if set to true, tag detection will never use one image pair twice.

It is recommended to call detect in state RUNNING only. It is also possible to be called in state IDLE, resulting in an auto-start and stop of the component. This, however, has some drawbacks: First, the call will take considerably longer; second, tag re-identification will not work. It is therefore highly recommended to manually start the component before calling detect.

This service can be called as follows.

PUT http://<host>/api/v1/nodes/<rc\_qr\_code\_detect|rc\_april\_tag\_detect>/services/detect

#### **Request:**

The definition for the request arguments with corresponding datatypes is:

```
{
  "args": {
   "pose_frame": "string",
    "robot_pose": {
      "orientation": {
        "w": "float64",
        "x": "float64",
        "y": "float64",
        "z": "float64"
     },
      "position": {
        "x": "float64",
        "y": "float64",
        "z": "float64"
     }
   },
   "tags": [
      {
        "id": "string",
        "size": "float64"
```
(continues on next page)

(continued from previous page)

} ] } }

Optional arguments:

tags is the list of tag IDs that the TagDetect component should detect. For QR codes, the ID is the contained data. For AprilTags, it is *"<family>\_<id>"*, so, e.g., for a tag of family 36h11 and ID 5, it is *"36h11\_5"*. Naturally, the AprilTag component can only be triggered for AprilTags, and the QR code component only for QR codes.

The tags list can also be left empty. In that case, all detected tags will be returned. This feature should be used only during development and debugging of an application. Whenever possible, the concrete tag IDs should be listed, on the one hand avoiding some false positives, on the other hand speeding up tag detection by filtering tags not of interest.

For AprilTags, the user can not only specify concrete tags but also a complete family by setting the ID to "<family>", so, e.g., "36h11". All tags of this family will then be detected. It is further possible to specify multiple complete tag families or a combination of concrete tags and complete tag families; for instance, triggering for "36h11", "25h9\_3", and "36h10" at the same time.

In addition to the ID, the approximate size  $(\pm 10\%)$  of a tag can be set with the size parameter. As described in *[Pose estimation](#page-59-0)*, Section [5.5.3,](#page-59-0) this information helps to resolve ambiguities in pose estimation that may arise in certain situations.

pose\_frame controls whether the poses of the detected tags are returned in the camera or external frame, as detailed in *[Hand-eye calibration](#page-60-2)*, Section [5.5.5.](#page-60-2) The default is camera.

## **Response:**

The definition for the response with corresponding datatypes is:

```
{
  "name": "detect",
  "response": {
    "return_code": {
      "message": "string",
      "value": "int16"
    },
    "tags": [
      {
        "id": "string",
        "instance_id": "string",
        "pose": {
          "orientation": {
            "w": "float64",
            "x": "float64",
            "y": "float64",
            "z": "float64"
          },
          "position": {
            "x": "float64",
            "y": "float64",
            "z": "float64"
          }
```
(continues on next page)

}

(continued from previous page)

```
},
      "pose_frame": "string",
      "size": "float64",
      "timestamp": {
        "nsec": "int32",
        "sec": "int32"
      }
    }
  ],
  "timestamp": {
    "nsec": "int32",
    "sec": "int32"
  }
}
```
timestamp is set to the timestamp of the image pair the tag detection ran on.

tags contains all detected tags.

id is the ID of the tag, similar to id in the request.

instance\_id is the random unique identifier of the tag assigned by tag reidentification.

pose contains position and orientation. The orientation is in quaternion format.

pose\_frame is set to the coordinate frame above pose refers to. It will either be "camera" or "external".

size will be set to the estimated tag size in meters; for AprilTags, the white border is not included.

return\_code holds possible warnings or error codes in value, which are represented by a value greater than or less than 0, respectively. The respective error message can be found in message. The following table contains a list of common codes:

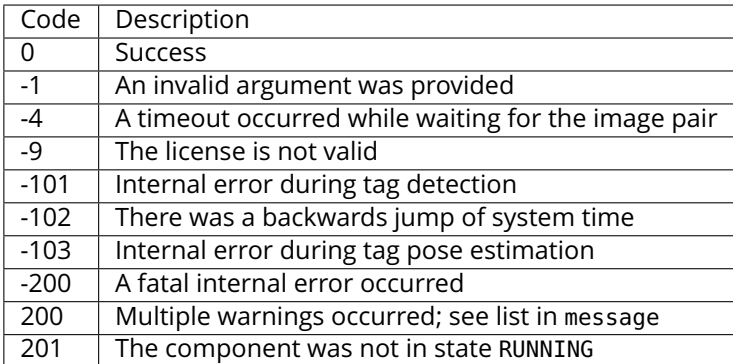

Tags might be omitted from the detect response due to several reasons, e.g., if a tag is visible in only one of the cameras or if pose estimation did not succeed. These filtered-out tags are noted in the log, which can be accessed as described in *[Downloading log](#page-224-0) files* (Section [8.5\)](#page-224-0).

A visualization of the latest detection is shown on the Web GUI tabs of the TagDetect components. Please note that this visualization will only be shown after calling the detection service at least once. On the Web GUI, one can also manually try the detection by clicking the *Detect* button.

Due to changes in system time on the *rc\_cube* there might occur jumps of timestamps, forward as well as backward (see *[Time synchronization](#page-221-0)*, Section [7.5\)](#page-221-0). Forward jumps do not have

an effect on the TagDetect component. Backward jumps, however, invalidate already received images. Therefore, in case a backwards time jump is detected, an error of value -102 will be issued on the next detect call, also to inform the user that the timestamps included in the response will jump back.

#### **save\_parameters**

With this service call, the TagDetect component's current parameter settings are persisted to the *rc\_cube*. That is, these values are applied even after reboot.

This service can be called as follows.

PUT http://<host>/api/v1/nodes/<rc\_qr\_code\_detect|rc\_april\_tag\_detect>/services/save\_ ˓<sup>→</sup>parameters

This service has no arguments.

The definition for the response with corresponding datatypes is:

```
{
  "name": "save_parameters",
  "response": {
    "return_code": {
      "message": "string",
      "value": "int16"
    }
 }
}
```
#### **reset\_defaults**

Restores and applies the default values for this component's parameters ("factory reset") as given in the table above.

This service can be called as follows.

```
PUT http://<host>/api/v1/nodes/<rc_qr_code_detect|rc_april_tag_detect>/services/reset_
˓→defaults
```
This service has no arguments.

The definition for the response with corresponding datatypes is:

```
{
  "name": "reset_defaults",
  "response": {
    "return_code": {
      "message": "string",
      "value": "int16"
    }
 }
}
```
# **6 Optional software components**

The *rc\_cube* offers optional software components that can be activated by purchasing a separate *[li](#page-224-1)[cense](#page-224-1)* (Section [8.4\)](#page-224-1).

The *rc* cube's optional software consists of the following components:

- *[ItemPick and BoxPick](#page-67-0)* **(rc\_itempick and rc\_boxpick, Section [6.1\)](#page-67-0)** provides an out-of-the-box perception solution for robotic pick-and-place applications of unknown objects or boxes.
- *[SilhouetteMatch](#page-88-0)* **(rc\_silhouettematch, Section [6.2\)](#page-88-0)** provides an object detection solution for objects placed on a plane.
- *[CADMatch](#page-116-0)* **(rc\_cadmatch, Section [6.3\)](#page-116-0)** provides an object detection solution for 3D objects.
- *[CollisionCheck](#page-139-0)* **(rc\_collision\_check, Section [6.4\)](#page-139-0)** provides an easy way to check if a gripper is in collision with load carrier or detected objects.

The *rc\_cube* provides some common functionalities which are used in multiple optional software components. The common functionalities are:

- *[Load carrier functionality](#page-151-0)* **(Section [6.5.1\)](#page-151-0)** allows setting and retrieving load carriers, as well as detecting load carriers and their filling level.
- *[Region of interest functionality](#page-163-0)* **(Section [6.5.2\)](#page-163-0)** allows setting and retrieving 3D regions of interest.

# <span id="page-67-0"></span>**6.1 ItemPick and BoxPick**

# **6.1.1 Introduction**

The ItemPick and BoxPick components are optional on-board components of the *rc\_cube*.

**Note:** The components are optional and require separate ItemPick or BoxPick *[licenses](#page-224-1)* (Section [8.4\)](#page-224-1) to be purchased.

The components provide out-of-the-box perception solutions for robotic pick-and-place applications. ItemPick targets the detection of flat surfaces of unknown objects for picking with a suction gripper. BoxPick detects rectangular surfaces and determines their position, orientation and size for grasping. The interface of both components is very similar. Therefore both components are described together in this chapter.

In addition, both components offer:

- A dedicated page on the *rc\_cube [Web GUI](#page-167-0)* (Section [7.1\)](#page-167-0) for easy setup, configuration, testing, and application tuning.
- The definition of regions of interest to select relevant volumes in the scene (see *[Region of interest](#page-163-0) [functionality](#page-163-0)*, Section [6.5.2\)](#page-163-0).
- A load carrier detection functionality for bin-picking applications (see *[Load carrier functionality](#page-151-0)*, Section [6.5.1\)](#page-151-0), to provide grasps for items inside a bin only.
- The definition of compartments inside a load carrier to provide grasps for specific volumes of the bin only.
- Support for static and robot-mounted cameras and optional integration with the *[Hand-eye calibra](#page-35-0)[tion](#page-35-0)* (Section [5.3\)](#page-35-0) component, to provide grasps in the user-configured external reference frame.
- A quality value associated to each suggested grasp and related to the flatness of the grasping surface.
- Sorting of grasps according to gravity and size so that items on top of a pile are grasped first.

**Note:** In this chapter, cluster and surface are used as synonyms and identify a set of points (or pixels) with defined geometrical properties.

# <span id="page-68-0"></span>**6.1.2 Detection of items (BoxPick)**

The BoxPick component supports the detection of multiple item\_models of type RECTANGLE. Each item model is defined by its minimum and maximum size, with the minimum dimensions strictly smaller than the maximum dimensions. The dimensions should be given fairly accurately to avoid misdetections, while still considering a certain tolerance to account for possible production variations and measurement inaccuracies.

Optionally, further information can be given to the BoxPick component:

- The ID of the load carrier which contains the items to be detected.
- A compartment inside the load carrier where to detect items.
- The ID of the region of interest where to search for the load carriers if a load carrier is set. Otherwise, the ID of the region of interest where to search for the items.
- The current robot pose in case the camera is mounted on the robot and the chosen coordinate frame for the poses is external or the chosen region of interest is defined in the external frame.

The detected item poses are given relative to the centers of the rectangles, with the z axis pointing towards the camera. Each detected item includes a uuid (Universally Unique Identifier) and the timestamp of the oldest image that was used to detect it.

# **6.1.3 Computation of grasps**

The ItemPick and BoxPick components offer a service for computing grasps for suction grippers. The gripper is defined by its suction surface length and width.

The ItemPick component identifies flat surfaces in the scene and supports flexible and/or deformable items. The type of these item\_models is called UNKNOWN since they don't need to have a standard geometrical shape. Optionally, the user can also specify the minimum and maximum size of the item.

For BoxPick, the grasps are computed on the detected rectangular items (see *[Detection of items \(BoxPick\)](#page-68-0)*, Section [6.1.2\)](#page-68-0).

Optionally, further information can be given to the components in a grasp computation request:

- The ID of the load carrier which contains the items to be grasped.
- A compartment inside the load carrier where to compute grasps. The load\_carrier\_compartment is a box whose pose is defined with respect to the load carrier reference frame.

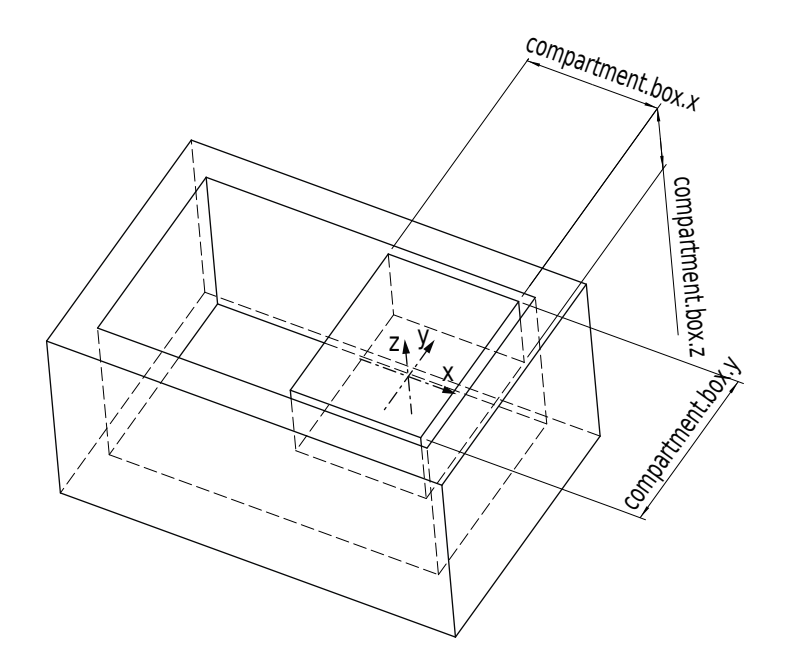

Fig. 6.1: Compartment inside a load carrier.

- The ID of the region of interest where to search for the load carriers if a load carrier is set. Otherwise, the ID of the region of interest where to compute grasps.
- Collision detection information: The ID of the gripper to enable collision checking and optionally a pre-grasp offset to define a pre-grasp position. Details on collision checking are given below in *[CollisionCheck](#page-71-0)* (Section [6.1.4\)](#page-71-0).

A grasp provided by the ItemPick and BoxPick components represents the recommended pose of the TCP (Tool Center Point) of the suction gripper. The grasp type is always set to SUCTION. The computed grasp pose is the center of the biggest ellipse that can be inscribed in each surface. The grasp orientation is a right-handed coordinate system and is defined such that its z axis is normal to the surface pointing inside the object at the grasp position and its x axis is directed along the maximum elongation of the ellipse.

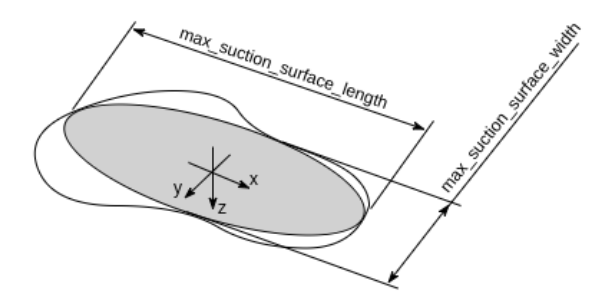

Fig. 6.2: Illustration of suction grasp with coordinate system and ellipse representing the maximum suction surface.

Each grasp includes the dimensions of the maximum suction surface available, modelled as an ellipse of axes max\_suction\_surface\_length and max\_suction\_surface\_width. The user is enabled to filter grasps by specifying the minimum suction surface required by the suction device in use.

In the BoxPick component, the grasp position corresponds to the center of the detected rectangle and the dimensions of the maximum suction surface available matches the estimated rectangle dimensions. Detected rectangles with missing data or occlusions by other objects for more than 15% of their surface do not get an associated grasp.

Each grasp also includes a quality value, which gives an indication of the flatness of the grasping surface. The quality value varies between 0 and 1, where higher numbers correspond to a flatter reconstructed surface.

The grasp definition is complemented by a uuid (Universally Unique Identifier) and the timestamp of the oldest image that was used to compute the grasp.

# **6.1.4 Interaction with other components**

Internally, the ItemPick and BoxPick components depend on, and interact with other on-board components as listed below.

**Note:** All changes and configuration updates to these components will affect the performance of the ItemPick and BoxPick components.

#### **Stereo camera and Stereo matching**

The ItemPick and BoxPick components make internally use of the following data:

- Rectified images from the *[Stereo camera](#page-18-0)* component (rc\_stereocamera, Section [5.1\)](#page-18-0);
- Disparity, error, and confidence images from the *[Stereo matching](#page-26-0)* component (rc\_stereomatching, Section [5.2\)](#page-26-0).

All processed images are guaranteed to be captured after the component trigger time.

## **Estimation of gravity vector**

For each load carrier detection and grasp computation, the components estimate the gravity vector by subscribing to the *rc\_visard*'s IMU data stream.

**Note:** The gravity vector is estimated from linear acceleration readings from the on-board IMU. For this reason, the ItemPick and BoxPick components require the *rc* visard to remain still while the gravity vector is being estimated.

## **IO and Projector Control**

In case the *rc\_cube* is used in conjunction with an external random dot projector and the *[IO and Projector](#page-52-0) [Control](#page-52-0)* component (rc\_iocontrol, Section [5.4\)](#page-52-0), it is recommended to connect the projector to GPIO Out 1 and set the stereo-camera component's acquisition mode to SingleFrameOut1 (see *[Stereo matching](#page-28-0) [parameters](#page-28-0)*, Section [5.2.5\)](#page-28-0), so that on each image acquisition trigger an image with and without projector pattern is acquired.

Alternatively, the output mode for the GPIO output in use should be set to ExposureAlternateActive (see *[Description of run-time parameters](#page-53-2)*, Section [5.4.1\)](#page-53-2).

In either case, the *Auto Exposure Mode* exp\_auto\_mode should be set to AdaptiveOut1 to optimize the exposure of both images (see *[Stereo camera parameters](#page-19-0)*, Section [5.1.4\)](#page-19-0).

## **Hand-eye calibration**

In case the camera has been calibrated to a robot, the ItemPick and BoxPick components can automatically provide poses in the robot coordinate frame. For the ItemPick and BoxPick nodes' *[Services](#page-75-0)* (Section [6.1.7\)](#page-75-0), the frame of the output poses can be controlled with the pose\_frame argument.

Two different pose\_frame values can be chosen:

- 1. **Camera frame** (camera). All poses provided by the components are in the camera frame, and no prior knowledge about the pose of the camera in the environment is required. This means that the configured regions of interest and load carriers move with the camera. It is the user's responsibility to update the configured poses if the camera frame moves (e.g. with a robot-mounted camera).
- 2. **External frame** (external). All poses provided by the components are in the external frame, configured by the user during the hand-eye calibration process. The component relies on the onboard *[Hand-eye calibration component](#page-35-0)* (Section [5.3\)](#page-35-0) to retrieve the sensor mounting (static or robot mounted) and the hand-eye transformation. If the mounting is static, no further information is needed. If the sensor is robot-mounted, the robot\_pose is required to transform poses to and from the external frame.

**Note:** If no hand-eye calibration is available, all pose\_frame values should be set to camera.

All pose\_frame values that are not camera or external are rejected.

## <span id="page-71-0"></span>**CollisionCheck**

Collision checking can be easily enabled for grasp computation of the ItemPick and BoxPick components by passing the ID of the used gripper and optionally a pre-grasp offset to the compute\_grasps service call. The gripper has to be defined in the CollisionCheck component (see *[Setting a gripper](#page-139-1)* (Section [6.4.2\)](#page-139-1)) and details about collision checking are given in *[Collision checking within other modules](#page-141-0)* (Section [6.4.3\)](#page-141-0).

If collision checking is enabled, only grasps which are collision free will be returned. However, the visualization images on the *ItemPick* or *BoxPick* tab of the Web GUI also show colliding grasp points as black ellipses.

The CollisionCheck module's run-time parameters affect the collision detection as described in *[Colli](#page-142-0)[sionCheck Parameters](#page-142-0)* (Section [6.4.4\)](#page-142-0).

# **6.1.5 Parameters**

The ItemPick and BoxPick components are called rc\_itempick and rc\_boxpick in the REST-API and are represented by the *ItemPick* and *BoxPick* pages in the *Modules* tab of the *[Web GUI](#page-167-0)* (Section [7.1\)](#page-167-0). The user can explore and configure the rc\_itempick and rc\_boxpick component's run-time parameters, e.g. for development and testing, using the Web GUI or the *REST-API [interface](#page-180-0)* (Section [7.3\)](#page-180-0).

## **Parameter overview**

This component offers the following run-time parameters:

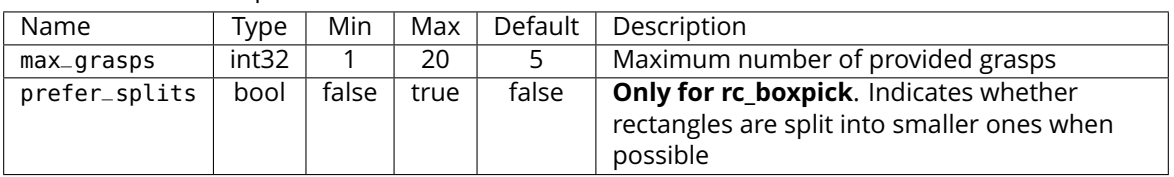

Table 6.1: The rc\_itempick and rc\_boxpick components application parameters
| Name                         | Type                | Min   | Max   | Default | Description                                                                                                    |
|------------------------------|---------------------|-------|-------|---------|----------------------------------------------------------------------------------------------------|
| load_carrier_crop_distance   | float <sub>64</sub> | 0.0   | 0.05  | 0.005   | Safety margin in<br>meters by which<br>the load carrier<br>inner dimensions<br>are reduced to<br>define the region<br>of interest for<br>detection         |
| load_carrier_model_tolerance | float64             | 0.003 | 0.025 | 0.008   | Indicates how<br>much the<br>estimated load<br>carrier<br>dimensions are<br>allowed to differ<br>from the load<br>carrier model<br>dimensions in<br>meters |

Table 6.2: The rc\_itempick and rc\_boxpick components load carrier detection parameters

# Table 6.3: The rc\_itempick and rc\_boxpick components surface clustering parameters

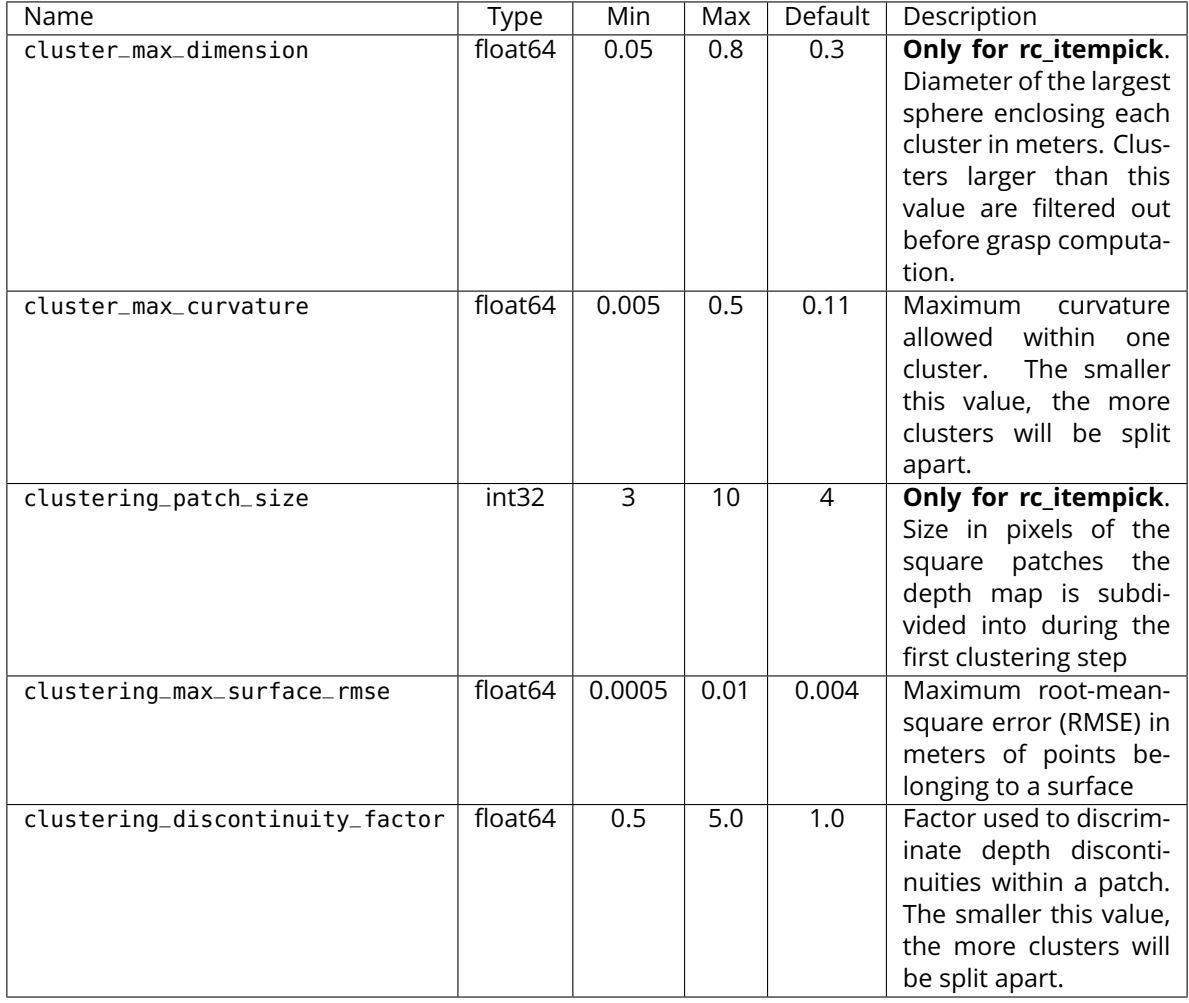

# **Description of run-time parameters**

Each run-time parameter is represented by a row on the Web GUI's *ItemPick* or *BoxPick* page in the *Modules* tab. The name in the Web GUI is given in brackets behind the parameter name and the parameters are listed in the order they appear in the Web GUI:

### **max\_grasps (***Maximum Grasps***)**

sets the maximum number of provided grasps.

Via the REST-API, this parameter can be set as follows.

```
PUT http://<host>/api/v1/nodes/<rc_itempick|rc_boxpick>/parameters?max_grasps=<value>
```
# **prefer\_splits (Only for BoxPick,** *Prefer Splits***)**

determines whether rectangles should be split into smaller ones if the smaller ones also match the given item models. This parameter should be set to for packed box layouts in which the given item models would also match a rectangle of the size of two adjoining boxes. If this parameter is set to false, the larger rectangles will be preferred in these cases.

Via the REST-API, this parameter can be set as follows.

PUT http://<host>/api/v1/nodes/rc\_boxpick/parameters?prefer\_splits=<value>

### **load\_carrier\_model\_tolerance (***Model Tolerance***)**

see *[Parameters of the load carrier functionality](#page-154-0)* (Section [6.5.1\)](#page-154-0).

Via the REST-API, this parameter can be set as follows.

PUT http://<host>/api/v1/nodes/<rc\_itempick|rc\_boxpick>/parameters?load\_carrier\_model\_ ˓<sup>→</sup>tolerance=<value>

### **load\_carrier\_crop\_distance (***Crop Distance***)**

see *[Parameters of the load carrier functionality](#page-154-0)* (Section [6.5.1\)](#page-154-0).

Via the REST-API, this parameter can be set as follows.

PUT http://<host>/api/v1/nodes/<rc\_itempick|rc\_boxpick>/parameters?load\_carrier\_crop\_ ˓<sup>→</sup>distance=<value>

### **cluster\_max\_dimension (Only for ItemPick,** *Cluster Maximum Dimension***)**

sets the diameter of the largest circle enclosing each cluster in meters. Clusters larger than this value are filtered out before grasp computation.

Via the REST-API, this parameter can be set as follows.

PUT http://<host>/api/v1/nodes/rc\_itempick/parameters?cluster\_max\_dimension=<value>

### **cluster\_max\_curvature (***Cluster Maximum Curvature***)**

is the maximum curvature allowed within one cluster. The smaller this value, the more clusters will be split apart.

Via the REST-API, this parameter can be set as follows.

```
PUT http://<host>/api/v1/nodes/<rc_itempick|rc_boxpick>/parameters?cluster_max_
˓→curvature=<value>
```
# **clustering\_patch\_size (Only for ItemPick,** *Patch Size***)**

is the size of the square patches the depth map is subdivided into during the first clustering step in pixels.

Via the REST-API, this parameter can be set as follows.

PUT http://<host>/api/v1/nodes/rc\_itempick/parameters?clustering\_patch\_size=<value>

### **clustering\_discontinuity\_factor (***Discontinuity Factor***)**

is the factor used to discriminate depth discontinuities within a patch. The smaller this value, the more clusters will be split apart.

Via the REST-API, this parameter can be set as follows.

PUT http://<host>/api/v1/nodes/<rc\_itempick|rc\_boxpick>/parameters?clustering\_ ˓<sup>→</sup>discontinuity\_factor=<value>

#### **clustering\_max\_surface\_rmse (***Maximum Surface RMSE***)**

is the maximum root-mean-square error (RMSE) in meters of points belonging to a surface.

Via the REST-API, this parameter can be set as follows.

PUT http://<host>/api/v1/nodes/<rc\_itempick|rc\_boxpick>/parameters?clustering\_max\_ ˓<sup>→</sup>surface\_rmse=<value>

# **6.1.6 Status values**

The rc\_itempick and rc\_boxpick components report the following status values:

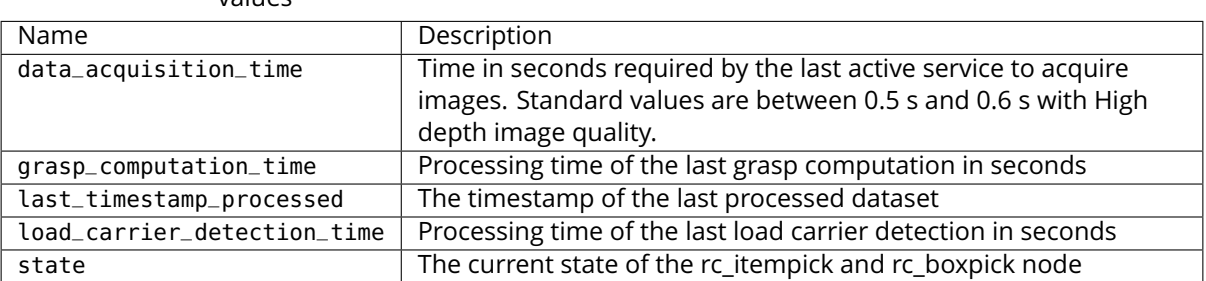

Table 6.4: The rc\_itempick and rc\_boxpick components status values

The reported state can take one of the following values.

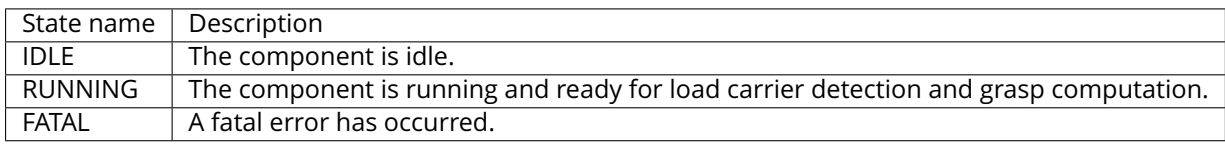

Table 6.5: Possible states of the ItemPick and BoxPick components

# **6.1.7 Services**

The user can explore and call the rc\_itempick and rc\_boxpick component's services, e.g. for development and testing, using the *REST-API [interface](#page-180-0)* (Section [7.3\)](#page-180-0) or the *rc\_cube [Web GUI](#page-167-0)* (Section [7.1\)](#page-167-0).

Each service response contains a return\_code, which consists of a value plus an optional message. A successful service returns with a return\_code value of 0. Negative return\_code values indicate that the service failed. Positive return\_code values indicate that the service succeeded with additional information. The smaller value is selected in case a service has multiple return\_code values, but all messages are appended in the return\_code message.

The following table contains a list of common codes:

# Table 6.6: Return codes of the ItemPick and BoxPick services

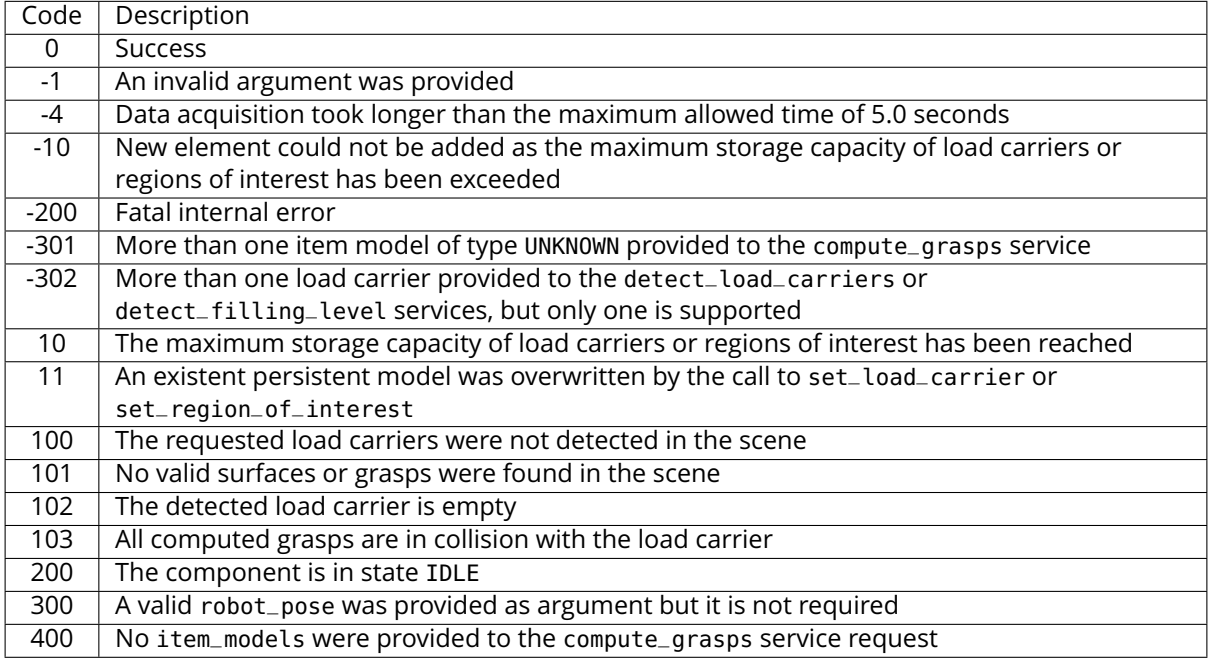

The ItemPick and BoxPick components offer the following services.

### **start**

Starts the component. If the command is accepted, the component moves to state RUNNING. The current\_state value in the service response may differ from RUNNING if the state transition is still in process when the service returns.

This service can be called as follows.

PUT http://<host>/api/v1/nodes/<rc\_itempick|rc\_boxpick>/services/start

This service has no arguments.

The definition for the response with corresponding datatypes is:

```
{
 "name": "start",
 "response": {
    "accepted": "bool",
    "current_state": "string"
 }
}
```
# **stop**

Stops the component. If the command is accepted, the component moves to state IDLE. The current\_state value in the service response may differ from IDLE if the state transition is still in process when the service returns.

This service can be called as follows.

PUT http://<host>/api/v1/nodes/<rc\_itempick|rc\_boxpick>/services/stop

This service has no arguments.

The definition for the response with corresponding datatypes is:

```
{
  "name": "stop",
  "response": {
    "accepted": "bool",
    "current_state": "string"
 }
}
```
### **set\_region\_of\_interest**

see *[set\\_region\\_of\\_interest](#page-164-0)* (Section [6.5.2\)](#page-164-0).

This service can be called as follows.

PUT http://<host>/api/v1/nodes/<rc\_itempick|rc\_boxpick>/services/set\_region\_of\_interest

### **get\_regions\_of\_interest**

see *[get\\_regions\\_of\\_interest](#page-165-0)* (Section [6.5.2\)](#page-165-0).

This service can be called as follows.

```
PUT http://<host>/api/v1/nodes/<rc_itempick|rc_boxpick>/services/get_regions_of_
˓→interest
```
### **delete\_regions\_of\_interest**

see *[delete\\_regions\\_of\\_interest](#page-166-0)* (Section [6.5.2\)](#page-166-0).

This service can be called as follows.

```
PUT http://<host>/api/v1/nodes/<rc_itempick|rc_boxpick>/services/delete_regions_of_
˓→interest
```
# **set\_load\_carrier**

see *[set\\_load\\_carrier](#page-156-0)* (Section [6.5.1\)](#page-156-0).

This service can be called as follows.

PUT http://<host>/api/v1/nodes/<rc\_itempick|rc\_boxpick>/services/set\_load\_carrier

### **get\_load\_carriers**

see *[get\\_load\\_carriers](#page-157-0)* (Section [6.5.1\)](#page-157-0).

This service can be called as follows.

PUT http://<host>/api/v1/nodes/<rc\_itempick|rc\_boxpick>/services/get\_load\_carriers

### **delete\_load\_carriers**

see *[delete\\_load\\_carriers](#page-158-0)* (Section [6.5.1\)](#page-158-0).

This service can be called as follows.

PUT http://<host>/api/v1/nodes/<rc\_itempick|rc\_boxpick>/services/delete\_load\_carriers

### **detect\_load\_carriers**

see *[detect\\_load\\_carriers](#page-158-1)* (Section [6.5.1\)](#page-158-1).

This service can be called as follows.

PUT http://<host>/api/v1/nodes/<rc\_itempick|rc\_boxpick>/services/detect\_load\_carriers

### **detect\_filling\_level**

see *[detect\\_filling\\_level](#page-160-0)* (Section [6.5.1\)](#page-160-0).

This service can be called as follows.

PUT http://<host>/api/v1/nodes/<rc\_itempick|rc\_boxpick>/services/detect\_filling\_level

### **detect\_items (BoxPick only)**

Triggers the detection of rectangles as described in *[Detection of items \(BoxPick\)](#page-68-0)* (Section [6.1.2\)](#page-68-0). This service can be called as follows.

PUT http://<host>/api/v1/nodes/rc\_boxpick/services/detect\_items

#### **Request:**

The definition for the request arguments with corresponding datatypes is:

```
{
  "args": {
    "item_models": [
      {
        "rectangle": {
```

```
"max_dimensions": {
            "x": "float64",
            "y": "float64"
          },
          "min_dimensions": {
            "x": "float64",
            "y": "float64"
          }
        },
        "type": "string"
      }
    ],
    "load_carrier_compartment": {
      "box": {
        "x": "float64",
        "y": "float64",
        "z": "float64"
      },
      "pose": {
        "orientation": {
          "w": "float64",
         "x": "float64",
         "y": "float64",
          "z": "float64"
        },
        "position": {
          "x": "float64",
          "y": "float64",
          "z": "float64"
        }
     }
    },
    "load_carrier_id": "string",
    "pose_frame": "string",
    "region_of_interest_id": "string",
    "robot_pose": {
      "orientation": {
        "w": "float64",
        "x": "float64",
        "y": "float64",
        "z": "float64"
     },
      "position": {
        "x": "float64",
        "y": "float64",
        "z": "float64"
     }
   }
 }
}
```
Required arguments:

pose\_frame: see *[Hand-eye calibration](#page-70-0)* (Section [6.1.4\)](#page-70-0).

item\_models: list of rectangles with minimum and maximum size, with the minimum dimensions strictly smaller than the maximum dimensions. The dimensions should be given fairly accurately to avoid misdetections, while still considering a certain tolerance to account for possible production variations and measurement inaccuracies.

Potentially required arguments:

robot\_pose: see *[Hand-eye calibration](#page-70-0)* (Section [6.1.4\)](#page-70-0).

Optional arguments:

load\_carrier\_id: ID of the load carrier which contains the items to be detected.

load\_carrier\_compartment: compartment inside the load carrier where to detect items.

region\_of\_interest\_id: if load\_carrier\_id is set, ID of the region of interest where to search for the load carriers. Otherwise, ID of the region of interest where to search for the items.

# **Response:**

The definition for the response with corresponding datatypes is:

```
{
 "name": "detect_items",
 "response": {
   "items": [
      {
        "pose": {
          "orientation": {
            "w": "float64",
            "x": "float64",
            "y": "float64",
            "z": "float64"
          },
          "position": {
            "x": "float64",
            "y": "float64",
            "z": "float64"
         }
        },
        "pose_frame": "string",
        "rectangle": {
          "x": "float64",
          "y": "float64"
        },
        "timestamp": {
          "nsec": "int32",
          "sec": "int32"
        },
        "type": "string",
        "uuid": "string"
     }
   ],
   "load_carriers": [
     {
        "id": "string",
        "inner_dimensions": {
         "x": "float64",
          "y": "float64",
          "z": "float64"
        },
        "outer_dimensions": {
          "x": "float64",
          "y": "float64",
          "z": "float64"
        },
        "overfilled": "bool",
        "pose": {
```

```
"orientation": {
            "w": "float64",
            "x": "float64",
            "y": "float64",
            "z": "float64"
          },
          "position": {
            "x": "float64",
            "y": "float64",
            "z": "float64"
          }
        },
        "pose_frame": "string",
        "rim_thickness": {
         "x": "float64",
          "y": "float64"
        }
     }
   ],
   "return_code": {
      "message": "string",
      "value": "int16"
   },
   "timestamp": {
      "nsec": "int32",
      "sec": "int32"
   }
 }
}
```
load\_carriers: list of detected load carriers.

items: list of detected rectangles.

timestamp: timestamp of the image set the detection ran on.

return\_code: holds possible warnings or error codes and messages.

### **compute\_grasps (for ItemPick)**

Triggers the computation of grasping poses for a suction device as described in *[Computation](#page-68-1) [of grasps](#page-68-1)* (Section [6.1.3\)](#page-68-1).

This service can be called as follows.

PUT http://<host>/api/v1/nodes/rc\_itempick/services/compute\_grasps

### **Request:**

The definition for the request arguments with corresponding datatypes is:

```
{
 "args": {
   "collision_detection": {
     "gripper_id": "string",
      "pre_grasp_offset": {
        "x": "float64",
       "y": "float64",
        "z": "float64"
     }
   },
   "item_models": [
```

```
{
        "type": "string",
        "unknown": {
          "max_dimensions": {
            "x": "float64",
            "y": "float64",
            "z": "float64"
          },
          "min_dimensions": {
            "x": "float64",
            "y": "float64",
            "z": "float64"
          }
       }
     }
    ],
    "load_carrier_compartment": {
      "box": {
       "x": "float64",
        "y": "float64",
       "z": "float64"
     },
      "pose": {
        "orientation": {
          "w": "float64",
         "x": "float64",
         "y": "float64",
          "z": "float64"
        },
        "position": {
          "x": "float64",
          "y": "float64",
          "z": "float64"
       }
     }
    },
    "load_carrier_id": "string",
    "pose_frame": "string",
    "region_of_interest_id": "string",
    "robot_pose": {
      "orientation": {
        "w": "float64",
       "x": "float64",
       "y": "float64",
        "z": "float64"
     },
      "position": {
        "x": "float64",
        "y": "float64",
        "z": "float64"
     }
   },
    "suction_surface_length": "float64",
    "suction_surface_width": "float64"
 }
}
```
Required arguments:

pose\_frame: see *[Hand-eye calibration](#page-70-0)* (Section [6.1.4\)](#page-70-0).

suction\_surface\_length: length of the suction device grasping surface.

suction\_surface\_width: width of the suction device grasping surface.

Potentially required arguments:

robot\_pose: see *[Hand-eye calibration](#page-70-0)* (Section [6.1.4\)](#page-70-0).

Optional arguments:

load\_carrier\_id: ID of the load carrier which contains the items to be grasped.

load\_carrier\_compartment: compartment inside the load carrier where to compute grasps.

region\_of\_interest\_id: if load\_carrier\_id is set, ID of the region of interest where to search for the load carriers. Otherwise, ID of the region of interest where to compute grasps.

item\_models: list of unknown items with minimum and maximum dimensions, with the minimum dimensions strictly smaller than the maximum dimensions. Only one item\_model of type UNKNOWN is currently supported.

collision\_detection: see *[Collision checking within other modules](#page-141-0)* (Section [6.4.3\)](#page-141-0).

# **Response:**

The definition for the response with corresponding datatypes is:

```
{
  "name": "compute_grasps",
 "response": {
   "grasps": [
      {
        "item_uuid": "string",
        "max_suction_surface_length": "float64",
        "max_suction_surface_width": "float64",
        "pose": {
          "orientation": {
            "w": "float64",
            "x": "float64",
            "y": "float64",
            "z": "float64"
          },
          "position": {
            "x": "float64",
            "y": "float64",
            "z": "float64"
         }
        },
        "pose_frame": "string",
        "quality": "float64",
        "timestamp": {
          "nsec": "int32",
          "sec": "int32"
        },
        "type": "string",
        "uuid": "string"
     }
   ],
   "load_carriers": [
      {
        "id": "string",
        "inner_dimensions": {
          "x": "float64",
          "y": "float64",
```

```
"z": "float64"
      },
      "outer_dimensions": {
        "x": "float64",
        "y": "float64",
        "z": "float64"
      },
      "overfilled": "bool",
      "pose": {
        "orientation": {
          "w": "float64",
          "x": "float64",
          "y": "float64",
          "z": "float64"
        },
        "position": {
          "x": "float64",
          "y": "float64",
          "z": "float64"
        }
      },
      "pose_frame": "string",
      "rim_thickness": {
        "x": "float64",
        "y": "float64"
      }
   }
  ],
  "return_code": {
    "message": "string",
    "value": "int16"
  },
  "timestamp": {
    "nsec": "int32",
    "sec": "int32"
  }
}
```
load\_carriers: list of detected load carriers.

grasps: sorted list of suction grasps.

timestamp: timestamp of the image set the detection ran on.

return\_code: holds possible warnings or error codes and messages.

### **compute\_grasps (for BoxPick)**

}

Triggers the detection of rectangles and the computation of grasping poses for the detected rectangles as described in *[Computation of grasps](#page-68-1)* (Section [6.1.3\)](#page-68-1).

This service can be called as follows.

PUT http://<host>/api/v1/nodes/rc\_boxpick/services/compute\_grasps

### **Request:**

{

The definition for the request arguments with corresponding datatypes is:

**"args"**: {

```
"collision_detection": {
  "gripper_id": "string",
  "pre_grasp_offset": {
    "x": "float64",
    "y": "float64",
    "z": "float64"
 }
},
"item_models": [
 {
    "rectangle": {
      "max_dimensions": {
        "x": "float64",
        "y": "float64"
      },
      "min_dimensions": {
       "x": "float64",
        "y": "float64"
      }
    },
    "type": "string"
 }
],
"load_carrier_compartment": {
  "box": {
    "x": "float64",
   "y": "float64",
    "z": "float64"
  },
  "pose": {
    "orientation": {
      "w": "float64",
     "x": "float64",
     "y": "float64",
      "z": "float64"
    },
    "position": {
     "x": "float64",
      "y": "float64",
      "z": "float64"
    }
 }
},
"load_carrier_id": "string",
"pose_frame": "string",
"region_of_interest_id": "string",
"robot_pose": {
  "orientation": {
    "w": "float64",
    "x": "float64",
    "y": "float64",
    "z": "float64"
  },
  "position": {
    "x": "float64",
    "y": "float64",
    "z": "float64"
  }
},
"suction_surface_length": "float64",
"suction_surface_width": "float64"
```
} }

(continued from previous page)

Required arguments:

pose\_frame: see *[Hand-eye calibration](#page-70-0)* (Section [6.1.4\)](#page-70-0).

item\_models: list of rectangles with minimum and maximum size, with the minimum dimensions strictly smaller than the maximum dimensions. The dimensions should be given fairly accurately to avoid misdetections, while still considering a certain tolerance to account for possible production variations and measurement inaccuracies.

suction\_surface\_length: length of the suction device grasping surface.

suction\_surface\_width: width of the suction device grasping surface.

Potentially required arguments:

robot\_pose: see *[Hand-eye calibration](#page-70-0)* (Section [6.1.4\)](#page-70-0).

Optional arguments:

load\_carrier\_id: ID of the load carrier which contains the items to be grasped.

load\_carrier\_compartment: compartment inside the load carrier where to compute grasps.

region\_of\_interest\_id: if load\_carrier\_id is set, ID of the region of interest where to search for the load carriers. Otherwise, ID of the region of interest where to compute grasps.

collision\_detection: see *[Collision checking within other modules](#page-141-0)* (Section [6.4.3\)](#page-141-0).

### **Response:**

The definition for the response with corresponding datatypes is:

```
{
  "name": "compute_grasps",
  "response": {
   "grasps": [
      {
        "item_uuid": "string",
        "max_suction_surface_length": "float64",
        "max_suction_surface_width": "float64",
        "pose": {
          "orientation": {
            "w": "float64",
            "x": "float64",
            "y": "float64",
            "z": "float64"
          },
          "position": {
            "x": "float64",
            "y": "float64",
            "z": "float64"
          }
        },
        "pose_frame": "string",
        "quality": "float64",
        "timestamp": {
          "nsec": "int32",
```

```
"sec": "int32"
    },
    "type": "string",
    "uuid": "string"
 }
],
"items": [
  {
    "grasp_uuids": [
      "string"
    ],
    "pose": {
      "orientation": {
       "w": "float64",
       "x": "float64",
       "y": "float64",
       "z": "float64"
      },
      "position": {
        "x": "float64",
       "y": "float64",
       "z": "float64"
     }
    },
    "pose_frame": "string",
    "rectangle": {
     "x": "float64",
      "y": "float64"
    },
    "timestamp": {
      "nsec": "int32",
      "sec": "int32"
   },
    "type": "string",
    "uuid": "string"
 }
],
"load_carriers": [
  {
   "id": "string",
    "inner_dimensions": {
     "x": "float64",
     "y": "float64",
     "z": "float64"
    },
    "outer_dimensions": {
      "x": "float64",
     "y": "float64",
      "z": "float64"
    },
    "overfilled": "bool",
    "pose": {
      "orientation": {
       "w": "float64",
       "x": "float64",
       "y": "float64",
        "z": "float64"
      },
      "position": {
       "x": "float64",
        "y": "float64",
```

```
"z": "float64"
          }
        },
        "pose_frame": "string",
        "rim_thickness": {
          "x": "float64",
          "y": "float64"
        }
     }
    ],
    "return_code": {
      "message": "string",
      "value": "int16"
    },
    "timestamp": {
      "nsec": "int32",
      "sec": "int32"
    }
 }
}
```
load\_carriers: list of detected load carriers.

items: sorted list of suction grasps on the detected rectangles.

grasps: sorted list of suction grasps.

timestamp: timestamp of the image set the detection ran on.

return\_code: holds possible warnings or error codes and messages.

```
save_parameters
```
This service saves the currently set parameters persistently. Thereby, the same parameters will still apply after a reboot of the *rc\_cube*. The node parameters are not persistent over firmware updates and rollbacks.

This service can be called as follows.

PUT http://<host>/api/v1/nodes/<rc\_itempick|rc\_boxpick>/services/save\_parameters

This service has no arguments.

The definition for the response with corresponding datatypes is:

```
{
 "name": "save_parameters",
 "response": {
    "return_code": {
     "message": "string",
      "value": "int16"
    }
 }
}
```
#### **reset\_defaults**

This service resets all parameters of the component to its default values, as listed in above table. The reset does not apply to regions of interest and load carriers.

This service can be called as follows.

PUT http://<host>/api/v1/nodes/<rc\_itempick|rc\_boxpick>/services/save\_parameters

This service has no arguments.

The definition for the response with corresponding datatypes is:

```
{
 "name": "reset_defaults",
 "response": {
    "return_code": {
      "message": "string",
      "value": "int16"
    }
 }
}
```
# **6.2 SilhouetteMatch**

# **6.2.1 Introduction**

The SilhouetteMatch component is an optional on-board component of the *rc* cube, which detects objects by matching a predefined silhouette ("template") to edges in an image.

**Note:** This component is optional and requires a separate SilhouetteMatch *[license](#page-224-0)* (Section [8.4\)](#page-224-0) to be purchased.

For the SilhouetteMatch component to work, special object templates are required for each type of object to be detected. Roboception offers a template generation service on their [website](https://roboception.com/en/template-request/) [\(https:](https://roboception.com/en/template-request/) [//roboception.com/en/template-request/\)](https://roboception.com/en/template-request/), where the user can upload CAD files or recorded data of the objects and request object templates for the SilhouetteMatch component.

The object templates consist of significant edges of each object. These template edges are matched to the edges detected in the left and right camera images, considering the actual size of the objects and their distance from the camera. The poses of the detected objects are returned and can be used for grasping, for example.

The SilhouetteMatch component offers:

- A dedicated page on the *rc\_cube [Web GUI](#page-167-0)* (Section [7.1\)](#page-167-0) for easy setup, configuration, testing, and application tuning.
- A *REST-API [interface](#page-180-0)* (Section [7.3\)](#page-180-0) and a *[KUKA Ethernet KRL](#page-213-0) Interface* (Section [7.4\)](#page-213-0).
- The definition of 2D regions of interest to select relevant parts of the camera image (see *[Setting a](#page-90-0) [region of interest](#page-90-0)*, Section [6.2.3\)](#page-90-0).
- A load carrier detection functionality for bin-picking applications (see *[Load carrier functionality](#page-151-0)*, Section [6.5.1\)](#page-151-0), to provide grasps for objects inside a bin only.
- The definition of grasp points for each template via an interactive visualization in the Web GUI.
- Support for static and robot-mounted cameras and optional integration with the *[Hand-eye calibra](#page-35-0)[tion](#page-35-0)* (Section [5.3\)](#page-35-0) component, to provide grasps in the user-configured external reference frame.
- Sorting of grasps according to reachability so that the ones which are closest to the camera along the z axis of the preferred orientation of the TCP are returned first.

# **Suitable objects**

The SilhouetteMatch component is intended for objects which have significant edges on a common plane that is parallel to the base plane on which the objects are placed. This applies to flat, nontransparent objects, such as routed, laser-cut or water-cut 2D parts and flat-machined parts. More complex parts can also be detected if there are significant edges on a common plane, e.g. a special pattern printed on a flat surface.

The SilhouetteMatch component works best for objects on a texture-free base plane. The color of the base plane should be chosen such that a clear contrast between the objects and the base plane appears in the intensity image.

# **Suitable scene**

The scene must meet the following conditions to be suitable for the SilhouetteMatch component:

- The objects to be detected must be suitable for the SilhouetteMatch component as described above.
- Only objects belonging to one specific template are visible at a time (unmixed scenario). In case other objects are visible as well, a proper region of interest (ROI) must be set.
- All visible objects are lying on a common base plane, which has to be calibrated.
- The offset between the base plane normal and the camera's line of sight does not exceed 10 degrees.
- The objects are not partially or fully occluded.
- All visible objects are right side up (no flipped objects).
- The object edges to be matched are visible in both, left and right camera images.

# <span id="page-89-0"></span>**6.2.2 Base-plane calibration**

Before objects can be detected, a base-plane calibration must be performed. Thereby, the distance and angle of the plane on which the objects are placed is measured and stored persistently on the *rc\_cube*.

Separating the detection of the base plane from the actual object detection renders scenarios possible in which the base plane is temporarily occluded. Moreover, it increases performance of the object detection for scenarios where the base plane is fixed for a certain time; thus, it is not necessary to continuously re-detect the base plane.

The base-plane calibration can be performed in three different ways, which will be explained in more detail further down:

- AprilTag based
- Stereo based
- Manual

The base-plane calibration is successful if the normal vector of the estimated base plane is at most 10 degrees offset to the camera's line of sight. If the base-plane calibration is successful, it will be stored persistently on the *rc\_cube* until it is removed or a new base-plane calibration is performed.

**Note:** To avoid privacy issues, the image of the persistently stored base-plane calibration will appear blurred after rebooting the *rc\_cube*.

In scenarios where the base plane is not accessible for calibration, a plane parallel to the base-plane can be calibrated. Then an offset parameter can be used to shift the estimated plane onto the actual base plane where the objects are placed. The offset parameter gives the distance in meters by which the estimated plane is shifted towards the camera.

In the REST-API, a plane is defined by a normal and a distance. normal is a normalized 3-vector, specifying the normal of the plane. The normal points away from the camera. distance represents the distance of the plane from the camera along the normal. Normal and distance can also be interpreted as  $a$ ,  $b$ ,  $c$ , and  $d$  components of the plane equation, respectively:

$$
ax + by + cz + d = 0
$$

# **AprilTag based base-plane calibration**

AprilTag detection (ref. *[TagDetect](#page-55-0)*, Section [5.5\)](#page-55-0) is used to find AprilTags in the scene and fit a plane through them. At least three AprilTags must be placed on the base plane so that they are visible in the left and right camera images. The tags should be placed such that they are spanning a triangle that is as large as possible. The larger the triangle, the more accurate is the resulting base-plane estimate. Use this method if the base plane is untextured and no external random dot projector is available. This calibration mode is available via the *REST-API [interface](#page-180-0)* (Section [7.3\)](#page-180-0) and the *rc\_cube* Web GUI.

# **Stereo based base-plane calibration**

The 3D point cloud computed by the stereo matching component is used to fit a plane through its 3D points. Therefore, the region of interest (ROI) for this method must be set such that only the relevant base plane is included. The plane\_preference parameter allows to select whether the plane closest to or farthest from the camera should be used as base plane. Selecting the closest plane can be used in scenarios where the base plane is completely occluded by objects or not accessible for calibration. Use this method if the base plane is well textured or you can make use of a random dot projector to project texture on the base plane. This calibration mode is available via the *REST-API [interface](#page-180-0)* (Section [7.3\)](#page-180-0) and the *rc\_cube* Web GUI.

# **Manual base-plane calibration**

The base plane can be set manually if its parameters are known, e.g. from previous calibrations. This calibration mode is only available via the *REST-API [interface](#page-180-0)* (Section [7.3\)](#page-180-0) and not the *rc\_cube* Web GUI.

# <span id="page-90-0"></span>**6.2.3 Setting a region of interest**

If objects are to be detected only in part of the camera's field of view, a region of interest (ROI) can be set accordingly. This ROI is defined as a rectangular part of the left camera image, and can be set via the *REST-API [interface](#page-180-0)* (Section [7.3\)](#page-180-0) or the *rc\_cube* Web GUI. The Web GUI offers an easy-to-use selection tool. Up to 50 ROIs can be set and stored persistently on the *rc\_cube*. Each ROI must have a unique name to address a specific ROI in the base-plane calibration or object detection process.

In the REST-API, a 2D ROI is defined by the following values:

- id: Unique name of the region of interest
- offset\_x, offset\_y: offset in pixels along the x-axis and y-axis from the top-left corner of the image, respectively
- width, height: width and height in pixels

# <span id="page-90-1"></span>**6.2.4 Setting of grasp points**

To use SilhouetteMatch directly in a robot application, grasp points can be defined for each template. A grasp point represents the desired position and orientation of the robot's TCP (Tool Center Point) to grasp an object as shown in [Fig.](#page-91-0) [6.3](#page-91-0)

<span id="page-91-0"></span>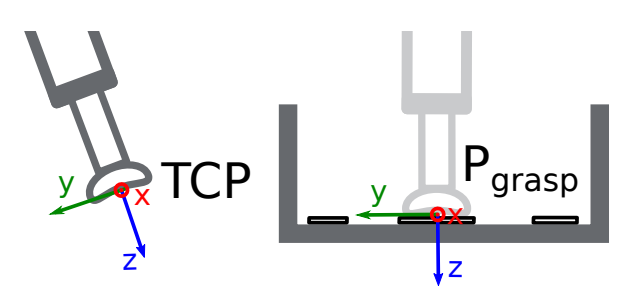

Fig. 6.3: Definition of grasp points with respect to the robot's TCP

Each grasp consists of an id which must be unique within all grasps for an object template, the template\_id representing the template to which the grasp should be attached, and the pose in the coordinate frame of the object template. Grasp points can be set via the *REST-API [interface](#page-180-0)* (Section [7.3\)](#page-180-0), or by using the interactive visualization in the Web GUI. The *rc\_cube* can store up to 50 grasp points per template.

# **Setting grasp points in the Web GUI**

The *rc\_cube* Web GUI provides an intuitive and interactive way of defining grasp points for object templates. In a first step, the object template has to be uploaded to the *rc\_cube*. This can be done on the *SilhouetteMatch* page in the *Modules* tab of the Web GUI by clicking on *add new Template* in the *Templates and Grasps* section of the *SilhouetteMatch* page. Once the template upload is complete, a dialog with a 3D visualization of the object tempate is shown for adding or editing grasp points. The same dialog appears when editing an existing template.

This dialog provides two ways for setting grasp points:

- 1. **Adding grasps manually**: By clicking on the *+* symbol, a new grasp is placed in the object origin. The grasp can be given a unique name which corresponds to its ID. The desired pose of the grasp can be entered in the fields for *Position* and *Roll/Pitch/Yaw* which are given in the coordinate frame of the object template represented by the long x, y and z axes in the visualization. The grasp point can be placed freely with respect to the object template - inside, outside or on the surface. The grasp point and its orientation are visualized in 3D for verification.
- 2. **Adding grasps interactively**: Grasp points can be added interactively by first clicking on the *Add Grasp* button in the upper left corner of the visualization and then clicking on the desired point on the object template visualization. The grasp is attached to the template surface. The grasp orientation is a right-handed coordinate system and is chosen such that its z axis is perpendicular to the surface pointing inside the template at the grasp position. The position and orientation in the object coordinate frame is displayed on the right. The position and orientation of the grasp can also be changed interactively. In case *Snap to surface* is enabled in the visualization (default), the grasp can be moved along the template surface by clicking on the *Translate* button in the visualization and then clicking on the grasp point and dragging it to the desired position. The orientation of the grasp around the surface normal can also be changed by choosing *Rotate* and then rotating the grasp with the cursor. In case *Snap to surface* is disabled, the grasp can be translated and rotated freely in all three dimensions.

If the object template has symmetries, the grasps which are symmetric to the defined grasps can be displayed by clicking on *Show symmetric grasps*.

# **Setting grasp points via the REST-API**

Grasp points can be set via the *REST-API [interface](#page-180-0)* (Section [7.3\)](#page-180-0) using the set\_grasp or set\_all\_grasps services (see *[Services](#page-98-0)*, Section [6.2.10\)](#page-98-0). In the SilhouetteMatch component a grasp consists of the template\_id of the template to which the grasp should be attached, an id uniquely identifying the grasp point and the pose. The pose is given in the coordinate frame of the object template and consists of a position in meters and an orientation as quaternion.

# <span id="page-92-0"></span>**6.2.5 Setting the preferred orientation of the TCP**

The SilhouetteMatch component determines the reachability of grasp points based on the *preferred orientation* of the gripper or TCP. The preferred orientation can be set via the set\_preferred\_orientation service or on the *SilhouetteMatch* page in the Web GUI. The resulting direction of the TCP's z axis is used to reject grasps which cannot be reached by the gripper. Furthermore, it is used to sort the reachable grasps such that the closest grasps to the camera along the Z axis of the preferred orientation of the TCP are returned first.

The preferred orientation can be set in the camera coordinate frame or in the external coordinate frame, in case a hand-eye calibration is available. If the preferred orientation is specified in the external coordinate frame and the sensor is robot mounted, the current robot pose has to be given to each object detection call, so that the preferred orientation can be used for filtering and sorting the grasps on the detected objects. If no preferred orientation is set, the z axis of the left camera is used as the preferred orientation of the TCP.

# **6.2.6 Detection of objects**

Objects can only be detected after a successful base-plane calibration. It must be ensured that the position and orientation of the base plane does not change before the detection of objects. Otherwise, the base-plane calibration must be renewed.

For triggering the object detection, in general, the following information must be provided to the SilhouetteMatch component:

- The template of the object to be detected in the scene.
- The coordinate frame in which the poses of the detected objects shall be returned (ref. *[Hand-eye](#page-94-0) [calibration](#page-94-0)*, Section [6.2.7\)](#page-94-0).

Optionally, further information can be given to the SilhouetteMatch component:

- An offset in case the objects are lying not on the base plane but on a plane parallel to it. The offset is the distance between both planes given in the direction towards the camera. If omitted, an offset of 0 is assumed.
- The ID of the load carrier which contains the objects to be detected.
- The ID of the region of interest where to search for the load carrier if a load carrier is set. Otherwise, the ID of the region of interest where the objects should be detected. If omitted, objects are matched in the whole image.
- The current robot pose in case the camera is mounted on the robot and the chosen coordinate frame for the poses is external or the preferred orientation is given in the external frame.
- Collision detection information: The ID of the gripper to enable collision checking and optionally a pre-grasp offset to define a pre-grasp position. Details on collision checking are given below in *[CollisionCheck](#page-95-0)* (Section [6.2.7\)](#page-95-0).

On the Web GUI the detection can be tested in the *Try Out* section of the SilhouetteMatch component's tab. The result is visualized as shown in [Fig.](#page-93-0) [6.4.](#page-93-0)

<span id="page-93-0"></span>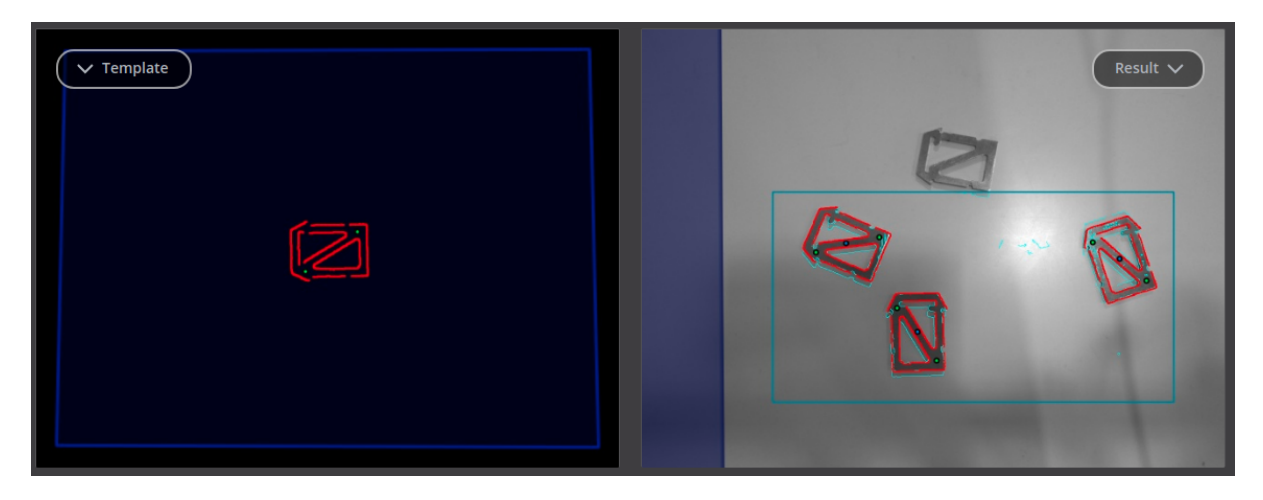

Fig. 6.4: Result image of the SilhouetteMatch component as shown in the Web GUI

The left image shows the calibrated base plane in blue and the template to be matched in red with the defined grasp points in green (see *[Setting of grasp points](#page-90-1)*, Section [6.2.4\)](#page-90-1). The template is warped to the size and tilt matching objects on the calibrated base plane would have.

The right image shows the detection result. The shaded blue area on the left is the region of the left camera image which does not overlap with the right image, and in which no objects can be detected. The chosen region of interest is shown as bold petrol rectangle. The detected edges in the image are shown in light blue and the matches with the template (instances) are shown in red. The blue circles are the origins of the detected objects as defined in the template and the green circles are the reachable grasp points. Unreachable grasp points will be visualized as red dots (not shown in the figure).

The poses of the object origins in the chosen coordinate frame are returned as results. If the chosen template also has grasp points attached, a list of grasps for all objects sorted by their reachability (see *[Setting the preferred orientation of the TCP](#page-92-0)*, Section [6.2.5\)](#page-92-0) is returned in addition to the list of detected objects. The grasp poses are given in the desired coordinate frame. There are references between the detected object instances and the grasps via their uuids. In case the templates have a continuous rotational symmetry, all returned object poses will have the same orientation. For rotationally nonsymmetric objects, the orientation of the detected objects is aligned with the normal of the base plane.

The detection results and runtimes are affected by several run-time parameters which are listed and explained further down. Improper parameters can lead to time-outs of the SilhouetteMatch component's detection process.

# **6.2.7 Interaction with other components**

Internally, the SilhouetteMatch component depends on, and interacts with other on-board components as listed below.

**Note:** All changes and configuration updates to these components will affect the performance of the SilhouetteMatch component.

# **Stereo camera and stereo matching**

The SilhouetteMatch component makes internally use of the rectified images from the *[Stereo camera](#page-18-0)* component (rc\_stereocamera, Section [5.1\)](#page-18-0). Thus, the exposure time should be set properly to achieve the optimal performance of the component.

For base-plane calibration in stereo mode the disparity images from the *[Stereo matching](#page-26-0)* component (rc\_stereomatching, Section [5.2\)](#page-26-0) are used. Apart from that, the stereo-matching component should not be run in parallel to the SilhouetteMatch component, because the detection runtime increases.

For best results it is recommended to enable *[smoothing](#page-32-0)* (Section [5.2.5\)](#page-32-0) for *[Stereo matching](#page-26-0)*.

# **IO and Projector Control**

In case the *rc\_cube* is used in conjunction with an external random dot projector and the *[IO and Projector](#page-52-0) [Control](#page-52-0)* component (rc\_iocontrol, Section [5.4\)](#page-52-0), the projector should be used for the stereo-based baseplane calibration.

The projected pattern must not be visible in the left and right camera images during object detection as it interferes with the matching process. Therefore, it must either be switched off or operated in ExposureAlternateActive mode.

# <span id="page-94-0"></span>**Hand-eye calibration**

In case the camera has been calibrated to a robot, the SilhouetteMatch component can automatically provide poses in the robot coordinate frame. For the SilhouetteMatch node's *[Services](#page-98-0)* (Section [6.2.10\)](#page-98-0), the frame of the input and output poses and plane coordinates can be controlled with the pose\_frame argument.

Two different pose\_frame values can be chosen:

- 1. **Camera frame** (camera). All poses and plane coordinates provided to and by the component are in the camera frame.
- 2. **External frame** (external). All poses and plane coordinates provided to and by the component are in the external frame, configured by the user during the hand-eye calibration process. The component relies on the on-board *[Hand-eye calibration component](#page-35-0)* (Section [5.3\)](#page-35-0) to retrieve the camera mounting (static or robot mounted) and the hand-eye transformation. If the sensor mounting is static, no further information is needed. If the sensor is robot-mounted, the robot\_pose is required to transform poses to and from the external frame.

All pose\_frame values that are not camera or external are rejected.

**Note:** If no hand-eye calibration is available, all pose\_frame values should be set to camera.

**Note:** If the hand-eye calibration has changed after base-plane calibration, the base-plane calibration will be marked as invalid and must be renewed.

If the sensor is robot-mounted, the current robot\_pose has to be provided depending on the value of pose\_frame and the definition of the preferred TCP orientation:

- If pose\_frame is set to external, providing the robot pose is obligatory.
- If the preferred TCP orientation is defined in external, providing the robot pose is obligatory.
- If pose\_frame is set to camera and the preferred TCP orientation is defined in camera, providing the robot pose is optional.

If the current robot pose is provided during calibration, it is stored persistently on the *rc* cube. If the updated robot pose is later provided during get\_base\_plane\_calibration or detect\_object as well, the base-plane calibration will be transformed automatically to this new robot pose. This enables the user to change the robot pose (and thus camera position) between base-plane calibration and object detection.

**Note:** Object detection can only be performed if the limit of 10 degrees angle offset between the base plane normal and the camera's line of sight is not exceeded.

# <span id="page-95-0"></span>**CollisionCheck**

Collision checking can be easily enabled for grasp computation of the SilhouetteMatch component by passing the ID of the used gripper and optionally a pre-grasp offset to the detect\_object service call. The gripper has to be defined in the CollisionCheck component (see *[Setting a gripper](#page-139-0)* (Section [6.4.2\)](#page-139-0)) and details about collision checking are given in *[Collision checking within other modules](#page-141-0)* (Section [6.4.3\)](#page-141-0). In addition, collisions between the gripper and the calibrated base plane are checked. If the selected SilhouetteMatch template contains a collision geometry, also collisions between the gripper and the detected objects will be checked. The object on which the grasp point to be checked is located, is excluded from the collision check.

If collision checking is enabled, only grasps which are collision free will be returned. However, the visualization images on the *SilhouetteMatch* tab of the Web GUI also shows colliding grasp points in red.

The CollisionCheck module's run-time parameters affect the collision detection as described in *[Colli](#page-142-0)[sionCheck Parameters](#page-142-0)* (Section [6.4.4\)](#page-142-0).

# **6.2.8 Parameters**

The SilhouetteMatch software component is called rc\_silhouettematch in the REST-API and is represented by the *SilhouetteMatch* page in the *Modules* tab of the *[Web GUI](#page-167-0)* (Section [7.1\)](#page-167-0). The user can explore and configure the rc\_silhouettematch component's run-time parameters, e.g. for development and testing, using the Web GUI or the *REST-API [interface](#page-180-0)* (Section [7.3\)](#page-180-0).

# **Parameter overview**

This component offers the following run-time parameters:

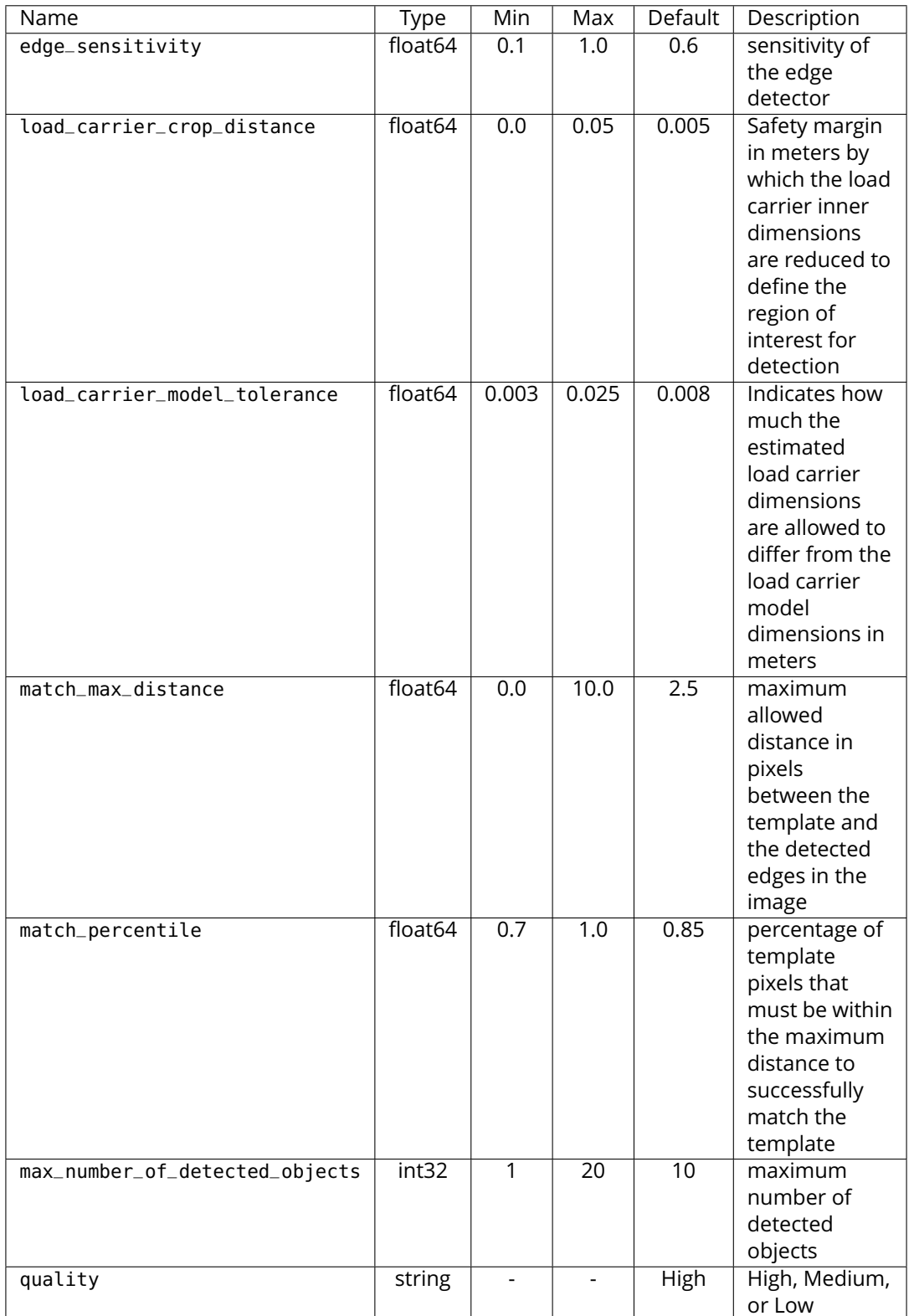

Table 6.7: The rc\_silhouettematch component's run-time parameters

# **Description of run-time parameters**

Each run-time parameter is represented by a row on the Web GUI's SilhouetteMatch Module tab. The name in the Web GUI is given in brackets behind the parameter name and the parameters are listed in the order they appear in the Web GUI:

#### **max\_number\_of\_detected\_objects (***Maximum Object Number***)**

This parameter gives the maximum number of objects to detect in the scene. If more than the given number of objects can be detected in the scene, only the objects with the highest matching results are returned.

Via the REST-API, this parameter can be set as follows.

PUT http://<host>/api/v1/nodes/rc\_silhouettematch/parameters?max\_number\_of\_detected\_ ˓<sup>→</sup>objects=<value>

### **load\_carrier\_model\_tolerance (***Model Tolerance***)**

see *[Parameters of the load carrier functionality](#page-154-0)* (Section [6.5.1\)](#page-154-0).

Via the REST-API, this parameter can be set as follows.

PUT http://<host>/api/v1/nodes/rc\_silhouettematch/parameters?load\_carrier\_model\_ ˓<sup>→</sup>tolerance=<value>

#### **load\_carrier\_crop\_distance (***Crop Distance***)**

see *[Parameters of the load carrier functionality](#page-154-0)* (Section [6.5.1\)](#page-154-0).

Via the REST-API, this parameter can be set as follows.

PUT http://<host>/api/v1/nodes/rc\_silhouettematch/parameters?load\_carrier\_crop\_ ˓<sup>→</sup>distance=<value>

#### **quality (***Quality***)**

Object detection can be performed on images with different resolutions: High (1280 x 960), Medium (640  $\times$  480) and Low (320  $\times$  240). The lower the resolution, the lower the detection time, but the fewer details of the objects are visible.

Via the REST-API, this parameter can be set as follows.

PUT http://<host>/api/v1/nodes/rc\_silhouettematch/parameters?quality=<value>

#### **match\_max\_distance (***Maximum Matching Distance***)**

This parameter gives the maximum allowed pixel distance of an image edge pixel from the object edge pixel in the template to be still considered as matching. If the object is not perfectly represented in the template, it might not be detected when this parameter is low. High values, however, might lead to false detections in case of a cluttered scene or the presence of similar objects, and also increase runtime.

Via the REST-API, this parameter can be set as follows.

PUT http://<host>/api/v1/nodes/rc\_silhouettematch/parameters?match\_max\_distance=<value>

# **match\_percentile (***Matching Percentile***)**

This parameter indicates how strict the matching process should be. The matching percentile is the ratio of template pixels that must be within the Maximum Matching Distance to successfully match the template. The higher this number, the more accurate the match must be to be considered as valid.

Via the REST-API, this parameter can be set as follows.

PUT http://<host>/api/v1/nodes/rc\_silhouettematch/parameters?match\_percentile=<value>

# **edge\_sensitivity (***Edge Sensitivity***)**

This parameter influences how many edges are detected in the camera images. The higher this number, the more edges are found in the intensity image. That means, for lower numbers, only the most significant edges are considered for template matching. A large number of edges in the image might increase the detection time.

Via the REST-API, this parameter can be set as follows.

PUT http://<host>/api/v1/nodes/rc\_silhouettematch/parameters?edge\_sensitivity=<value>

# **6.2.9 Status values**

This component reports the following status values:

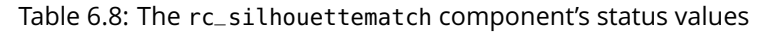

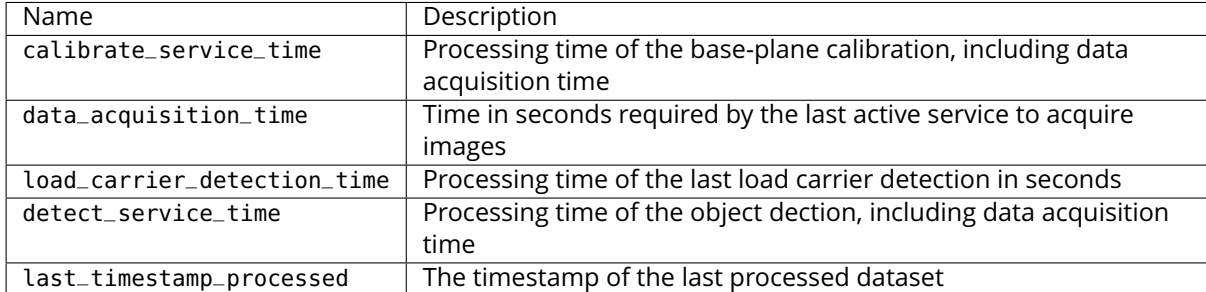

# <span id="page-98-0"></span>**6.2.10 Services**

The user can explore and call the rc\_silhouettematch component's services, e.g. for development and testing, using the *REST-API [interface](#page-180-0)* (Section [7.3\)](#page-180-0) or the *rc\_cube [Web GUI](#page-167-0)* (Section [7.1\)](#page-167-0).

Each service response contains a return\_code, which consists of a value plus an optional message. A successful service returns with a return\_code value of 0. Negative return\_code values indicate that the service failed. Positive return\_code values indicate that the service succeeded with additional information.

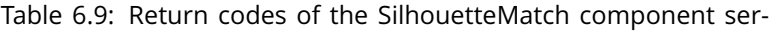

vices

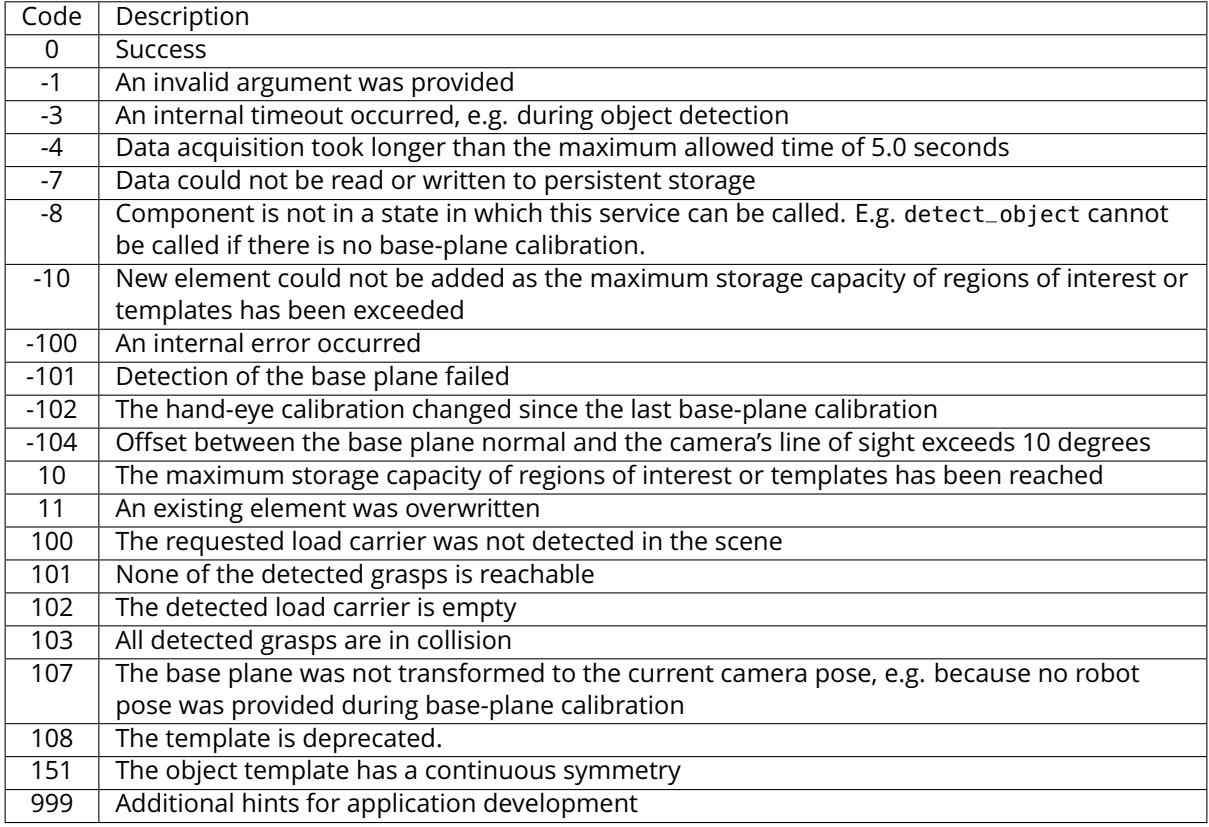

The SilhouetteMatch component offers the following services.

### **calibrate\_base\_plane**

Triggers the calibration of the base plane, as described in *[Base-plane calibration](#page-89-0)* (Section [6.2.2\)](#page-89-0). A successful base-plane calibration is stored persistently on the *rc\_cube* and returned by this service. The base-plane calibration is persistent over firmware updates and rollbacks.

All images used by the service are guaranteed to be newer than the service trigger time.

This service can be called as follows.

PUT http://<host>/api/v1/nodes/rc\_silhouettematch/services/calibrate\_base\_plane

### **Request:**

The definition for the request arguments with corresponding datatypes is:

```
{
  "args": {
    "offset": "float64",
    "plane": {
      "distance": "float64",
      "normal": {
        "x": "float64",
        "y": "float64",
        "z": "float64"
      }
   },
```

```
"plane_estimation_method": "string",
    "pose_frame": "string",
    "region_of_interest_2d_id": "string",
    "robot_pose": {
      "orientation": {
        "w": "float64",
        "x": "float64",
        "y": "float64",
        "z": "float64"
      },
       "position": {
        "x": "float64",
        "y": "float64",
        "z": "float64"
      }
    },
    "stereo": {
      "plane_preference": "string"
    }
  }
}
```
Required arguments:

plane\_estimation\_method: method to use for base-plane calibration. Valid values are STEREO, APRILTAG, MANUAL.

pose\_frame: see *[Hand-eye calibration](#page-94-0)* (Section [6.2.7\)](#page-94-0).

Potentially required arguments:

plane if plane\_estimation\_method is MANUAL: plane that will be set as base-plane calibration.

robot\_pose: see *[Hand-eye calibration](#page-94-0)* (Section [6.2.7\)](#page-94-0).

region\_of\_interest\_2d\_id: ID of the region of interest for base-plane calibration.

Optional arguments:

offset: offset in meters by which the estimated plane will be shifted towards the camera.

plane\_preference in stereo: whether the plane closest to or farthest from the camera should be used as base plane. This option can be set only if plane\_estimation\_method is STEREO. Valid values are CLOSEST and FARTHEST. If not set, the default is FARTHEST.

### **Response:**

The definition for the response with corresponding datatypes is:

```
{
  "name": "calibrate_base_plane",
  "response": {
   "plane": {
     "distance": "float64",
      "normal": {
        "x": "float64",
        "y": "float64",
        "z": "float64"
     },
      "pose_frame": "string"
```
}

(continued from previous page)

```
},
  "return_code": {
    "message": "string",
    "value": "int16"
  },
  "timestamp": {
    "nsec": "int32",
    "sec": "int32"
  }
}
```
plane: calibrated base plane.

timestamp: timestamp of the image set the calibration ran on.

return\_code: holds possible warnings or error codes and messages.

### **get\_base\_plane\_calibration**

Returns the configured base-plane calibration.

This service can be called as follows.

PUT http://<host>/api/v1/nodes/rc\_silhouettematch/services/get\_base\_plane\_calibration

# **Request:**

The definition for the request arguments with corresponding datatypes is:

```
{
  "args": {
    "pose_frame": "string",
    "robot_pose": {
      "orientation": {
        "w": "float64",
        "x": "float64",
        "y": "float64",
        "z": "float64"
      },
      "position": {
        "x": "float64",
        "y": "float64",
        "z": "float64"
      }
    }
 }
}
```
Required arguments:

pose\_frame: see *[Hand-eye calibration](#page-94-0)* (Section [6.2.7\)](#page-94-0).

Potentially required arguments:

robot\_pose: see *[Hand-eye calibration](#page-94-0)* (Section [6.2.7\)](#page-94-0).

# **Response:**

The definition for the response with corresponding datatypes is:

```
{
  "name": "get_base_plane_calibration",
  "response": {
   "plane": {
     "distance": "float64",
     "normal": {
       "x": "float64",
        "y": "float64",
        "z": "float64"
     },
      "pose_frame": "string"
   },
   "return_code": {
     "message": "string",
     "value": "int16"
   }
 }
}
```
# **delete\_base\_plane\_calibration**

Deletes the configured base-plane calibration.

This service can be called as follows.

```
PUT http://<host>/api/v1/nodes/rc_silhouettematch/services/delete_base_plane_
˓→calibration
```
This service has no arguments.

The definition for the response with corresponding datatypes is:

```
{
 "name": "delete_base_plane_calibration",
 "response": {
   "return_code": {
     "message": "string",
      "value": "int16"
   }
 }
}
```
### **set\_region\_of\_interest\_2d**

Persistently stores a 2D region of interest on the *rc\_cube*. All configured 2D regions of interest are persistent over firmware updates and rollbacks.

This service can be called as follows.

PUT http://<host>/api/v1/nodes/rc\_silhouettematch/services/set\_region\_of\_interest\_2d

The definition for the request arguments with corresponding datatypes is:

```
{
 "args": {
    "region_of_interest_2d": {
     "height": "uint32",
     "id": "string",
      "offset_x": "uint32",
     "offset_y": "uint32",
```
}

(continued from previous page)

```
"width": "uint32"
  }
}
```
region\_of\_interest\_2d: see *[Setting a region of interest](#page-90-0)* (Section [6.2.3\)](#page-90-0).

The definition for the response with corresponding datatypes is:

```
{
  "name": "set_region_of_interest_2d",
  "response": {
    "return_code": {
     "message": "string",
      "value": "int16"
    }
 }
}
```
# **get\_regions\_of\_interest\_2d**

Returns the configured 2D regions of interest with the requested region\_of\_interest\_2d\_ids. If no region\_of\_interest\_2d\_ids are provided, all configured 2D regions of interest are returned.

This service can be called as follows.

PUT http://<host>/api/v1/nodes/rc\_silhouettematch/services/get\_regions\_of\_interest\_2d

The definition for the request arguments with corresponding datatypes is:

```
{
  "args": {
    "region_of_interest_2d_ids": [
      "string"
    ]
 }
}
```
The definition for the response with corresponding datatypes is:

```
{
  "name": "get_regions_of_interest_2d",
  "response": {
    "regions_of_interest": [
      {
        "height": "uint32",
        "id": "string",
        "offset_x": "uint32",
        "offset_y": "uint32",
        "width": "uint32"
     }
    ],
    "return_code": {
      "message": "string",
      "value": "int16"
    }
 }
}
```
# **delete\_regions\_of\_interest\_2d**

Deletes the configured 2D regions of interest with the requested region\_of\_interest\_2d\_ids. All 2D regions of interest to be deleted must be explicitly specified in region\_of\_interest\_2d\_ids.

This service can be called as follows.

```
PUT http://<host>/api/v1/nodes/rc_silhouettematch/services/delete_regions_of_interest_
\rightarrow2d
```
The definition for the request arguments with corresponding datatypes is:

```
{
  "args": {
    "region_of_interest_2d_ids": [
      "string"
    ]
 }
}
```
The definition for the response with corresponding datatypes is:

```
{
 "name": "delete_regions_of_interest_2d",
 "response": {
   "return_code": {
     "message": "string",
      "value": "int16"
   }
 }
}
```
### **set\_load\_carrier**

see *[set\\_load\\_carrier](#page-156-0)* (Section [6.5.1\)](#page-156-0).

This service can be called as follows.

PUT http://<host>/api/v1/nodes/rc\_silhouettematch/services/set\_load\_carrier

### **get\_load\_carriers**

see *[get\\_load\\_carriers](#page-157-0)* (Section [6.5.1\)](#page-157-0).

This service can be called as follows.

PUT http://<host>/api/v1/nodes/rc\_silhouettematch/services/get\_load\_carriers

### **delete\_load\_carriers**

see *[delete\\_load\\_carriers](#page-158-0)* (Section [6.5.1\)](#page-158-0).

This service can be called as follows.

PUT http://<host>/api/v1/nodes/rc\_silhouettematch/services/delete\_load\_carriers

# **detect\_load\_carriers**

see *[detect\\_load\\_carriers](#page-158-1)* (Section [6.5.1\)](#page-158-1).

This service can be called as follows.

PUT http://<host>/api/v1/nodes/rc\_silhouettematch/services/detect\_load\_carriers

### **detect\_filling\_level**

see *[detect\\_filling\\_level](#page-160-0)* (Section [6.5.1\)](#page-160-0).

This service can be called as follows.

PUT http://<host>/api/v1/nodes/rc\_silhouettematch/services/detect\_filling\_level

# **set\_preferred\_orientation**

Persistently stores the preferred orientation of the gripper to compute the reachability of the grasps, which is used for filtering and sorting the grasps returned by the detect\_object service (see *[Setting the preferred orientation of the TCP](#page-92-0)*, Section [6.2.5\)](#page-92-0).

This service can be called as follows.

PUT http://<host>/api/v1/nodes/rc\_silhouettematch/services/set\_preferred\_orientation

The definition for the request arguments with corresponding datatypes is:

```
{
  "args": {
    "orientation": {
     "w": "float64",
     "x": "float64",
      "y": "float64",
      "z": "float64"
    },
    "pose_frame": "string"
 }
}
```
The definition for the response with corresponding datatypes is:

```
{
  "name": "set_preferred_orientation",
  "response": {
    "return_code": {
      "message": "string",
      "value": "int16"
    }
 }
}
```
### **get\_preferred\_orientation**

Returns the preferred orientation of the gripper to compute the reachability of the grasps, which is used for filtering and sorting the grasps returned by the detect\_object service (see *[Setting the preferred orientation of the TCP](#page-92-0)*, Section [6.2.5\)](#page-92-0).

This service can be called as follows.

PUT http://<host>/api/v1/nodes/rc\_silhouettematch/services/get\_preferred\_orientation

This service has no arguments.

The definition for the response with corresponding datatypes is:

```
{
  "name": "get_preferred_orientation",
  "response": {
    "orientation": {
      "w": "float64",
     "x": "float64",
      "y": "float64",
      "z": "float64"
    },
    "pose_frame": "string",
    "return_code": {
      "message": "string",
      "value": "int16"
    }
 }
}
```
#### **set\_grasp**

Persistently stores a grasp for the given object template on the *rc\_cube*. All configured grasps are persistent over firmware updates and rollbacks.

This service can be called as follows.

PUT http://<host>/api/v1/nodes/rc\_silhouettematch/services/set\_grasp

The definition for the request arguments with corresponding datatypes is:

```
{
  "args": {
    "grasp": {
      "id": "string",
      "pose": {
        "orientation": {
          "w": "float64",
          "x": "float64",
          "y": "float64",
          "z": "float64"
        },
        "position": {
          "x": "float64",
          "y": "float64",
          "z": "float64"
        }
      },
      "template_id": "string"
    }
 }
}
```
The definition for the response with corresponding datatypes is:

```
{
 "name": "set_grasp",
 "response": {
```

```
"return_code": {
    "message": "string",
    "value": "int16"
  }
}
```
Details for the definition of the grasp type are given in *[Setting of grasp points](#page-90-1)* (Section [6.2.4\)](#page-90-1).

# **set\_all\_grasps**

}

Replaces the list of grasps for the given object template on the *rc\_cube*.

This service can be called as follows.

```
PUT http://<host>/api/v1/nodes/rc_silhouettematch/services/set_all_grasps
```
The definition for the request arguments with corresponding datatypes is:

```
{
  "args": {
    "grasps": [
      {
        "id": "string",
        "pose": {
          "orientation": {
            "w": "float64",
            "x": "float64",
            "y": "float64",
            "z": "float64"
          },
           "position": {
            "x": "float64",
            "y": "float64",
            "z": "float64"
          }
        },
        "template_id": "string"
      }
    ],
    "template_id": "string"
 }
}
```
The definition for the response with corresponding datatypes is:

```
{
  "name": "set_all_grasps",
  "response": {
    "return_code": {
      "message": "string",
      "value": "int16"
    }
 }
}
```
Details for the definition of the grasp type are given in *[Setting of grasp points](#page-90-1)* (Section [6.2.4\)](#page-90-1).
#### **get\_grasps**

Returns all configured grasps which have the requested grasp\_ids and belong to the requested template\_ids. If no grasp\_ids are provided, all grasps belonging to the requested template\_ids are returned. If no template\_ids are provided, all grasps with the requested grasp\_ids are returned. If neither IDs are provided, all configured grasps are returned.

This service can be called as follows.

PUT http://<host>/api/v1/nodes/rc\_silhouettematch/services/get\_grasps

The definition for the request arguments with corresponding datatypes is:

```
{
  "args": {
    "grasp_ids": [
      "string"
    ],
    "template_ids": [
      "string"
    ]
 }
}
```
The definition for the response with corresponding datatypes is:

```
{
 "name": "get_grasps",
 "response": {
   "grasps": [
      {
       "id": "string",
        "pose": {
          "orientation": {
            "w": "float64",
            "x": "float64",
            "y": "float64",
            "z": "float64"
          },
          "position": {
            "x": "float64",
            "y": "float64",
            "z": "float64"
          }
        },
        "template_id": "string"
     }
   ],
    "return_code": {
      "message": "string",
      "value": "int16"
   }
 }
}
```
#### **delete\_grasps**

Deletes all grasps with the requested grasp\_ids that belong to the requested template\_ids. If no grasp\_ids are provided, all grasps belonging to the requested template\_ids are deleted. The template\_ids list must not be empty.

This service can be called as follows.

PUT http://<host>/api/v1/nodes/rc\_silhouettematch/services/delete\_grasps

The definition for the request arguments with corresponding datatypes is:

```
{
  "args": {
    "grasp_ids": [
      "string"
    ],
    "template_ids": [
      "string"
    ]
 }
}
```
The definition for the response with corresponding datatypes is:

```
{
  "name": "delete_grasps",
  "response": {
    "return_code": {
      "message": "string",
      "value": "int16"
    }
 }
}
```
#### **get\_symmetric\_grasps**

Returns all grasps that are symmetric to the given grasp. The first grasp in the returned list is the one that was passed with the service call. If the object template does not have an exact symmetry, only the grasp passed with the service call will be returned. If the object template has a continuous symmetry (e.g. a cylindrical object), only 12 equally spaced sample grasps will be returned.

This service can be called as follows.

PUT http://<host>/api/v1/nodes/rc\_silhouettematch/services/get\_symmetric\_grasps

The definition for the request arguments with corresponding datatypes is:

```
{
 "args": {
   "grasp": {
      "id": "string",
      "pose": {
        "orientation": {
          "w": "float64",
          "x": "float64",
          "y": "float64",
          "z": "float64"
        },
         "position": {
          "x": "float64",
          "y": "float64",
          "z": "float64"
        }
      },
      "template_id": "string"
   }
```
} }

The definition for the response with corresponding datatypes is:

```
{
  "name": "get_symmetric_grasps",
  "response": {
    "grasps": [
      {
        "id": "string",
        "pose": {
          "orientation": {
            "w": "float64",
            "x": "float64",
            "y": "float64",
            "z": "float64"
          },
           "position": {
            "x": "float64",
            "y": "float64",
            "z": "float64"
          }
        },
        "template_id": "string"
     }
    ],
    "return_code": {
      "message": "string",
      "value": "int16"
    }
 }
}
```
Details for the definition of the grasp type are given in *[Setting of grasp points](#page-90-0)* (Section [6.2.4\)](#page-90-0).

#### <span id="page-110-0"></span>**detect\_object**

Triggers an object detection as described in *[Detection of objects](#page-92-0)* (Section [6.2.6\)](#page-92-0) and returns the pose of all found object instances. The maximum number of returned instances can be controlled with the max\_number\_of\_detected\_objects parameter.

All images used by the service are guaranteed to be newer than the service trigger time.

This service can be called as follows.

PUT http://<host>/api/v1/nodes/rc\_silhouettematch/services/detect\_object

#### **Request:**

The definition for the request arguments with corresponding datatypes is:

```
{
 "args": {
   "collision_detection": {
     "gripper_id": "string",
     "pre_grasp_offset": {
       "x": "float64",
       "y": "float64",
       "z": "float64"
     }
```

```
},
    "load_carrier_id": "string",
    "object_to_detect": {
      "object_id": "string",
      "region_of_interest_2d_id": "string"
    },
    "offset": "float64",
    "pose_frame": "string",
    "robot_pose": {
      "orientation": {
        "w": "float64",
        "x": "float64",
        "y": "float64",
        "z": "float64"
      },
      "position": {
        "x": "float64",
        "y": "float64",
        "z": "float64"
      }
    }
 }
}
```
Required arguments:

object\_id in object\_to\_detect: ID of the template which should be detected.

pose\_frame: see *[Hand-eye calibration](#page-94-0)* (Section [6.2.7\)](#page-94-0).

Potentially required arguments:

robot\_pose: see *[Hand-eye calibration](#page-94-0)* (Section [6.2.7\)](#page-94-0).

Optional arguments:

offset: offset in meters by which the base-plane calibration will be shifted towards the camera.

load\_carrier\_id: ID of the load carrier which contains the items to be detected.

collision\_detection: see *[Collision checking within other modules](#page-141-0)* (Section [6.4.3\)](#page-141-0).

#### **Response:**

The definition for the response with corresponding datatypes is:

```
{
  "name": "detect_object",
  "response": {
   "grasps": [
      {
        "id": "string",
        "instance_uuid": "string",
        "pose": {
          "orientation": {
            "w": "float64",
            "x": "float64",
            "y": "float64",
            "z": "float64"
          },
```

```
"position": {
        "x": "float64",
       "y": "float64",
       "z": "float64"
     }
    },
    "pose_frame": "string",
    "timestamp": {
      "nsec": "int32",
      "sec": "int32"
    },
    "uuid": "string"
 }
],
"instances": [
 {
    "grasp_uuids": [
      "string"
    ],
    "id": "string",
    "object_id": "string",
    "pose": {
      "orientation": {
       "w": "float64",
       "x": "float64",
       "y": "float64",
       "z": "float64"
      },
      "position": {
       "x": "float64",
        "y": "float64",
        "z": "float64"
     }
   },
    "pose_frame": "string",
    "timestamp": {
     "nsec": "int32",
      "sec": "int32"
    },
    "uuid": "string"
 }
],
"load_carriers": [
 {
    "id": "string",
    "inner_dimensions": {
     "x": "float64",
     "y": "float64",
      "z": "float64"
    },
    "outer_dimensions": {
      "x": "float64",
      "y": "float64",
      "z": "float64"
   },
    "overfilled": "bool",
    "pose": {
      "orientation": {
       "w": "float64",
        "x": "float64",
        "y": "float64",
```

```
"z": "float64"
          },
          "position": {
            "x": "float64",
            "y": "float64",
            "z": "float64"
          }
        },
        "pose_frame": "string",
        "rim_thickness": {
          "x": "float64",
          "y": "float64"
        }
      }
    ],
    "object_id": "string",
    "return_code": {
      "message": "string",
      "value": "int16"
    },
    "timestamp": {
      "nsec": "int32",
      "sec": "int32"
   }
 }
}
```
object\_id: ID of the detected template.

instances: list of detected object instances.

grasps: list of grasps on the detected objects. The grasps are ordered by their reachability starting with the grasp that can be reached most easily by the robot. The instance\_uuid gives the reference to the detected object in instances this grasp belongs to.

load\_carriers: list of detected load carriers.

timestamp: timestamp of the image set the detection ran on.

return\_code: holds possible warnings or error codes and messages.

#### **save\_parameters**

This service saves the currently set parameters persistently. Thereby, the same parameters will still apply after a reboot of the *rc cube*. The node parameters are not persistent over firmware updates and rollbacks.

This service can be called as follows.

PUT http://<host>/api/v1/nodes/rc\_silhouettematch/services/save\_parameters

This service has no arguments.

The definition for the response with corresponding datatypes is:

```
{
 "name": "save_parameters",
 "response": {
    "return_code": {
      "message": "string",
      "value": "int16"
```
} } }

#### **reset\_defaults**

This service resets all parameters of the component to its default values, as listed in above table. The reset does not apply to regions of interest and base-plane calibration.

This service can be called as follows.

PUT http://<host>/api/v1/nodes/rc\_silhouettematch/services/reset\_defaults

This service has no arguments.

The definition for the response with corresponding datatypes is:

```
{
  "name": "reset_defaults",
  "response": {
    "return_code": {
      "message": "string",
      "value": "int16"
    }
 }
}
```
# **6.2.11 Template Upload**

For template upload, download and listing, special REST-API endpoints are provided. Up to 50 templates can be stored persistently on the *rc\_cube*.

#### **GET /nodes/rc\_silhouettematch/templates**

Get list of all rc\_silhouettematch templates.

#### **Template request**

```
GET /api/v1/nodes/rc_silhouettematch/templates HTTP/1.1
```
#### **Template response**

```
HTTP/1.1 200 OK
Content-Type: application/json
[
  {
    "id": "string"
 }
]
```
#### **Response Headers**

• [Content-Type](https://tools.ietf.org/html/rfc7231#section-3.1.1.5) – application/json

#### **Status Codes**

- [200 OK](http://www.w3.org/Protocols/rfc2616/rfc2616-sec10.html#sec10.2.1) successful operation *(returns array of Template)*
- [404 Not Found](http://www.w3.org/Protocols/rfc2616/rfc2616-sec10.html#sec10.4.5) node not found

#### **Referenced Data Models**

## • *[Template](#page-208-0)* (Section [7.3.3\)](#page-208-0)

#### **GET /nodes/rc\_silhouettematch/templates/{id}**

Get a rc\_silhouettematch template. If the requested content-type is application/octet-stream, the template is returned as file.

#### **Template request**

GET **/api/v1/nodes/rc\_silhouettematch/templates/<id> HTTP**/1.1

#### **Template response**

**HTTP**/1.1 200 OK Content-Type: application/json { **"id"**: "string" }

#### **Parameters**

• **id** (string) – id of the template *(required)*

#### **Response Headers**

• [Content-Type](https://tools.ietf.org/html/rfc7231#section-3.1.1.5) – application/json application/octet-stream

#### **Status Codes**

- [200 OK](http://www.w3.org/Protocols/rfc2616/rfc2616-sec10.html#sec10.2.1) successful operation *(returns Template)*
- [404 Not Found](http://www.w3.org/Protocols/rfc2616/rfc2616-sec10.html#sec10.4.5) node or template not found

#### **Referenced Data Models**

• *[Template](#page-208-0)* (Section [7.3.3\)](#page-208-0)

#### **PUT /nodes/rc\_silhouettematch/templates/{id}**

Create or update a rc\_silhouettematch template.

#### **Template request**

```
PUT /api/v1/nodes/rc_silhouettematch/templates/<id> HTTP/1.1
Accept: multipart/form-data application/json
```
#### **Template response**

```
HTTP/1.1 200 OK
Content-Type: application/json
{
  "id": "string"
}
```
#### **Parameters**

• **id** (string) – id of the template *(required)*

#### **Form Parameters**

• **file** – template file *(required)*

#### **Request Headers**

• [Accept](https://tools.ietf.org/html/rfc7231#section-5.3.2) – multipart/form-data application/json

#### **Response Headers**

• [Content-Type](https://tools.ietf.org/html/rfc7231#section-3.1.1.5) – application/json

### **Status Codes**

- [200 OK](http://www.w3.org/Protocols/rfc2616/rfc2616-sec10.html#sec10.2.1) successful operation *(returns Template)*
- [400 Bad Request](http://www.w3.org/Protocols/rfc2616/rfc2616-sec10.html#sec10.4.1) Template is not valid or max number of templates reached
- [403 Forbidden](http://www.w3.org/Protocols/rfc2616/rfc2616-sec10.html#sec10.4.4) forbidden, e.g. because there is no valid license for this component.
- [404 Not Found](http://www.w3.org/Protocols/rfc2616/rfc2616-sec10.html#sec10.4.5) node or template not found
- [413 Request Entity Too Large](http://www.w3.org/Protocols/rfc2616/rfc2616-sec10.html#sec10.4.14) Template too large

#### **Referenced Data Models**

• *[Template](#page-208-0)* (Section [7.3.3\)](#page-208-0)

### **DELETE /nodes/rc\_silhouettematch/templates/{id}**

Remove a rc\_silhouettematch template.

### **Template request**

```
DELETE /api/v1/nodes/rc_silhouettematch/templates/<id> HTTP/1.1
Accept: application/json
```
#### **Parameters**

• **id** (string) – id of the template *(required)*

#### **Request Headers**

• [Accept](https://tools.ietf.org/html/rfc7231#section-5.3.2) – application/json

#### **Response Headers**

• [Content-Type](https://tools.ietf.org/html/rfc7231#section-3.1.1.5) – application/json

#### **Status Codes**

- [200 OK](http://www.w3.org/Protocols/rfc2616/rfc2616-sec10.html#sec10.2.1) successful operation
- [403 Forbidden](http://www.w3.org/Protocols/rfc2616/rfc2616-sec10.html#sec10.4.4) forbidden, e.g. because there is no valid license for this component.
- [404 Not Found](http://www.w3.org/Protocols/rfc2616/rfc2616-sec10.html#sec10.4.5) node or template not found

# <span id="page-116-0"></span>**6.3 CADMatch**

# **6.3.1 Introduction**

The CADMatch component is an optional component of the *rc\_cube*.

**Note:** The component is optional and requires a separate CADMatch *[license](#page-224-0)* (Section [8.4\)](#page-224-0) to be purchased.

This component provides an out-of-the-box perception solution for 3D object detection and grasping. CADMatch targets the detection of 3D objects based on a CAD template for picking with a general gripper. The objects can be located in a bin or placed arbitrarily in the field of view of the camera.

For the CADMatch component to work, special object templates are required for each type of object to be detected. Please get in touch with the Roboception support (*[Contact](#page-228-0)*, Section [10\)](#page-228-0) to order a template for your CAD file.

The CADMatch component offers:

- A dedicated page on the *rc\_cube [Web GUI](#page-167-0)* (Section [7.1\)](#page-167-0) for easy setup, configuration, testing, and application tuning.
- A *REST-API [interface](#page-180-0)* (Section [7.3\)](#page-180-0) and a *[KUKA Ethernet KRL](#page-213-0) Interface* (Section [7.4\)](#page-213-0).
- The definition of regions of interest to select relevant volumes in the scene (see *[Region of interest](#page-163-0) [functionality](#page-163-0)*, Section [6.5.2\)](#page-163-0).
- A load carrier detection functionality for bin-picking applications (see *[Load carrier functionality](#page-151-0)*, Section [6.5.1\)](#page-151-0), to provide grasps for objects inside a bin only.
- The definition of compartments inside a load carrier to provide grasps for specific volumes of the bin only.
- The definition of grasp points for each template via an interactive visualization in the Web GUI
- Support for static and robot-mounted cameras and. optional integration with the *[Hand-eye calibra](#page-35-0)[tion](#page-35-0)* (Section [5.3\)](#page-35-0) component, to provide grasps in the user-configured external reference frame.
- Sorting of grasps according to reachability so that the best ones are returned first.

# <span id="page-117-1"></span>**6.3.2 Setting of grasp points**

<span id="page-117-0"></span>The CADMatch component detects 3D objects in a scene based on a CAD template and returns the poses of the object origins. To use CADMatch directly in a robot application, grasp points can be defined for each template. A grasp point represents the desired position and orientation of the robot's TCP (Tool Center Point) to grasp an object as shown in [Fig.](#page-117-0) [6.5](#page-117-0)

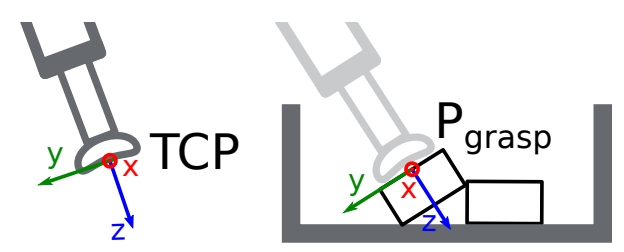

Fig. 6.5: Definition of grasp points with respect to the robot's TCP

Each grasp consists of an id which must be unique within all grasps for an object template, the template\_id representing the template the grasp should be attached to, and the pose in the coordinate frame of the object template. Grasp points can be set via the *REST-API [interface](#page-180-0)* (Section [7.3\)](#page-180-0), or by using the interactive visualization in the Web GUI. The *rc\_cube* can store up to 50 grasp points per template.

# **Setting grasp points in the Web GUI**

The *rc\_cube* Web GUI provides an intuitive and interactive way of defining grasp points for object templates. In a first step, the object template has to be uploaded to the *rc* cube. This can be done on the *CADMatch* page in the *Modules* tab of the Web GUI by clicking on *add new Template* in the *Templates and Grasps* section of the *CADMatch* page. Once the template upload is complete, a dialog with a 3D visualization of the object for adding or editing grasp points is shown. The same dialog appears when editing an existing template.

This dialog provides two ways for setting grasp points:

1. **Adding grasps manually**: By clicking on the *+* symbol, a new grasp is placed in the object origin. The grasp can be given a unique name which corresponds to its ID. The desired pose of the grasp can be entered in the fields for *Position* and *Roll/Pitch/Yaw* which are given in the coordinate frame of the object template represented by the long x, y and z axes in the visualization. The grasp point can be placed freely with respect to the object template - inside, outside or on the surface. The grasp point and its orientation are visualized in 3D for verification.

2. **Adding grasps interactively**: Grasp points can be added interactively by first clicking on the *Add Grasp* button in the upper left corner of the visualization and then clicking on the desired point on the object template visualization. The grasp is attached to the object surface. The grasp orientation is a right-handed coordinate system and is chosen such that its z axis is normal to the surface pointing inside the object at the grasp position. The position and orientation in the object coordinate frame is displayed on the right. The position and orientation of the grasp can also be changed interactively. In case *Snap to surface* is enabled in the visualization (default), the grasp can be moved along the object surface by clicking on the *Translate* button in the visualization and then clicking on the grasp point and dragging it to the desired position. The orientation of the grasp around the surface normal can also be changed by choosing *Rotate* and then rotating the grasp with the cursor. In case *Snap to surface* is disabled, the grasp can be translated and rotated freely in all three dimensions.

If the object template has symmetries, the grasps which are symmetric to the defined grasps can be displayed by clicking on *Show symmetric grasps*.

# **Setting grasp points via the REST-API**

Grasp points can be set via the *REST-API [interface](#page-180-0)* (Section [7.3\)](#page-180-0) using the set\_grasp or set\_all\_grasps service calls (see *[Services](#page-124-0)*, Section [6.3.8\)](#page-124-0). In the CADMatch component a grasp consists of the template\_id of the template the grasp should be attached to, an id uniquely identifying the grasp point and the pose with position in meters and orientation as quaternion in the coordinate frame of the object template.

# <span id="page-118-0"></span>**6.3.3 Setting the preferred orientation of the TCP**

The CADMatch component determines the reachability of grasp points based on the *preferred orientation* of the gripper or TCP. The preferred orientation can be set via the set\_preferred\_orientation service call or on the *CADMatch* page in the Web GUI. The resulting direction of the TCP's z axis is used to reject grasps which cannot be reached by the gripper.

Furthermore, the preferred orientation is used to sort the reachable grasps. Grasps sorting is performed based on a combination of

- the matching score of the object the grasp is located on, and
- the distance from the camera along the z axis of the preferred orientation of the TCP.

The preferred orientation can be set in the camera coordinate frame or in the external coordinate frame, in case a hand-eye calibration is available. If the preferred orientation is specified in the external coordinate frame and the sensor is robot mounted, the current robot pose has to be given to each object detection call, so that the preferred orientation can be used for filtering and sorting the grasps on the detected objects. If no preferred orientation is set, the z axis of the left camera is used as the preferred orientation of the TCP.

# <span id="page-118-1"></span>**6.3.4 Detection of objects**

The CADMatch component requires an object template for object detection. This template contains information about the 3D shape of the object and prominent edges that can be visible in the camera images.

The object detection is a two-stage process consisting of a prior estimation step and a pose refinement step. First, a pose prior is computed based on the appearance of the object in the camera images. Second, the pose is refined by using the 3D point cloud and edges in the camera image. For this to work, the objects to detect must be visible in both left and right camera images.

For triggering the object detection, in general, the following information must be provided to the CAD-Match component:

• The template ID of the object to be detected in the scene.

• The coordinate frame in which the poses of the detected objects and the grasp points shall be returned (ref. *[Hand-eye calibration](#page-120-0)*, Section [6.3.5\)](#page-120-0).

Optionally, further information can be given to the CADMatch component:

- The ID of the load carrier which contains the items to be detected.
- A compartment inside the load carrier where to detect objects (as in ItemPick's *[Computation of](#page-68-0) [grasps](#page-68-0)*, Section [6.1.3\)](#page-68-0).
- The ID of the region of interest where to search for the load carriers if a load carrier is set. Otherwise, the ID of the region of interest where to search for the objects.
- The current robot pose in case the camera is mounted on the robot and the chosen coordinate frame for the poses is external, or the preferred orientation is given in the external frame, or the chosen region of interest is defined in the external frame.
- Collision detection information: The ID of the gripper to enable collision checking and optionally a pre-grasp offset to define a pre-grasp position. Details on collision checking are given below in *[CollisionCheck](#page-120-1)* (Section [6.3.5\)](#page-120-1).

On the Web GUI the detection can be tested in the *Try Out* section of the CADMatch component's page.

The detected objects are returned in a list of matches. Each detected object includes a uuid (Universally Unique Identifier) and the timestamp of the oldest image that was used to detect it. The pose of a detected object corresponds to the pose of the origin of the object template used for detection. Furthermore, the matching score is given to indicate the quality of the detection.

If the chosen template also has grasp points attached (see *[Setting of grasp points](#page-117-1)*, Section [6.3.2\)](#page-117-1), a list of grasps for all objects sorted by their reachability (see *[Setting the preferred orientation of the TCP](#page-118-0)*, Section [6.3.3\)](#page-118-0) is returned in addition to the list of detected objects. The grasp poses are given in the desired coordinate frame. There are references between the detected objects and the grasps via their uuids.

**Note:** The first detection call with a new object template takes longer than the following detection calls, because the object template has to be loaded into the CADMatch component first.

# **6.3.5 Interaction with other components**

Internally, the CADMatch component depends on, and interacts with other on-board components as listed below.

**Note:** All changes and configuration updates to these components will affect the performance of the CADMatch components.

# **Stereo camera and Stereo matching**

The CADMatch component makes internally use of the following data:

- Rectified images from the *[Stereo camera](#page-18-0)* component (rc\_stereocamera, Section [5.1\)](#page-18-0);
- Disparity, error, and confidence images from the *[Stereo matching](#page-26-0)* component (rc\_stereomatching, Section [5.2\)](#page-26-0).

The quality parameter of the stereo matching component must be set to Medium or higher (see *[Param](#page-28-0)[eters](#page-28-0)*, Section [5.2.5\)](#page-28-0). We recommend Full or High quality for using CADMatch.

All processed images are guaranteed to be captured after the component trigger time.

# **Estimation of gravity vector**

For each load carrier detection or object detection inside a load carrier, the component estimates the gravity vector by subscribing to the *rc\_visard*'s IMU data stream.

**Note:** The gravity vector is estimated from linear acceleration readings from the on-board IMU. For this reason, the CADMatch component requires the *rc\_visard* to remain still while the gravity vector is being estimated.

## **IO and Projector Control**

In case the *rc\_cube* is used in conjunction with an external random dot projector and the *[IO and Projector](#page-52-0) [Control](#page-52-0)* component (rc\_iocontrol, Section [5.4\)](#page-52-0), it is recommended to connect the projector to GPIO Out 1 and set the stereo-camera component's acquisition mode to SingleFrameOut1 (see *[Stereo matching](#page-28-0) [parameters](#page-28-0)*, Section [5.2.5\)](#page-28-0), so that on each image acquisition trigger an image with and without projector pattern is acquired.

Alternatively, the output mode for the GPIO output in use should be set to ExposureAlternateActive (see *[Description of run-time parameters](#page-53-0)*, Section [5.4.1\)](#page-53-0).

In either case, the *Auto Exposure Mode* exp\_auto\_mode should be set to AdaptiveOut1 to optimize the exposure of both images (see *[Stereo camera parameters](#page-19-0)*, Section [5.1.4\)](#page-19-0).

#### <span id="page-120-0"></span>**Hand-eye calibration**

In case the camera has been calibrated to a robot, the CADMatch component can automatically provide poses in the robot coordinate frame. For the CADMatch node's *[Services](#page-124-0)* (Section [6.3.8\)](#page-124-0), the frame of the output poses can be controlled with the pose\_frame argument.

Two different pose\_frame values can be chosen:

- 1. **Camera frame** (camera). All poses provided by the components are in the camera frame, and no prior knowledge about the pose of the camera in the environment is required. This means that the configured regions of interest and load carriers move with the camera. It is the user's responsibility to update the configured poses if the camera frame moves (e.g. with a robot-mounted camera).
- 2. **External frame** (external). All poses provided by the components are in the external frame, configured by the user during the hand-eye calibration process. The component relies on the onboard *[Hand-eye calibration component](#page-35-0)* (Section [5.3\)](#page-35-0) to retrieve the sensor mounting (static or robot mounted) and the hand-eye transformation. If the mounting is static, no further information is needed. If the sensor is robot-mounted, the robot\_pose is required to transform poses to and from the external frame.

**Note:** If no hand-eye calibration is available, all pose\_frame values should be set to camera.

All pose\_frame values that are not camera or external are rejected.

#### <span id="page-120-1"></span>**CollisionCheck**

Collision checking can be easily enabled for grasp computation of the CADMatch component by passing the ID of the used gripper and optionally a pre-grasp offset to the detect\_object service call. The gripper has to be defined in the CollisionCheck component (see *[Setting a gripper](#page-139-0)* (Section [6.4.2\)](#page-139-0)) and details about collision checking are given in *[Collision checking within other modules](#page-141-0)* (Section [6.4.3\)](#page-141-0). If the selected CADMatch template contains a collision geometry, not only collisions between the gripper and the load carrier, but also collisions between the gripper and the detected objects will be checked. The object on which the grasp point to be checked is located, is excluded from the collision check.

If collision checking is enabled, only grasps which are collision free will be returned. However, the result image on top of the *CADMatch* tab of the Web GUI also shows colliding grasp points in red.

The CollisionCheck module's run-time parameters affect the collision detection as described in *[Colli](#page-142-0)[sionCheck Parameters](#page-142-0)* (Section [6.4.4\)](#page-142-0).

# **6.3.6 Parameters**

The CADMatch component is called rc\_cadmatch in the REST-API and is represented by the *CAD-Match* page in the *Modules* tab of the *[Web GUI](#page-167-0)* (Section [7.1\)](#page-167-0). The user can explore and configure the rc\_cadmatch component's run-time parameters, e.g. for development and testing, using the Web GUI or the *REST-API [interface](#page-180-0)* (Section [7.3\)](#page-180-0).

### **Parameter overview**

This component offers the following run-time parameters:

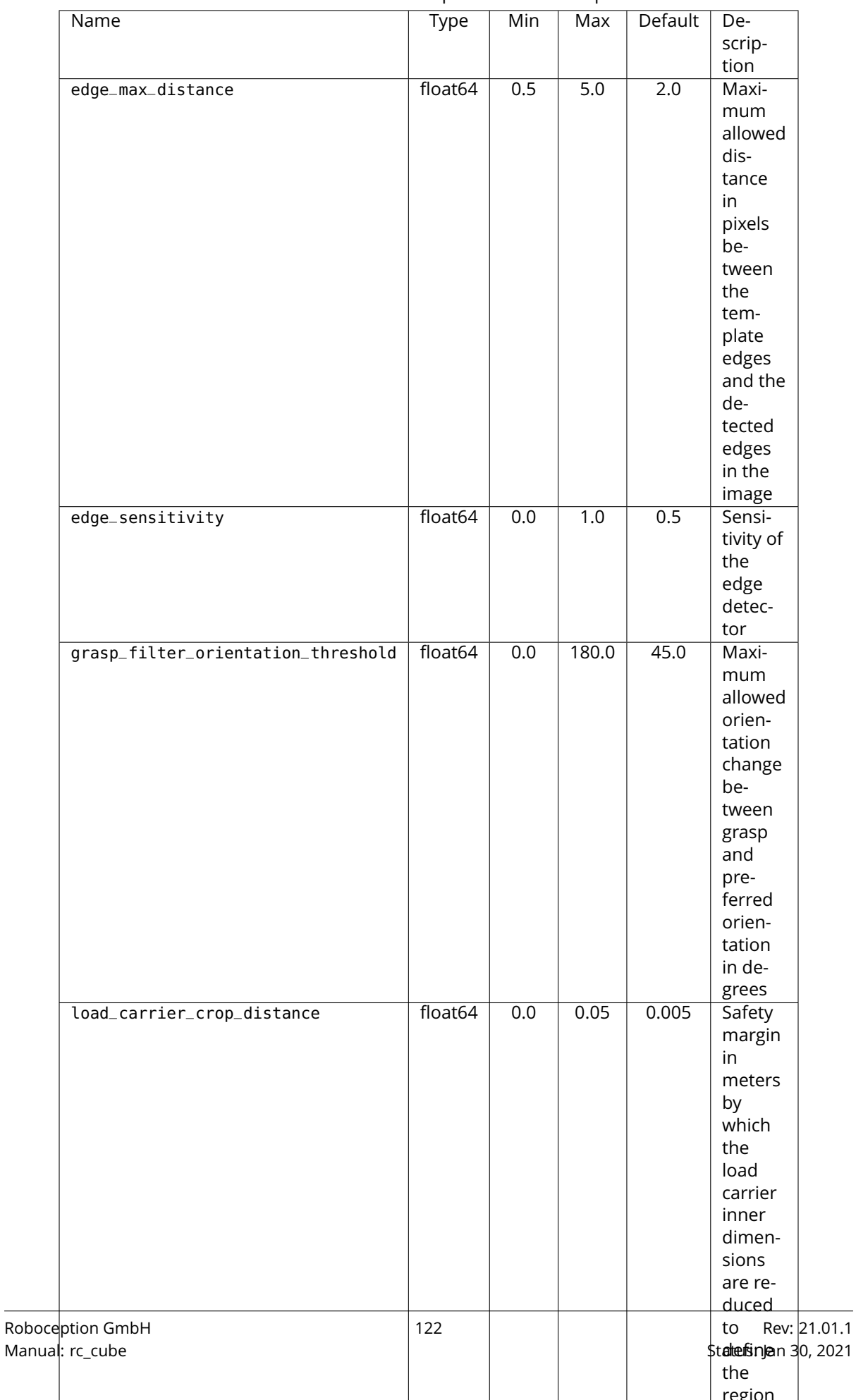

Table 6.10: The rc\_cadmatch component's run-time parameters

# **Description of run-time parameters**

Each run-time parameter is represented by a row on the Web GUI's *CADMatch* page in the *Modules* tab. The name in the Web GUI is given in brackets behind the parameter name and the parameters are listed in the order they appear in the Web GUI:

#### **max\_matches (***Maximum Matches***)**

is the maximum number of objects to detect.

Via the REST-API, this parameter can be set as follows.

PUT http://<host>/api/v1/nodes/rc\_cadmatch/parameters?max\_matches=<value>

#### **min\_score (***Minimum Score***)**

is the minimum detection score after refinement. The higher this value, the better 2D edges and 3D point cloud must match the given template.

Via the REST-API, this parameter can be set as follows.

PUT http://<host>/api/v1/nodes/rc\_cadmatch/parameters?min\_score=<value>

#### **load\_carrier\_model\_tolerance (***Model Tolerance***)**

see *[Parameters of the load carrier functionality](#page-154-0)* (Section [6.5.1\)](#page-154-0).

Via the REST-API, this parameter can be set as follows.

```
PUT http://<host>/api/v1/nodes/rc_cadmatch/parameters?load_carrier_model_tolerance=
 ˓→<value>
```
#### **load\_carrier\_crop\_distance (***Crop Distance***)**

see *[Parameters of the load carrier functionality](#page-154-0)* (Section [6.5.1\)](#page-154-0).

Via the REST-API, this parameter can be set as follows.

```
PUT http://<host>/api/v1/nodes/rc_cadmatch/parameters?load_carrier_crop_distance=
˓→<value>
```
#### **edge\_sensitivity (***Edge Sensitivity***)**

is the sensitivity of the edge detector. The higher the value of this parameter, the more edges will be used for pose refinement.

Via the REST-API, this parameter can be set as follows.

PUT http://<host>/api/v1/nodes/rc\_cadmatch/parameters?edge\_sensitivity=<value>

#### **edge\_max\_distance (***Maximum Edge Distance***)**

is the maximum allowed distance in pixels between the template edges and the detected edges in the image during the refinement step.

Via the REST-API, this parameter can be set as follows.

PUT http://<host>/api/v1/nodes/rc\_cadmatch/parameters?edge\_max\_distance=<value>

### **grasp\_filter\_orientation\_threshold (***Grasp Orientation Threshold***)**

is the maximum deviation of the TCP's z axis at the grasp point from the z axis of the TCP's preferred orientation in degrees. Only grasp points which are within this threshold are returned.

Via the REST-API, this parameter can be set as follows.

```
PUT http://<host>/api/v1/nodes/rc_cadmatch/parameters?grasp_filter_orientation_
˓→threshold=<value>
```
# **6.3.7 Status values**

The rc\_cadmatch component reports the following status values:

| Name                        | Description                                                    |
|-----------------------------|----------------------------------------------------------------|
| data_acquisition_time       | Time in seconds required by the last active service to acquire |
|                             | images                                                         |
| last_timestamp_processed    | The timestamp of the last processed dataset                    |
| load_carrier_detection_time | Processing time of the last load carrier detection in seconds  |
| object_detection_time       | Processing time of the last last object detection in seconds   |
| state                       | The current state of the rc_cadmatch node                      |

Table 6.11: The rc\_cadmatch component's status values

The reported state can take one of the following values.

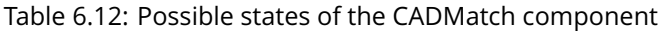

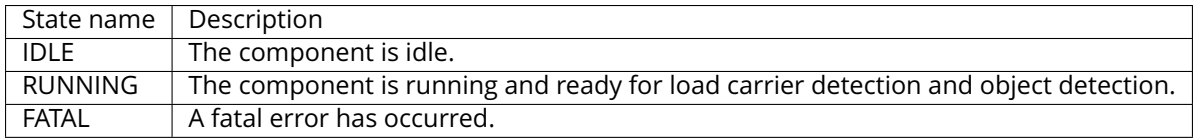

# <span id="page-124-0"></span>**6.3.8 Services**

The user can explore and call the rc\_cadmatch component's services, e.g. for development and testing, using the *REST-API [interface](#page-180-0)* (Section [7.3\)](#page-180-0) or the *rc\_cube [Web GUI](#page-167-0)* (Section [7.1\)](#page-167-0).

Each service response contains a return\_code, which consists of a value plus an optional message. A successful service returns with a return\_code value of 0. Negative return\_code values indicate that the service failed. Positive return\_code values indicate that the service succeeded with additional information. The smaller value is selected in case a service has multiple return\_code values, but all messages are appended in the return\_code message.

The following table contains a list of common codes:

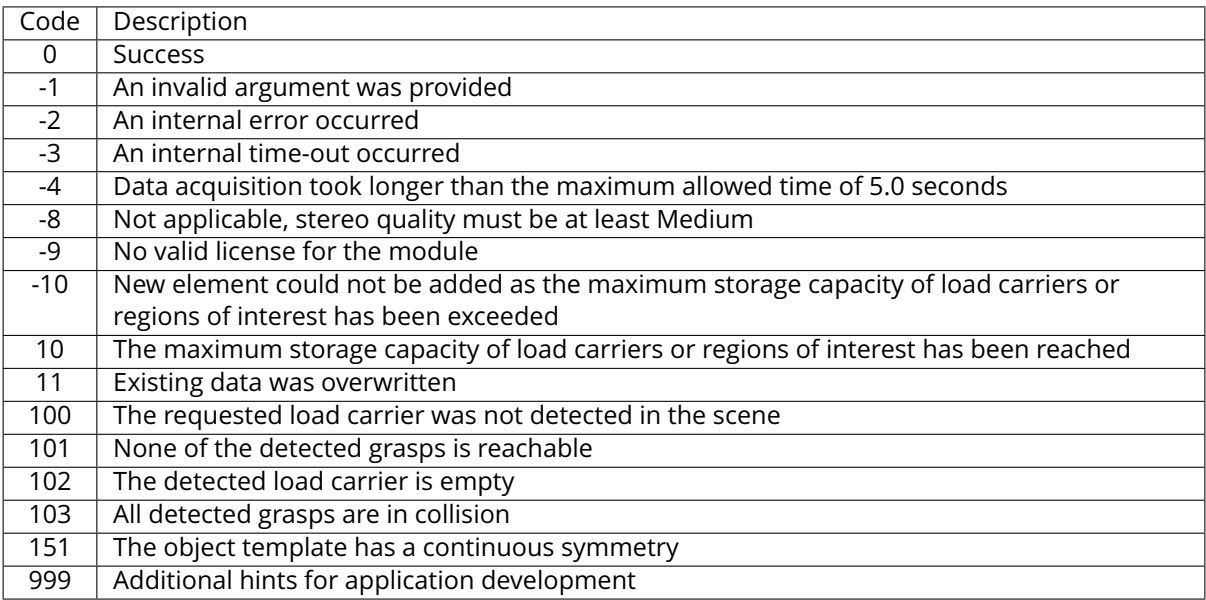

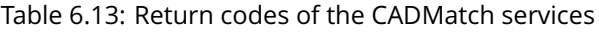

The CADMatch components offer the following services.

#### **start**

Starts the component. If the command is accepted, the component moves to state RUNNING. The current\_state value in the service response may differ from RUNNING if the state transition is still in process when the service returns.

This service can be called as follows.

PUT http://<host>/api/v1/nodes/rc\_cadmatch/services/start

This service has no arguments.

The definition for the response with corresponding datatypes is:

```
{
  "name": "start",
  "response": {
    "accepted": "bool",
    "current_state": "string"
 }
}
```
#### **stop**

Stops the component. If the command is accepted, the component moves to state IDLE. The current\_state value in the service response may differ from IDLE if the state transition is still in process when the service returns.

This service can be called as follows.

PUT http://<host>/api/v1/nodes/rc\_cadmatch/services/stop

This service has no arguments.

The definition for the response with corresponding datatypes is:

```
{
  "name": "stop",
  "response": {
    "accepted": "bool",
    "current_state": "string"
 }
}
```
## **set\_region\_of\_interest**

see *[set\\_region\\_of\\_interest](#page-164-0)* (Section [6.5.2\)](#page-164-0).

This service can be called as follows.

PUT http://<host>/api/v1/nodes/rc\_cadmatch/services/set\_region\_of\_interest

### **get\_regions\_of\_interest**

see *[get\\_regions\\_of\\_interest](#page-165-0)* (Section [6.5.2\)](#page-165-0).

This service can be called as follows.

PUT http://<host>/api/v1/nodes/rc\_cadmatch/services/get\_regions\_of\_interest

### **delete\_regions\_of\_interest**

see *[delete\\_regions\\_of\\_interest](#page-166-0)* (Section [6.5.2\)](#page-166-0).

This service can be called as follows.

PUT http://<host>/api/v1/nodes/rc\_cadmatch/services/delete\_regions\_of\_interest

#### **set\_load\_carrier**

see *[set\\_load\\_carrier](#page-156-0)* (Section [6.5.1\)](#page-156-0).

This service can be called as follows.

PUT http://<host>/api/v1/nodes/rc\_cadmatch/services/set\_load\_carrier

## **get\_load\_carriers**

see *[get\\_load\\_carriers](#page-157-0)* (Section [6.5.1\)](#page-157-0).

This service can be called as follows.

PUT http://<host>/api/v1/nodes/rc\_cadmatch/services/get\_load\_carriers

#### **delete\_load\_carriers**

see *[delete\\_load\\_carriers](#page-158-0)* (Section [6.5.1\)](#page-158-0).

This service can be called as follows.

PUT http://<host>/api/v1/nodes/rc\_cadmatch/services/delete\_load\_carriers

#### **detect\_load\_carriers**

see *[detect\\_load\\_carriers](#page-158-1)* (Section [6.5.1\)](#page-158-1).

This service can be called as follows.

PUT http://<host>/api/v1/nodes/rc\_cadmatch/services/detect\_load\_carriers

#### **detect\_filling\_level**

see *[detect\\_filling\\_level](#page-160-0)* (Section [6.5.1\)](#page-160-0).

This service can be called as follows.

PUT http://<host>/api/v1/nodes/rc\_cadmatch/services/detect\_filling\_level

#### **set\_preferred\_orientation**

Persistently stores the preferred orientation of the gripper to compute the reachability of the grasps, which is used for filtering and sorting the grasps returned by the detect\_object service (see *[Setting the preferred orientation of the TCP](#page-118-0)*, Section [6.3.3\)](#page-118-0).

This service can be called as follows.

PUT http://<host>/api/v1/nodes/rc\_cadmatch/services/set\_preferred\_orientation

The definition for the request arguments with corresponding datatypes is:

```
{
  "args": {
    "orientation": {
      "w": "float64",
      "x": "float64",
      "y": "float64",
      "z": "float64"
    },
    "pose_frame": "string"
 }
}
```
The definition for the response with corresponding datatypes is:

```
{
  "name": "set_preferred_orientation",
  "response": {
    "return_code": {
      "message": "string",
      "value": "int16"
    }
 }
}
```
#### **get\_preferred\_orientation**

Returns the preferred orientation of the gripper to compute the reachability of the grasps, which is used for filtering and sorting the grasps returned by the detect\_object service (see *[Setting the preferred orientation of the TCP](#page-118-0)*, Section [6.3.3\)](#page-118-0).

This service can be called as follows.

PUT http://<host>/api/v1/nodes/rc\_cadmatch/services/get\_preferred\_orientation

This service has no arguments.

The definition for the response with corresponding datatypes is:

```
{
  "name": "get_preferred_orientation",
  "response": {
    "orientation": {
      "w": "float64",
     "x": "float64",
     "y": "float64",
      "z": "float64"
    },
    "pose_frame": "string",
    "return_code": {
      "message": "string",
      "value": "int16"
    }
 }
}
```
#### **set\_grasp**

Persistently stores a grasp for the given object template on the *rc\_cube*. All configured grasps are persistent over firmware updates and rollbacks.

This service can be called as follows.

PUT http://<host>/api/v1/nodes/rc\_cadmatch/services/set\_grasp

```
The definition for the request arguments with corresponding datatypes is:
```

```
{
 "args": {
   "grasp": {
     "id": "string",
      "pose": {
        "orientation": {
         "w": "float64",
         "x": "float64",
         "y": "float64",
         "z": "float64"
        },
        "position": {
          "x": "float64",
         "y": "float64",
          "z": "float64"
       }
     },
      "template_id": "string"
   }
```
} }

The definition for the response with corresponding datatypes is:

```
{
 "name": "set_grasp",
  "response": {
   "return_code": {
      "message": "string",
      "value": "int16"
    }
 }
}
```
Details for the definition of the grasp type are given in *[Setting of grasp points](#page-117-1)* (Section [6.3.2\)](#page-117-1).

#### **set\_all\_grasps**

Replaces the list of grasps for the given object template on the *rc\_cube*.

This service can be called as follows.

PUT http://<host>/api/v1/nodes/rc\_cadmatch/services/set\_all\_grasps

The definition for the request arguments with corresponding datatypes is:

```
{
  "args": {
    "grasps": [
      {
        "id": "string",
        "pose": {
          "orientation": {
            "w": "float64",
            "x": "float64",
            "y": "float64",
            "z": "float64"
          },
          "position": {
            "x": "float64",
            "y": "float64",
            "z": "float64"
          }
        },
        "template_id": "string"
     }
    ],
    "template_id": "string"
 }
}
```
The definition for the response with corresponding datatypes is:

```
{
 "name": "set_all_grasps",
 "response": {
   "return_code": {
     "message": "string",
     "value": "int16"
```
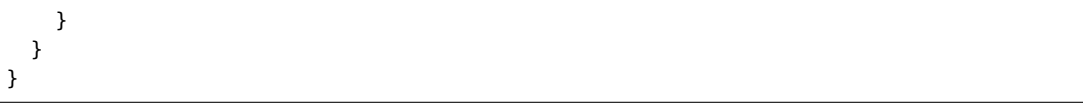

Details for the definition of the grasp type are given in *[Setting of grasp points](#page-117-1)* (Section [6.3.2\)](#page-117-1).

#### **get\_grasps**

Returns all configured grasps which have the requested grasp\_ids and belong to the requested template\_ids. If no grasp\_ids are provided, all grasps belonging to the requested template\_ids are returned. If no template\_ids are provided, all grasps with the requested grasp\_ids are returned. If neither IDs are provided, all configured grasps are returned.

This service can be called as follows.

```
PUT http://<host>/api/v1/nodes/rc_cadmatch/services/get_grasps
```
The definition for the request arguments with corresponding datatypes is:

```
{
  "args": {
    "grasp_ids": [
      "string"
    ],
    "template_ids": [
      "string"
    ]
 }
}
```
The definition for the response with corresponding datatypes is:

```
{
  "name": "get_grasps",
  "response": {
    "grasps": [
      {
        "id": "string",
        "pose": {
          "orientation": {
            "w": "float64",
            "x": "float64",
            "y": "float64",
            "z": "float64"
          },
          "position": {
            "x": "float64",
            "y": "float64",
            "z": "float64"
          }
        },
        "template_id": "string"
      }
    ],
    "return_code": {
      "message": "string",
      "value": "int16"
    }
 }
}
```
#### **delete\_grasps**

Deletes all grasps with the requested grasp\_ids that belong to the requested template\_ids. If no grasp\_ids are provided, all grasps belonging to the requested template\_ids are deleted. The template\_ids list must not be empty.

This service can be called as follows.

PUT http://<host>/api/v1/nodes/rc\_cadmatch/services/delete\_grasps

The definition for the request arguments with corresponding datatypes is:

```
{
 "args": {
    "grasp_ids": [
      "string"
    ],
    "template_ids": [
      "string"
    ]
 }
}
```
The definition for the response with corresponding datatypes is:

```
{
  "name": "delete_grasps",
  "response": {
    "return_code": {
      "message": "string",
      "value": "int16"
    }
 }
}
```
#### **get\_symmetric\_grasps**

Returns all grasps that are symmetric to the given grasp. The first grasp in the returned list is the one that was passed with the service call. If the object template does not have an exact symmetry, only the grasp passed with the service call will be returned. If the object template has a continuous symmetry (e.g. a cylindrical object), only 12 equally spaced sample grasps will be returned.

This service can be called as follows.

PUT http://<host>/api/v1/nodes/rc\_cadmatch/services/get\_symmetric\_grasps

The definition for the request arguments with corresponding datatypes is:

```
{
 "args": {
    "grasp": {
      "id": "string",
      "pose": {
        "orientation": {
          "w": "float64",
          "x": "float64",
          "y": "float64",
          "z": "float64"
        },
        "position": {
```
}

(continued from previous page)

```
"x": "float64",
        "y": "float64",
        "z": "float64"
      }
    },
    "template_id": "string"
  }
}
```
The definition for the response with corresponding datatypes is:

```
{
  "name": "get_symmetric_grasps",
  "response": {
    "grasps": [
      {
        "id": "string",
        "pose": {
          "orientation": {
            "w": "float64",
            "x": "float64",
            "y": "float64",
            "z": "float64"
          },
          "position": {
            "x": "float64",
            "y": "float64",
            "z": "float64"
         }
        },
        "template_id": "string"
     }
    ],
    "return_code": {
     "message": "string",
      "value": "int16"
    }
 }
}
```
Details for the definition of the grasp type are given in *[Setting of grasp points](#page-117-1)* (Section [6.3.2\)](#page-117-1).

# <span id="page-132-0"></span>**detect\_object**

Triggers the detection of objects as described in *[Detection of objects](#page-118-1)* (Section [6.3.4\)](#page-118-1) based on an object template.

This service can be called as follows.

PUT http://<host>/api/v1/nodes/rc\_cadmatch/services/detect\_object

#### **Request:**

The definition for the request arguments with corresponding datatypes is:

```
{
  "args": {
   "collision_detection": {
     "gripper_id": "string",
```

```
"pre_grasp_offset": {
        "x": "float64",
        "y": "float64",
        "z": "float64"
      }
    },
    "load_carrier_compartment": {
      "box": {
        "x": "float64",
        "y": "float64",
        "z": "float64"
      },
      "pose": {
        "orientation": {
          "w": "float64",
         "x": "float64",
          "y": "float64",
          "z": "float64"
        },
        "position": {
          "x": "float64",
          "y": "float64",
          "z": "float64"
        }
     }
   },
   "load_carrier_id": "string",
    "pose_frame": "string",
    "region_of_interest_id": "string",
    "robot_pose": {
      "orientation": {
        "w": "float64",
        "x": "float64",
        "y": "float64",
        "z": "float64"
      },
      "position": {
        "x": "float64",
        "y": "float64",
        "z": "float64"
     }
    },
    "template_id": "string"
 }
}
```
Required arguments:

pose\_frame: see *[Hand-eye calibration](#page-120-0)* (Section [6.3.5\)](#page-120-0).

template\_id: the ID of the template to be detected.

Potentially required arguments:

robot\_pose: see *[Hand-eye calibration](#page-120-0)* (Section [6.3.5\)](#page-120-0).

Optional arguments:

load\_carrier\_id: ID of the load carrier which contains the items to be detected.

load\_carrier\_compartment: compartment inside the load carrier where to detect items.

region\_of\_interest\_id: if load\_carrier\_id is set, ID of the region of interest where to search for the load carriers. Otherwise, ID of the region of interest where to search for the objects.

collision\_detection: see *[Collision checking within other modules](#page-141-0)* (Section [6.4.3\)](#page-141-0).

#### **Response:**

The definition for the response with corresponding datatypes is:

```
{
  "name": "detect_object",
 "response": {
   "grasps": [
      {
        "id": "string",
        "match_uuid": "string",
        "pose": {
          "orientation": {
           "w": "float64",
           "x": "float64",
           "y": "float64",
           "z": "float64"
          },
          "position": {
            "x": "float64",
            "y": "float64",
            "z": "float64"
          }
        },
        "pose_frame": "string",
        "timestamp": {
          "nsec": "int32",
          "sec": "int32"
        },
        "uuid": "string"
     }
   ],
   "load_carriers": [
     {
        "id": "string",
        "inner_dimensions": {
          "x": "float64",
          "y": "float64",
          "z": "float64"
        },
        "outer_dimensions": {
          "x": "float64",
          "y": "float64",
          "z": "float64"
        },
        "overfilled": "bool",
        "pose": {
          "orientation": {
            "w": "float64",
           "x": "float64",
           "y": "float64",
           "z": "float64"
          },
          "position": {
            "x": "float64",
            "y": "float64",
```

```
"z": "float64"
          }
        },
        "pose_frame": "string",
        "rim_thickness": {
          "x": "float64",
          "y": "float64"
        }
      }
    ],
    "matches": [
      {
        "grasp_uuids": [
          "string"
        ],
        "pose": {
          "orientation": {
            "w": "float64",
            "x": "float64",
            "y": "float64",
            "z": "float64"
          },
          "position": {
            "x": "float64",
            "y": "float64",
            "z": "float64"
         }
        },
        "pose_frame": "string",
        "score": "float32",
        "template_id": "string",
        "timestamp": {
          "nsec": "int32",
          "sec": "int32"
        },
        "uuid": "string"
      }
    ],
    "return_code": {
      "message": "string",
      "value": "int16"
    },
    "timestamp": {
      "nsec": "int32",
      "sec": "int32"
   }
 }
}
```
grasps: list of grasps on the detected objects. The grasps are ordered by their reachability starting with the grasp that can be reached most easily by the robot. The match\_uuid gives the reference to the detected object in matches this grasp belongs to.

load\_carriers: list of detected load carriers.

matches: list of detected objects matching the template. The score indicates how well the object matches the template. The grasp\_uuids refer to the grasps in grasps which are reachable on this object.

timestamp: timestamp of the image set the detection ran on.

return\_code: holds possible warnings or error codes and messages.

#### **save\_parameters**

This service saves the currently set parameters persistently. Thereby, the same parameters will still apply after a reboot of the *rc\_cube*. The node parameters are not persistent over firmware updates and rollbacks.

This service can be called as follows.

PUT http://<host>/api/v1/nodes/rc\_cadmatch/services/save\_parameters

This service has no arguments.

The definition for the response with corresponding datatypes is:

```
{
  "name": "save_parameters",
  "response": {
    "return_code": {
      "message": "string",
      "value": "int16"
    }
 }
}
```
#### **reset\_defaults**

This service resets all parameters of the component to its default values, as listed in above table. The reset does not apply to regions of interest and load carriers.

This service can be called as follows.

PUT http://<host>/api/v1/nodes/rc\_cadmatch/services/reset\_defaults

This service has no arguments.

The definition for the response with corresponding datatypes is:

```
{
  "name": "reset_defaults",
  "response": {
    "return_code": {
      "message": "string",
      "value": "int16"
    }
 }
}
```
# **6.3.9 Template Upload**

For template upload, download and listing, special REST-API endpoints are provided. Up to 30 templates can be stored persistently on the *rc\_cube*.

```
GET /nodes/rc_cadmatch/templates
```
Get list of all rc\_cadmatch templates.

#### **Template request**

GET **/api/v1/nodes/rc\_cadmatch/templates HTTP**/1.1

#### **Template response**

```
HTTP/1.1 200 OK
Content-Type: application/json
\lceil{
    "id": "string"
  }
]
```
### **Response Headers**

• [Content-Type](https://tools.ietf.org/html/rfc7231#section-3.1.1.5) – application/json

### **Status Codes**

- [200 OK](http://www.w3.org/Protocols/rfc2616/rfc2616-sec10.html#sec10.2.1) successful operation *(returns array of Template)*
- [404 Not Found](http://www.w3.org/Protocols/rfc2616/rfc2616-sec10.html#sec10.4.5) node not found

### **Referenced Data Models**

• *[Template](#page-208-0)* (Section [7.3.3\)](#page-208-0)

### **GET /nodes/rc\_cadmatch/templates/{id}**

Get a rc\_cadmatch template. If the requested content-type is application/octet-stream, the template is returned as file.

### **Template request**

GET **/api/v1/nodes/rc\_cadmatch/templates/<id> HTTP**/1.1

### **Template response**

**HTTP**/1.1 200 OK Content-Type: application/json

# **"id"**: "string"

{

}

#### **Parameters**

• **id** (string) – id of the template *(required)*

#### **Response Headers**

• [Content-Type](https://tools.ietf.org/html/rfc7231#section-3.1.1.5) – application/json application/octet-stream

#### **Status Codes**

- [200 OK](http://www.w3.org/Protocols/rfc2616/rfc2616-sec10.html#sec10.2.1) successful operation *(returns Template)*
- [404 Not Found](http://www.w3.org/Protocols/rfc2616/rfc2616-sec10.html#sec10.4.5) node or template not found

#### **Referenced Data Models**

• *[Template](#page-208-0)* (Section [7.3.3\)](#page-208-0)

#### **PUT /nodes/rc\_cadmatch/templates/{id}**

Create or update a rc\_cadmatch template.

#### **Template request**

PUT **/api/v1/nodes/rc\_cadmatch/templates/<id> HTTP**/1.1 Accept: multipart/form-data application/json

#### **Template response**

**HTTP**/1.1 200 OK Content-Type: application/json { **"id"**: "string" }

#### **Parameters**

• **id** (string) – id of the template *(required)*

#### **Form Parameters**

• **file** – template file *(required)*

#### **Request Headers**

• [Accept](https://tools.ietf.org/html/rfc7231#section-5.3.2) – multipart/form-data application/json

### **Response Headers**

• [Content-Type](https://tools.ietf.org/html/rfc7231#section-3.1.1.5) – application/json

### **Status Codes**

- [200 OK](http://www.w3.org/Protocols/rfc2616/rfc2616-sec10.html#sec10.2.1) successful operation *(returns Template)*
- [400 Bad Request](http://www.w3.org/Protocols/rfc2616/rfc2616-sec10.html#sec10.4.1) Template is not valid or max number of templates reached
- [403 Forbidden](http://www.w3.org/Protocols/rfc2616/rfc2616-sec10.html#sec10.4.4) forbidden, e.g. because there is no valid license for this component.
- [404 Not Found](http://www.w3.org/Protocols/rfc2616/rfc2616-sec10.html#sec10.4.5) node or template not found
- [413 Request Entity Too Large](http://www.w3.org/Protocols/rfc2616/rfc2616-sec10.html#sec10.4.14) Template too large

#### **Referenced Data Models**

• *[Template](#page-208-0)* (Section [7.3.3\)](#page-208-0)

# **DELETE /nodes/rc\_cadmatch/templates/{id}**

Remove a rc\_cadmatch template.

#### **Template request**

```
DELETE /api/v1/nodes/rc_cadmatch/templates/<id> HTTP/1.1
Accept: application/json
```
#### **Parameters**

• **id** (string) – id of the template *(required)*

#### **Request Headers**

• [Accept](https://tools.ietf.org/html/rfc7231#section-5.3.2) – application/json

#### **Response Headers**

• [Content-Type](https://tools.ietf.org/html/rfc7231#section-3.1.1.5) – application/json

#### **Status Codes**

- [200 OK](http://www.w3.org/Protocols/rfc2616/rfc2616-sec10.html#sec10.2.1) successful operation
- [403 Forbidden](http://www.w3.org/Protocols/rfc2616/rfc2616-sec10.html#sec10.4.4) forbidden, e.g. because there is no valid license for this component.
- [404 Not Found](http://www.w3.org/Protocols/rfc2616/rfc2616-sec10.html#sec10.4.5) node or template not found

# **6.4 CollisionCheck**

# **6.4.1 Introduction**

The CollisionCheck component is an optional on-board component of the *rc\_cube*.

**Note:** The component is optional and is licensed with any of the modules ItemPick, BoxPick, SilhouetteMatch or CADMatch. Otherwise it requires a separate CollisionCheck *[license](#page-224-0)* (Section [8.4\)](#page-224-0) to be purchased.

The component provides an easy way to check if a gripper is in collision with a load carrier or other detected objects (only in combination with *[CADMatch](#page-116-0)*, Section [6.3,](#page-116-0) and *[SilhouetteMatch](#page-88-0)*, Section [6.2\)](#page-88-0). It is integrated with the *[ItemPick and BoxPick](#page-67-0)* (Section [6.1\)](#page-67-0), *[SilhouetteMatch](#page-88-0)* (Section [6.2\)](#page-88-0) and *[CADMatch](#page-116-0)* (Section [6.3\)](#page-116-0) modules, but can be used as standalone product.

**Warning:** Collisions are checked only between the load carrier and the gripper, not the robot itself, the flange, other objects or the item located in the robot gripper. Only in combination with *[CAD-](#page-116-0)[Match](#page-116-0)* (Section [6.3\)](#page-116-0) and *[SilhouetteMatch](#page-88-0)* (Section [6.2\)](#page-88-0), and only in case the selected template contains a collision geometry, also collisions between the gripper and other *detected* objects are checked. Collisions with objects that are not returned as detected objects will not be checked.

# <span id="page-139-0"></span>**6.4.2 Setting a gripper**

The gripper is a collision geometry used to determine whether the grasp is in collision with the load carrier. The gripper consists of up to 15 elements connected to each other.

At this point, the gripper can be built of elements of the following types:

- BOX, with dimensions box.x, box.y, box.z.
- CYLINDER, with radius cylinder.radius and height cylinder.height.

Additionally, for each gripper the flange radius, and information about the Tool Center Point (TCP) have to be defined.

The configuration of the gripper is normally performed offline during the setup of the desired application. This can be done via the *REST-API [interface](#page-180-0)* (Section [7.3\)](#page-180-0) or the *rc\_cube [Web GUI](#page-167-0)* (Section [7.1\)](#page-167-0).

# <span id="page-139-2"></span>**Robot flange radius**

<span id="page-139-1"></span>Collisions are checked only with the gripper, the robot body is not considered. As a safety feature, to prevent collisions between the load carrier and the robot, all grasps having any part of the robot's flange inside the load carrier can be designated as colliding (see [Fig.](#page-139-1) [6.6\)](#page-139-1). This check is based on the defined gripper geometry and the flange radius value. It is optional to use this functionality, and it can be turned on and off with the run-time parameter check\_flange as described in *[Parameter overview](#page-142-0)* (Section [6.4.4\)](#page-142-0).

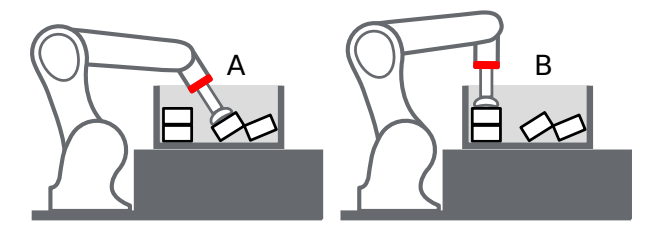

Fig. 6.6: Case A would be marked as collision only if check\_flange is true, because the robot's flange (red) is inside the load carrier. Case B is collision free independent of check\_flange.

# **Creating a gripper via the REST-API**

When creating a gripper via the *REST-API [interface](#page-180-0)* (Section [7.3\)](#page-180-0), each element of the gripper has a *parent* element, which defines how they are connected. The gripper is always built in the direction from the robot flange to the TCP, and at least one element must have 'flange' as parent. The elements' IDs must be unique and must not be 'tcp' or 'flange'. The pose of the child element has to be given in the coordinate frame of the parent element. In the REST-API representation, the coordinate frame of an element is always in its geometric center. Accordingly, for a child element to be exactly below the parent element, the position of the child element must be computed from the heights of both parent and child element (see [Fig.](#page-140-0) [6.7\)](#page-140-0).

<span id="page-140-0"></span>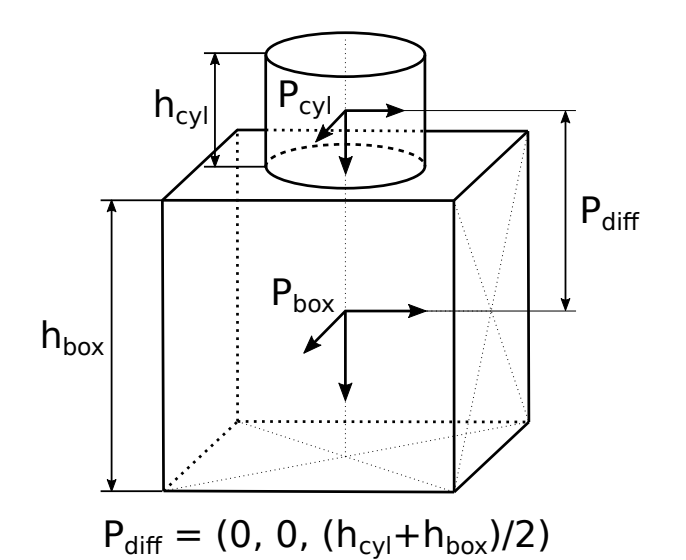

Fig. 6.7: Reference frames for gripper creation via the REST-API

The reference frame for the first element for the gripper creation is always the center of the robot's flange with the z axis pointing outwards. Via the REST-API it is possible to create a gripper with a tree structure, corresponding to multiple elements having the same parent element, as long as they are all connected.

# **Creating a gripper in the Web GUI**

The tab *CollisionCheck* on the *rc\_cube [Web GUI](#page-167-0)* (Section [7.1\)](#page-167-0) offers a simplified interface to create grippers. It is possible to select the type, the size, as well as the position of each element. In the Web GUI representation the position of each element originates from the bottom of the parent element. Therefore, a child element with position (0, 0, 0) will always be placed exactly below its parent element, irrespective of the elements' heights. Grippers which have a tree structure or which have rotated elements cannot be created via the Web GUI.

# **Calculated TCP position**

After gripper creation via the set\_gripper service call, the TCP position in the flange coordinate system is calculated and returned as tcp\_pose\_flange. It is important to check if this value is the same as the robot's true TCP position.

# **Creating rotationally asymmetric grippers**

For grippers which are not rotationally symmetric around the z axis, it is crucial to ensure that the gripper is properly mounted, so that the representation stored in the CollisionCheck module corresponds to reality.

# **6.4.3 Collision checking**

# <span id="page-141-2"></span>**Stand-alone collision checking**

The check\_collisions service call triggers collision checking between the chosen gripper and the provided load carriers for each of the provided grasps. Checking collisions with other objects is not possible with the stand-alone check\_collisions service. The CollisionCheck module checks if the chosen gripper is in collision with at least one of the load carriers, when the TCP of the gripper is positioned in the grasp position. It is possible to check the collision with multiple load carriers simultaneously. The grasps which are in collision with any of the defined load carriers will be returned as colliding.

<span id="page-141-1"></span>The pre-grasp-offset can be used for additional collision checking. The pre-grasp offset  $P_{off}$  is the offset between the grasp point  $P_{arasp}$  and the pre-grasp position  $P_{pre}$  in the grasp's coordinate frame (see [Fig.](#page-141-1) [6.8\)](#page-141-1). If the pre-grasp offset is defined, the grasp will be detected as colliding if the gripper is in collision at any point during motion from the pre-grasp position to the grasp position (assuming a linear movement).

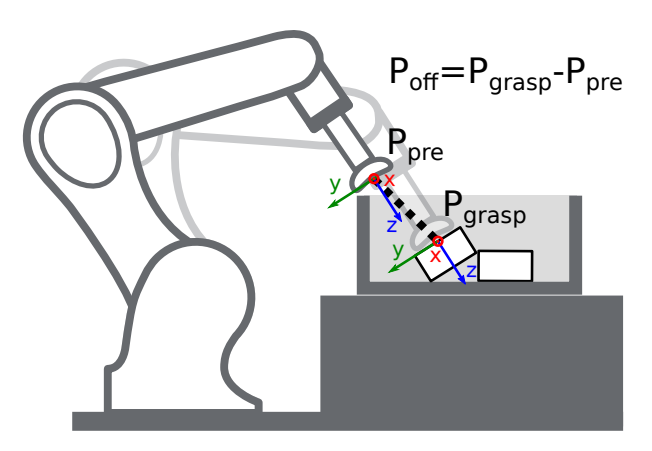

Fig. 6.8: Illustration of the pre-grasp offset parameter for collision checking. In this case, the pre-grasp position as well as the grasp position are collision free. However, the trajectory between these poses would have collisions. Thus, this grasp pose would be marked as colliding.

# <span id="page-141-0"></span>**Collision checking within other modules**

Collision checking is integrated in the following modules' services:

- *[ItemPick and BoxPick](#page-67-0)* (Section [6.1\)](#page-67-0): compute\_grasps (see *[compute\\_grasps for](#page-80-0) ItemPick*, Section [6.1.7](#page-80-0) and *[compute\\_grasps for BoxPick](#page-83-0)*, Section [6.1.7\)](#page-83-0)
- *[SilhouetteMatch](#page-88-0)* (Section [6.2\)](#page-88-0): detect\_object (see *[detect\\_object](#page-110-0)*, Section [6.2.10\)](#page-110-0)
- *[CADMatch](#page-116-0)* (Section [6.3\)](#page-116-0): detect\_object (see *[detect\\_object](#page-132-0)*, Section [6.3.8\)](#page-132-0)

Each of these services can take a collision\_detection argument consisting of the gripper\_id of the gripper and optionally the pre\_grasp\_offset as described in the previous section *[Stand-alone collision](#page-141-2) [checking](#page-141-2)* (Section [6.4.3\)](#page-141-2). When the collision\_detection argument is given, these services only return the grasps at which the gripper is not in collision with the load carrier detected by these services. For this, a load carrier ID has to be provided to these services as well. Only for *[CADMatch](#page-116-0)* (Section [6.3\)](#page-116-0) and *[SilhouetteMatch](#page-88-0)* (Section [6.2\)](#page-88-0), and only in case the selected template contains a collision geometry, grasp points at which the gripper would be in collision with other *detected* objects are also rejected. The object on which the grasp point to be checked is located, is excluded from the collision check.

**Warning:** Collisions are checked only between the load carrier and the gripper, not the robot itself, the flange, other objects or the item located in the robot gripper. Only in combination with *[CAD-](#page-116-0)[Match](#page-116-0)* (Section [6.3\)](#page-116-0) and *[SilhouetteMatch](#page-88-0)* (Section [6.2\)](#page-88-0), and only in case the selected template contains a collision geometry, also collisions between the gripper and other *detected* objects are checked. Collisions with objects that are not returned as detected objects will not be checked.

The collision-check results are affected by run-time parameters, which are listed and explained further below.

# **6.4.4 Parameters**

The CollisionCheck component is called rc\_collision\_check in the REST-API and is represented by the *CollisionCheck* page in the *Modules* tab of the *[Web GUI](#page-167-0)* (Section [7.1\)](#page-167-0). The user can explore and configure the rc\_collision\_check component's run-time parameters, e.g. for development and testing, using the Web GUI or the *REST-API [interface](#page-180-0)* (Section [7.3\)](#page-180-0).

#### <span id="page-142-0"></span>**Parameter overview**

This component offers the following run-time parameters:

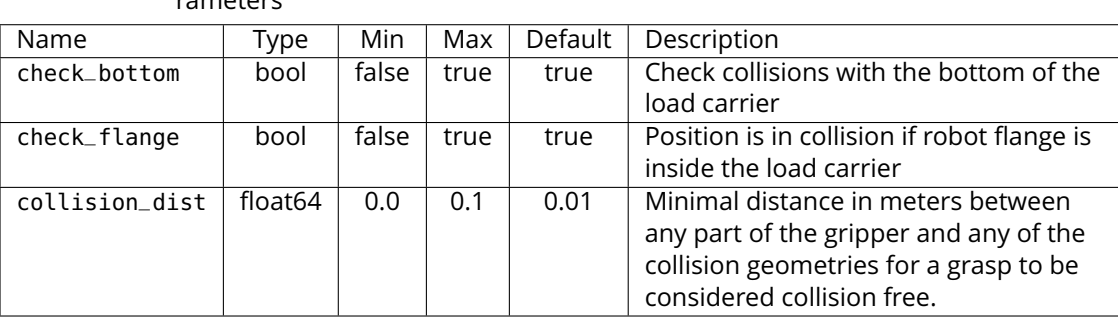

Table 6.14: The rc\_collision\_check component's run-time parameters

#### **Description of run-time parameters**

Each run-time parameter is represented by a row on the Web GUI's Module tab. The name in the Web GUI is given in brackets behind the parameter name:

# **collision\_dist (***Collision Distance***)**

Minimal distance in meters between any part of the gripper and any of the collision geometries (load carrier and/or detected objects) for a grasp to be considered collision free.

Via the REST-API, this parameter can be set as follows.

PUT http://<host>/api/v1/nodes/rc\_collision\_check/parameters?collision\_dist=<value>

#### **check\_flange (***Check Flange***)**

Performs an additional safety check as described in *Robot [flange radius](#page-139-2)* (Section [6.4.2\)](#page-139-2). If this parameter is set, all positions in which any part of the robot's flange is inside the load carrier are marked as colliding.

Via the REST-API, this parameter can be set as follows.

PUT http://<host>/api/v1/nodes/rc\_collision\_check/parameters?check\_flange=<value>

#### **check\_bottom (***Check Bottom***)**

When this check is enabled the collisions will be checked not only with the side walls of the load carrier but also with its bottom. It might be necessary to disable this check if the TCP is inside the collision geometry (e.g. is defined inside a suction cup).

Via the REST-API, this parameter can be set as follows.

PUT http://<host>/api/v1/nodes/rc\_collision\_check/parameters?check\_bottom=<value>

# **6.4.5 Status values**

The rc\_collision\_check component reports the following status values:

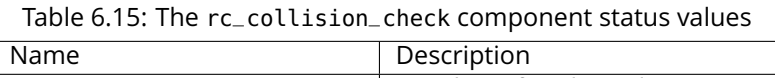

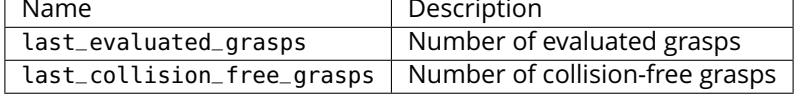

# **6.4.6 Services**

The user can explore and call the rc\_collision\_check component's services, e.g. for development and testing, using *REST-API [interface](#page-180-0)* (Section [7.3\)](#page-180-0) or the *rc\_cube [Web GUI](#page-167-0)* (Section [7.1\)](#page-167-0).

Each service response contains a return\_code, which consists of a value plus an optional message. A successful service returns with a return\_code value of 0. Negative return\_code values indicate that the service failed. Positive return\_code values indicate that the service succeeded with additional information. The smaller value is selected in case a service has multiple return\_code values, but all messages are appended in the return\_code message.

The following table contains a list of common codes:

#### Table 6.16: Return codes of the CollisionCheck services

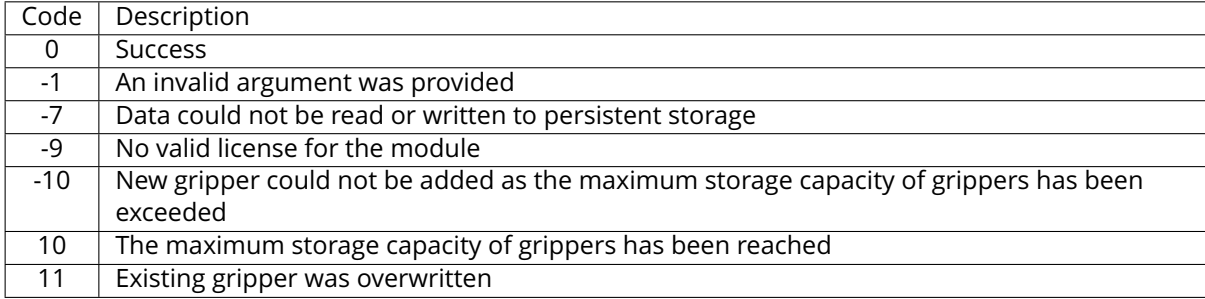

The CollisionCheck component offers the following services.

#### **set\_gripper**

Persistently stores a gripper on the *rc cube*. All configured grippers are persistent over firmware updates and rollbacks.

This service can be called as follows.

PUT http://<host>/api/v1/nodes/rc\_collision\_check/services/set\_gripper

#### **Request:**
```
{
  "args": {
    "elements": [
      {
        "box": {
          "x": "float64",
          "y": "float64",
          "z": "float64"
        },
        "cylinder": {
          "height": "float64",
          "radius": "float64"
        },
        "id": "string",
        "parent_id": "string",
        "pose": {
          "orientation": {
            "w": "float64",
            "x": "float64",
            "y": "float64",
            "z": "float64"
          },
          "position": {
            "x": "float64",
            "y": "float64",
            "z": "float64"
          }
        },
        "type": "string"
      }
    ],
    "flange_radius": "float64",
    "id": "string",
    "tcp_parent_id": "string",
    "tcp_pose_parent": {
      "orientation": {
        "w": "float64",
        "x": "float64",
        "y": "float64",
        "z": "float64"
      },
      "position": {
        "x": "float64",
        "y": "float64",
        "z": "float64"
      }
    }
 }
}
```
The definition for the request arguments with corresponding datatypes is:

Required arguments:

elements: list of geometric elements for the gripper. Each element must be of type 'CYLINDER' or 'BOX' with the corresponding dimensions in the cylinder or box field. The pose of each element must be given in the coordinate frame of the parent element (see *[Setting a gripper](#page-139-0)* (Section [6.4.2\)](#page-139-0) for an explanation of the coordinate frames). The element's id must be unique and must not be 'tcp' or 'flange'. The parent\_id is the ID of the parent element. It can either be 'flange' or it must correspond to another element in list.

flange\_radius: radius of the flange used in case the check\_flange runtime parameter is active.

id: unique name of the gripper

tcp\_parent\_id: ID of the element on which the TCP is defined

tcp\_pose\_parent: The pose of the TCP with respect to the coordinate frame of the element specified in tcp\_parent\_id.

#### **Response:**

The definition for the response with corresponding datatypes is:

```
{
 "name": "set_gripper",
  "response": {
   "gripper": {
      "elements": [
        {
          "box": {
            "x": "float64",
            "y": "float64",
            "z": "float64"
          },
          "cylinder": {
            "height": "float64",
            "radius": "float64"
          },
          "id": "string",
          "parent_id": "string",
          "pose": {
            "orientation": {
              "w": "float64",
              "x": "float64",
              "y": "float64",
              "z": "float64"
            },
            "position": {
              "x": "float64",
              "y": "float64",
              "z": "float64"
            }
          },
          "type": "string"
        }
      ],
      "flange_radius": "float64",
      "id": "string",
      "tcp_parent_id": "string",
      "tcp_pose_flange": {
        "orientation": {
          "w": "float64",
          "x": "float64",
          "y": "float64",
          "z": "float64"
        },
        "position": {
          "x": "float64",
          "y": "float64",
          "z": "float64"
        }
      },
      "tcp_pose_parent": {
```

```
"orientation": {
        "w": "float64",
        "x": "float64",
        "y": "float64",
        "z": "float64"
      },
       "position": {
        "x": "float64",
        "y": "float64",
        "z": "float64"
      }
    },
    "type": "string"
  },
  "return_code": {
    "message": "string",
    "value": "int16"
  }
}
```
gripper: returns the gripper as defined in the request with an additional field tcp\_pose\_flange. This gives the coordinates of the TCP in the flange coordinate frame for comparison with the true settings of the robot's TCP.

return\_code: holds possible warnings or error codes and messages.

#### **get\_grippers**

}

Returns the configured grippers with the requested gripper\_ids. If no gripper\_ids are provided, all configured grippers are returned.

This service can be called as follows.

PUT http://<host>/api/v1/nodes/rc\_collision\_check/services/get\_grippers

The definition for the request arguments with corresponding datatypes is:

```
{
  "args": {
    "gripper_ids": [
       "string"
    ]
 }
}
```
The definition for the response with corresponding datatypes is:

```
{
 "name": "get_grippers",
 "response": {
    "grippers": [
      {
        "elements": [
          {
            "box": {
              "x": "float64",
              "y": "float64",
              "z": "float64"
            },
```

```
"cylinder": {
            "height": "float64",
            "radius": "float64"
          },
          "id": "string",
          "parent_id": "string",
          "pose": {
            "orientation": {
              "w": "float64",
              "x": "float64",
              "y": "float64",
              "z": "float64"
            },
            "position": {
              "x": "float64",
              "y": "float64",
              "z": "float64"
            }
          },
          "type": "string"
        }
      ],
      "flange_radius": "float64",
      "id": "string",
      "tcp_parent_id": "string",
      "tcp_pose_flange": {
        "orientation": {
          "w": "float64",
          "x": "float64",
          "y": "float64",
          "z": "float64"
        },
        "position": {
          "x": "float64",
          "y": "float64",
          "z": "float64"
        }
      },
      "tcp_pose_parent": {
        "orientation": {
          "w": "float64",
          "x": "float64",
          "y": "float64",
          "z": "float64"
        },
        "position": {
          "x": "float64",
          "y": "float64",
          "z": "float64"
        }
      },
      "type": "string"
    }
  ],
  "return_code": {
    "message": "string",
    "value": "int16"
  }
}
```
}

#### **delete\_grippers**

Deletes the configured grippers with the requested gripper\_ids. All grippers to be deleted must be explicitly stated in gripper\_ids.

This service can be called as follows.

PUT http://<host>/api/v1/nodes/rc\_collision\_check/services/delete\_grippers

The definition for the request arguments with corresponding datatypes is:

```
{
  "args": {
    "gripper_ids": [
       "string"
    ]
 }
}
```
The definition for the response with corresponding datatypes is:

```
{
  "name": "delete_grippers",
  "response": {
    "return_code": {
      "message": "string",
      "value": "int16"
    }
 }
}
```
#### **check\_collisions**

Triggers a collision check between a gripper and a load carrier.

This service can be called as follows.

PUT http://<host>/api/v1/nodes/rc\_collision\_check/services/check\_collisions

#### **Request:**

The definition for the request arguments with corresponding datatypes is:

```
{
  "args": {
   "grasps": [
      {
        "pose": {
          "orientation": {
            "w": "float64",
            "x": "float64",
            "y": "float64",
            "z": "float64"
          },
          "position": {
            "x": "float64",
            "y": "float64",
            "z": "float64"
          }
        },
        "pose_frame": "string",
        "uuid": "string"
```

```
}
  ],
  "gripper_id": "string",
  "load_carriers": [
    {
      "id": "string",
      "inner_dimensions": {
        "x": "float64",
        "y": "float64",
        "z": "float64"
      },
       "outer_dimensions": {
        "x": "float64",
        "y": "float64",
        "z": "float64"
      },
      "pose": {
        "orientation": {
          "w": "float64",
          "x": "float64",
          "y": "float64",
          "z": "float64"
        },
        "position": {
          "x": "float64",
          "y": "float64",
          "z": "float64"
        }
      },
      "pose_frame": "string",
      "rim_thickness": {
        "x": "float64",
        "y": "float64"
      }
   }
  ],
  "pre_grasp_offset": {
    "x": "float64",
    "y": "float64",
    "z": "float64"
  }
}
```
Required arguments:

}

grasps: list of grasps that should be checked.

load\_carriers: list of load carriers against which the collision should be checked. The fields of the load carrier definition are described in *[Detection](#page-152-0) [of load carriers](#page-152-0)* (Section [6.5.1\)](#page-152-0). The position frame of the grasps and load carriers has to be the same.

gripper\_id: the id of the gripper that is used to check the collisions. The gripper has to be configured beforehand.

Optional arguments:

pre\_grasp\_offset: the offset in meters from the grasp position to the pre-grasp position in the grasp frame. If this argument is set, the collisions will not only be checked in the grasp point, but also on the path from the pre-grasp position to the grasp position (assuming a linear movement).

#### **Response:**

{

The definition for the response with corresponding datatypes is:

```
"name": "check_collisions",
"response": {
  "colliding_grasps": [
    {
      "pose": {
        "orientation": {
          "w": "float64",
          "x": "float64",
          "y": "float64",
          "z": "float64"
        },
        "position": {
          "x": "float64",
          "y": "float64",
          "z": "float64"
        }
      },
      "pose_frame": "string",
      "uuid": "string"
    }
  ],
  "collision_free_grasps": [
    {
      "pose": {
        "orientation": {
          "w": "float64",
          "x": "float64",
          "y": "float64",
          "z": "float64"
        },
        "position": {
          "x": "float64",
          "y": "float64",
          "z": "float64"
        }
      },
      "pose_frame": "string",
      "uuid": "string"
   }
  ],
  "return_code": {
    "message": "string",
    "value": "int16"
  }
}
```
colliding\_grasps: list of grasps in collision with one or more load carriers.

collision\_free\_grasps: list of collision-free grasps.

return\_code: holds possible warnings or error codes and messages.

#### **save\_parameters**

}

This service saves the currently set parameters persistently. Thereby, the same parameters will still apply after a reboot of the *rc\_cube*. The node parameters are not persistent over firmware updates and rollbacks.

This service can be called as follows.

PUT http://<host>/api/v1/nodes/rc\_collision\_check/services/save\_parameters

This service has no arguments.

The definition for the response with corresponding datatypes is:

```
{
  "name": "save_parameters",
  "response": {
    "return_code": {
      "message": "string",
      "value": "int16"
    }
 }
}
```
#### **reset\_defaults**

This service resets all parameters of the component to its default values, as listed in above table. The reset does not apply to grippers.

This service can be called as follows.

PUT http://<host>/api/v1/nodes/rc\_collision\_check/services/reset\_defaults

This service has no arguments.

The definition for the response with corresponding datatypes is:

```
{
  "name": "reset_defaults",
  "response": {
    "return_code": {
      "message": "string",
      "value": "int16"
    }
 }
}
```
# **6.5 Common functionalities**

The *rc\_cube* provides some common functionalities which are used in multiple optional software components. The common functionalities are:

- *[Load carrier functionality](#page-151-0)* **(Section [6.5.1\)](#page-151-0)** allows setting and retrieving load carriers, as well as detecting load carriers and their filling level.
- *[Region of interest functionality](#page-163-0)* **(Section [6.5.2\)](#page-163-0)** allows setting and retrieving 3D regions of interest.

All services and parameters of the common functionalities are only available through the software component that uses them. All stored load carriers and regions of interest are available to all software components that use this respective functionality.

# <span id="page-151-0"></span>**6.5.1 Load carrier functionality**

#### **Introduction**

The load carrier functionality is contained in an internal load carrier component and can only be used through the software components providing a load carrier functionality.

The load carrier functionality is provided by the *[ItemPick and BoxPick](#page-67-0)* (Section [6.1\)](#page-67-0), *[SilhouetteM](#page-88-0)[atch](#page-88-0)* (Section [6.2\)](#page-88-0) and *[CADMatch](#page-116-0)* (Section [6.3\)](#page-116-0) modules.

#### **Load Carrier**

A load carrier (bin) is a container with four walls, a floor and a rectangular rim, which can contain objects.

A load carrier is defined by its outer\_dimensions and inner\_dimensions. The maximum outer\_dimensions are 2.0 meters in every dimension.

**Note:** Typically, outer and inner dimensions of a load carrier are available in the specifications of the load carrier manufacturer.

The *rc* cube can persistently store up to 50 different load carrier models, each one identified by a different id. The configuration of a load carrier model is normally performed offline, during the set up the desired application. This can be done via the *REST-API [interface](#page-180-0)* (Section [7.3\)](#page-180-0) or in the *rc\_cube* Web GUI.

**Note:** The configured load carrier models are persistent even over firmware updates and rollbacks.

#### <span id="page-152-0"></span>**Detection of load carriers**

The load carrier detection algorithm is based on the detection of the load carrier rectangular rim. By default, the rectangular rim\_thickness is computed from the outer and inner dimensions. As an alternative, its value can also be explicitly specified by the user.

The origin of a detected load carrier is in the center of the load carrier outer box and its z axis is perpendicular to the load carrier floor. The detection functionality also determines if the detected load carrier is overfilled.

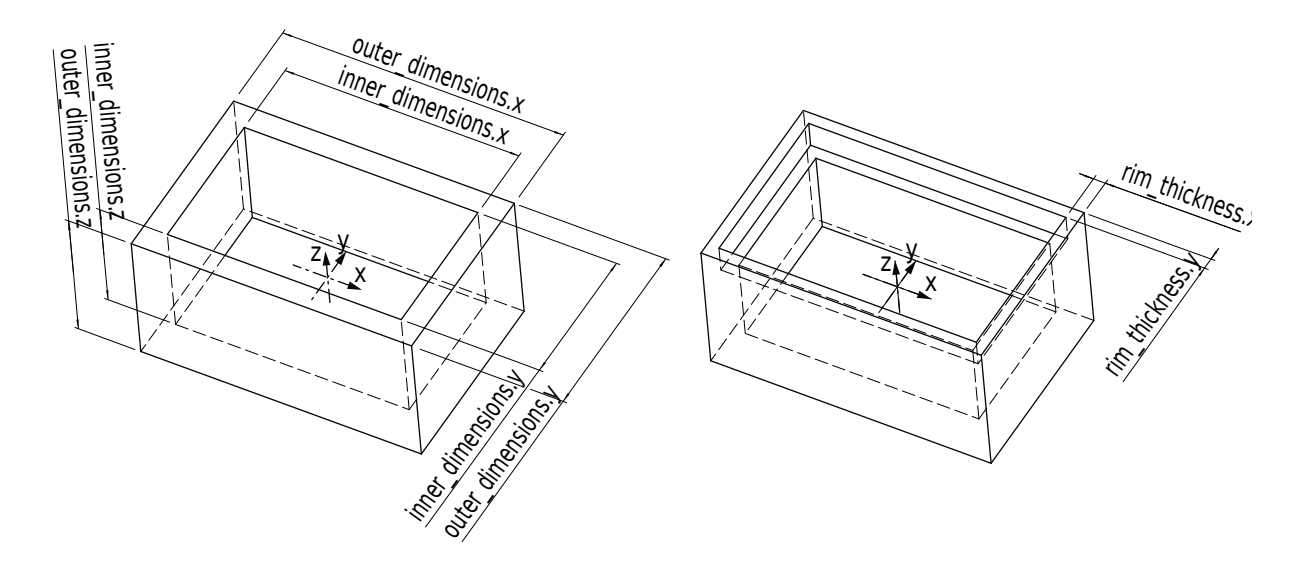

Fig. 6.9: Load carrier models and reference frame.

The user can optionally specify a prior for the load carrier pose. The detected load carrier pose is guaranteed to have the minimum rotation with respect to the load carrier prior pose. If no prior is specified, the algorithm searches for a load carrier whose floor is perpendicular to the estimated gravity vector.

#### <span id="page-153-0"></span>**Detection of filling level**

The load carrier functionality contains the detect\_filling\_level service to compute the filling level of a detected load carrier.

The load carrier is subdivided in a configurable number of cells in a 2D grid. The maximum number of cells is 10x10. For each cell, the following values are reported:

- level\_in\_percent: minimum, maximum and mean cell filling level in percent from the load carrier floor. These values can be larger than 100% if the cell is overfilled.
- level\_free\_in\_meters: minimum, maximum and mean cell free level in meters from the load carrier rim. These values can be negative if the cell is overfilled.
- cell\_size: dimensions of the 2D cell in meters.
- cell\_position: position of the cell center in meters (either in camera or external frame, see *[Hand-eye calibration](#page-154-0)*, Section [6.5.1\)](#page-154-0). The z-coordinate is on the level of the load carrier rim.
- coverage: represents the proportion of valid pixels in this cell. It varies between 0 and 1 with steps of 0.1. A low coverage indicates that the cell contains several missing data (i.e. only a few points were actually measured in this cell).

These values are also calculated for the whole load carrier itself. If no cell subdivision is specified, only the overall filling level is computed.

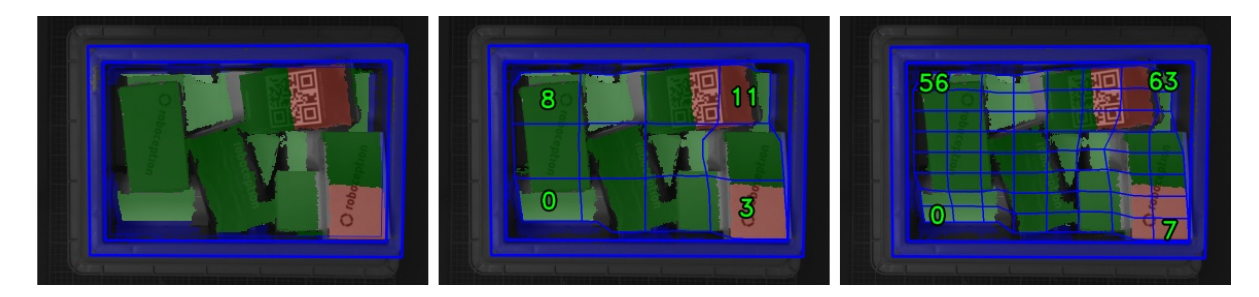

Fig. 6.10: Visualizations of the load carrier filling level: overall filling level without grid (left), 4x3 grid (center), 8x8 grid (right). The load carrier content is shown in a green gradient from white (on the load carrier floor) to dark green. The overfilled regions are visualized in red. Numbers indicate cell IDs.

#### **Interaction with other components**

Internally, the load carrier functionality depends on, and interacts with other on-board components as listed below.

**Note:** All changes and configuration updates to these components will affect the performance of the load carrier component.

#### **Stereo camera and Stereo matching**

The load carrier component makes internally use of the following data:

- Rectified images from the *[Stereo camera](#page-18-0)* component (rc\_stereocamera, Section [5.1\)](#page-18-0);
- Disparity, error, and confidence images from the *[Stereo matching](#page-26-0)* component (rc\_stereomatching, Section [5.2\)](#page-26-0).

All processed images are guaranteed to be captured after the component trigger time.

#### **Estimation of gravity vector**

For each load carrier detection, the component estimates the gravity vector by subscribing to the *rc\_visard*'s IMU data stream.

**Note:** The gravity vector is estimated from linear acceleration readings from the on-board IMU. For this reason, the load carrier component requires the *rc\_visard* to remain still while the gravity vector is being estimated.

#### **IO and Projector Control**

In case the *rc\_cube* is used in conjunction with an external random dot projector and the *[IO and Projector](#page-52-0) [Control](#page-52-0)* component (rc\_iocontrol, Section [5.4\)](#page-52-0), it is recommended to connect the projector to GPIO Out 1 and set the stereo-camera component's acquisition mode to SingleFrameOut1 (see *[Stereo matching](#page-28-0) [parameters](#page-28-0)*, Section [5.2.5\)](#page-28-0), so that on each image acquisition trigger an image with and without projector pattern is acquired.

Alternatively, the output mode for the GPIO output in use should be set to ExposureAlternateActive (see *[Description of run-time parameters](#page-53-0)*, Section [5.4.1\)](#page-53-0).

In either case, the *Auto Exposure Mode* exp\_auto\_mode should be set to AdaptiveOut1 to optimize the exposure of both images (see *[Stereo camera parameters](#page-19-0)*, Section [5.1.4\)](#page-19-0).

No additional changes are required to use the load carrier component in combination with a random dot projector.

#### <span id="page-154-0"></span>**Hand-eye calibration**

In case the camera has been calibrated to a robot, the loadcarrier component can automatically provide poses in the robot coordinate frame. For the loadcarrier nodes' *[Services](#page-155-0)* (Section [6.5.1\)](#page-155-0), the frame of the output poses can be controlled with the pose\_frame argument.

Two different pose\_frame values can be chosen:

- 1. **Camera frame** (camera). All poses provided by the components are in the camera frame, and no prior knowledge about the pose of the camera in the environment is required. This means that the configured load carriers move with the camera. It is the user's responsibility to update the configured poses if the camera frame moves (e.g. with a robot-mounted camera).
- 2. **External frame** (external). All poses provided by the components are in the external frame, configured by the user during the hand-eye calibration process. The component relies on the onboard *[Hand-eye calibration component](#page-35-0)* (Section [5.3\)](#page-35-0) to retrieve the sensor mounting (static or robot mounted) and the hand-eye transformation. If the mounting is static, no further information is needed. If the sensor is robot-mounted, the robot\_pose is required to transform poses to and from the external frame.

**Note:** If no hand-eye calibration is available, all pose\_frame values should be set to camera.

All pose\_frame values that are not camera or external are rejected.

#### **Parameters**

The load carrier functionality is used internally by several other components and their parameters and services are provided through these nodes. They can also be used in the *[Web GUI](#page-167-0)* (Section [7.1\)](#page-167-0) on the page of the corresponding module. The user can explore and configure the load carrier component's run-time parameters, e.g. for development and testing, using the corresponding module page in the Web GUI or the *REST-API [interface](#page-180-0)* (Section [7.3\)](#page-180-0).

#### **Parameter overview**

This component offers the following run-time parameters:

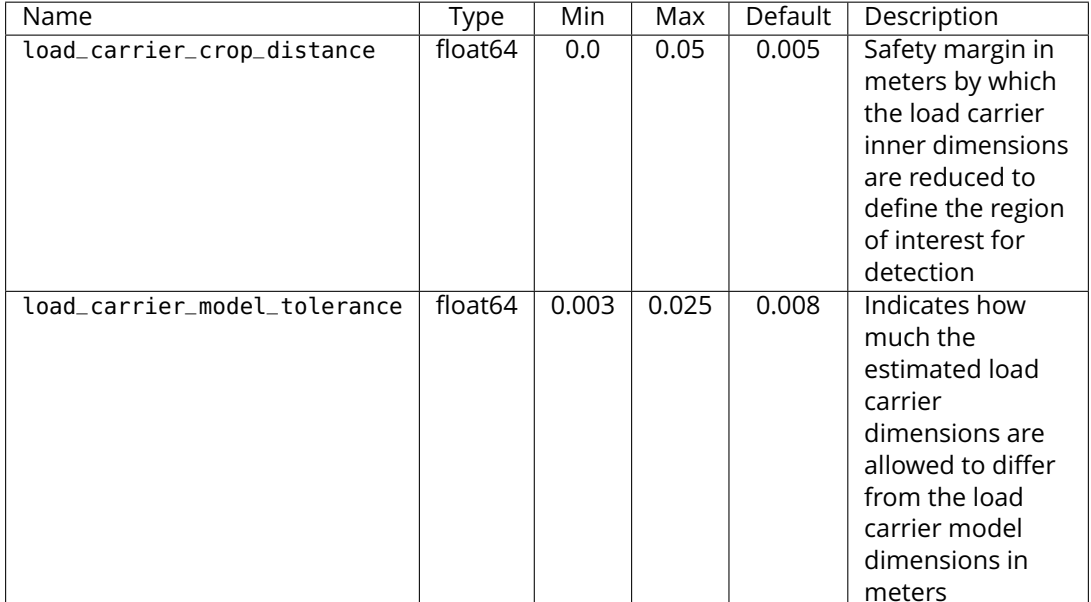

Table 6.17: The load carrier component's parameters

#### **Description of run-time parameters**

Each run-time parameter is represented by a row on the Settings section of the Web GUI's module page in the subsection *Load Carrier Detection Parameters*. The name in the Web GUI is given in brackets behind the parameter name and the parameters are listed in the order they appear in the Web GUI:

#### **load\_carrier\_model\_tolerance (***Model Tolerance***)**

indicates how much the estimated load carrier dimensions are allowed to differ from the load carrier model dimensions in meters.

#### **load\_carrier\_crop\_distance (***Crop Distance***)**

sets the safety margin in meters by which the load carrier's inner dimensions are reduced to define the region of interest for detection.

#### <span id="page-155-0"></span>**Services**

The user can explore and call the load carrier component's services, e.g. for development and testing, using the *REST-API [interface](#page-180-0)* (Section [7.3\)](#page-180-0) or the *rc\_cube [Web GUI](#page-167-0)* (Section [7.1\)](#page-167-0) on the page of the module offering the load carrier functionality.

Each service response contains a return\_code, which consists of a value plus an optional message. A successful service returns with a return\_code value of 0. Negative return\_code values indicate that the service failed. Positive return\_code values indicate that the service succeeded with additional information. The smaller value is selected in case a service has multiple return\_code values, but all messages are appended in the return\_code message.

The following table contains a list of common codes:

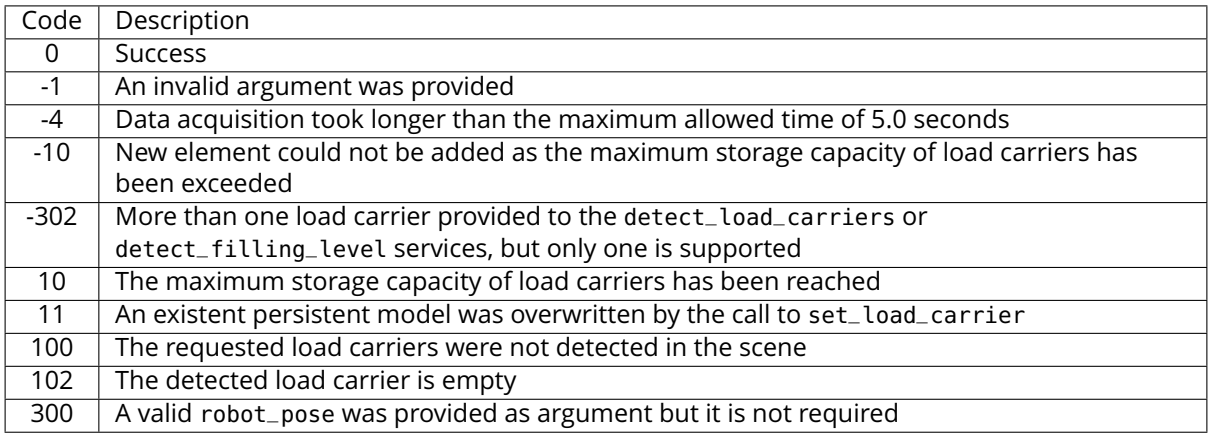

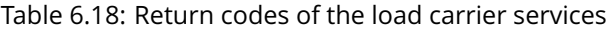

All software components providing the load carrier functionality offer the following services.

#### **set\_load\_carrier**

Persistently stores a load carrier on the *rc\_cube*. All configured load carriers are persistent over firmware updates and rollbacks.

The definition for the request arguments with corresponding datatypes is:

```
{
  "args": {
    "load_carrier": {
     "id": "string",
     "inner_dimensions": {
       "x": "float64",
        "y": "float64",
       "z": "float64"
     },
      "outer_dimensions": {
        "x": "float64",
       "y": "float64",
       "z": "float64"
      },
      "pose": {
        "orientation": {
         "w": "float64",
         "x": "float64",
         "y": "float64",
          "z": "float64"
        },
        "position": {
          "x": "float64",
          "y": "float64",
          "z": "float64"
        }
      },
      "pose_frame": "string",
      "rim_thickness": {
        "x": "float64",
        "y": "float64"
     }
   }
 }
}
```
Details for the definition of the load\_carrier type are given in *[Detection of load carri](#page-152-0)[ers](#page-152-0)* (Section [6.5.1\)](#page-152-0).

The definition for the response with corresponding datatypes is:

```
{
  "name": "set_load_carrier",
  "response": {
   "return_code": {
      "message": "string",
      "value": "int16"
    }
 }
}
```
#### **get\_load\_carriers**

Returns the configured load carriers with the requested load\_carrier\_ids. If no load\_carrier\_ids are provided, all configured load carriers are returned.

The definition for the request arguments with corresponding datatypes is:

```
{
  "args": {
    "load_carrier_ids": [
      "string"
    ]
 }
}
```
The definition for the response with corresponding datatypes is:

```
{
 "name": "get_load_carriers",
 "response": {
   "load_carriers": [
     {
        "id": "string",
        "inner_dimensions": {
         "x": "float64",
         "y": "float64",
         "z": "float64"
        },
        "outer_dimensions": {
         "x": "float64",
         "y": "float64",
         "z": "float64"
        },
        "pose": {
          "orientation": {
           "w": "float64",
            "x": "float64",
            "y": "float64",
            "z": "float64"
          },
          "position": {
           "x": "float64",
            "y": "float64",
            "z": "float64"
          }
        },
```

```
"pose_frame": "string",
      "rim_thickness": {
        "x": "float64",
        "y": "float64"
      }
    }
  ],
  "return_code": {
    "message": "string",
    "value": "int16"
  }
}
```
#### **delete\_load\_carriers**

}

Deletes the configured load carriers with the requested load\_carrier\_ids. All load carriers to be deleted must be explicitly stated in load\_carrier\_ids.

The definition for the request arguments with corresponding datatypes is:

```
{
  "args": {
    "load_carrier_ids": [
      "string"
    ]
 }
}
```
The definition for the response with corresponding datatypes is:

```
{
  "name": "delete_load_carriers",
  "response": {
    "return_code": {
      "message": "string",
      "value": "int16"
    }
 }
}
```
#### **detect\_load\_carriers**

Triggers a load carrier detection as described in *[Detection of load carriers](#page-152-0)* (Section [6.5.1\)](#page-152-0).

#### **Request:**

The definition for the request arguments with corresponding datatypes is:

```
{
 "args": {
   "load_carrier_ids": [
     "string"
   ],
   "pose_frame": "string",
   "region_of_interest_id": "string",
   "robot_pose": {
     "orientation": {
```

```
"w": "float64",
      "x": "float64",
      "y": "float64",
      "z": "float64"
    },
    "position": {
      "x": "float64",
      "y": "float64",
      "z": "float64"
    }
  }
}
```
Required arguments:

pose\_frame: see *[Hand-eye calibration](#page-154-0)* (Section [6.5.1\)](#page-154-0).

load\_carrier\_ids: IDs of the load carriers which should be detected.

Potentially required arguments:

robot\_pose: see *[Hand-eye calibration](#page-154-0)* (Section [6.5.1\)](#page-154-0).

Optional arguments:

region\_of\_interest\_id: ID of the 3D region of interest where to search for the load carriers.

**Warning:** In SilhouetteMatch, instead of the region\_of\_interest\_id field there is a region\_of\_interest\_2d\_id field, which takes the ID of the 2D region of interest where to search for the load carriers.

#### **Response:**

}

The definition for the response with corresponding datatypes is:

```
{
  "name": "detect_load_carriers",
  "response": {
   "load_carriers": [
     {
        "id": "string",
        "inner_dimensions": {
          "x": "float64",
          "y": "float64",
          "z": "float64"
        },
        "outer_dimensions": {
          "x": "float64",
         "y": "float64",
         "z": "float64"
        },
        "overfilled": "bool",
        "pose": {
          "orientation": {
           "w": "float64",
           "x": "float64",
           "y": "float64",
            "z": "float64"
          },
```

```
"position": {
            "x": "float64",
            "y": "float64",
            "z": "float64"
          }
        },
        "pose_frame": "string",
        "rim_thickness": {
          "x": "float64",
          "y": "float64"
        }
     }
    ],
    "return_code": {
      "message": "string",
      "value": "int16"
    },
    "timestamp": {
      "nsec": "int32",
      "sec": "int32"
    }
 }
}
```
load\_carriers: list of detected load carriers.

timestamp: timestamp of the image set the detection ran on.

return\_code: holds possible warnings or error codes and messages.

#### **detect\_filling\_level**

Triggers a load carrier filling level detection as described in *[Detection of](#page-153-0) filling level* (Section [6.5.1\)](#page-153-0).

#### **Request:**

The definition for the request arguments with corresponding datatypes is:

```
{
 "args": {
   "filling_level_cell_count": {
     "x": "uint32",
     "y": "uint32"
   },
   "load_carrier_ids": [
     "string"
   ],
   "pose_frame": "string",
   "region_of_interest_id": "string",
   "robot_pose": {
      "orientation": {
       "w": "float64",
       "x": "float64",
       "y": "float64",
       "z": "float64"
     },
      "position": {
       "x": "float64",
       "y": "float64",
       "z": "float64"
```

$$
\begin{array}{c}\n\downarrow \\
\downarrow \\
\downarrow \\
\downarrow \\
\downarrow\n\end{array}
$$

Required arguments:

pose\_frame: see *[Hand-eye calibration](#page-154-0)* (Section [6.5.1\)](#page-154-0).

load\_carrier\_ids: IDs of the load carriers which should be detected.

Potentially required arguments:

robot\_pose: see *[Hand-eye calibration](#page-154-0)* (Section [6.5.1\)](#page-154-0).

Optional arguments:

filling\_level\_cell\_count: Number of cells in the filling level grid.

region\_of\_interest\_id: ID of the 3D region of interest where to search for the load carriers.

**Warning:** In SilhouetteMatch, instead of the region\_of\_interest\_id field there is a region\_of\_interest\_2d\_id field, which takes the ID of the 2D region of interest where to search for the load carriers.

#### **Response:**

The definition for the response with corresponding datatypes is:

```
{
 "name": "detect_filling_level",
 "response": {
   "load_carriers": [
      {
       "cells_filling_levels": [
          {
            "cell_position": {
              "x": "float64",
              "y": "float64",
              "z": "float64"
            },
            "cell_size": {
              "x": "float64",
              "y": "float64"
            },
            "coverage": "float64",
            "level_free_in_meters": {
              "max": "float64",
              "mean": "float64",
              "min": "float64"
            },
            "level_in_percent": {
              "max": "float64",
              "mean": "float64",
              "min": "float64"
            }
          }
       ],
        "filling_level_cell_count": {
          "x": "uint32",
          "y": "uint32"
```

```
},
    "id": "string",
    "inner_dimensions": {
      "x": "float64",
      "y": "float64",
     "z": "float64"
    },
    "outer_dimensions": {
     "x": "float64",
      "y": "float64",
      "z": "float64"
    },
    "overall_filling_level": {
      "cell_position": {
       "x": "float64",
       "y": "float64",
       "z": "float64"
      },
      "cell_size": {
       "x": "float64",
        "y": "float64"
      },
      "coverage": "float64",
      "level_free_in_meters": {
       "max": "float64",
       "mean": "float64",
       "min": "float64"
      },
      "level_in_percent": {
       "max": "float64",
        "mean": "float64",
        "min": "float64"
     }
   },
    "overfilled": "bool",
    "pose": {
      "orientation": {
       "w": "float64",
       "x": "float64",
       "y": "float64",
       "z": "float64"
      },
      "position": {
        "x": "float64",
       "y": "float64",
       "z": "float64"
     }
    },
    "pose_frame": "string",
    "rim_thickness": {
     "x": "float64",
      "y": "float64"
    }
 }
],
"return_code": {
 "message": "string",
  "value": "int16"
},
"timestamp": {
  "nsec": "int32",
```
**"sec"**: "int32" } } }

load\_carriers: list of detected load carriers and their filling level.

timestamp: timestamp of the image set the detection ran on.

return\_code: holds possible warnings or error codes and messages.

# <span id="page-163-0"></span>**6.5.2 Region of interest functionality**

#### **Introduction**

The region of interest (ROI) functionality is contained in an internal ROI component and can only be used through the software components providing a ROI functionality.

The ROI functionality is provided by the *[ItemPick and BoxPick](#page-67-0)* (Section [6.1\)](#page-67-0) and *[CADMatch](#page-116-0)* (Section [6.3\)](#page-116-0) modules.

#### <span id="page-163-1"></span>**Region of interest**

A region of interest (ROI) defines a volume in space which is of interest for a specific user-application. A ROI can narrow the volume where a load carrier is searched for, or select a volume which only contains items to be detected and/or grasped. Processing times can significantly decrease when using a ROI.

Currently, regions of interest of the following types (type) are supported:

- BOX, with dimensions box.x, box.y, box.z.
- SPHERE, with radius sphere. radius.

The user can specify the region of interest pose in the camera or the external coordinate system. External can only be chosen if a *[Hand-eye calibration](#page-35-0)* (Section [5.3\)](#page-35-0) is available. When the *rc\_visard* is robot mounted, and the region of interest is defined in the external frame, the current robot pose must be given to every detect service call that uses this region of interest.

The *rc\_cube* can persistently store up to 50 different regions of interest, each one identified by a different id. The configuration of regions of interest is normally performed offline, during the set up of the desired application. This can be done via the *REST-API [interface](#page-180-0)* (Section [7.3\)](#page-180-0) or in the *rc\_cube* Web GUI on the page of the module offering the region of interest functionality.

**Note:** The configured regions of interest are persistent even over firmware updates and rollbacks.

#### **Parameters**

The ROI component does not have any parameters.

#### **Services**

The user can explore and call the ROI component's services, e.g. for development and testing, using the *REST-API [interface](#page-180-0)* (Section [7.3\)](#page-180-0) or the *rc\_cube [Web GUI](#page-167-0)* (Section [7.1\)](#page-167-0) page of the module offering the ROI functionality.

Each service response contains a return\_code, which consists of a value plus an optional message. A successful service returns with a return\_code value of 0. Negative return\_code values indicate that the service failed. Positive return\_code values indicate that the service succeeded with additional information. The smaller value is selected in case a service has multiple return\_code values, but all messages are appended in the return\_code message.

The following table contains a list of common codes:

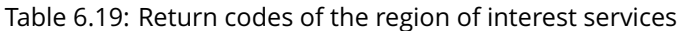

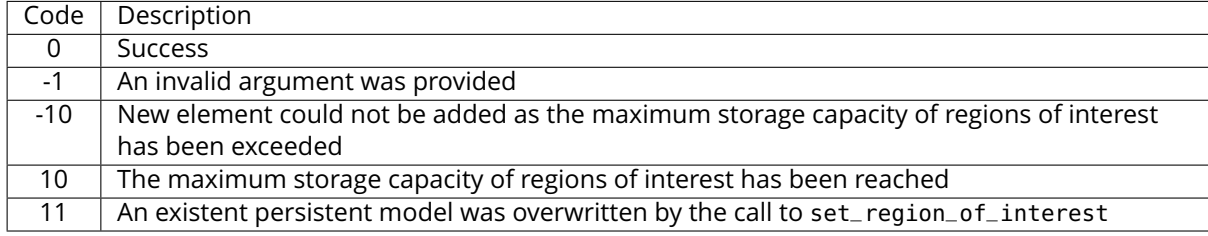

All software components providing the ROI functionality offer the following services.

#### **set\_region\_of\_interest**

Persistently stores a region of interest on the *rc\_cube*. All configured regions of interest are persistent over firmware updates and rollbacks.

The definition for the request arguments with corresponding datatypes is:

```
{
  "args": {
    "region_of_interest": {
      "box": {
        "x": "float64",
        "y": "float64",
        "z": "float64"
      },
      "id": "string",
      "pose": {
        "orientation": {
          "w": "float64",
          "x": "float64",
          "y": "float64",
          "z": "float64"
        },
         "position": {
          "x": "float64",
          "y": "float64",
          "z": "float64"
        }
      },
      "pose_frame": "string",
      "sphere": {
        "radius": "float64"
      },
      "type": "string"
    }
 }
}
```
Details for the definition of the region\_of\_interest type are given in *[Region of inter](#page-163-1)[est](#page-163-1)* (Section [6.5.2\)](#page-163-1).

The definition for the response with corresponding datatypes is:

```
{
  "name": "set_region_of_interest",
  "response": {
   "return_code": {
     "message": "string",
      "value": "int16"
    }
 }
}
```
#### **get\_regions\_of\_interest**

Returns the configured regions of interest with the requested region\_of\_interest\_ids. If no region\_of\_interest\_ids are provided, all configured regions of interest are returned.

The definition for the request arguments with corresponding datatypes is:

```
{
  "args": {
    "region_of_interest_ids": [
      "string"
    ]
 }
}
```
The definition for the response with corresponding datatypes is:

```
{
 "name": "get_regions_of_interest",
 "response": {
   "regions_of_interest": [
     {
        "box": {
         "x": "float64",
         "y": "float64",
         "z": "float64"
        },
        "id": "string",
        "pose": {
          "orientation": {
           "w": "float64",
           "x": "float64",
           "y": "float64",
           "z": "float64"
          },
          "position": {
            "x": "float64",
            "y": "float64",
            "z": "float64"
         }
        },
        "pose_frame": "string",
        "sphere": {
         "radius": "float64"
        },
        "type": "string"
     }
   ],
   "return_code": {
     "message": "string",
```

```
"value": "int16"
    }
  }
}
```
#### **delete\_regions\_of\_interest**

Deletes the configured regions of interest with the requested region\_of\_interest\_ids. All regions of interest to be deleted must be explicitly stated in region\_of\_interest\_ids.

The definition for the request arguments with corresponding datatypes is:

```
{
  "args": {
    "region_of_interest_ids": [
      "string"
    ]
 }
}
```
The definition for the response with corresponding datatypes is:

```
{
  "name": "delete_regions_of_interest",
  "response": {
    "return_code": {
      "message": "string",
      "value": "int16"
    }
 }
}
```
# **7 Interfaces**

The following interfaces are provided for configuring and obtaining data from the *rc\_cube*:

• *[Web GUI](#page-167-0)* (Section [7.1\)](#page-167-0)

Easy-to-use graphical interface to configure the *rc\_cube*, do calibrations, view live images, do service calls, visualize results, etc.

• *[GigE Vision 2.0/GenICam](#page-170-0)* (Section [7.2\)](#page-170-0)

Images and camera related configuration.

• *[REST API](#page-180-0)* (Section [7.3\)](#page-180-0)

API to configure the *rc* cube, query status information, do service calls, etc.

• *Ethernet KRL [Interface \(EKI\)](#page-213-0)* (Section [7.4\)](#page-213-0)

API to configure the *rc\_cube* and do service calls from KUKA KSS robots.

• *[Time synchronization](#page-221-0)* (Section [7.5\)](#page-221-0)

Time synchronization between the *rc\_cube* and the application host.

# <span id="page-167-0"></span>**7.1 Web GUI**

The *rc\_cube*'s Web GUI can be used to test, calibrate, and configure the device.

# **7.1.1 Accessing the Web GUI**

The Web GUI can be accessed from any web browser, such as Firefox, Google Chrome, or Microsoft Edge, via the *rc\_cube*'s IP address. The easiest way to access the Web GUI is to simply double click on the desired device using the rcdiscover-gui tool as explained in *[Discovery of rc\\_cube devices](#page-13-0)* (Section [3.4\)](#page-13-0).

Alternatively, some network environments automatically configure the unique host name of the *rc\_cube* in their Domain Name Server (*[DNS](#page-8-0)*). In this case, the Web GUI can also be accessed directly using the *[URL](#page-8-1)* http://<host-name> by replacing <host-name> with the device's host name.

For Linux and Mac operating systems, this even works without DNS via the multicast Domain Name System (*[mDNS](#page-8-2)*), which is automatically used if .local is appended to the host name. Thus, the URL simply becomes http://<host-name>.local.

## **Access to the** *rc\_visard* **Web GUI**

For troubleshooting, users can also directly access the Web GUI of the *rc\_visard* device that is connected to the *rc\_cube*. It is available at port 2342 of the *rc\_cube*, and hence at the *[URL](#page-8-1)* http://<host>:2342 where <host> is the IP address or host name of the *rc* cube that the *rc* visard is connected to.

By this means, users have access to *rc\_visard*'s device information or log files.

**Note:** If a computer screen is directly connected to the *rc\_cube*, it shows the Web GUI with a small additional menu from which the *rc\_visard*'s Web GUI can be accessed as well.

# **7.1.2 Exploring the Web GUI**

The Web GUI's overview page gives the most important information about the device and the software components.

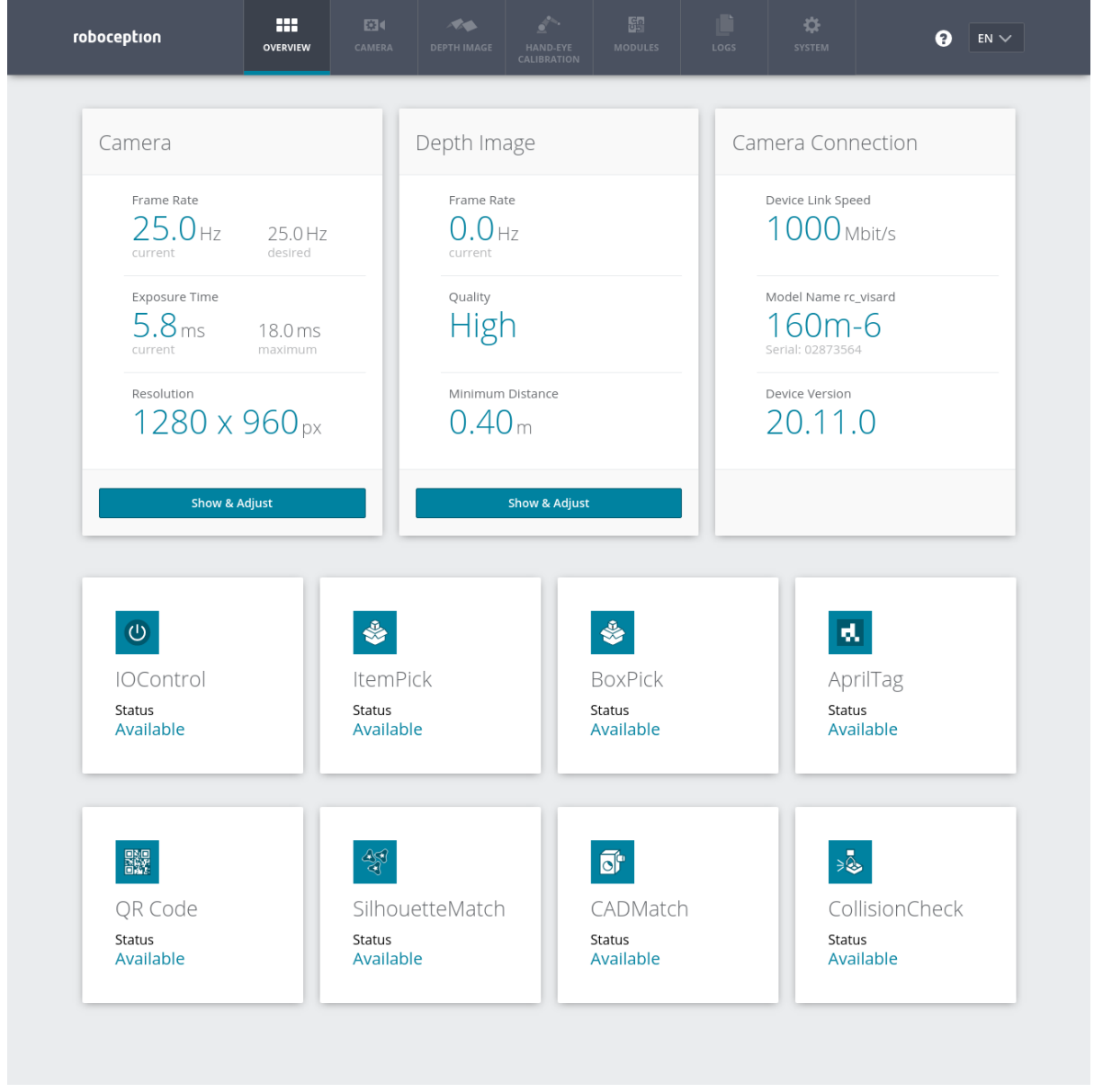

Fig. 7.1: Overview page of the *rc\_cube*'s Web GUI

The page's top row permits access to the individual pages of the *rc\_cube*'s Web GUI:

- *Camera* shows a live stream of the left and right rectified camera images. The frame rate can be reduced to save bandwidth when streaming to a GigE Vision® client. Furthermore, exposure can be set manually or automatically. See *[Parameters](#page-19-0)* (Section [5.1.4\)](#page-19-0) for more information.
- *Depth Image* shows a live stream of the left rectified, depth, and confidence images. The page contains various settings for depth-image computation and filtering. See *[Parameters](#page-28-0)* (Section [5.2.5\)](#page-28-0)

for more information.

- *Hand-Eye-Calibration* allows the computation of the static transformation between the camera and a coordinate system known in the robot system. This can be the flange coordinate system of a robotic arm if the camera is attached to the flange. Alternatively, the camera may be mounted statically in the robot environment and calibrated to any other static frame known in the robot system. See *[Hand-eye calibration](#page-35-0)* (Section [5.3\)](#page-35-0) for more information.
- *Modules* gives access to the optional software components of the *rc\_cube* (see *[Optional software com](#page-67-1)[ponents](#page-67-1)*, Section [6\)](#page-67-1).
- **Logs** permits access to the log files on the *rc\_cube*. The log files are typically checked if errors are suspected.
- *System* gives access to general settings and device information, and permits the firmware or the license file to be updated.

**Note:** Changed parameters are not persistent and will be lost when restarting the *rc* cube unless they are saved by pressing the *Save* button before leaving the corresponding page.

**Note:** Further information on all parameters in the Web GUI can be obtained by pressing the *Info* button next to each parameter.

# **7.1.3 Downloading stereo camera images**

The Web GUI provides an easy way to download a snapshot of the current scene as a .tar.gz file by clicking on the camera icon below the image live streams on the *Camera* tab. This snapshot contains:

- the rectified left and right camera images in full resolution as .png files,
- a camera parameter file containing the camera matrix, image dimensions, exposure time, gain value and the stereo baseline,
- the current IMU readings as imu.csv file,
- a nodes.json file containing information about all nodes running on the *rc\_cube*,
- a system\_info.json file containing system information about the *rc\_cube*.

The filenames contain the timestamps.

# **7.1.4 Downloading depth images and point clouds**

The Web GUI provides an easy way to download the depth data of the current scene as a .tar.gz file by clicking on the camera icon below the image live streams on the *Depth image* tab. This snapshot contains:

- the rectified left and right camera images in full resolution as .png files,
- an image parameter file corresponding to the left image containing the camera matrix, image dimensions, exposure time, gain value and the stereo baseline,
- the disparity, error and confidence images in the resolution corresponding to the currently chosen quality as .png files,
- a disparity parameter file corrsponding to the disparity image containing the camera matrix, image dimensions, exposure time, gain value and the stereo baseline, and information about the disparity values (i.e. invalid values, scale, offset),
- a point cloud in the current depth quality (resolution) as .ply file,
- the current IMU readings as imu.csv file,
- a nodes.json file containing information about all nodes running on the *rc\_cube*,

• a system\_info.json file containing system information about the *rc\_cube*.

The filenames contain the timestamps.

**Note:** Downloading a depth snapshot will trigger an acquisition in the same way as clicking on the "Acquire" button on the *Depth Image* page of the Web GUI, and, thus, might affect running applications.

# <span id="page-170-0"></span>**7.2 GigE Vision 2.0/GenICam image interface**

Gigabit Ethernet for Machine Vision ("GigE Vision®" for short) is an industrial camera interface standard based on UDP/IP (see [http://www.gigevision.com\)](http://www.gigevision.com). The *rc* cube is a GigE Vision® version 2.0 device and is hence compatible with all GigE Vision® 2.0 compliant frameworks and libraries.

GigE Vision® uses GenICam to describe the camera/device features. For more information about this *Generic Interface for Cameras* see [http://www.genicam.org/.](http://www.genicam.org/)

Via this interface the *rc\_cube* provides features such as

- discovery,
- IP configuration,
- configuration of camera related parameters,
- image grabbing, and
- time synchronization via IEEE 1588-2008 PrecisionTimeProtocol (PTPv2).

**Note:** The *rc\_cube* supports jumbo frames of up to 9000 bytes. Setting an MTU of 9000 on your GigE Vision client side is recommended for best performance.

**Note:** Roboception provides tools and a C++ API with examples for discovery, configuration, and image streaming via the GigE Vision/GenICam interface. See [http://www.roboception.com/download.](http://www.roboception.com/download)

# **7.2.1 GigE Vision ports**

GigE Vision is a UDP based protocol. On the *rc\_cube* the UDP ports are fixed and known:

- UDP port 3956: GigE Vision Control Protocol (GVCP). Used for discovery, control and configuration.
- UDP port 50010: Stream channel source port for GigE Vision Stream Protocol (GVSP) used for image streaming.

## **7.2.2 Important GenICam parameters**

The following list gives an overview of the relevant GenICam features of the *rc\_cube* that can be read and/or changed via the GenICam interface. In addition to the standard parameters, which are defined in the Standard Feature Naming Convention (SFNC, see [http://www.emva.org/standards-technology/](http://www.emva.org/standards-technology/genicam/genicam-downloads/) [genicam/genicam-downloads/\)](http://www.emva.org/standards-technology/genicam/genicam-downloads/), *rc\_cube* devices also offer custom parameters that account for special features of the *[Stereo camera](#page-18-0)* (Section [5.1\)](#page-18-0) and the *[Stereo matching](#page-26-0)* (Section [5.2\)](#page-26-0) component.

## **7.2.3 Important standard GenICam features**

#### **Category: ImageFormatControl**

**ComponentSelector**

- type: Enumeration, one of Intensity, IntensityCombined, Disparity, Confidence, or Error
- default: -
- description: Allows the user to select one of the five image streams for configuration (see *[Provided image streams](#page-178-0)*, Section [7.2.6\)](#page-178-0).

#### **ComponentIDValue (read-only)**

- type: Integer
- description: The ID of the image stream selected by the ComponentSelector.

#### **ComponentEnable**

- type: Boolean
- default: -
- description: If set to true, it enables the image stream selected by ComponentSelector; otherwise, it disables the stream. Using ComponentSelector and ComponentEnable, individual image streams can be switched on and off.

#### **Width (read-only)**

- type: Integer
- description: Image width in pixel of image stream that is currently selected by ComponentSelector.

#### **Height (read-only)**

- type: Integer
- description: Image height in pixel of image stream that is currently selected by ComponentSelector.

#### **WidthMax (read-only)**

- type: Integer
- description: Maximum width of an image, which is always 1280 pixels.

#### **HeightMax (read-only)**

- type: Integer
- description: Maximum height of an image in the streams. This is always 1920 pixels due to the stacked left and right images in the IntensityCombined stream (see *[Provided image](#page-178-0) [streams](#page-178-0)*, Section [7.2.6\)](#page-178-0).

#### **PixelFormat**

- type: Enumeration, one of Mono8, YCbCr411\_8 (color cameras only), Coord3D\_C16, Confidence8 and Error8
- description: Pixel format of the selected component. The enumeration only permits to choose the format among the possibly formats for the selected component. For a color camera, Mono8 or YCbCr411\_8 can be chosen for the Intensity and IntensityCombined component.

#### **Category: AcquisitionControl**

#### **AcquisitionFrameRate**

- type: Float, ranges from 1 Hz to 25 Hz
- default: 25 Hz
- description: Frame rate of the camera (*[FPS](#page-21-0)*, Section [5.1.4\)](#page-19-0).

#### **ExposureAuto**

- type: Enumeration, one of Continuous, Out1High, AdaptiveOut1 or Off
- default: Continuous
- description: Can be set to Off for manual exposure mode, to Continuous, Out1High or AdaptiveOut1 for *[auto exposure](#page-22-0)* (Section [5.1.4\)](#page-22-0). The value Continuous maps to the value *Normal* of the exp\_auto\_mode (*[auto exposure mode](#page-22-1)*, Section [5.1.4\)](#page-22-1) and Out1High and AdaptiveOut1 to the modes of the same name.

#### **ExposureTime**

- type: Float, ranges from 66 µs to 18000 µs
- default: 5000 µs
- description: The cameras' exposure time in microseconds for the manual exposure mode (*[Exposure](#page-23-0)*, Section [5.1.4\)](#page-23-0).

#### **Category: AnalogControl**

#### **GainSelector (read-only)**

- type: Enumeration, is always All
- default: All
- description: The *rc* cube currently supports only one overall gain setting.

#### **Gain**

- type: Float, ranges from 0 dB to 18 dB
- default: 0 dB
- description: The cameras' gain value in decibel that is used in manual exposure mode (*[Gain](#page-23-1)*, Section [5.1.4\)](#page-23-1).

#### **BalanceWhiteAuto (color cameras only)**

- type: Enumeration, one of Continuous or Off
- default: Continuous
- description: Can be set to Off for manual white balancing mode or to Continuous for auto white balancing. This feature is only available on color cameras (*[wb\\_auto](#page-24-0)*, Section [5.1.4\)](#page-24-0).

#### **BalanceRatioSelector (color cameras only)**

- type: Enumeration, one of Red or Blue
- default: Red
- description: Selects ratio to be modified by BalanceRatio. Red means red to green ratio and Blue means blue to green ratio. This feature is only available on color cameras.

#### **BalanceRatio (color cameras only)**

- type: Float, ranges from 0.125 to 8
- default: 1.2 if Red and 2.4 if Blue is selected in BalanceRatioSelector
- description: Weighting of red or blue to green color channel. This feature is only available on color cameras (*[wb\\_ratio](#page-24-1)*, Section [5.1.4\)](#page-24-1).

#### **Category: DigitalIOControl**

**Note:** If IOControl license is not available, then the outputs will be configured according to the factory defaults and cannot be changed. The inputs will always return the logic value false, regardless of the signals on the physical inputs.

#### **LineSelector**

- type: Enumeration, one of Out1, Out2, In1 or In2
- default: Out1
- description: Selects the input or output line for getting the current status or setting the source.

#### **LineStatus (read-only)**

- type: Boolean
- description: Current status of the line selected by LineSelector.

#### **LineStatusAll (read-only)**

- type: Integer
- description: Current status of GPIO inputs and outputs represented in the lowest four bits.

#### Table 7.1: Meaning of bits of LineStatusAll field.

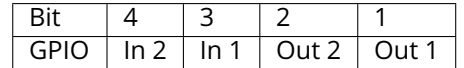

#### **LineSource (read-only if IOControl component is not licensed)**

- type: Enumeration, one of ExposureActive, ExposureAlternateActive, Low or High
- default: Low
- description: Mode for output line selected by LineSelector as described in the IOControl module (*[out1\\_mode and out2\\_mode](#page-53-0)*, Section [5.4.1\)](#page-53-0). See also parameter AcquisitionAlternateFilter for filtering images in ExposureAlternateActive mode.

#### **Category: TransportLayerControl / PtpControl**

#### **PtpEnable**

- type: Boolean
- default: false
- description: Switches PTP synchronization on and off.

#### **Category: Scan3dControl**

#### **Scan3dDistanceUnit (read-only)**

- type: Enumeration, is always Pixel
- description: Unit for the disparity measurements, which is always Pixel.

#### **Scan3dOutputMode (read-only)**

- type: Enumeration, is always DisparityC
- description: Mode for the depth measurements, which is always DisparityC.

#### **Scan3dFocalLength (read-only)**

- type: Float
- description: Focal length in pixel of image stream selected by ComponentSelector. In case of the component Disparity, Confidence and Error, the value also depends on the resolution that is implicitely selected by DepthQuality.

#### **Scan3dBaseline (read-only)**

- type: Float
- description: Baseline of the stereo camera in meters.

#### **Scan3dPrinciplePointU (read-only)**

- type: Float
- description: Horizontal location of the principle point in pixel of image stream selected by ComponentSelector. In case of the component Disparity, Confidence and Error, the value also depends on the resolution that is implicitely selected by DepthQuality.

#### **Scan3dPrinciplePointV (read-only)**

- type: Float
- description: Vertical location of the principle point in pixel of image stream selected by ComponentSelector. In case of the component Disparity, Confidence and Error, the value also depends on the resolution that is implicitely selected by DepthQuality.

#### **Scan3dCoordinateScale (read-only)**

- type: Float
- description: The scale factor that has to be multiplied with the disparity values in the disparity image stream to get the actual disparity measurements. This value is always 0.0625.

#### **Scan3dCoordinateOffset (read-only)**

- type: Float
- description: The offset that has to be added to the disparity values in the disparity image stream to get the actual disparity measurements. For the *rc* cube, this value is always 0 and can therefore be disregarded.

#### **Scan3dInvalidDataFlag (read-only)**

- type: Boolean
- description: Is always true, which means that invalid data in the disparity image is marked by a specific value defined by the Scan3dInvalidDataValue parameter.

#### **Scan3dInvalidDataValue (read-only)**

- type: Float
- description: Is the value which stands for invalid disparity. This value is always 0, which means that disparity values of 0 correspond to invalid measurements. To distinguish between invalid disparity measurements and disparity measurements of 0 for objects which are infinitely far away, the *rc\_cube* sets the disparity value for the latter to the smallest possible disparity value of 0.0625. This still corresponds to an object distance of several hundred meters.

## **Category: ChunkDataControl**

#### **ChunkModeActive**

- type: Boolean
- default: False
- description: Enables chunk data that is delivered with every image.

# **7.2.4 Custom GenICam features of the** *rc\_cube*

#### **Category: AcquisitionControl**

#### **AcquisitionAlternateFilter (read-only if IOControl component is not licensed)**

- type: Enumeration, one of Off, OnlyHigh or OnlyLow
- default: Off
- description: If this parameter is set to OnlyHigh (or OnlyLow) and the LineSource is set to ExposureAlternateActive for any output, then only camera images are delivered that are captured while the output is high, i.e. a potentially connected projector is on (or low, i.e. a potentially connected projector is off). This parameter is a simple means for only getting images without projected pattern. The minimal time difference between camera and disparity images will be about 40 ms in this case (see *[IOControl](#page-53-0)*, Section [5.4.1\)](#page-53-0).

#### **AcquisitionMultiPartMode**

- type: Enumeration, one of SingleComponent or SynchronizedComponents
- default: SingleComponent
- description: Only effective in MultiPart mode. If this parameter is set to SingleComponent the images are sent immediately as a single component per frame/buffer when they become available. This is the same behavior as when MultiPart is not supported by the client. If set to SynchronizedComponents all enabled components are time synchronized on the *rc* cube and only sent (in one frame/buffer) when they are all available for that timestamp.

#### **ExposureTimeAutoMax**

- type: Float, ranges from 66 µs to 18000 µs
- default: 18000 µs
- description: Maximal exposure time in auto exposure mode (*[Max Exposure](#page-22-2)*, Section [5.1.4\)](#page-22-2).

#### **ExposureRegionOffsetX**

- type: Integer in the range of 0 to 1280
- default: 0
- description: Horizontal offset of *[exposure region](#page-23-2)* (Section [5.1.4\)](#page-23-2) in pixel.

#### **ExposureRegionOffsetY**

- type: Integer in the range of 0 to 960
- default: 0
- description: Vertical offset of *[exposure region](#page-23-2)* (Section [5.1.4\)](#page-23-2) in pixel.

#### **ExposureRegionWidth**

- type: Integer in the range of 0 to 1280
- default: 0
- description: Width of *[exposure region](#page-23-2)* (Section [5.1.4\)](#page-23-2) in pixel.

#### **ExposureRegionHeight**

- type: Integer in the range of 0 to 960
- default: 0
- description: Height of *[exposure region](#page-23-2)* (Section [5.1.4\)](#page-23-2) in pixel.

#### **RcExposureAutoAverageMax**

• type: Float in the range of 0 to 1

- default: 0.75
- description: Maximum brightness for the *[auto exposure function](#page-23-3)* (Section [5.1.4\)](#page-23-3) as value between 0 (dark) and 1 (bright).

#### **RcExposureAutoAverageMin**

- type: Float in the range of 0 to 1
- default: 0.25
- description: Minimum brightness for the *[auto exposure function](#page-23-3)* (Section [5.1.4\)](#page-23-3) as value between 0 (dark) and 1 (bright).

#### **Category: Scan3dControl**

#### **FocalLengthFactor (read-only)**

- type: Float
- description: The focal length scaled to an image width of 1 pixel. To get the focal length in pixels for a certain image, this value must be multiplied by the width of the received image. See also parameter Scan3dFocalLength.

#### **Baseline (read-only)**

- type: Float
- description: This parameter is deprecated. The parameter Scan3dBaseline should be used instead.

#### **Category: DepthControl**

#### **DepthAcquisitionMode**

- type: Enumeration, one of SingleFrame, SingleFrame0ut1 or Continuous
- default: Continuous
- description: In single frame mode, stereo matching is performed upon each call of DepthAcquisitionTrigger. The SingleFrameOut1 mode can be used to control an external projector. It sets the line source of Out1 to ExposureAlternateActive upon each trigger and resets it to Low as soon as the images for stereo matching are grabbed. However, the line source will only be changed if the IOControl license is available. In continuous mode, stereo matching is performed continuously.

#### **DepthAcquisitionTrigger**

- type: Command
- description: This command triggers stereo matching of the next available stereo image pair, if DepthAcquisitionMode is set to SingleFrame or SingleFrameOut1.

#### **DepthQuality**

- type: Enumeration, one of Low, Medium, High, or Full **(only with StereoPlus license)**
- default: High
- description: Quality of disparity images. Lower quality results in disparity images with lower resolution (*[Quality](#page-31-0)*, Section [5.2.5\)](#page-31-0).

#### **DepthDoubleShot**

- type: Boolean
- default: False

• description: True for improving the stereo matching result of a scene recorded with a projector by filling holes with depth information computed from images without projector pattern. (*[Double-Shot](#page-31-1)*, Section [5.2.5\)](#page-31-1).

#### **DepthStaticScene**

- type: Boolean
- default: False
- description: True for averaging 8 consecutive camera images for improving the stereo matching result. (*[Static](#page-31-2)*, Section [5.2.5\)](#page-31-2).

#### **DepthSmooth (read-only if StereoPlus license is not available)**

- type: Boolean
- default: False
- description: True for advanced smoothing of disparity values. (*[Smoothing](#page-32-0)*, Section [5.2.5\)](#page-32-0).

#### **DepthFill**

- type: Integer, ranges from 0 pixel to 4 pixels
- default: 3 pixels
- description: Value in pixels for *[Fill-In](#page-32-1)* (Section [5.2.5\)](#page-32-1).

#### **DepthSeg**

- type: Integer, ranges from 0 pixel to 4000 pixels
- default: 200 pixels
- description: Value in pixels for *[Segmentation](#page-32-2)* (Section [5.2.5\)](#page-32-2).

#### **DepthMinConf**

- type: Float, ranges from 0.0 to 1.0
- default: 0.0
- description: Value for *[Minimum Confidence](#page-32-3)* filtering (Section [5.2.5\)](#page-32-3).

#### **DepthMinDepth**

- type: Float, ranges from 0.1 m to 100.0 m
- default: 0.1 m
- description: Value in meters for *[Minimum Distance](#page-31-3)* filtering (Section [5.2.5\)](#page-31-3).

#### **DepthMaxDepth**

- type: Float, ranges from 0.1m to 100.0 m
- default: 100.0 m
- description: Value in meters for *[Maximum Distance](#page-32-4)* filtering (Section [5.2.5\)](#page-32-4).

#### **DepthMaxDepthErr**

- type: Float, ranges from 0.01 m to 100.0 m
- default: 100.0 m
- description: Value in meters for *[Maximum Depth Error](#page-33-0)* filtering (Section [5.2.5\)](#page-33-0).

# **7.2.5 Chunk data**

The *rc* cube supports chunk parameters that are transmitted with every image. Chunk parameters all have the prefix Chunk. Their meaning equals their non-chunk counterparts, except that they belong to the corresponding image, e.g. Scan3dFocalLength depends on ComponentSelector and DepthQuality as both can change the image resolution. The parameter ChunkScan3dFocalLength that is delivered with an image fits to the resolution of the corresponding image.

Particularly useful chunk parameters are:

- ChunkComponentSelector selects for which component to extract the chunk data in MultiPart mode.
- ChunkComponentID and ChunkComponentIDValue provide the relation of the image to its component (e.g. camera image or disparity image) without guessing from the image format or size.
- ChunkLineStatusAll provides the status of all GPIOs at the time of image acquisition. See LineStatusAll above for a description of bits.
- ChunkScan3d... parameters are useful for 3D reconstruction as described in Section *[Image stream](#page-179-0) [conversions](#page-179-0)* (Section [7.2.7\)](#page-179-0).
- ChunkPartIndex provides the index of the image part in this MultiPart block for the selected component (ChunkComponentSelector).
- ChunkRcOut1Reduction gives a ratio of how much the brightness of the images with GPIO Out1 LOW is lower than the brightness of the images with GPIO Out1 HIGH. For example, a value of 0.2 means that the images with GPIO Out1 LOW have 20% less brightness than the images with GPIO Out1 HIGH. This value is only available if exp\_auto\_mode of the stereo camera is set to AdaptiveOut1 or Out1High (*[auto exposure mode](#page-22-1)*, Section [5.1.4\)](#page-22-1).

Chunk data is enabled by setting the GenICam parameter ChunkModeActive to True.

# <span id="page-178-0"></span>**7.2.6 Provided image streams**

The *rc* cube provides the following five different image streams via the GenICam interface:

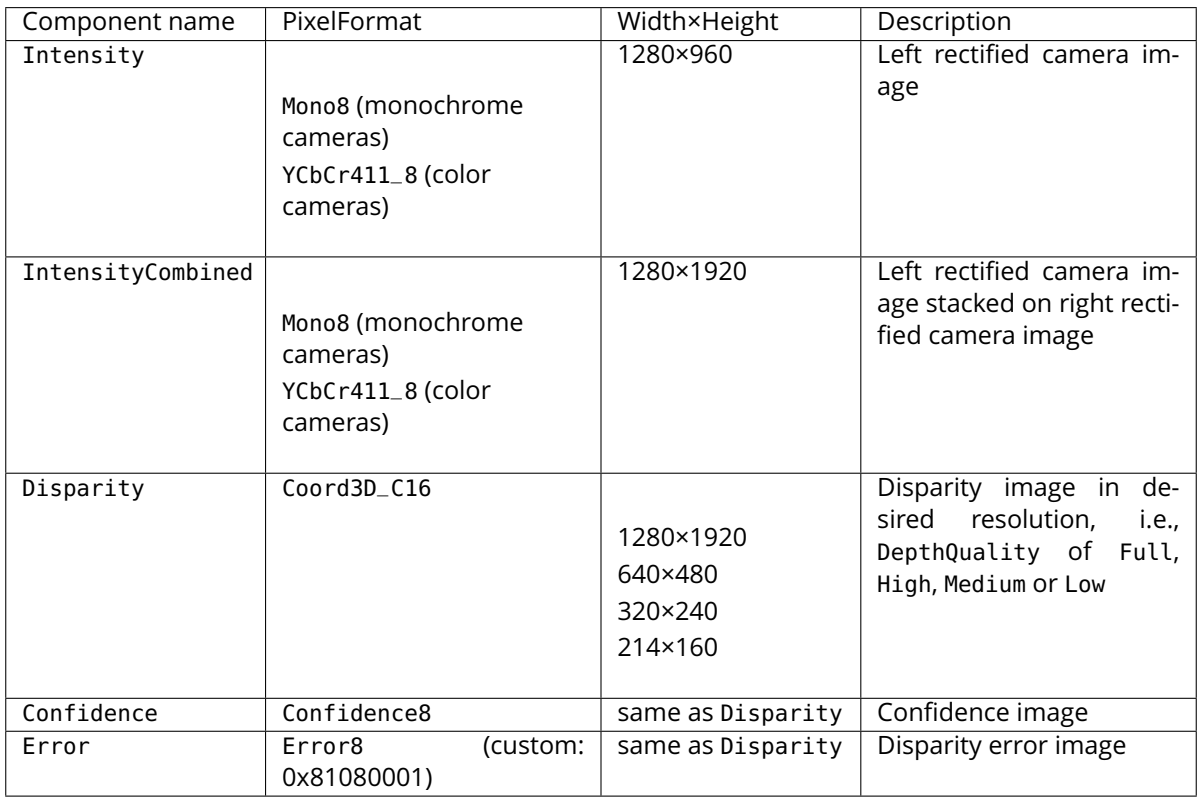

Each image comes with a buffer timestamp and the *PixelFormat* given in the above table. This PixelFormat should be used to distinguish between the different image types. Images belonging to the same acquisition timestamp can be found by comparing the GenICam buffer timestamps.

# <span id="page-179-0"></span>**7.2.7 Image stream conversions**

The disparity image contains 16 bit unsigned integer values. These values must be multiplied by the scale value given in the GenICam feature *Scan3dCoordinateScale* to get the disparity values d in pixels. To compute the 3D object coordinates from the disparity values, the focal length and the baseline as well as the principle point are required. These parameters are transmitted as GenICam features *Scan3dFocalLength*, *Scan3dBaseline*, *Scan3dPrincipalPointU* and *Scan3dPrincipalPointV*. The focal length and principal point depend on the image resolution of the selected component. Knowing these values, the pixel coordinates and the disparities can be transformed into 3D object coordinates in the camera coordinate frame using the equations described in *[Computing depth images and point clouds](#page-27-0)* (Section [5.2.2\)](#page-27-0).

Assuming that  $d16_{ik}$  is the 16 bit disparity value at column i and row k of a disparity image, the float disparity in pixels  $d_{ik}$  is given by

$$
d_{ik} = d16_{ik} \cdot \text{Scan3d} \text{Coordinate} \text{Scale}
$$

The 3D reconstruction in meters can be written with the GenICam parameters as:

$$
\begin{aligned} P_x&=(i+0.5-\text{Scan3dPrincipalPointU})\,\frac{\text{Scan3dBaseline}}{d_{ik}},\\ P_y&=(k+0.5-\text{Scan3dPrincipalPointV})\,\frac{\text{Scan3dBaseline}}{d_{ik}},\\ P_z&=\text{Scan3dFocalLength}\frac{\text{Scan3dBaseline}}{d_{ik}}. \end{aligned}
$$

The confidence image contains 8 bit unsigned integer values. These values have to be divided by 255 to
get the confidence as value between 0 an 1.

The error image contains 8 bit unsigned integer values. The error  $e_{ik}$  must be multiplied by the scale value given in the GenICam feature *Scan3dCoordinateScale* to get the disparity-error values  $d_{ens}$  in pixels. According to the description in *[Confidence and error images](#page-27-0)* (Section [5.2.3\)](#page-27-0), the depth error  $z_{ens}$  in meters can be computed with GenICam parameters as

> $d_{ik} = d16_{ik} \cdot \text{Scan3d}$ CoordinateScale,  $z_{eps} = \frac{e_{ik} \cdot \text{Scan3dCoordinateScale} \cdot \text{Scan3dFocalLength} \cdot \text{Scan3dBaseline}}{(d-1)^2}$  $\frac{(d_{ik})^2}{(d_{ik})^2}$ .

**Note:** It is preferable to enable chunk data with the parameter *ChunkModeActive* and to use the chunk parameters *ChunkScan3dCoordinateScale*, *ChunkScan3dFocalLength*, *ChunkScan3dBaseline*, *ChunkScan3dPrincipalPointU* and *ChunkScan3dPrincipalPointV* that are delivered with every image, because their values already fit to the image resolution of the corresponding image.

For more information about disparity, error, and confidence images, please refer to *[Stereo match](#page-26-0)[ing](#page-26-0)* (Section [5.2\)](#page-26-0).

# <span id="page-180-0"></span>**7.3 REST-API interface**

Aside from the *[GenICam interface](#page-170-0)* (Section [7.2\)](#page-170-0), the *rc\_cube* offers a comprehensive RESTful web interface (REST-API) which any HTTP client or library can access. Whereas most of the provided parameters, services, and functionalities can also be accessed via the user-friendly *[Web GUI](#page-167-0)* (Section [7.1\)](#page-167-0), the REST-API serves rather as a machine-to-machine interface to the *rc\_cube*, e.g., to programmatically

- set and get run-time parameters of computation nodes, e.g., of cameras or image processing components;
- do service calls, e.g., to start and stop individual computational nodes, or to use offered services such as the hand-eye calibration;
- read the current state of the system and individual computational nodes; or
- update the *rc* cube's firmware or license.

**Note:** In the *rc\_cube*'s REST-API, a *node* is a computational component that bundles certain algorithmic functionality and offers a holistic interface (parameters, services, current status). Examples for such nodes are the stereo matching node or the hand-eye calibration node.

# **7.3.1 General API structure**

The general **entry point** to the *rc\_cube*'s API is http://<host>/api/, where <host> is either the device's IP address or its *[host name](#page-15-0)* as known by the respective DHCP server, as explained in *[network configuration](#page-13-0)* (Section [3.5\)](#page-13-0). Accessing this entry point with a web browser lets the user explore and test the full API during run-time using the *[Swagger UI](#page-208-0)* (Section [7.3.4\)](#page-208-0).

For actual HTTP requests, the **current API version is appended** to the entry point of the API, i.e., http:/ /<host>/api/v1. All data sent to and received by the REST-API follows the JavaScript Object Notation (JSON). The API is designed to let the user **create, retrieve, modify, and delete** so-called **resources** as listed in *[Available resources and requests](#page-182-0)* (Section [7.3.2\)](#page-182-0) using the HTTP requests below.

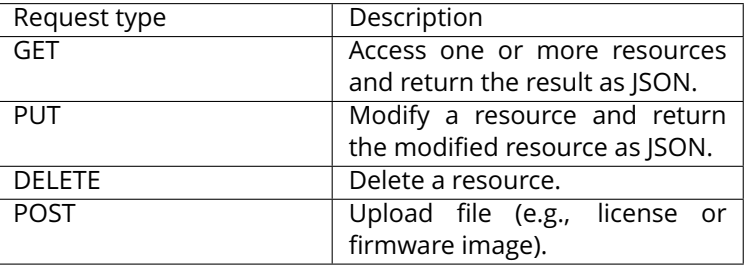

Depending on the type and the specific request itself, **arguments** to HTTP requests can be transmitted as part of the **path** (*[URI](#page-8-0)*) to the resource, as **query** string, as **form data**, or in the **body** of the request. The following examples use the command line tool *curl*, which is available for various operating systems. See [https://curl.haxx.se.](https://curl.haxx.se)

• Get a node's current status; its name is encoded in the path (URI)

curl -X GET 'http://<host>/api/v1/nodes/rc\_stereomatching'

• Get values of some of a node's parameters using a query string

curl -X GET 'http://<host>/api/v1/nodes/rc\_stereomatching/parameters?name=minconf& ˓<sup>→</sup>name=maxdepth'

• Set a node's parameter as JSON-encoded text in the body of the request

curl -X PUT --header 'Content-Type: application/json' -d '[{"name": "mindepth", "value": 0. ˓<sup>→</sup>1}]' 'http://<host>/api/v1/nodes/rc\_stereomatching/parameters'

As for the responses to such requests, some common return codes for the *rc\_cube*'s API are:

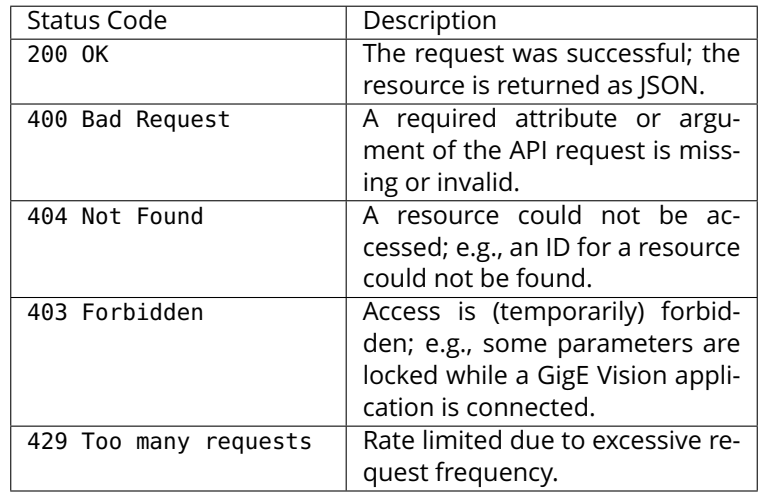

The following listing shows a sample response to a successful request that accesses information about the rc\_stereomatching node's minconf parameter:

```
HTTP/1.1 200 OK
Content-Type: application/json
Content-Length: 157
{
    "name": "minconf",
    "min": 0,
    "default": 0,
    "max": 1,
```
}

(continued from previous page)

```
"value": 0,
"type": "float64",
"description": "Minimum confidence"
```
**Note:** The actual behavior, allowed requests, and specific return codes depend heavily on the specific resource, context, and action. Please refer to the *rc\_cube*'s *[available resources](#page-182-0)* (Section [7.3.2\)](#page-182-0) and to each *[software component's](#page-18-0)* (Section [5\)](#page-18-0) parameters and services.

# <span id="page-182-0"></span>**7.3.2 Available resources and requests**

The available REST-API resources are structured into the following parts:

- **/nodes** Access the *rc\_cube*'s *[software components](#page-18-0)* (Section [5\)](#page-18-0) with their run-time status, parameters, and offered services.
- **/logs** Access the log files on the *rc\_cube*.
- **/system** Access the system state, set network configuration and manage licenses as well as firmware updates.

#### **Nodes, parameters, and services**

Nodes represent the *rc\_cube*'s *[software components](#page-18-0)* (Section [5\)](#page-18-0), each bundling a certain algorithmic functionality. All available REST-API nodes can be listed with their service calls and parameters using

curl -X GET http://<host>/api/v1/nodes

Information about a specific node (e.g., rc\_stereocamera) can be retrieved using

curl -X GET http://<host>/api/v1/nodes/rc\_stereocamera

**Status:** During run-time, each node offers information about its current status. This includes not only the current **processing status** of the component (e.g., running or stale), but most nodes also offer run-time statistics or read-only parameters, so-called **status values**. As an example, the rc\_stereocamera values can be retrieved using

curl -X GET http://<host>/api/v1/nodes/rc\_stereocamera/status

**Note:** The returned **status values** are specific to individual nodes and are documented in the respective *[software component](#page-18-0)* (Section [5\)](#page-18-0).

**Note:** The **status values** are only reported when the respective node is in the running state.

**Parameters:** Most nodes expose parameters via the *rc\_cube*'s REST-API to allow their run-time behaviors to be changed according to application context or requirements. The REST-API permits to read and write a parameter's value, but also provides further information such as minimum, maximum, and default values.

As an example, the rc\_stereomatching parameters can be retrieved using

curl -X GET http://<host>/api/v1/nodes/rc\_stereomatching/parameters

Its quality parameter could be set to Full using

curl -X PUT http://<host>/api/v1/nodes/rc\_stereomatching/parameters?quality=Full

or equivalently

curl -X PUT --header 'Content-Type: application/json' -d '{ "value": "Full" }' http://<host> ˓<sup>→</sup>/api/v1/nodes/rc\_stereomatching/parameters/quality

**Note:** Run-time parameters are specific to individual nodes and are documented in the respective *[software component](#page-18-0)* (Section [5\)](#page-18-0).

**Note:** Most of the parameters that nodes offer via the REST-API can be explored and tested via the *rc\_cube*'s user-friendly *[Web GUI](#page-167-0)* (Section [7.1\)](#page-167-0).

**Note:** Some parameters exposed via the *rc\_cube*'s REST-API are also available from the *[GigE](#page-170-0) [Vision 2.0/GenICam image interface](#page-170-0)* (Section [7.2\)](#page-170-0). Please note that setting those parameters via the REST-API or Web GUI is prohibited if a GenICam client is connected.

In addition, each node that offers run-time parameters also features services to save, i.e., persist, the current parameter setting, or to restore the default values for all of its parameters.

**Services:** Some nodes also offer services that can be called via REST-API, e.g., to save and restore parameters as discussed above, or to start and stop nodes. As an example, the *[services of the hand](#page-46-0)[eye calibration component](#page-46-0)* (Section [5.3.5\)](#page-46-0) could be listed using

curl -X GET http://<host>/api/v1/nodes/rc\_hand\_eye\_calibration/services

A node's service is called by issuing a PUT request for the respective resource and providing the service-specific arguments (see the "args" field of the *[Service data model](#page-206-0)*, Section [7.3.3\)](#page-206-0). As an example, the stereo matching component can be triggered to do an acquisition by:

```
curl -X PUT --header 'Content-Type: application/json' -d '{ "args": {} }' http://<host>/api/
˓→v1/nodes/rc_stereomatching/services/acquisition_trigger
```
**Note:** The services and corresponding argument data models are specific to individual nodes and are documented in the respective *[software component](#page-18-0)* (Section [5\)](#page-18-0).

The following list includes all REST-API requests regarding the node's status, parameters, and services calls:

#### <span id="page-183-0"></span>**GET /nodes**

Get list of all available nodes.

#### **Template request**

GET **/api/v1/nodes HTTP**/1.1

#### **Sample response**

```
HTTP/1.1 200 OK
Content-Type: application/json
[
  {
    "name": "rc_stereocamera",
    "parameters": [
      "fps",
      "exp_auto",
      "exp_value",
      "exp_max"
    ],
    "services": [
```
(continued from previous page)

```
"save_parameters",
     "reset_defaults"
    ],
    "status": "running"
 },
 {
    "name": "rc_hand_eye_calibration",
    "parameters": [
     "grid_width",
     "grid_height",
      "robot_mounted"
    ],
    "services": [
     "save_parameters",
      "reset_defaults",
     "set_pose",
     "reset",
     "save",
      "calibrate",
      "get_calibration"
    ],
    "status": "stale"
 },
 {
    "name": "rc_stereomatching",
    "parameters": [
     "quality",
     "seg",
     "fill",
     "minconf",
     "mindepth",
     "maxdepth",
      "maxdeptherr"
   ],
    "services": [
      "save_parameters",
      "reset_defaults"
    ],
    "status": "running"
 }
]
```
# **Response Headers**

• [Content-Type](https://tools.ietf.org/html/rfc7231#section-3.1.1.5) – application/json

#### **Status Codes**

• [200 OK](http://www.w3.org/Protocols/rfc2616/rfc2616-sec10.html#sec10.2.1) – successful operation *(returns array of NodeInfo)*

#### **Referenced Data Models**

• *[NodeInfo](#page-204-0)* (Section [7.3.3\)](#page-204-0)

# <span id="page-184-0"></span>**GET /nodes/{node}**

Get info on a single node.

#### **Template request**

GET **/api/v1/nodes/<node> HTTP**/1.1

#### **Sample response**

```
HTTP/1.1 200 OK
Content-Type: application/json
{
  "name": "rc_stereocamera",
  "parameters": [
    "fps",
   "exp_auto",
    "exp_value",
    "exp_max"
 ],
  "services": [
    "save_parameters",
   "reset_defaults"
 ],
  "status": "running"
}
```
# **Parameters**

• **node** (string) – name of the node *(required)*

#### **Response Headers**

• [Content-Type](https://tools.ietf.org/html/rfc7231#section-3.1.1.5) – application/json

#### **Status Codes**

- [200 OK](http://www.w3.org/Protocols/rfc2616/rfc2616-sec10.html#sec10.2.1) successful operation *(returns NodeInfo)*
- [404 Not Found](http://www.w3.org/Protocols/rfc2616/rfc2616-sec10.html#sec10.4.5) node not found

#### **Referenced Data Models**

- *[NodeInfo](#page-204-0)* (Section [7.3.3\)](#page-204-0)
- <span id="page-185-0"></span>**GET /nodes/{node}/parameters**

Get parameters of a node.

#### **Template request**

GET **/api/v1/nodes/<node>/parameters?name=<name> HTTP**/1.1

#### **Sample response**

```
HTTP/1.1 200 OK
Content-Type: application/json
[
  {
    "default": 25,
    "description": "Frames per second in Hz",
    "max": 25,
    "min": 1,
    "name": "fps",
    "type": "float64",
    "value": 25
  },
  {
    "default": true,
    "description": "Switching between auto and manual exposure",
    "max": true,
    "min": false,
    "name": "exp_auto",
```
(continued from previous page)

```
"type": "bool",
  "value": true
},
{
  "default": 0.007,
  "description": "Maximum exposure time in s if exp_auto is true",
  "max": 0.018,
  "min": 6.6e-05,
  "name": "exp_max",
  "type": "float64",
  "value": 0.007
}
```
#### **Parameters**

]

• **node** (string) – name of the node *(required)*

#### **Query Parameters**

• **name** (string) – limit result to parameters with name *(optional)*

#### **Response Headers**

• [Content-Type](https://tools.ietf.org/html/rfc7231#section-3.1.1.5) – application/json

### **Status Codes**

- [200 OK](http://www.w3.org/Protocols/rfc2616/rfc2616-sec10.html#sec10.2.1) successful operation *(returns array of Parameter)*
- [404 Not Found](http://www.w3.org/Protocols/rfc2616/rfc2616-sec10.html#sec10.4.5) node not found

### **Referenced Data Models**

• *[Parameter](#page-205-0)* (Section [7.3.3\)](#page-205-0)

#### <span id="page-186-0"></span>**PUT /nodes/{node}/parameters**

Update multiple parameters.

#### **Template request**

```
PUT /api/v1/nodes/<node>/parameters HTTP/1.1
Accept: application/json
[
  {
    "name": "string",
    "value": {}
  }
]
```
#### **Sample response**

```
HTTP/1.1 200 OK
Content-Type: application/json
[
  {
    "default": 25,
    "description": "Frames per second in Hz",
    "max": 25,
    "min": 1,
    "name": "fps",
    "type": "float64",
```
(continued from previous page)

```
"value": 10
},
{
  "default": true,
  "description": "Switching between auto and manual exposure",
  "max": true,
  "min": false,
  "name": "exp_auto",
  "type": "bool",
  "value": false
},
{
  "default": 0.005,
  "description": "Manual exposure time in s if exp_auto is false",
  "max": 0.018,
  "min": 6.6e-05,
  "name": "exp_value",
  "type": "float64",
  "value": 0.005
}
```
#### **Parameters**

]

• **node** (string) – name of the node *(required)*

#### **Request JSON Array of Objects**

• **parameters** (ParameterNameValue) – array of parameters *(required)*

#### **Request Headers**

• [Accept](https://tools.ietf.org/html/rfc7231#section-5.3.2) – application/json

#### **Response Headers**

• [Content-Type](https://tools.ietf.org/html/rfc7231#section-3.1.1.5) – application/json

#### **Status Codes**

- [200 OK](http://www.w3.org/Protocols/rfc2616/rfc2616-sec10.html#sec10.2.1) successful operation *(returns array of Parameter)*
- [400 Bad Request](http://www.w3.org/Protocols/rfc2616/rfc2616-sec10.html#sec10.4.1) invalid parameter value
- [403 Forbidden](http://www.w3.org/Protocols/rfc2616/rfc2616-sec10.html#sec10.4.4) Parameter update forbidden, e.g. because they are locked by a running GigE Vision application or there is no valid license for this component.
- [404 Not Found](http://www.w3.org/Protocols/rfc2616/rfc2616-sec10.html#sec10.4.5) node not found

#### **Referenced Data Models**

- *[Parameter](#page-205-0)* (Section [7.3.3\)](#page-205-0)
- *[ParameterNameValue](#page-205-1)* (Section [7.3.3\)](#page-205-1)

#### <span id="page-187-0"></span>**GET /nodes/{node}/parameters/{param}**

Get a specific parameter of a node.

# **Template request**

GET **/api/v1/nodes/<node>/parameters/<param> HTTP**/1.1

#### **Sample response**

```
HTTP/1.1 200 OK
Content-Type: application/json
{
  "default": "H",
  "description": "Quality, i.e. H, M or L",
  "max": "",
  "min": "",
  "name": "quality",
  "type": "string",
  "value": "H"
}
```
# **Parameters**

- **node** (string) name of the node *(required)*
- **param** (string) name of the parameter *(required)*

# **Response Headers**

• [Content-Type](https://tools.ietf.org/html/rfc7231#section-3.1.1.5) – application/json

#### **Status Codes**

- [200 OK](http://www.w3.org/Protocols/rfc2616/rfc2616-sec10.html#sec10.2.1) successful operation *(returns Parameter)*
- [404 Not Found](http://www.w3.org/Protocols/rfc2616/rfc2616-sec10.html#sec10.4.5) node or parameter not found

#### **Referenced Data Models**

• *[Parameter](#page-205-0)* (Section [7.3.3\)](#page-205-0)

# <span id="page-188-0"></span>**PUT /nodes/{node}/parameters/{param}**

Update a specific parameter of a node.

#### **Template request**

```
PUT /api/v1/nodes/<node>/parameters/<param> HTTP/1.1
Accept: application/json
{
  "value": {}
}
```
#### **Sample response**

```
HTTP/1.1 200 OK
Content-Type: application/json
{
  "default": "H",
  "description": "Quality, i.e. H, M or L",
  "max": "",
  "min": "",
  "name": "quality",
  "type": "string",
  "value": "M"
}
```
#### **Parameters**

- **node** (string) name of the node *(required)*
- **param** (string) name of the parameter *(required)*

#### **Request JSON Object**

• **parameter** (ParameterValue) – parameter to be updated as JSON object *(required)*

#### **Request Headers**

• [Accept](https://tools.ietf.org/html/rfc7231#section-5.3.2) – application/json

# **Response Headers**

• [Content-Type](https://tools.ietf.org/html/rfc7231#section-3.1.1.5) – application/json

#### **Status Codes**

- [200 OK](http://www.w3.org/Protocols/rfc2616/rfc2616-sec10.html#sec10.2.1) successful operation *(returns Parameter)*
- [400 Bad Request](http://www.w3.org/Protocols/rfc2616/rfc2616-sec10.html#sec10.4.1) invalid parameter value
- [403 Forbidden](http://www.w3.org/Protocols/rfc2616/rfc2616-sec10.html#sec10.4.4) Parameter update forbidden, e.g. because they are locked by a running GigE Vision application or there is no valid license for this component.
- [404 Not Found](http://www.w3.org/Protocols/rfc2616/rfc2616-sec10.html#sec10.4.5) node or parameter not found

#### **Referenced Data Models**

- *[ParameterValue](#page-206-1)* (Section [7.3.3\)](#page-206-1)
- *[Parameter](#page-205-0)* (Section [7.3.3\)](#page-205-0)

# <span id="page-189-0"></span>**GET /nodes/{node}/services**

Get descriptions of all services a node offers.

#### **Template request**

GET **/api/v1/nodes/<node>/services HTTP**/1.1

#### **Sample response**

```
HTTP/1.1 200 OK
Content-Type: application/json
\overline{[}{
    "args": {},
    "description": "Restarts the component.",
    "name": "restart",
    "response": {
      "accepted": "bool",
      "current_state": "string"
    }
 },
  {
    "args": {},
    "description": "Starts the component.",
    "name": "start",
    "response": {
      "accepted": "bool",
      "current_state": "string"
    }
 },
  {
    "args": {},
    "description": "Stops the component.",
    "name": "stop",
    "response": {
      "accepted": "bool",
```
# roboception

(continued from previous page)

```
"current_state": "string"
    }
 }
]
```
#### **Parameters**

• **node** (string) – name of the node *(required)*

# **Response Headers**

• [Content-Type](https://tools.ietf.org/html/rfc7231#section-3.1.1.5) – application/json

# **Status Codes**

- [200 OK](http://www.w3.org/Protocols/rfc2616/rfc2616-sec10.html#sec10.2.1) successful operation *(returns array of Service)*
- [404 Not Found](http://www.w3.org/Protocols/rfc2616/rfc2616-sec10.html#sec10.4.5) node not found

# **Referenced Data Models**

• *[Service](#page-206-0)* (Section [7.3.3\)](#page-206-0)

# <span id="page-190-0"></span>**GET /nodes/{node}/services/{service}**

Get description of a node's specific service.

# **Template request**

GET **/api/v1/nodes/<node>/services/<service> HTTP**/1.1

# **Sample response**

```
HTTP/1.1 200 OK
Content-Type: application/json
{
  "args": {
    "pose": {
      "orientation": {
        "w": "float64",
        "x": "float64",
        "y": "float64",
        "z": "float64"
      },
      "position": {
        "x": "float64",
        "y": "float64",
        "z": "float64"
      }
    },
    "slot": "int32"
  },
  "description": "Save a pose (grid or gripper) for later calibration.",
  "name": "set_pose",
  "response": {
    "message": "string",
    "status": "int32",
    "success": "bool"
  }
}
```
# **Parameters**

• **node** (string) – name of the node *(required)*

• **service** (string) – name of the service *(required)*

#### **Response Headers**

• [Content-Type](https://tools.ietf.org/html/rfc7231#section-3.1.1.5) – application/json

#### **Status Codes**

- [200 OK](http://www.w3.org/Protocols/rfc2616/rfc2616-sec10.html#sec10.2.1) successful operation *(returns Service)*
- [404 Not Found](http://www.w3.org/Protocols/rfc2616/rfc2616-sec10.html#sec10.4.5) node or service not found

# **Referenced Data Models**

• *[Service](#page-206-0)* (Section [7.3.3\)](#page-206-0)

# <span id="page-191-0"></span>**PUT /nodes/{node}/services/{service}**

Call a service of a node. The required args and resulting response depend on the specific node and service.

#### **Template request**

```
PUT /api/v1/nodes/<node>/services/<service> HTTP/1.1
Accept: application/json
{
  "args": {}
}
```
# **Sample response**

```
HTTP/1.1 200 OK
Content-Type: application/json
{
  "name": "set_pose",
  "response": {
    "message": "Grid detected, pose stored.",
    "status": 1,
    "success": true
 }
}
```
#### **Parameters**

- **node** (string) name of the node *(required)*
- **service** (string) name of the service *(required)*

#### **Request JSON Object**

• **service args** (Service) – example args *(required)*

#### **Request Headers**

• [Accept](https://tools.ietf.org/html/rfc7231#section-5.3.2) – application/json

#### **Response Headers**

• [Content-Type](https://tools.ietf.org/html/rfc7231#section-3.1.1.5) – application/json

# **Status Codes**

- [200 OK](http://www.w3.org/Protocols/rfc2616/rfc2616-sec10.html#sec10.2.1) Service call completed *(returns Service)*
- [403 Forbidden](http://www.w3.org/Protocols/rfc2616/rfc2616-sec10.html#sec10.4.4) Service call forbidden, e.g. because there is no valid license for this component.
- [404 Not Found](http://www.w3.org/Protocols/rfc2616/rfc2616-sec10.html#sec10.4.5) node or service not found

# **Referenced Data Models**

• *[Service](#page-206-0)* (Section [7.3.3\)](#page-206-0)

<span id="page-192-1"></span>**GET /nodes/{node}/status**

Get status of a node.

# **Template request**

GET **/api/v1/nodes/<node>/status HTTP**/1.1

# **Sample response**

```
HTTP/1.1 200 OK
Content-Type: application/json
{
  "status": "running",
  "timestamp": 1503075030.2335997,
  "values": {
    "baseline": "0.0650542",
    "color": "0",
    "exp": "0.00426667",
    "focal": "0.844893",
    "fps": "25.1352",
    "gain": "12.0412",
    "height": "960",
    "temp_left": "39.6",
    "temp_right": "38.2",
    "time": "0.00406513",
    "width": "1280"
 }
}
```
#### **Parameters**

• **node** (string) – name of the node *(required)*

# **Response Headers**

• [Content-Type](https://tools.ietf.org/html/rfc7231#section-3.1.1.5) – application/json

# **Status Codes**

- [200 OK](http://www.w3.org/Protocols/rfc2616/rfc2616-sec10.html#sec10.2.1) successful operation *(returns NodeStatus)*
- [404 Not Found](http://www.w3.org/Protocols/rfc2616/rfc2616-sec10.html#sec10.4.5) node not found

# **Referenced Data Models**

• *[NodeStatus](#page-204-1)* (Section [7.3.3\)](#page-204-1)

# **System and logs**

The following resources and requests expose the *rc\_cube*'s system-level API. They enable

- access to log files (system-wide or component-specific)
- access to information about the device and run-time statistics such as date, MAC address, clocktime synchronization status, and available resources;
- management of installed software licenses; and
- <span id="page-192-0"></span>• the *rc\_cube* to be updated with a new firmware image.

# **GET /logs**

Get list of available log files.

# **Template request**

GET **/api/v1/logs HTTP**/1.1

#### **Sample response**

```
HTTP/1.1 200 OK
Content-Type: application/json
[
  {
    "date": 1503060035.0625782,
    "name": "rcsense-api.log",
    "size": 730
 },
  {
    "date": 1503060035.741574,
    "name": "stereo.log",
    "size": 39024
 },
  {
    "date": 1503060044.0475223,
    "name": "camera.log",
    "size": 1091
 }
]
```
# **Response Headers**

• [Content-Type](https://tools.ietf.org/html/rfc7231#section-3.1.1.5) – application/json

#### **Status Codes**

• [200 OK](http://www.w3.org/Protocols/rfc2616/rfc2616-sec10.html#sec10.2.1) – successful operation *(returns array of LogInfo)*

#### **Referenced Data Models**

• *[LogInfo](#page-202-0)* (Section [7.3.3\)](#page-202-0)

# <span id="page-193-0"></span>**GET /logs/{log}**

Get a log file. Content type of response depends on parameter 'format'.

# **Template request**

GET **/api/v1/logs/<log>?format=<format>&limit=<limit> HTTP**/1.1

#### **Sample response**

```
HTTP/1.1 200 OK
Content-Type: application/json
{
  "date": 1581609251.8168414,
  "log": [
    {
      "component": "rc_gev_server",
      "level": "INFO",
      "message": "Application from IP 10.0.1.7 registered with control access.",
      "timestamp": 1581609249.61
    },
    {
```
# roboception

(continued from previous page)

```
"component": "rc_gev_server",
    "level": "INFO",
    "message": "Application from IP 10.0.1.7 deregistered.",
    "timestamp": 1581609249.739
  },
  {
    "component": "rc_gev_server",
    "level": "INFO",
    "message": "Application from IP 10.0.1.7 registered with control access.",
    "timestamp": 1581609250.94
  },
  {
    "component": "rc_gev_server",
    "level": "INFO",
    "message": "Application from IP 10.0.1.7 deregistered.",
    "timestamp": 1581609251.819
  }
],
"name": "gev.log",
"size": 42112
```
#### **Parameters**

}

• **log** (string) – name of the log file *(required)*

#### **Query Parameters**

- **format** (string) return log as JSON or raw (one of json, raw; default: json) *(optional)*
- **limit** (integer) limit to last x lines in JSON format (default: 100) *(optional)*

#### **Response Headers**

• [Content-Type](https://tools.ietf.org/html/rfc7231#section-3.1.1.5) – text/plain application/json

#### **Status Codes**

- [200 OK](http://www.w3.org/Protocols/rfc2616/rfc2616-sec10.html#sec10.2.1) successful operation *(returns Log)*
- [404 Not Found](http://www.w3.org/Protocols/rfc2616/rfc2616-sec10.html#sec10.4.5) log not found

#### **Referenced Data Models**

• *[Log](#page-201-0)* (Section [7.3.3\)](#page-201-0)

#### <span id="page-194-0"></span>**GET /system**

Get system information on device.

#### **Template request**

GET **/api/v1/system HTTP**/1.1

#### **Sample response**

```
HTTP/1.1 200 OK
Content-Type: application/json
{
  "firmware": {
    "active_image": {
      "image_version": "rc_cube_v1.1.0"
    },
```
(continued from previous page)

```
"fallback_booted": true,
  "inactive_image": {
    "image_version": "rc_cube_v1.0.0"
  },
  "next_boot_image": "active_image"
},
"hostname": "rc-cube-02873515",
"link_speed": 1000,
"mac": "00:14:2D:2B:D8:AB",
"ntp_status": {
  "accuracy": "48 ms",
  "synchronized": true
},
"ptp_status": {
  "master_ip": "",
  "offset": 0,
  "offset_dev": 0,
  "offset_mean": 0,
  "state": "off"
},
"ready": true,
"serial": "02873515",
"time": 1504080462.641875,
"uptime": 65457.42
```
# **Response Headers**

• [Content-Type](https://tools.ietf.org/html/rfc7231#section-3.1.1.5) – application/json

#### **Status Codes**

• [200 OK](http://www.w3.org/Protocols/rfc2616/rfc2616-sec10.html#sec10.2.1) – successful operation *(returns SysInfo)*

#### **Referenced Data Models**

• *[SysInfo](#page-207-0)* (Section [7.3.3\)](#page-207-0)

#### <span id="page-195-0"></span>**GET /system/license**

}

Get information about licenses installed on device.

#### **Template request**

GET **/api/v1/system/license HTTP**/1.1

#### **Sample response**

```
HTTP/1.1 200 OK
Content-Type: application/json
{
  "components": {
    "hand_eye_calibration": true,
    "rectification": true,
    "stereo": true
 },
  "valid": true
}
```
#### **Response Headers**

• [Content-Type](https://tools.ietf.org/html/rfc7231#section-3.1.1.5) – application/json

# **Status Codes**

• [200 OK](http://www.w3.org/Protocols/rfc2616/rfc2616-sec10.html#sec10.2.1) – successful operation *(returns LicenseInfo)*

#### **Referenced Data Models**

• *[LicenseInfo](#page-201-1)* (Section [7.3.3\)](#page-201-1)

#### **POST /system/license**

Update license on device with a license file.

#### **Template request**

```
POST /api/v1/system/license HTTP/1.1
Accept: multipart/form-data
```
# **Form Parameters**

• **file** – license file *(required)*

# **Request Headers**

• [Accept](https://tools.ietf.org/html/rfc7231#section-5.3.2) – multipart/form-data

# **Status Codes**

- [200 OK](http://www.w3.org/Protocols/rfc2616/rfc2616-sec10.html#sec10.2.1) successful operation
- [400 Bad Request](http://www.w3.org/Protocols/rfc2616/rfc2616-sec10.html#sec10.4.1) not a valid license

#### <span id="page-196-0"></span>**GET /system/network**

Get current network configuration.

#### **Template request**

GET **/api/v1/system/network HTTP**/1.1

#### **Sample response**

```
HTTP/1.1 200 OK
Content-Type: application/json
{
  "current_method": "DHCP",
  "default_gateway": "10.0.3.254",
  "ip_address": "10.0.1.41",
  "settings": {
    "dhcp_enabled": true,
    "persistent_default_gateway": "",
    "persistent_ip_address": "192.168.0.10",
    "persistent_ip_enabled": false,
    "persistent_subnet_mask": "255.255.255.0"
  },
  "subnet_mask": "255.255.252.0"
}
```
#### **Response Headers**

• [Content-Type](https://tools.ietf.org/html/rfc7231#section-3.1.1.5) – application/json

#### **Status Codes**

• [200 OK](http://www.w3.org/Protocols/rfc2616/rfc2616-sec10.html#sec10.2.1) – successful operation *(returns NetworkInfo)*

# <span id="page-196-1"></span>**Referenced Data Models**

• *[NetworkInfo](#page-203-0)* (Section [7.3.3\)](#page-203-0)

# **GET /system/network/settings**

Get current network settings.

#### **Template request**

GET **/api/v1/system/network/settings HTTP**/1.1

#### **Sample response**

```
HTTP/1.1 200 OK
Content-Type: application/json
{
  "dhcp_enabled": true,
  "persistent_default_gateway": "",
  "persistent_ip_address": "192.168.0.10",
  "persistent_ip_enabled": false,
  "persistent_subnet_mask": "255.255.255.0"
}
```
#### **Response Headers**

• [Content-Type](https://tools.ietf.org/html/rfc7231#section-3.1.1.5) – application/json

#### **Status Codes**

• [200 OK](http://www.w3.org/Protocols/rfc2616/rfc2616-sec10.html#sec10.2.1) – successful operation *(returns NetworkSettings)*

#### **Referenced Data Models**

• *[NetworkSettings](#page-203-1)* (Section [7.3.3\)](#page-203-1)

# <span id="page-197-0"></span>**PUT /system/network/settings**

# Set current network settings.

#### **Template request**

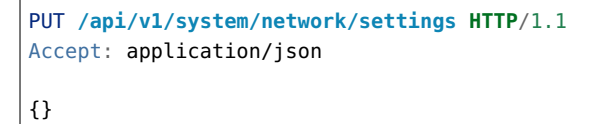

#### **Sample response**

```
HTTP/1.1 200 OK
Content-Type: application/json
{
  "dhcp_enabled": true,
  "persistent_default_gateway": "",
  "persistent_ip_address": "192.168.0.10",
  "persistent_ip_enabled": false,
  "persistent_subnet_mask": "255.255.255.0"
}
```
#### **Request JSON Object**

• **settings** (NetworkSettings) – network settings to apply *(required)*

#### **Request Headers**

• [Accept](https://tools.ietf.org/html/rfc7231#section-5.3.2) – application/json

#### **Response Headers**

• [Content-Type](https://tools.ietf.org/html/rfc7231#section-3.1.1.5) – application/json

# **Status Codes**

- [200 OK](http://www.w3.org/Protocols/rfc2616/rfc2616-sec10.html#sec10.2.1) successful operation *(returns NetworkSettings)*
- [400 Bad Request](http://www.w3.org/Protocols/rfc2616/rfc2616-sec10.html#sec10.4.1) invalid/missing arguments
- [403 Forbidden](http://www.w3.org/Protocols/rfc2616/rfc2616-sec10.html#sec10.4.4) Changing network settings forbidden because this is locked by a running GigE Vision application.

#### **Referenced Data Models**

• *[NetworkSettings](#page-203-1)* (Section [7.3.3\)](#page-203-1)

#### **PUT /system/reboot**

Reboot the device.

#### **Template request**

PUT **/api/v1/system/reboot HTTP**/1.1

#### **Status Codes**

• [200 OK](http://www.w3.org/Protocols/rfc2616/rfc2616-sec10.html#sec10.2.1) – successful operation

#### <span id="page-198-0"></span>**GET /system/rollback**

Get information about currently active and inactive firmware/system images on device.

#### **Template request**

GET **/api/v1/system/rollback HTTP**/1.1

#### **Sample response**

```
HTTP/1.1 200 OK
Content-Type: application/json
{
  "active_image": {
    "image_version": "rc_cube_v1.1.0"
  },
  "fallback_booted": false,
  "inactive_image": {
    "image_version": "rc_cube_v1.0.0"
  },
  "next_boot_image": "active_image"
}
```
#### **Response Headers**

• [Content-Type](https://tools.ietf.org/html/rfc7231#section-3.1.1.5) – application/json

#### **Status Codes**

• [200 OK](http://www.w3.org/Protocols/rfc2616/rfc2616-sec10.html#sec10.2.1) – successful operation *(returns FirmwareInfo)*

#### **Referenced Data Models**

• *[FirmwareInfo](#page-200-0)* (Section [7.3.3\)](#page-200-0)

#### **PUT /system/rollback**

Rollback to previous firmware version (inactive system image).

#### **Template request**

PUT **/api/v1/system/rollback HTTP**/1.1

# **Status Codes**

- [200 OK](http://www.w3.org/Protocols/rfc2616/rfc2616-sec10.html#sec10.2.1) successful operation
- [400 Bad Request](http://www.w3.org/Protocols/rfc2616/rfc2616-sec10.html#sec10.4.1) already set to use inactive partition on next boot
- 500 [Internal Server Error](http://www.w3.org/Protocols/rfc2616/rfc2616-sec10.html#sec10.5.1) internal error

#### <span id="page-199-0"></span>**GET /system/update**

Get information about currently active and inactive firmware/system images on device.

# **Template request**

GET **/api/v1/system/update HTTP**/1.1

# **Sample response**

```
HTTP/1.1 200 OK
Content-Type: application/json
{
  "active_image": {
    "image_version": "rc_cube_v1.1.0"
 },
  "fallback_booted": false,
  "inactive_image": {
    "image_version": "rc_cube_v1.0.0"
 },
  "next_boot_image": "active_image"
}
```
# **Response Headers**

• [Content-Type](https://tools.ietf.org/html/rfc7231#section-3.1.1.5) – application/json

#### **Status Codes**

• [200 OK](http://www.w3.org/Protocols/rfc2616/rfc2616-sec10.html#sec10.2.1) – successful operation *(returns FirmwareInfo)*

#### **Referenced Data Models**

• *[FirmwareInfo](#page-200-0)* (Section [7.3.3\)](#page-200-0)

#### **POST /system/update**

Update firmware/system image with a mender artifact. Reboot is required afterwards in order to activate updated firmware version.

# **Template request**

```
POST /api/v1/system/update HTTP/1.1
Accept: multipart/form-data
```
# **Form Parameters**

• **file** – mender artifact file *(required)*

#### **Request Headers**

• [Accept](https://tools.ietf.org/html/rfc7231#section-5.3.2) – multipart/form-data

# **Status Codes**

- [200 OK](http://www.w3.org/Protocols/rfc2616/rfc2616-sec10.html#sec10.2.1) successful operation
- [400 Bad Request](http://www.w3.org/Protocols/rfc2616/rfc2616-sec10.html#sec10.4.1) client error, e.g. no valid mender artifact

# **7.3.3 Data type definitions**

The REST-API defines the following data models, which are used to access or modify *[the available re](#page-182-0)[sources](#page-182-0)* (Section [7.3.2\)](#page-182-0) either as required attributes/parameters of the requests or as return types.

**FirmwareInfo:** Information about currently active and inactive firmware images, and what image is/will be booted.

An object of type FirmwareInfo has the following properties:

- <span id="page-200-0"></span>• **active\_image** (*[ImageInfo](#page-200-1)*) - see description of *[ImageInfo](#page-200-1)*
- **fallback booted** (boolean) true if desired image could not be booted and fallback boot to the previous image occured
- **inactive\_image** (*[ImageInfo](#page-200-1)*) see description of *[ImageInfo](#page-200-1)*
- **next boot image** (string) firmware image that will be booted next time (one of active\_image, inactive\_image)

#### **Template object**

```
{
 "active_image": {
   "image_version": "string"
 },
 "fallback_booted": false,
 "inactive_image": {
   "image_version": "string"
 },
 "next_boot_image": "string"
}
```
FirmwareInfo objects are nested in *[SysInfo](#page-207-0)*, and are used in the following requests:

- [GET /system/rollback](#page-198-0)
- [GET /system/update](#page-199-0)

<span id="page-200-1"></span>**ImageInfo:** Information about specific firmware image.

An object of type ImageInfo has the following properties:

• **image\_version** (string) - image version

# **Template object**

}

```
{
 "image_version": "string"
```
ImageInfo objects are nested in *[FirmwareInfo](#page-200-0)*.

<span id="page-200-2"></span>**LicenseComponentConstraint:** Constraints on the component version.

An object of type LicenseComponentConstraint has the following properties:

- **max version** (string) optional maximum supported version (exclusive)
- **min version** (string) optional minimum supported version (inclusive)

# **Template object**

```
{
 "max_version": "string",
 "min_version": "string"
}
```
<span id="page-200-3"></span>LicenseComponentConstraint objects are nested in *[LicenseConstraints](#page-201-2)*.

**LicenseComponents:** List of the licensing status of the individual software components. The respective flag is true if the component is unlocked with the currently applied software license.

An object of type LicenseComponents has the following properties:

- **hand eye calibration** (boolean) hand-eye calibration component
- **rectification** (boolean) image rectification component
- **stereo** (boolean) stereo matching component

**Template object**

```
{
  "hand_eye_calibration": false,
  "rectification": false,
  "stereo": false
}
```
LicenseComponents objects are nested in *[LicenseInfo](#page-201-1)*.

<span id="page-201-2"></span>**LicenseConstraints:** Version constrains for components.

An object of type LicenseConstraints has the following properties:

• **image\_version** (*[LicenseComponentConstraint](#page-200-2)*) - see description of *[LicenseComponentCon](#page-200-2)[straint](#page-200-2)*

**Template object**

```
{
  "image_version": {
    "max_version": "string",
    "min_version": "string"
 }
}
```
LicenseConstraints objects are nested in *[LicenseInfo](#page-201-1)*.

<span id="page-201-1"></span>**LicenseInfo:** Information about the currently applied software license on the device.

An object of type LicenseInfo has the following properties:

- **components** (*[LicenseComponents](#page-200-3)*) see description of *[LicenseComponents](#page-200-3)*
- **components\_constraints** (*[LicenseConstraints](#page-201-2)*) see description of *[LicenseConstraints](#page-201-2)*
- **valid** (boolean) indicates whether the license is valid or not

**Template object**

```
{
 "components": {
   "hand_eye_calibration": false,
   "rectification": false,
   "stereo": false
 },
  "components_constraints": {
   "image_version": {
      "max_version": "string",
      "min_version": "string"
   }
 },
  "valid": false
}
```
<span id="page-201-0"></span>LicenseInfo objects are used in the following requests:

```
• GET /system/license
```
**Log:** Content of a specific log file represented in JSON format.

An object of type Log has the following properties:

- **date** (float) UNIX time when log was last modified
- **log** (array of *[LogEntry](#page-202-1)*) the actual log entries
- **name** (string) name of log file
- **size** (integer) size of log file in bytes

# **Template object**

```
{
 "date": 0,
 "log": [
   {
     "component": "string",
     "level": "string",
      "message": "string",
     "timestamp": 0
   },
   {
      "component": "string",
     "level": "string",
     "message": "string",
      "timestamp": 0
   }
 ],
 "name": "string",
 "size": 0
}
```
Log objects are used in the following requests:

• [GET /logs/{log}](#page-193-0)

<span id="page-202-1"></span>**LogEntry:** Representation of a single log entry in a log file.

An object of type LogEntry has the following properties:

- **component** (string) component name that created this entry
- **level** (string) log level (one of DEBUG, INFO, WARN, ERROR, FATAL)
- **message** (string) actual log message
- **timestamp** (float) Unix time of log entry

# **Template object**

```
{
  "component": "string",
 "level": "string",
  "message": "string",
  "timestamp": 0
}
```
LogEntry objects are nested in *[Log](#page-201-0)*.

<span id="page-202-0"></span>**LogInfo:** Information about a specific log file.

An object of type LogInfo has the following properties:

- **date** (float) UNIX time when log was last modified
- **name** (string) name of log file
- **size** (integer) size of log file in bytes

# **Template object**

```
{
 "date": 0,
 "name": "string",
 "size": 0
}
```
LogInfo objects are used in the following requests:

• [GET /logs](#page-192-0)

<span id="page-203-0"></span>**NetworkInfo:** Current network configuration.

An object of type NetworkInfo has the following properties:

- **current method** (string) method by which current settings were applied (one of INIT, LinkLocal, DHCP, PersistentIP, TemporaryIP)
- **default\_gateway** (string) current default gateway
- **ip\_address** (string) current IP address
- **settings** (*[NetworkSettings](#page-203-1)*) see description of *[NetworkSettings](#page-203-1)*
- **subnet\_mask** (string) current subnet mask

# **Template object**

```
{
 "current_method": "string",
 "default_gateway": "string",
 "ip_address": "string",
 "settings": {
   "dhcp_enabled": false,
   "persistent_default_gateway": "string",
   "persistent_ip_address": "string",
   "persistent_ip_enabled": false,
    "persistent_subnet_mask": "string"
 },
  "subnet_mask": "string"
}
```
NetworkInfo objects are nested in *[SysInfo](#page-207-0)*, and are used in the following requests:

• [GET /system/network](#page-196-0)

<span id="page-203-1"></span>**NetworkSettings:** Current network settings.

An object of type NetworkSettings has the following properties:

- **dhcp\_enabled** (boolean) DHCP enabled
- **persistent default gateway** (string) Persistent default gateway
- **persistent\_ip\_address** (string) Persistent IP address
- **persistent\_ip\_enabled** (boolean) Persistent IP enabled
- **persistent\_subnet\_mask** (string) Persistent subnet mask

**Template object**

```
{
 "dhcp_enabled": false,
 "persistent_default_gateway": "string",
 "persistent_ip_address": "string",
 "persistent_ip_enabled": false,
```
}

# roboception

(continued from previous page)

```
"persistent_subnet_mask": "string"
```
NetworkSettings objects are nested in *[NetworkInfo](#page-203-0)*, and are used in the following requests:

- [GET /system/network/settings](#page-196-1)
- [PUT /system/network/settings](#page-197-0)

<span id="page-204-0"></span>**NodeInfo:** Description of a computational node running on device.

An object of type NodeInfo has the following properties:

- **name** (string) name of the node
- **parameters** (array of string) list of the node's run-time parameters
- **services** (array of string) list of the services this node offers
- **status** (string) status of the node (one of unknown, down, stale, running)

# **Template object**

```
{
 "name": "string",
 "parameters": [
    "string",
    "string"
 ],
 "services": [
    "string",
    "string"
 ],
  "status": "string"
}
```
NodeInfo objects are used in the following requests:

- [GET /nodes](#page-183-0)
- [GET /nodes/{node}](#page-184-0)

<span id="page-204-1"></span>**NodeStatus:** Detailed current status of the node including run-time statistics.

An object of type NodeStatus has the following properties:

- **status** (string) status of the node (one of unknown, down, stale, running)
- **timestamp** (float) Unix time when values were last updated
- **values** (object) dictionary with current status/statistics of the node

# **Template object**

```
{
 "status": "string",
 "timestamp": 0,
 "values": {}
}
```
NodeStatus objects are used in the following requests:

• [GET /nodes/{node}/status](#page-192-1)

<span id="page-204-2"></span>**NtpStatus:** Status of the NTP time sync.

An object of type NtpStatus has the following properties:

• **accuracy** (string) - time sync accuracy reported by NTP

• **synchronized** (boolean) - synchronized with NTP server

# **Template object**

```
{
 "accuracy": "string",
 "synchronized": false
}
```
NtpStatus objects are nested in *[SysInfo](#page-207-0)*.

<span id="page-205-0"></span>**Parameter:** Representation of a node's run-time parameter. The parameter's 'value' type (and hence the types of the 'min', 'max' and 'default' fields) can be inferred from the 'type' field and might be one of the built-in primitive data types.

An object of type Parameter has the following properties:

- **default** (type not defined) the parameter's default value
- **description** (string) description of the parameter
- **max** (type not defined) maximum value this parameter can be assigned to
- **min** (type not defined) minimum value this parameter can be assigned to
- **name** (string) name of the parameter
- **type** (string) the parameter's primitive type represented as string (one of bool, int8, uint8, int16, uint16, int32, uint32, int64, uint64, float32, float64, string)
- **value** (type not defined) the parameter's current value

# **Template object**

{

}

```
"default": {},
"description": "string",
"max": {},
"min": {},
"name": "string",
"type": "string",
"value": {}
```
Parameter objects are used in the following requests:

- [GET /nodes/{node}/parameters](#page-185-0)
- [PUT /nodes/{node}/parameters](#page-186-0)
- [GET /nodes/{node}/parameters/{param}](#page-187-0)
- [PUT /nodes/{node}/parameters/{param}](#page-188-0)
- <span id="page-205-1"></span>**ParameterNameValue:** Parameter name and value. The parameter's 'value' type (and hence the types of the 'min', 'max' and 'default' fields) can be inferred from the 'type' field and might be one of the built-in primitive data types.

An object of type ParameterNameValue has the following properties:

- **name** (string) name of the parameter
- **value** (type not defined) the parameter's current value

# **Template object**

```
{
 "name": "string",
 "value": {}
```
}

ParameterNameValue objects are used in the following requests:

```
PUT /nodes/{node}/parameters
```
<span id="page-206-1"></span>**ParameterValue:** Parameter value. The parameter's 'value' type (and hence the types of the 'min', 'max' and 'default' fields) can be inferred from the 'type' field and might be one of the built-in primitive data types.

An object of type ParameterValue has the following properties:

• **value** (type not defined) - the parameter's current value

# **Template object**

{ **"value"**: {} }

ParameterValue objects are used in the following requests:

• [PUT /nodes/{node}/parameters/{param}](#page-188-0)

<span id="page-206-2"></span>**PtpStatus:** Status of the IEEE1588 (PTP) time sync.

An object of type PtpStatus has the following properties:

- **master ip** (string) IP of the master clock
- **offset** (float) time offset in seconds to the master
- **offset dev** (float) standard deviation of time offset in seconds to the master
- **offset mean** (float) mean time offset in seconds to the master
- **state** (string) state of PTP (one of off, unknown, INITIALIZING, FAULTY, DISABLED, LISTENING, PASSIVE, UNCALIBRATED, SLAVE)

# **Template object**

```
{
 "master_ip": "string",
 "offset": 0,
 "offset_dev": 0,
 "offset_mean": 0,
 "state": "string"
}
```
PtpStatus objects are nested in *[SysInfo](#page-207-0)*.

<span id="page-206-0"></span>**Service:** Representation of a service that a node offers.

An object of type Service has the following properties:

- **args** (*[ServiceArgs](#page-207-1)*) see description of *[ServiceArgs](#page-207-1)*
- **description** (string) short description of this service
- **name** (string) name of the service
- **response** (*[ServiceResponse](#page-207-2)*) see description of *[ServiceResponse](#page-207-2)*

# **Template object**

```
"args": {},
"description": "string",
"name": "string",
"response": {}
```
Service objects are used in the following requests:

{

}

- [GET /nodes/{node}/services](#page-189-0)
- [GET /nodes/{node}/services/{service}](#page-190-0)
- [PUT /nodes/{node}/services/{service}](#page-191-0)
- <span id="page-207-1"></span>**ServiceArgs:** Arguments required to call a service with. The general representation of these arguments is a (nested) dictionary. The specific content of this dictionary depends on the respective node and service call.

ServiceArgs objects are nested in *[Service](#page-206-0)*.

<span id="page-207-2"></span>**ServiceResponse:** The response returned by the service call. The general representation of this response is a (nested) dictionary. The specific content of this dictionary depends on the respective node and service call.

ServiceResponse objects are nested in *[Service](#page-206-0)*.

<span id="page-207-0"></span>**SysInfo:** System information about the device.

An object of type SysInfo has the following properties:

- **firmware** (*[FirmwareInfo](#page-200-0)*) see description of *[FirmwareInfo](#page-200-0)*
- **hostname** (string) Hostname
- **link speed** (integer) Ethernet link speed in Mbps
- **mac** (string) MAC address
- **network** (*[NetworkInfo](#page-203-0)*) see description of *[NetworkInfo](#page-203-0)*
- **ntp\_status** (*[NtpStatus](#page-204-2)*) see description of *[NtpStatus](#page-204-2)*
- **ptp\_status** (*[PtpStatus](#page-206-2)*) see description of *[PtpStatus](#page-206-2)*
- **ready** (boolean) system is fully booted and ready
- **serial** (string) device serial number
- **time** (float) system time as Unix timestamp
- **uptime** (float) system uptime in seconds

#### **Template object**

```
{
 "firmware": {
    "active_image": {
     "image_version": "string"
   },
   "fallback_booted": false,
   "inactive_image": {
     "image_version": "string"
   },
    "next_boot_image": "string"
 },
 "hostname": "string",
 "link_speed": 0,
 "mac": "string",
 "network": {
   "current_method": "string",
   "default_gateway": "string",
   "ip_address": "string",
   "settings": {
     "dhcp_enabled": false,
     "persistent_default_gateway": "string",
     "persistent_ip_address": "string",
      "persistent_ip_enabled": false,
```
(continued from previous page)

```
"persistent_subnet_mask": "string"
   },
   "subnet_mask": "string"
 },
 "ntp_status": {
   "accuracy": "string",
   "synchronized": false
 },
  "ptp_status": {
   "master_ip": "string",
   "offset": 0,
   "offset_dev": 0,
   "offset_mean": 0,
    "state": "string"
 },
 "ready": false,
 "serial": "string",
 "time": 0,
  "uptime": 0
}
```
SysInfo objects are used in the following requests:

• [GET /system](#page-194-0)

**Template:** rc\_silhouettematch template

An object of type Template has the following properties:

• **id** (string) - Unique identifier of the template

**Template object**

{

}

**"id"**: "string"

Template objects are used in the following requests:

- [GET /nodes/rc\\_cadmatch/templates](#page-136-0)
- [GET /nodes/rc\\_cadmatch/templates/{id}](#page-137-0)
- [PUT /nodes/rc\\_cadmatch/templates/{id}](#page-137-1)
- [GET /nodes/rc\\_silhouettematch/templates](#page-114-0)
- [GET /nodes/rc\\_silhouettematch/templates/{id}](#page-115-0)
- [PUT /nodes/rc\\_silhouettematch/templates/{id}](#page-115-1)

# <span id="page-208-0"></span>**7.3.4 Swagger UI**

The *rc* cube's [Swagger UI](https://swagger.io/) allows developers to easily visualize and interact with the REST-API, e.g., for development and testing. Accessing http://<host>/api/ or http://<host>/api/swagger (the former will automatically be redirected to the latter) opens a visualization of the *rc\_cube*'s general API structure including all *[available resources and requests](#page-182-0)* (Section [7.3.2\)](#page-182-0) and offers a simple user interface for exploring all of its features.

**Note:** Users must be aware that, although the *rc\_cube*'s Swagger UI is designed to explore and test the REST-API, it is a fully functional interface. That is, any issued requests are actually processed and particularly PUT, POST, and DELETE requests might change the overall status and/or behavior of the device.

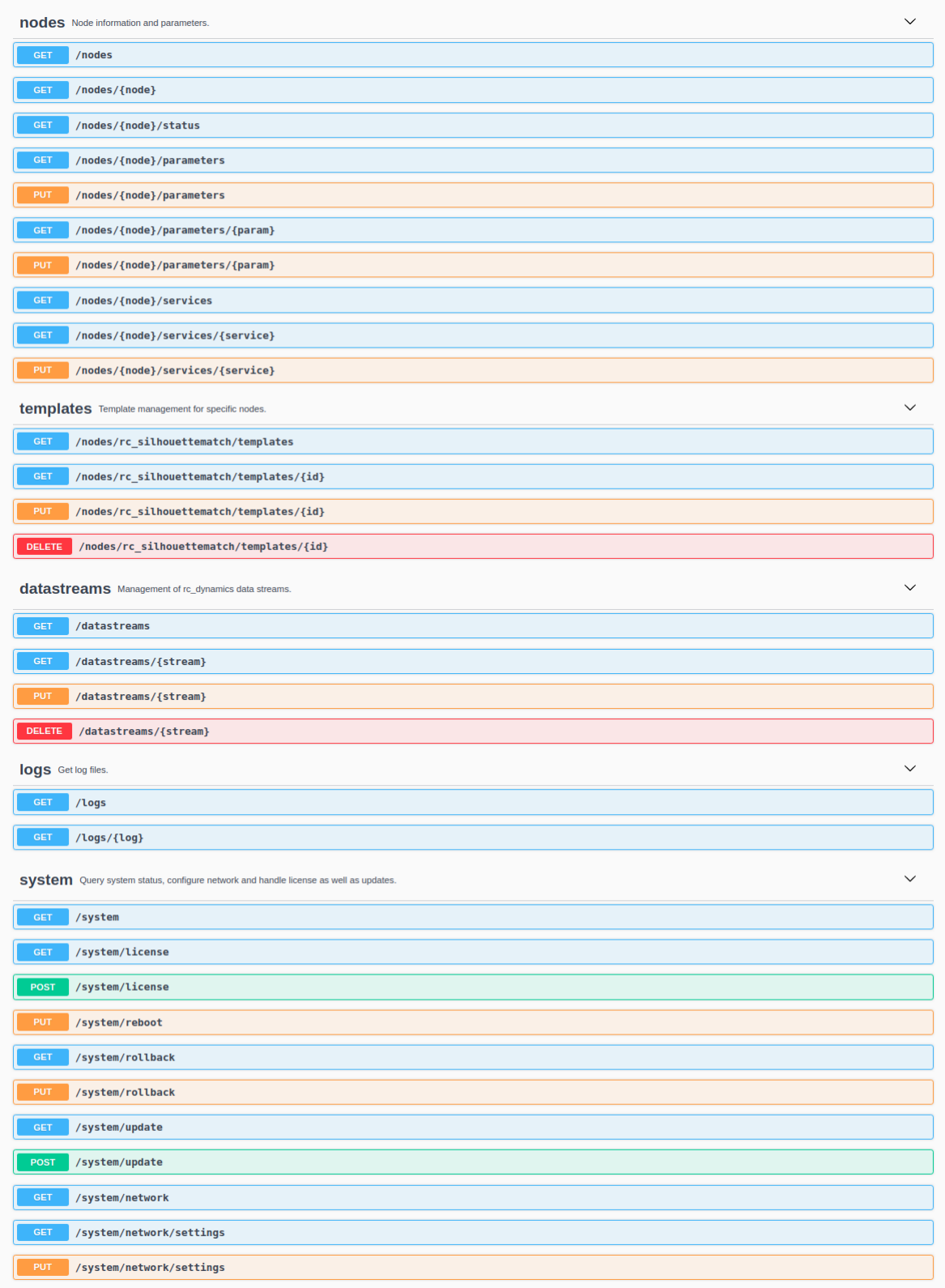

Fig. 7.2: Initial view of the *rc\_cube*'s Swagger UI with its resources and requests grouped into nodes, templates, datastreams, logs, and system

Using this interface, available resources and requests can be explored by clicking on them to uncollapse or recollapse them. The following figure shows an example of how to get a node's current status by clicking the *Try it out!* button, filling in the necessary parameter (node name) and clicking *Execute*. This action results in the Swagger UI showing, amongst others, the actual curl command that was executed when issuing the request as well as the response body showing the current status of the requested node in a JSON-formatted string.

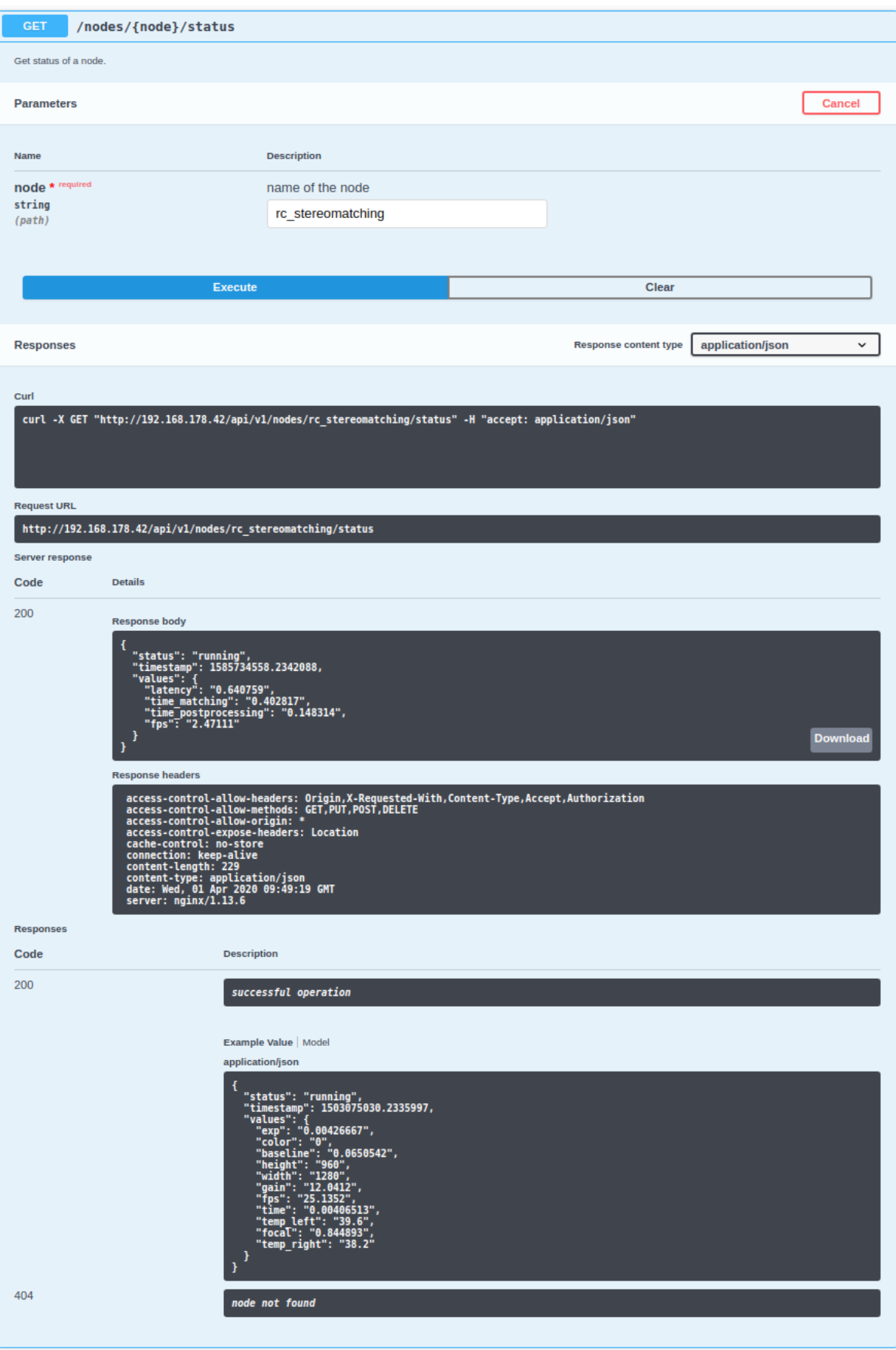

# Fig. 7.3: Result of requesting the rc\_stereomatching node's status

Some actions, such as setting parameters or calling services, require more complex parameters to an HTTP request. The Swagger UI allows developers to explore the attributes required for these actions during run-time, as shown in the next example. In the figure below, the attributes required for the the rc\_hand\_eye\_calibration node's set\_pose service are explored by performing a GET request on this resource. The response features a full description of the service offered, including all required arguments with their names and types as a JSON-formatted string.

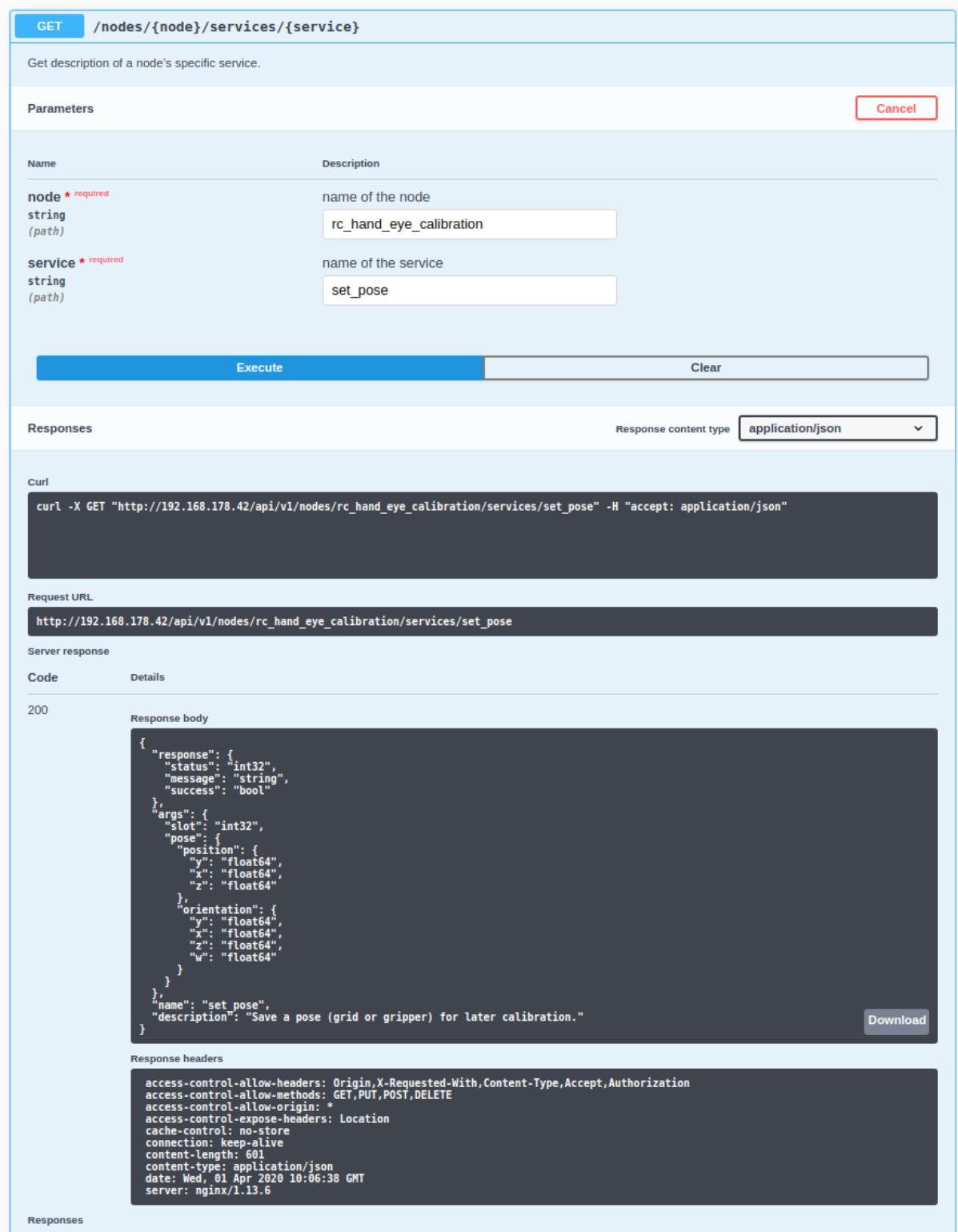

Fig. 7.4: The result of the GET request on the set\_pose service shows the required arguments for this service call.

Users can easily use this preformatted JSON string as a template for the service arguments to actually call the service:

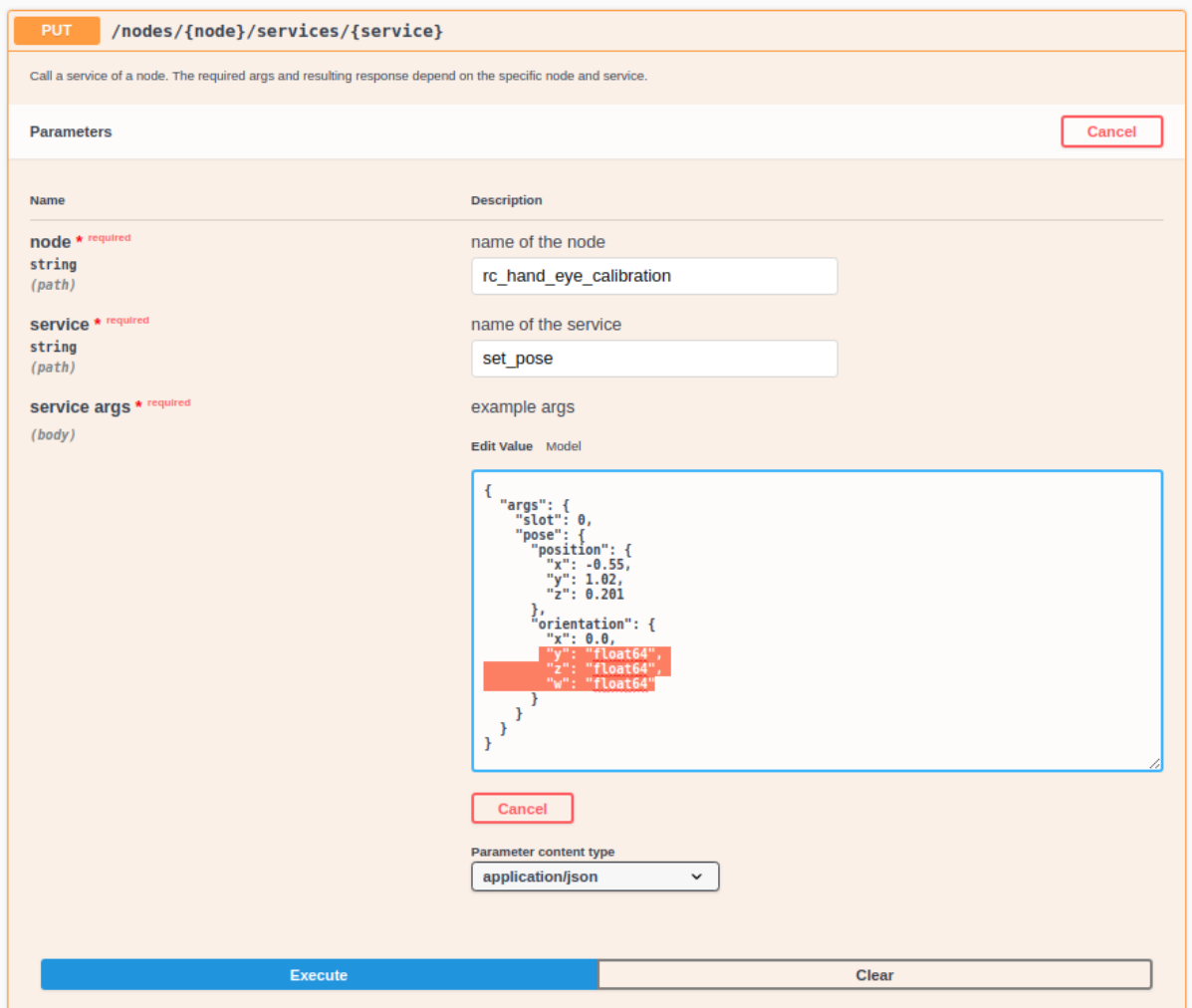

Fig. 7.5: Filling in the arguments of the set\_pose service request

# **7.4 KUKA Ethernet KRL Interface**

The *rc\_cube* provides an Ethernet KRL Interface (EKI Bridge), which allows communicating with the *rc\_cube* from KUKA KRL via KUKA.EthernetKRL XML.

**Note:** The component is optional and requires a separate Roboception's EKIBridge *[license](#page-224-0)* (Section [8.4\)](#page-224-0) to be purchased.

**Note:** The KUKA.EthernetKRL add-on software package version 2.2 or newer must be activated on the robot controller to use this component.

The EKI Bridge can be used to programmatically

- do service calls, e.g. to start and stop individual computational nodes, or to use offered services such as the hand-eye calibration or the computation of grasp poses;
- set and get run-time parameters of computation nodes, e.g. of the camera, or disparity calculation.

# **7.4.1 Ethernet connection configuration**

The EKI Bridge listens on port 7000 for EKI XML messages and transparently bridges the *rc\_cube*'s *[REST-](#page-180-0)[API](#page-180-0)* (Section [7.3\)](#page-180-0). The received EKI messages are transformed to JSON and forwarded to the *rc\_cube*'s REST-API. The response from the REST-API is transformed back to EKI XML.

The EKI Bridge gives access to run-time parameters and offered services of all computational nodes described in *[Software components](#page-18-0)* (Section [5\)](#page-18-0) and *[Optional software components](#page-67-0)* (Section [6\)](#page-67-0).

The Ethernet connection to the *rc\_cube* on the robot controller is configured using XML configuration files.

The EKI XML configuration files of all nodes running on the *rc\_cube* are available for download at:

<https://doc.rc-visard.com/latest/en/eki.html#eki-xml-configuration-files>

Each node offering run-time parameters has an XML configuration file for setting and getting its parameters. These are named following the scheme <node\_name>-parameters.xml. Each node's service has its own XML configuration file. These are named following the scheme <node\_name>-<service\_name>.xml.

All elements in the XML files are preset, except for the IP of the *rc* cube in the network.

These files must be stored in the directory C:\KRC\ROBOTER\Config\User\Common\EthernetKRL of the robot controller and they are read in when a connection is initialized.

As an example, an Ethernet connection to configure the rc\_stereomatching parameters is established with the following KRL code.

```
DECL EKI_Status RET
RET = EKI_INIT("rc_stereomatching-parameters")
RET = EKI_Open("rc_stereomatching-parameters")
; ----------- Desired operation -----------
RET = EKI_Close("rc_stereomatching-parameters")
```
**Note:** The EKI Bridge automatically terminates the connection to the client if the received XML telegram is invalid.

# **7.4.2 Generic XML structure**

For data transmission, the EKI Bridge uses <req> as root XML element (short for request).

The root tag always includes the following elements.

- <node>. This includes a child XML element used by the EKI Bridge to identify the target node. The node name is already included in the XML configuration file.
- <end\_of\_request>. End of request flag that triggers the request.

The following listing shows the generic XML structure for data transmission.

```
<SEND>
 <XML>
   <ELEMENT Tag="req/node/<node_name>" Type="STRING"/>
   <ELEMENT Tag="req/end_of_request" Type="BOOL"/>
 </XML>
</SEND>
```
For data reception, the EKI Bridge uses <res> as root XML element (short for response). The root tag always includes a <return\_code> child element.

```
<RECEIVE>
 <XML>
   <ELEMENT Tag="res/return_code/@value" Type="INT"/>
   <ELEMENT Tag="res/return_code/@message" Type="STRING"/>
   <ELEMENT Tag="res" Set_Flag="998"/>
 </XML>
</RECEIVE>
```
**Note:** By default the XML configuration files uses 998 as flag to notify KRL that the response data record has been received. If this value is already in use, it should be changed in the corresponding XML configuration file.

# **Return code**

The <return\_code> element consists of a value and a message attribute.

As for all other components, a successful request returns with a res/return\_code/@value of 0. Negative values indicate that the request failed. The error message is contained in res/return\_code/ @message. Positive values indicate that the request succeeded with additional information, contained in res/return\_code/@message as well.

The following codes can be issued by the EKI Bridge component.

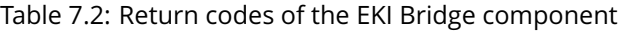

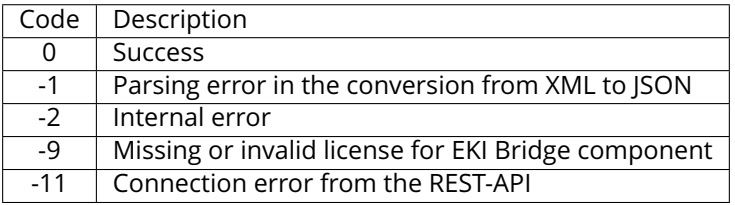

**Note:** The EKI Bridge can also return return code values specific to individual nodes. They are documented in the respective *[software component](#page-18-0)* (Section [5\)](#page-18-0).

**Note:** Due to limitations in KRL, the maximum length of a string returned by the EKI Bridge is 512 characters. All messages larger than this value are truncated.

# **7.4.3 Services**

For the nodes' services, the XML schema is generated from the service's arguments and response in JavaScript Object Notation (JSON) described in *[Software components](#page-18-0)* (Section [5\)](#page-18-0) and *[Optional software](#page-67-0) [components](#page-67-0)* (Section [6\)](#page-67-0). The conversion is done transparently, except for the conversion rules described below.

Conversions of poses:

A pose is a JSON object that includes position and orientation keys.

```
{
  "pose": {
    "position": {
      "x": "float64",
      "y": "float64",
      "z": "float64",
    },
```
(continued from previous page)

```
"orientation": {
      "x": "float64",
      "y": "float64",
      "z": "float64",
      "w": "float64",
    }
 }
}
```
This JSON object is converted to a KRL FRAME in the XML message.

**<pose** X="..." Y="..." Z="..." A="..." B="..." C="..."**></pose>**

Positions are converted from meters to millimeters and orientations are converted from quaternions to KUKA ABC (in degrees).

**Note:** No other unit conversions are included in the EKI Bridge. All dimensions and 3D coordinates that don't belong to a pose are expected and returned in meters.

Arrays:

Arrays are identified by adding the child element <le> (short for list element) to the list name. As an example, the JSON object

```
{
  "rectangles": [
    {
      "x": "float64",
      "y": "float64"
    }
  ]
}
```
is converted to the XML fragment

```
<rectangles>
 <le>
   <x>...</x>
   <y>...</y>
 </le>
</rectangles>
```
Use of XML attributes:

All JSON keys whose values are a primitive data type and don't belong to an array are stored in attributes. As an example, the JSON object

```
{
  "item": {
   "uuid": "string",
    "confidence": "float64",
    "rectangle": {
     "x": "float64",
      "y": "float64"
    }
 }
}
```
is converted to the XML fragment

```
<item uuid="..." confidence="...">
 <rectangle x="..." y="...">
  </rectangle>
</item>
```
#### **Request XML structure**

The <SEND> element in the XML configuration file for a generic service follows the specification below.

```
<SEND>
 <XML>
   <ELEMENT Tag="req/node/<node_name>" Type="STRING"/>
   <ELEMENT Tag="req/service/<service_name>" Type="STRING"/>
   <ELEMENT Tag="req/args/<argX>" Type="<argX_type>"/>
   <ELEMENT Tag="req/end_of_request" Type="BOOL"/>
 </XML>
</SEND>
```
The <service> element includes a child XML element that is used by the EKI Bridge to identify the target service from the XML telegram. The service name is already included in the configuration file.

The <args> element includes the service arguments and should be configured with EKI\_Set<Type> KRL instructions.

As an example, the <SEND> element of the rc\_itempick's get\_load\_carriers service (see *[ItemPick and](#page-67-0) [BoxPick](#page-67-0)*, Section [6.1\)](#page-67-0) is:

```
<SEND>
 <XML>
   <ELEMENT Tag="req/node/rc_itempick" Type="STRING"/>
   <ELEMENT Tag="req/service/get_load_carriers" Type="STRING"/>
   <ELEMENT Tag="req/args/load_carrier_ids/le" Type="STRING"/>
   <ELEMENT Tag="req/end_of_request" Type="BOOL"/>
 </XML>
</SEND>
```
The <end\_of\_request> element allows to have arrays in the request. For configuring an array, the request is split into as many packages as the size of the array. The last telegram contains all tags, including the <end\_of\_request> flag, while all other telegrams contain one array element each.

As an example, for requesting two load carrier models to the rc\_itempick's get\_load\_carriers service, the user needs to send two XML messages. The first XML telegram is:

```
<req>
 <args>
   <load_carrier_ids>
     <le>load_carrier1</le>
   </load_carrier_ids>
 </args>
</req>
```
This telegram can be sent from KRL with the EKI\_Send command, by specifying the list element as path:

```
DECL EKI_STATUS RET
RET = EKI_SetString("rc_itempick-get_load_carriers", "req/args/load_carrier_ids/le",
˓→"load_carrier1")
RET = EKI_Send("rc_itempick-get_load_carriers", "req/args/load_carrier_ids/le")
```
The second telegram includes all tags and triggers the request to the rc\_itempick node:

```
<req>
 <node>
   <rc_itempick></rc_itempick>
 </node>
 <service>
   <get_load_carriers></get_load_carriers>
 </service>
 <args>
   <load_carrier_ids>
     <le>load_carrier2</le>
   </load_carrier_ids>
 </args>
 <end_of_request></end_of_request>
</req>
```
This telegram can be sent from KRL by specifying req as path for EKI\_Send:

```
DECL EKI_STATUS RET
RET = EKI_SetString("rc_itempick-get_load_carriers", "req/args/load_carrier_ids/le",
˓→"load_carrier2")
RET = EKI_Send("rc_itempick-get_load_carriers", "req")
```
#### **Response XML structure**

The <RECEIVE> element in the XML configuration file for a generic service follows the specification below:

```
<RECEIVE>
  <XML>
    <ELEMENT Tag="res/<resX>" Type="<resX_type>"/>
    <ELEMENT Tag="res/return_code/@value" Type="INT"/>
    <ELEMENT Tag="res/return_code/@message" Type="STRING"/>
    <ELEMENT Tag="res" Set_Flag="998"/>
 </XML>
</RECEIVE>
```
As an example, the <RECEIVE> element of the rc\_april\_tag\_detect's detect service (see *[TagDetect](#page-55-0)*, Section [5.5\)](#page-55-0) is:

```
<RECEIVE>
 <XML>
   <ELEMENT Tag="res/timestamp/@sec" Type="INT"/>
   <ELEMENT Tag="res/timestamp/@nsec" Type="INT"/>
   <ELEMENT Tag="res/return_code/@message" Type="STRING"/>
   <ELEMENT Tag="res/return_code/@value" Type="INT"/>
   <ELEMENT Tag="res/tags/le/pose_frame" Type="STRING"/>
   <ELEMENT Tag="res/tags/le/timestamp/@sec" Type="INT"/>
   <ELEMENT Tag="res/tags/le/timestamp/@nsec" Type="INT"/>
   <ELEMENT Tag="res/tags/le/pose/@X" Type="REAL"/>
   <ELEMENT Tag="res/tags/le/pose/@Y" Type="REAL"/>
   <ELEMENT Tag="res/tags/le/pose/@Z" Type="REAL"/>
   <ELEMENT Tag="res/tags/le/pose/@A" Type="REAL"/>
   <ELEMENT Tag="res/tags/le/pose/@B" Type="REAL"/>
   <ELEMENT Tag="res/tags/le/pose/@C" Type="REAL"/>
   <ELEMENT Tag="res/tags/le/instance_id" Type="STRING"/>
   <ELEMENT Tag="res/tags/le/id" Type="STRING"/>
   <ELEMENT Tag="res/tags/le/size" Type="REAL"/>
   <ELEMENT Tag="res" Set_Flag="998"/>
 </XML>
</RECEIVE>
```
For arrays, the response includes multiple instances of the same XML element. Each element is written

into a separate buffer within EKI and can be read from the buffer with KRL instructions. The number of instances can be requested with EKI\_CheckBuffer and each instance can then be read by calling EKI\_Get<Type>.

As an example, the tag poses received after a call to the rc\_april\_tag\_detect's detect service can be read in KRL using the following code:

```
DECL EKI_STATUS RET
DECL INT i
DECL INT num_instances
DECL FRAME poses[32]
DECL FRAME pose = {X 0.0, Y 0.0, Z 0.0, A 0.0, B 0.0, C 0.0}
RET = EKI_CheckBuffer("rc_april_tag_detect-detect", "res/tags/le/pose")
num_instances = RET.Buff
for i=1 to num_instances
 RET = EKI_GetFrame("rc_april_tag_detect-detect", "res/tags/le/pose", pose)
 poses[i] = poseendfor
RET = EKI_ClearBuffer("rc_april_tag_detect-detect", "res")
```
**Note:** Before each request from EKI to the *rc\_cube*, all buffers should be cleared in order to store only the current response in the EKI buffers.

### **7.4.4 Parameters**

All nodes' parameters can be set and queried from the EKI Bridge. The XML configuration file for a generic node follows the specification below:

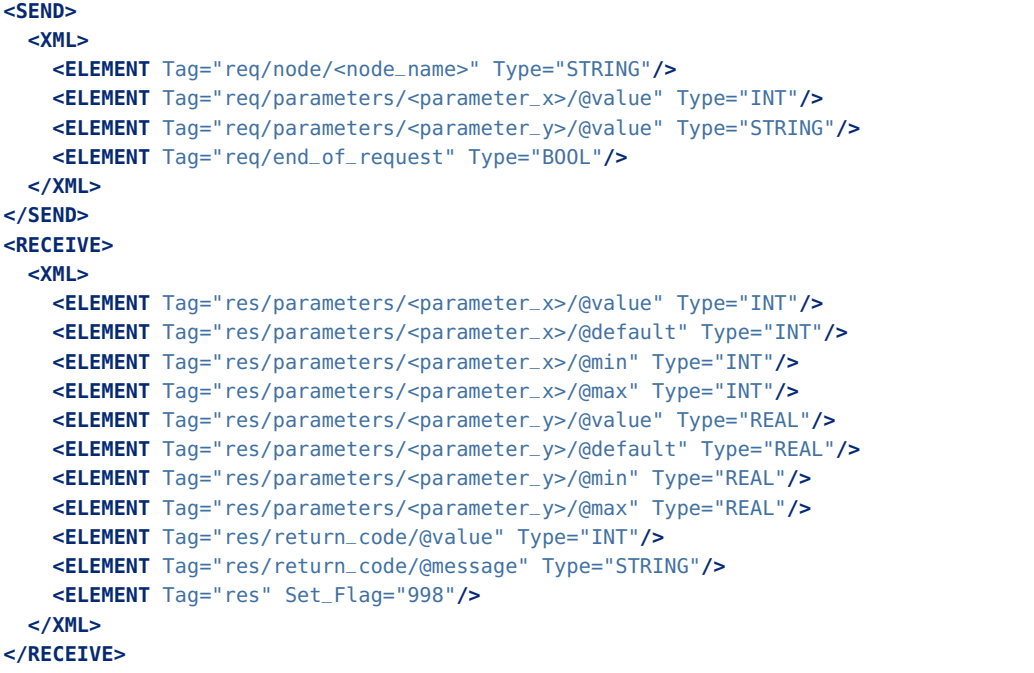

The request is interpreted as a *get* request if all parameter's value attributes are empty. If any value attribute is non-empty, it is interpreted as *set* request of the non-empty parameters.

As an example, the current value of all parameters of rc\_stereomatching can be queried using the XML telegram:

```
<req>
 <node>
   <rc_stereomatching></rc_stereomatching>
 </node>
 <parameters></parameters>
 <end_of_request></end_of_request>
</req>
```
This XML telegram can be sent out with Ethernet KRL using:

```
DECL EKI_STATUS RET
RET = EKI_Send("rc_stereomatching-parameters", "req")
```
The response from the EKI Bridge contains all parameters:

```
<res>
 <parameters>
   <acquisition_mode default="Continuous" max="" min="" value="Continuous"/>
   <quality default="High" max="" min="" value="High"/>
   <static_scene default="0" max="1" min="0" value="0"/>
   <seg default="200" max="4000" min="0" value="200"/>
   <smooth default="1" max="1" min="0" value="1"/>
   <fill default="3" max="4" min="0" value="3"/>
   <minconf default="0.5" max="1.0" min="0.5" value="0.5"/>
   <mindepth default="0.1" max="100.0" min="0.1" value="0.1"/>
   <maxdepth default="100.0" max="100.0" min="0.1" value="100.0"/>
   <maxdeptherr default="100.0" max="100.0" min="0.01" value="100.0"/>
 </parameters>
 <return_code message="" value="0"/>
</res>
```
The quality parameter of rc\_stereomatching can be set to Low by the XML telegram:

```
<req>
   <node>
     <rc_stereomatching></rc_stereomatching>
   </node>
   <parameters>
     <quality value="Low"></quality>
   </parameters>
   <end_of_request></end_of_request>
</req>
```
This XML telegram can be sent out with Ethernet KRL using:

```
DECL EKI_STATUS RET
RET = EKI_SetString("rc_stereomatching-parameters", "req/parameters/quality/@value",
ightharpoonup"Low")
RET = EKI_Send("rc_stereomatching-parameters", "req")
```
In this case, only the applied value of quality is returned by the EKI Bridge:

```
<res>
  <parameters>
    <quality default="High" max="" min="" value="Low"/>
 </parameters>
 <return_code message="" value="0"/>
</res>
```
## <span id="page-221-0"></span>**7.4.5 Example applications**

More detailed robot application examples can be found at [https://github.com/roboception/eki\\_](https://github.com/roboception/eki_examples) [examples.](https://github.com/roboception/eki_examples)

# **7.5 Time synchronization**

The *rc\_cube* provides timestamps with all images and messages. To compare these with the time on the application host, the time needs to be properly synchronized.

The time synchronization between the *rc\_cube* and the application host can be done via the Network Time Protocol (NTP), which is activated by default.

Internal time synchronization between the *rc\_cube* and the connected *rc\_visard* is automatically done via the Precision Time Protocol (PTP).

The current system time as well as time synchronization status can be queried via *[REST-API](#page-180-0)* (Section [7.3\)](#page-180-0) and seen on the *[Web GUI](#page-167-0)*'s (Section [7.1\)](#page-167-0) *System* tab.

**Note:** Depending on the reachability of NTP servers or PTP masters it might take up to several minutes until the time is synchronized.

### **7.5.1 NTP**

The Network Time Protocol (NTP) is a TCP/IP protocol for synchronizing time over a network. A client periodically requests the current time from a server, and uses it to set and correct its own clock.

By default the *rc\_cube* tries to reach NTP servers from the NTP Pool Project, which will work if the *rc\_cube* has access to the internet.

If the *rc\_cube* is configured for *[DHCP](#page-15-0)* (Section [3.5.2\)](#page-15-0) (which is the default setting), it will also request NTP servers from the DHCP server and try to use those.

#### **7.5.2 PTP**

The Precision Time Protocol (PTP, also known as IEEE1588) is a protocol which offers more precise and robust clock synchronization than with NTP.

**Note:** Currently, time synchronization between the application host and the *rc\_cube* is not implemented. Please use NTP instead.

# <span id="page-222-1"></span>**8 Maintenance**

# **8.1 Updating the firmware**

Information about the current firmware image version can be found on the *[Web GUI](#page-167-0)*'s (Section [7.1\)](#page-167-0) *System* tab in the *System information* row. It can also be accessed via the *rc\_cube*'s *REST-API [interface](#page-180-0)* (Section [7.3\)](#page-180-0) using the GET / system request. Users can use either the Web GUI or the REST-API to update the firmware.

**Warning:** After a firmware update, all of the software components' configured parameters will be reset to their defaults. Please make sure these settings are persisted on the application-side or client PC (e.g., using the *REST-API [interface](#page-180-0)*, Section [7.3\)](#page-180-0) to request all parameters and store them prior to executing the update.

The following settings are excluded from this and will be persisted across a firmware update:

- the *rc\_cube*'s network configuration including an optional static IP address and the userspecifed device name,
- the latest result of the *[Hand-eye calibration](#page-35-0)* (Section [5.3\)](#page-35-0), i.e., recalibrating the *rc\_cube* w.r.t. a robot is not required, unless camera mounting has changed, and
- **Step 1: Download the newest firmware version.** Firmware updates will be supplied from of a Mender artifact file identified by its .mender suffix.

If a new firmware update is available for your *rc\_cube* device, the respective file can be downloaded to a local computer from [http://www.roboception.com/download.](http://www.roboception.com/download)

**Step 2: Upload the update file.** To update with the *rc\_cube*'s REST-API, users may refer to the [POST /](#page-199-0) [system/update](#page-199-0) request.

To update the firmware via the Web GUI, locate the *Software Update* row on the *System* tab and press the *Upload Update* button (see [Fig.](#page-222-0) [8.1\)](#page-222-0). Select the desired update image file (file extension .mender) from the local file system and open it to start the update.

<span id="page-222-0"></span>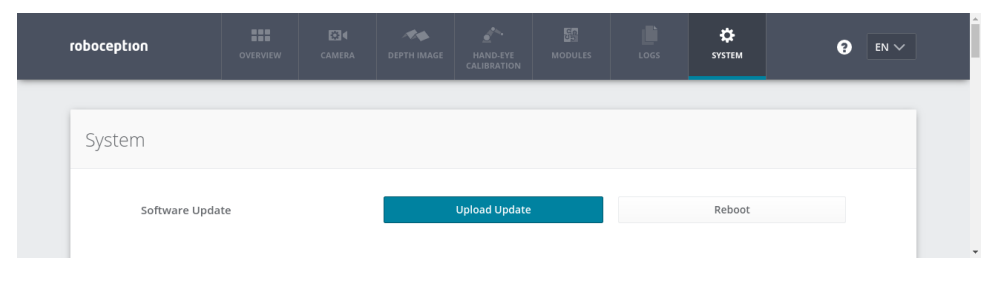

Fig. 8.1: Web GUI *System* tab

Depending on the network architecture and configuration, the upload may take several minutes. During the update via the Web GUI, a progress bar indicates the progress of the upload.

<span id="page-223-0"></span>**Note:** Depending on the web browser, the update progress status shown in the progress bar may indicate the completion of the update too early. Please wait until a notification window opens, which indicates the end of the update process. Expect an overall update time of at least five minutes.

**Warning:** Do not close the web browser tab which contains the Web GUI or press the renew button on this tab, because it will abort the update procedure. In that case, repeat the update procedure from the beginning.

**Step 3: Reboot the** *rc* cube. To apply a firmware update to the *rc* cube device, a reboot is required after having uploaded the new image version.

**Note:** The new image version is uploaded to the inactive partition of the *rc\_cube*. Only after rebooting will the inactive partition be activated, and the active partition will become inactive. If the updated firmware image cannot be loaded, this partition of the *rc\_cube* remains inactive and the previously installed firmware version from the active partition will be used automatically.

As for the REST-API, the reboot can be performed by the [PUT /system/reboot](#page-198-0) request.

After having uploaded the new firmware via the Web GUI, a notification window is opened, which offers to reboot the device immediately or to postpone the reboot. To reboot the *rc* cube at a later time, use the *Reboot* button on the Web GUI's *System* tab.

**Step 4: Confirm the firmware update.** After rebooting the *rc\_cube*, please check the firmware image version number of the currently active image to make sure that the updated image was successfully loaded. You can do so either via the Web GUI's *System* tab or via the REST-API's [GET /system/](#page-199-1) [update](#page-199-1) request.

Please contact Roboception in case the firmware update could not be applied successfully.

# **8.2 Restoring the previous firmware version**

After a successful firmware update, the previous firmware image is stored on the inactive partition of the *rc\_cube* and can be restored in case needed. This procedure is called a *rollback*.

**Note:** Using the latest firmware as provided by Roboception is strongly recommended. Hence, rollback functionality should only be used in case of serious issues with the updated firmware version.

Rollback functionality is only accessible via the *rc\_cube*'s *REST-API [interface](#page-180-0)* (Section [7.3\)](#page-180-0) using the [PUT /](#page-198-1) [system/rollback](#page-198-1) request. It can be issued using any HTTP-compatible client or using a web browser as described in *[Swagger UI](#page-208-0)* (Section [7.3.4\)](#page-208-0). Like the update process, the rollback requires a subsequent device reboot to activate the restored firmware version.

**Warning:** As with a firmware update, all software components' parameters will be reset to their defaults. Please make sure these settings are persisted on the application-side or client PC (e.g., using the *REST-API [interface](#page-180-0)*, Section [7.3\)](#page-180-0) prior to executing the rollback.

# **8.3 Rebooting the** *rc\_cube*

An *rc\_cube* reboot is necessary after updating the firmware or performing a software rollback. It can be issued either programmatically, via the *rc\_cube*'s *REST-API [interface](#page-180-0)* (Section [7.3\)](#page-180-0) using the [PUT /system/](#page-198-0)

<span id="page-224-0"></span>[reboot](#page-198-0) request, or manually on the *[Web GUI](#page-167-0)*'s (Section [7.1\)](#page-167-0) *System* tab.

# **8.4 Updating the software license**

Licenses that are purchased from Roboception for enabling additional features can be installed via the *[Web GUI](#page-167-0)*'s (Section [7.1\)](#page-167-0) *System* tab. The *rc\_cube* has to be rebooted to apply the licenses.

**Note:** If a computer screen as well as mouse and keyboard are connected to the *rc* cube, the software license can also be updated directly at the *rc\_cube* using the Web GUI and a separate USB stick from which the new license file can be installed.

# **8.5 Downloading log files**

During operation, the *rc\_cube* logs important information, warnings, and errors into files. If the *rc\_cube* exhibits unexpected or erroneous behavior, the log files can be used to trace its origin. Log messages can be viewed and filtered using the *[Web GUI](#page-167-0)*'s (Section [7.1\)](#page-167-0) *Logs* tab. If contacting the support (*[Contact](#page-228-0)*, Section [10\)](#page-228-0), the log files are very useful for tracking possible problems. To download them as a .tar.gz file, click on *Download all logs* on the Web GUI's *Logs* tab.

Aside from the Web GUI, the logs are also accessible via the *rc\_cube*'s *REST-API [interface](#page-180-0)* (Section [7.3\)](#page-180-0) using the GET / logs and GET / logs/{log} requests.

**Note:** If a computer screen as well as mouse and keyboard are connected to the *rc\_cube*, the log files can also be download directly from the *rc\_cube* using the Web GUI and a separate USB stick on which the log files can be stored.

# **9 Troubleshooting**

# <span id="page-225-0"></span>**9.1 Camera-image issues**

#### **The camera image is too bright**

- If the camera is in manual exposure mode, decrease the exposure time (see *[Parameters](#page-19-0)*, Section [5.1.4\)](#page-19-0), or
- switch to auto-exposure mode (see *[Parameters](#page-19-0)*, Section [5.1.4\)](#page-19-0).

#### **The camera image is too dark**

- If the camera is in manual exposure mode, increase the exposure time (see *[Parameters](#page-19-0)*, Section [5.1.4\)](#page-19-0), or
- switch to auto-exposure mode (see *[Parameters](#page-19-0)*, Section [5.1.4\)](#page-19-0).

#### **The camera image is too noisy**

Large gain factors cause high-amplitude image noise. To decrease the image noise,

- use an additional light source to increase the scene's light intensity, or
- choose a greater maximal auto-exposure time (see *[Parameters](#page-19-0)*, Section [5.1.4\)](#page-19-0).

#### **The camera image is out of focus**

- Check whether the object is too close to the lens and increase the distance between the object and the lens if it is.
- Check whether the camera lenses are dirty and clean them if they are.
- If none of the above applies, a severe hardware problem might exist. Please *[contact sup](#page-228-0)[port](#page-228-0)* (Section [10\)](#page-228-0).

#### **The camera image is blurred**

Fast motions in combination with long exposure times can cause blur. To reduce motion blur,

- decrease the motion speed of the camera,
- decrease the motion speed of objects in the field of view of the camera, or
- decrease the exposure time of the camera (see *[Parameters](#page-19-0)*, Section [5.1.4\)](#page-19-0).

#### **The camera image frame rate is too low**

- Increase the image frame rate as described in *[Parameters](#page-19-0)* (Section [5.1.4\)](#page-19-0).
- The maximal frame rate of the cameras is 25 Hz.

# **9.2 Depth/Disparity, error, and confidence image issues**

All these guidelines also apply to error and confidence images, because they correspond directly to the disparity image.

#### **The disparity image is too sparse or empty**

- Check whether the camera images are well exposed and sharp. Follow the instructions in *[Camera](#page-225-0)[image issues](#page-225-0)* (Section [9.1\)](#page-225-0) if applicable.
- Check whether the scene has enough texture (see *[Stereo matching](#page-26-0)*, Section [5.2\)](#page-26-0) and install an external pattern projector if required.
- Decrease the *[Minimum Distance](#page-31-0)* (Section [5.2.5\)](#page-28-0).
- Increase the *[Maximum Distance](#page-32-0)* (Section [5.2.5\)](#page-28-0).
- Check whether the object is too close to the cameras. Consider the different depth ranges of the *rc\_visard* variants.
- Decrease the *[Minimum Confidence](#page-32-1)* (Section [5.2.5\)](#page-28-0).
- Increase the *[Maximum Depth Error](#page-33-0)* (Section [5.2.5\)](#page-28-0).
- Choose a lesser *Disparity [Image Quality](#page-31-1)* (Section [5.2.5\)](#page-28-0). Lower resolution disparity images are generally less sparse.

#### **The disparity images' frame rate is too low**

- Check and increase the frame rate of the camera images (see *[Parameters](#page-19-0)*, Section [5.1.4\)](#page-19-0). The frame rate of the disparity image cannot be greater than the frame rate of the camera images.
- Choose a lesser *Disparity [Image Quality](#page-31-1)* (Section [5.2.5\)](#page-28-0).
- Increase the *[Minimum Distance](#page-31-0)* (Section [5.2.5\)](#page-28-0) as much as possible for the application.

#### **The disparity image does not show close objects**

- Check whether the object is too close to the cameras. Consider the depth ranges of the *rc\_visard* variants.
- Decrease the *[Minimum Distance](#page-31-0)* (Section [5.2.5\)](#page-28-0).

#### **The disparity image does not show distant objects**

- Increase the *[Maximum Distance](#page-32-0)* (Section [5.2.5\)](#page-28-0).
- Increase the *[Maximum Depth Error](#page-33-0)* (Section [5.2.5\)](#page-28-0).
- Decrease the *[Minimum Confidence](#page-32-1)* (Section [5.2.5\)](#page-28-0).

#### **The disparity image is too noisy**

- Increase the *[Segmentation value](#page-32-2)* (Section [5.2.5\)](#page-28-0).
- Increase the *[Fill-In value](#page-32-3)* (Section [5.2.5\)](#page-28-0).

#### **The disparity values or the resulting depth values are too inaccurate**

- Decrease the distance between the camera and the scene. Depth-measurement error grows quadratically with the distance from the cameras.
- Check whether the scene contains repetitive patterns and remove them if it does. They could cause wrong disparity measurements.

#### **The disparity image is too smooth**

• Decrease the *[Fill-In value](#page-32-3)* (Section [5.2.5\)](#page-28-0).

#### **The disparity image does not show small structures**

- Decrease the *[Segmentation value](#page-32-2)* (Section [5.2.5\)](#page-28-0).
- Decrease the *[Fill-In value](#page-32-3)* (Section [5.2.5\)](#page-28-0).

# **9.3 GigE Vision/GenICam issues**

#### **No images**

• Check that the components are enabled. See ComponentSelector and ComponentEnable in *[Impor](#page-170-0)[tant GenICam parameters](#page-170-0)* (Section [7.2.2\)](#page-170-0).

# <span id="page-228-0"></span>**10 Contact**

# **10.1 Support**

For support issues, please see <http://www.roboception.com/support> or contact [sup](mailto:support@roboception.de)[port@roboception.de.](mailto:support@roboception.de)

# **10.2 Downloads**

Software SDKs, etc. can be downloaded from [http://www.roboception.com/download.](http://www.roboception.com/download)

# **10.3 Address**

Roboception GmbH Kaflerstrasse 2 81241 Munich Germany

Web: <http://www.roboception.com> Email: [info@roboception.de](mailto:info@roboception.de) Phone: +49 89 889 50 79-0

# **11 Appendix**

# **11.1 Pose formats**

### **11.1.1 XYZABC format**

The XYZABC format is used to express a pose by 6 values.  $XYZ$  is the position in millimeters. ABC are Euler angles in degrees. The convention used for Euler angles is ZYX, i.e., first  $A$  rotates around the  $Z$ axis, then  $B$  rotates around the  $Y$  axis, and then  $C$  rotates around the  $X$  axis. In this convention, the axes are the intrinsic, body-aligned axes which change during the rotation. Thus,  $A$  is the yaw angle,  $B$ the pitch angle and  $C$  the roll angle. The elements of the rotation matrix can be computed by using

> $r_{11} = \cos B \cos A,$  $r_{12} = \sin C \sin B \cos A - \cos C \sin A$ ,  $r_{13} = \cos C \sin B \cos A + \sin C \sin A$ ,  $r_{21} = \cos B \sin A,$  $r_{22} = \sin C \sin B \sin A + \cos C \cos A,$  $r_{23} = \cos C \sin B \sin A - \sin C \cos A,$  $r_{31} = -\sin B,$  $r_{32} = \sin C \cos B$ , and  $r_{33} = \cos C \cos B.$

**Note:** The trigonometric functions sin and cos are assumed to accept values in degrees. The argument needs to be multiplied by the factor  $\frac{\pi}{180}$  if they expect their values in radians.

Using these values, the rotation matrix R and translation vector T are defined as

$$
R = \begin{pmatrix} r_{11} & r_{12} & r_{13} \\ r_{21} & r_{22} & r_{23} \\ r_{31} & r_{32} & r_{33} \end{pmatrix}, \qquad T = \begin{pmatrix} X \\ Y \\ Z \end{pmatrix}.
$$

The transformation can be applied to a point  $P$  by

$$
P' = RP + T.
$$

## **11.1.2 XYZ+quaternion format**

The XYZ+quaternion format is used to express a pose by a position and a unit quaternion.  $XYZ$  is the position in meters. The quaternion is a vector of length 1 that defines a rotation by four values, i.e.,  $q = (x \quad y \quad z \quad w)^T$  with  $||q|| = 1$ . The corresponding rotation matrix and translation vector are

defined by

$$
R = 2\begin{pmatrix} \frac{1}{2} - y^2 - z^2 & xy - zw & xz + yw \\ xy + zw & \frac{1}{2} - x^2 - z^2 & yz - xw \\ xz - yw & yz + xw & \frac{1}{2} - x^2 - y^2 \end{pmatrix}, \qquad T = \begin{pmatrix} X \\ Y \\ Z \end{pmatrix}.
$$

The transformation can be applied to a point  $P$  by

 $P' = RP + T.$ 

**Note:** In XYZ+quaternion format, the pose is defined in meters, whereas in the XYZABC format, the pose is defined in millimeters.

#### **11.1.3 Conversion from ABC to quaternion**

The conversion from the  $ABC$  Euler angles in degrees to a quaternion  $q = (\begin{array}{ccc} x & y & z & w \end{array})^T$  can be done as follows.

> $x = \cos(A/2) \cos(B/2) \sin(C/2) - \sin(A/2) \sin(B/2) \cos(C/2)$  $y = \cos (A/2) \sin (B/2) \cos (C/2) + \sin (A/2) \cos (B/2) \sin (C/2)$  $z = \sin (A/2) \cos (B/2) \cos (C/2) - \cos (A/2) \sin (B/2) \sin (C/2)$  $w = \cos (A/2) \cos (B/2) \cos (C/2) + \sin (A/2) \sin (B/2) \sin (C/2)$

**Note:** The trigonometric functions sin and cos are assumed to accept values in degrees. The argument needs to be multiplied by the factor  $\frac{\pi}{180}$  if they expect their values in radians.

#### **11.1.4 Conversion from quaternion to ABC**

The conversion from a quaternion  $q = (x \quad y \quad z \quad w)^T$  to the  $ABC$  Euler angles in degrees can be done as follows.

$$
A = \text{atan2}(2(wz + xy), 1 - 2(y^2 + z^2))\frac{180}{\pi}
$$

$$
B = \text{asin}(2(wy - zx))\frac{180}{\pi}
$$

$$
C = \text{atan2}(2(wx + yz), 1 - 2(x^2 + y^2))\frac{180}{\pi}
$$

# **HTTP Routing Table**

## /logs

GET /logs, [192](#page-192-0) GET /logs/{log}, [193](#page-193-0)

### /nodes

```
GET /nodes, 183
GET /nodes/rc_cadmatch/templates, 136
GET /nodes/rc_cadmatch/templates/{id}, 137
GET /nodes/rc_silhouettematch/templates, 114
GET /nodes/rc_silhouettematch/templates/{id},
        115
GET /nodes/{node}, 184
GET /nodes/{node}/parameters, 185
GET /nodes/{node}/parameters/{param}, 187
GET /nodes/{node}/services, 189
GET /nodes/{node}/services/{service}, 190
GET /nodes/{node}/status, 192
PUT /nodes/rc_cadmatch/templates/{id}, 137
PUT /nodes/rc_silhouettematch/templates/{id},
        115
PUT /nodes/{node}/parameters, 186
PUT /nodes/{node}/parameters/{param}, 188
PUT /nodes/{node}/services/{service}, 191
DELETE /nodes/rc_cadmatch/templates/{id},
        138
DELETE /nodes/rc_silhouettematch/templates/{id},
        116
/system
GET /system, 194
GET /system/license, 195
```

```
GET /system/network, 196
GET /system/network/settings, 196
GET /system/rollback, 198
GET /system/update, 199
POST /system/license, 196
POST /system/update, 199
PUT /system/network/settings, 197
PUT /system/reboot, 198
PUT /system/rollback, 198
```
# **Index**

# Symbols

3D coordinates, [27](#page-27-0) disparity image, [27](#page-27-0) 3D modeling, [27](#page-27-0) 3D object detection, [116](#page-116-1)

## A

AcquisitionAlternateFilter GenICam, [175](#page-175-0) AcquisitionFrameRate GenICam, [171](#page-171-0) AcquisitionMultiPartMode GenICam, [175](#page-175-0) active partition, [223](#page-223-0) AdaptiveOut1 auto exposure mode, [22](#page-22-0) AprilTag, **[56](#page-56-0)** pose estimation, [59](#page-59-0) re-identification, [60](#page-60-0) services, [62](#page-62-0) auto exposure, [22](#page-22-0) auto exposure, [22](#page-22-0) auto exposure mode, [22](#page-22-0) AdaptiveOut1, [22](#page-22-0) Normal, [22](#page-22-0) Out1High, [22](#page-22-0)

# B

BalanceRatio GenICam, [172](#page-172-0) BalanceRatioSelector GenICam, [172](#page-172-0) BalanceWhiteAuto GenICam, [172](#page-172-0) base-plane SilhouetteMatch, [89](#page-89-0) base-plane calibration SilhouetteMatch, [89](#page-89-0) Baseline GenICam, [176](#page-176-0) baseline, [19](#page-19-1) Baumer IpConfigTool, [15](#page-15-1) bin picking, [67,](#page-67-1) [116](#page-116-1) BoxPick, **[67](#page-67-1)** filling level, [153](#page-153-0) grasp, [68](#page-68-0)

item model, [68](#page-68-0) load carrier, [151](#page-151-0) parameters, [71](#page-71-0) region of interest, [163](#page-163-0) services, [75](#page-75-0) status, [74](#page-74-0)

# $\mathcal{C}$

CADMatch, **[116](#page-116-1)** collision check, [120](#page-120-0) filling level, [153](#page-153-0) grasp points, [117](#page-117-0) load carrier, [151](#page-151-0) object detection, [118](#page-118-0) object template, [117,](#page-117-0) [118](#page-118-0) parameters, [121](#page-121-0) preferred orientation, [118](#page-118-0) region of interest, [163](#page-163-0) services, [124](#page-124-0) status, [124](#page-124-0) template api, [136](#page-136-1) calibration hand-eye calibration, [39](#page-39-0) rectification, [19](#page-19-1) camera frame rate, [21](#page-21-0) parameters, [19,](#page-19-1) [21](#page-21-0) Web GUI, [19](#page-19-1) camera model, [19](#page-19-1) Chunk data GenICam, [174](#page-174-0) collision check, [139](#page-139-0) CollisionCheck, **[139](#page-139-0)** ComponentEnable GenICam, [171](#page-171-0) ComponentIDValue GenICam, [171](#page-171-0) ComponentSelector GenICam, [170](#page-170-1) Confidence GenICam image stream, [178](#page-178-0) confidence, **[27](#page-27-0)** minimum, [32](#page-32-4) conversions GenICam image stream, [179](#page-179-0)

# D

data model

REST-API, [200](#page-200-0) data-type REST-API, [200](#page-200-0) depth error maximum, [33](#page-33-1) depth image, **[27](#page-27-0)**, [27](#page-27-0) Web GUI, [28](#page-28-1) DepthAcquisitionMode GenICam, [176](#page-176-0) DepthAcquisitionTrigger GenICam, [176](#page-176-0) DepthDoubleShot GenICam, [176](#page-176-0) DepthFill GenICam, [177](#page-177-0) DepthMaxDepth GenICam, [177](#page-177-0) DepthMaxDepthErr GenICam, [177](#page-177-0) DepthMinConf GenICam, [177](#page-177-0) DepthMinDepth GenICam, [177](#page-177-0) DepthQuality GenICam, [176](#page-176-0) DepthSeg GenICam, [177](#page-177-0) DepthSmooth GenICam, [177](#page-177-0) DepthStaticScene GenICam, [177](#page-177-0) detection tag, [55](#page-55-1) DHCP, **[8](#page-8-0)** DHCP, [15](#page-15-1) discovery GUI, [13](#page-13-0) Disparity GenICam image stream, [178](#page-178-0) disparity, [16,](#page-16-0) [19,](#page-19-1) [26](#page-26-1) disparity error, [27](#page-27-0) disparity image, [16,](#page-16-0) [26](#page-26-1) 3D coordinates, [27](#page-27-0) double\_shot, [31](#page-31-2) frame rate, [30](#page-30-0) parameters, [28](#page-28-1) quality, [31](#page-31-2) smooth, [32](#page-32-4) static\_scene, [31](#page-31-2) Web GUI, [28](#page-28-1) DNS, **[8](#page-8-0)** DOF, **[8](#page-8-0)** double\_shot disparity image, [31](#page-31-2) GenICam, [176](#page-176-0) download images, [19](#page-19-1) log files, [224](#page-224-0) point cloud, [28](#page-28-1)

## E

eki, [213](#page-213-0) Error GenICam image stream, [178](#page-178-0) error, **[27](#page-27-0)** hand-eye calibration, [43](#page-43-0) exposure, [18](#page-18-0) auto, [22](#page-22-0) manual, [22](#page-22-0) exposure region, [23](#page-23-0) exposure time, [19,](#page-19-1) [23](#page-23-0) maximum, [22](#page-22-0) ExposureAuto GenICam, [171](#page-171-0) ExposureRegionHeight GenICam, [175](#page-175-0) ExposureRegionOffsetX GenICam, [175](#page-175-0) ExposureRegionOffsetY GenICam, [175](#page-175-0) ExposureRegionWidth GenICam, [175](#page-175-0) ExposureTime GenICam, [172](#page-172-0) ExposureTimeAutoMax GenICam, [175](#page-175-0) external reference frame hand-eye calibration, [35](#page-35-1)

## F

fill-in, [32](#page-32-4) GenICam, [177](#page-177-0) filling level BoxPick, [153](#page-153-0) ItemPick, [153](#page-153-0) SilhouetteMatch, [153](#page-153-0) firmware mender, [222](#page-222-1) rollback, [223](#page-223-0) update, [222](#page-222-1) version, [222](#page-222-1) focal length, [19](#page-19-1) focal length factor GenICam, [176](#page-176-0) FocalLengthFactor GenICam, [176](#page-176-0) fps, *see* frame rate frame rate camera, [21](#page-21-0) disparity image, [30](#page-30-0) GenICam, [171](#page-171-0)

# G

Gain GenICam, [172](#page-172-0) gain, [18](#page-18-0) gain factor, [19,](#page-19-1) [22,](#page-22-0) [23](#page-23-0) GenICam, **[8](#page-8-0)**

GenICam

AcquisitionAlternateFilter, [175](#page-175-0) AcquisitionFrameRate, [171](#page-171-0) AcquisitionMultiPartMode, [175](#page-175-0) BalanceRatio, [172](#page-172-0) BalanceRatioSelector, [172](#page-172-0) BalanceWhiteAuto, [172](#page-172-0) Baseline, [176](#page-176-0) Chunk data, [174](#page-174-0) ComponentEnable, [171](#page-171-0) ComponentIDValue, [171](#page-171-0) ComponentSelector, [170](#page-170-1) DepthAcquisitionMode, [176](#page-176-0) DepthAcquisitionTrigger, [176](#page-176-0) DepthDoubleShot, [176](#page-176-0) DepthFill, [177](#page-177-0) DepthMaxDepth, [177](#page-177-0) DepthMaxDepthErr, [177](#page-177-0) DepthMinConf, [177](#page-177-0) DepthMinDepth, [177](#page-177-0) DepthQuality, [176](#page-176-0) DepthSeg, [177](#page-177-0) DepthSmooth, [177](#page-177-0) DepthStaticScene, [177](#page-177-0) double\_shot, [176](#page-176-0) ExposureAuto, [171](#page-171-0) ExposureRegionHeight, [175](#page-175-0) ExposureRegionOffsetX, [175](#page-175-0) ExposureRegionOffsetY, [175](#page-175-0) ExposureRegionWidth, [175](#page-175-0) ExposureTime, [172](#page-172-0) ExposureTimeAutoMax, [175](#page-175-0) fill-in, [177](#page-177-0) focal length factor, [176](#page-176-0) FocalLengthFactor, [176](#page-176-0) frame rate, [171](#page-171-0) Gain, [172](#page-172-0) Height, [171](#page-171-0) HeightMax, [171](#page-171-0) LineSelector, [173](#page-173-0) LineSource, [173](#page-173-0) LineStatus, [173](#page-173-0) LineStatusAll, [173](#page-173-0) maximum depth error, [177](#page-177-0) maximum distance, [177](#page-177-0) minimum confidence, [177](#page-177-0) minimum distance, [177](#page-177-0) PixelFormat, [171,](#page-171-0) [178](#page-178-0) PtpEnable, [173](#page-173-0) quality, [176](#page-176-0) RcExposureAutoAverageMax, [175](#page-175-0) RcExposureAutoAverageMin, [176](#page-176-0) Scan3dBaseline, [174](#page-174-0) Scan3dCoordinateOffset, [174](#page-174-0) Scan3dCoordinateScale, [174](#page-174-0) Scan3dDistanceUnit, [173](#page-173-0) Scan3dFocalLength, [173](#page-173-0) Scan3dInvalidDataFlag, [174](#page-174-0)

Scan3dInvalidDataValue, [174](#page-174-0) Scan3dOutputMode, [173](#page-173-0) Scan3dPrinciplePointU, [174](#page-174-0) Scan3dPrinciplePointV, [174](#page-174-0) segmentation, [177](#page-177-0) smooth, [177](#page-177-0) static\_scene, [177](#page-177-0) timestamp, [179](#page-179-0) Width, [171](#page-171-0) WidthMax, [171](#page-171-0) GenICam image stream Confidence, [178](#page-178-0) conversions, [179](#page-179-0) Disparity, [178](#page-178-0) Error, [178](#page-178-0) Intensity, [178](#page-178-0) IntensityCombined, [178](#page-178-0) GigE, **[8](#page-8-0)** GigE Vision, **[8](#page-8-0)** GigE Vision, *see* GenICam IP address, [15](#page-15-1) grasp computation, [67,](#page-67-1) [116](#page-116-1)

#### H

```
hand-eye calibration
    calibration, 39
    error, 43
    external reference frame, 35
    mounting, 36
    parameters, 44
    robot frame, 35
    slot, 41
Height
    GenICam, 171
HeightMax
    GenICam, 171
host name, 15
```
#### I

```
image
    timestamp, 28, 179
image noise, 22
images
    download, 19
inactive partition, 223
installation, 12
Intensity
    GenICam image stream, 178
IntensityCombined
    GenICam image stream, 178
IP, 8
IP address, 8
IP address, 13
    GigE Vision, 15
IpConfigTool
    Baumer, 15
ItemPick, 67
    filling level, 153
```
grasp, [68](#page-68-0) load carrier, [151](#page-151-0) parameters, [71](#page-71-0) region of interest, [163](#page-163-0) services, [75](#page-75-0) status, [74](#page-74-0)

# L

LineSelector GenICam, [173](#page-173-0) LineSource GenICam, [173](#page-173-0) LineStatus GenICam, [173](#page-173-0) LineStatusAll GenICam, [173](#page-173-0) Link-Local, **[8](#page-8-0)** Link-Local, [15](#page-15-1) load carrier, **[151](#page-151-0)** BoxPick, [151](#page-151-0) ItemPick, [151](#page-151-0) parameters, [154](#page-154-0) services, [155](#page-155-0) SilhouetteMatch, [151](#page-151-0) load carrier detection, [151](#page-151-0) log files download, [224](#page-224-0) logs REST-API, [192](#page-192-2)

# M

MAC address, **[8](#page-8-0)** MAC address, [15](#page-15-1) manual exposure, [22,](#page-22-0) [23](#page-23-0) maximum depth error, [33](#page-33-1) exposure time, [22](#page-22-0) maximum depth error, [33](#page-33-1) GenICam, [177](#page-177-0) maximum distance, [32](#page-32-4) GenICam, [177](#page-177-0) mDNS, **[8](#page-8-0)** mender firmware, [222](#page-222-1) minimum confidence, [32](#page-32-4) minimum confidence, [32](#page-32-4) GenICam, [177](#page-177-0) minimum distance, [31](#page-31-2) GenICam, [177](#page-177-0) motion blur, [22](#page-22-0) mounting hand-eye calibration, [36](#page-36-0)

# N

network configuration, [13](#page-13-0) node REST-API, [182](#page-182-0)

Normal auto exposure mode, [22](#page-22-0) NTP, **[8](#page-8-0)** NTP synchronization, [221](#page-221-0)

# O

object detection, [88,](#page-88-0) [116](#page-116-1) Out1High auto exposure mode, [22](#page-22-0)

## P

parameter REST-API, [182](#page-182-0) parameters camera, [19,](#page-19-1) [21](#page-21-0) disparity image, [28](#page-28-1) hand-eye calibration, [44](#page-44-0) services, [25](#page-25-0) PixelFormat GenICam, [171,](#page-171-0) [178](#page-178-0) point cloud, [27](#page-27-0) download, [28](#page-28-1) pose estimation AprilTag, [59](#page-59-0) QR code, [59](#page-59-0) PTP synchronization, [173,](#page-173-0) [221](#page-221-0) PtpEnable GenICam, [173](#page-173-0)

# Q

```
QR code, 56
    pose estimation, 59
    re-identification, 60
    services, 62
quality
    disparity image, 31
    GenICam, 176
```
## R

RcExposureAutoAverageMax GenICam, [175](#page-175-0) RcExposureAutoAverageMin GenICam, [176](#page-176-0) re-identification AprilTag, [60](#page-60-0) QR code, [60](#page-60-0) reboot, [223](#page-223-0) rectification, [19](#page-19-1) Region of Interest, **[163](#page-163-0)** region of interest services, [163](#page-163-0) reset, [13](#page-13-0) REST-API, [180](#page-180-1) data model, [200](#page-200-0) data-type, [200](#page-200-0) entry point, [180](#page-180-1)

logs, [192](#page-192-2) node, [182](#page-182-0) parameter, [182](#page-182-0) services, [183](#page-183-1) status value, [182](#page-182-0) system, [192](#page-192-2) version, [180](#page-180-1) robot frame hand-eye calibration, [35](#page-35-1) ROI, [163](#page-163-0) rollback firmware, [223](#page-223-0)

## S

Scan3dBaseline GenICam, [174](#page-174-0) Scan3dCoordinateOffset GenICam, [174](#page-174-0) Scan3dCoordinateScale GenICam, [174](#page-174-0) Scan3dDistanceUnit GenICam, [173](#page-173-0) Scan3dFocalLength GenICam, [173](#page-173-0) Scan3dInvalidDataFlag GenICam, [174](#page-174-0) Scan3dInvalidDataValue GenICam, [174](#page-174-0) Scan3dOutputMode GenICam, [173](#page-173-0) Scan3dPrinciplePointU GenICam, [174](#page-174-0) Scan3dPrinciplePointV GenICam, [174](#page-174-0) SDK, **[8](#page-8-0)** segmentation, [32](#page-32-4) GenICam, [177](#page-177-0) Semi-Global Matching, *see* SGM serial number, [13,](#page-13-0) [15](#page-15-1) services AprilTag, [62](#page-62-0) parameters, [25](#page-25-0) OR code, [62](#page-62-0) REST-API, [183](#page-183-1) tag detection, [62](#page-62-0) SGM, **[8](#page-8-0)** SGM, [16,](#page-16-0) **[26](#page-26-1)** silhouette, [88](#page-88-0) SilhouetteMatch, **[88](#page-88-0)** base-plane, [89](#page-89-0) base-plane calibration, [89](#page-89-0) collision check, [95](#page-95-0) detection of objects, [92](#page-92-0) filling level, [153](#page-153-0) grasp points, [90](#page-90-0) load carrier, [151](#page-151-0) object template, [90](#page-90-0) parameters, [95](#page-95-0)

preferred orientation, [92](#page-92-0) region of interest, [90](#page-90-0) services, [98](#page-98-0) status, [98](#page-98-0) template api, [114](#page-114-1) slot hand-eye calibration, [41](#page-41-0) smooth disparity image, [32](#page-32-4) GenICam, [177](#page-177-0) static\_scene disparity image, [31](#page-31-2) GenICam, [177](#page-177-0) status value REST-API, [182](#page-182-0) stereo camera, [19](#page-19-1) stereo matching, [16](#page-16-0) Swagger UI, [208](#page-208-1) synchronization NTP, [221](#page-221-0) PTP, [173,](#page-173-0) [221](#page-221-0) time, [173,](#page-173-0) [221](#page-221-0) system REST-API, [192](#page-192-2) tag detection, **[55](#page-55-1)**

roboception

```
families, 56
    pose estimation, 59
    re-identification, 60
    services, 62
TCP, 8
texture, 26
time
    synchronization, 173, 221
timestamp, 18
    GenICam, 179
    image, 28, 179
```
## $\cup$

T

update firmware, [222](#page-222-1) URI, **[8](#page-8-0)** URL, **[8](#page-8-0)**

## V

version firmware, [222](#page-222-1) REST-API, [180](#page-180-1)

## W

Web GUI, **[167](#page-167-1)** camera, [19](#page-19-1) depth image, [28](#page-28-1) disparity image, [28](#page-28-1) logs, [224](#page-224-0) update, [222](#page-222-1) white balance, [24](#page-24-0)

Width GenICam, [171](#page-171-0) WidthMax GenICam, [171](#page-171-0)

## X

XYZ+quaternion, **[9](#page-9-0)** XYZABC, **[9](#page-9-0)**

# C roboception

# **rc\_cube** Accelerator for rc\_visard

ASSEMBLY AND OPERATING MANUAL

# **Roboception GmbH**

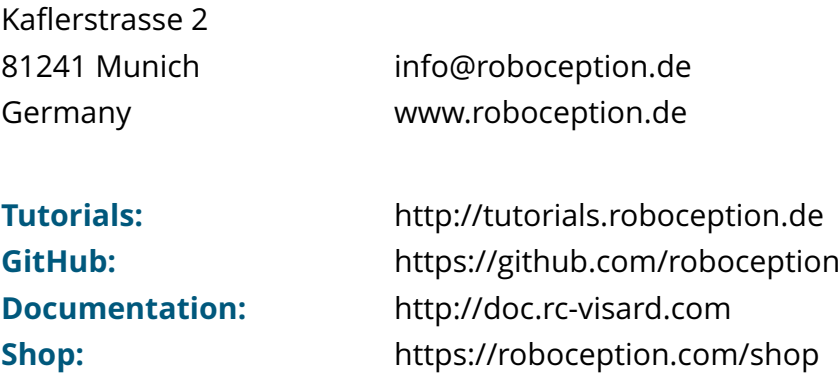

## **For customer support, contact**

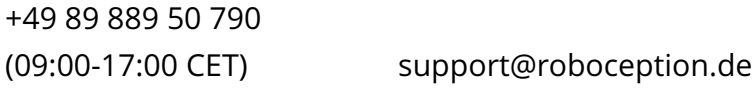

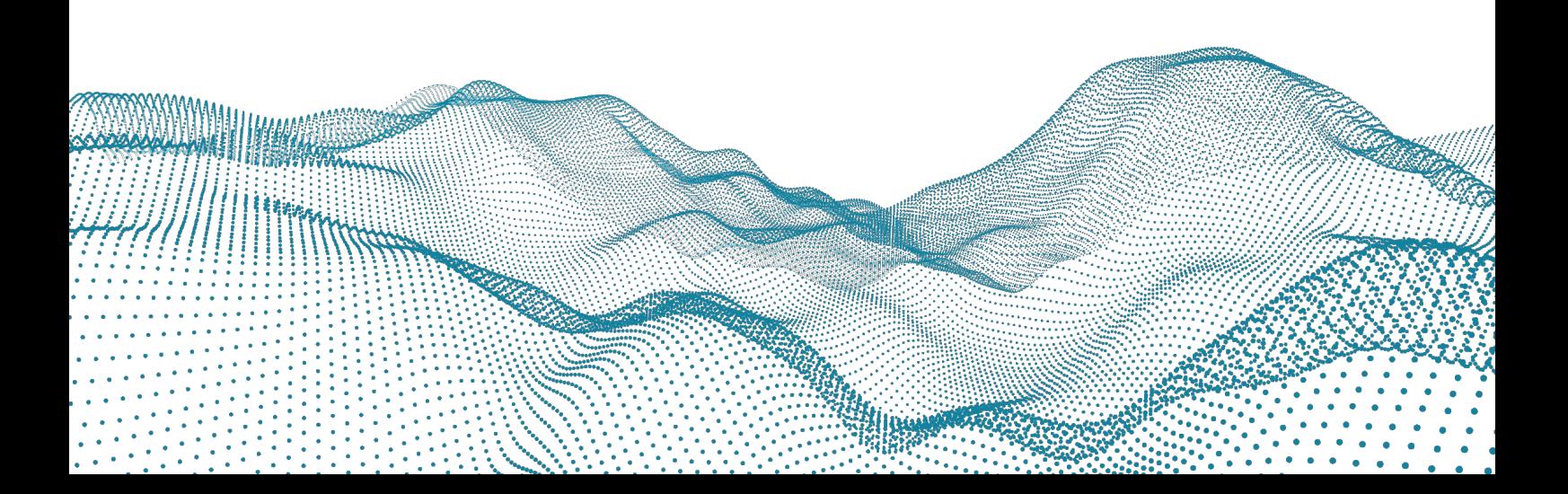